### Centro Universitário de Brasília – UniCEUB Coordenação Geral dos Cursos Seqüenciais Curso Superior de Formação Específica em Análise de Sistemas

# Projeto Final Sistema de Auto-Avaliação de Instituições de Ensino **SISAVI**

### Autores : Juscelino de Moura Ribeiro Kleber Rocha de Figueiredo

Brasília, fevereiro de 2004.

Centro Universitário de Brasília – UniCEUB Coordenação Geral dos Cursos Seqüenciais Curso Superior de Formação Específica em Análise de Sistemas

> Disciplina: Projeto Final Orientador: Ricardo Campos

# Projeto Final Sistema de Auto-Avaliação de Instituições de Ensino SISAVI

### Autores : Juscelino de Moura Ribeiro Kleber Rocha de Figueiredo

Projeto final apresentado como parte dos requisitos para conclusão do Curso Superior de Formação Específica em Análise de Sistema do Centro Universitário de Brasília – UniCEUB

Brasília, fevereiro de 2004.

# **SUMÁRIO**

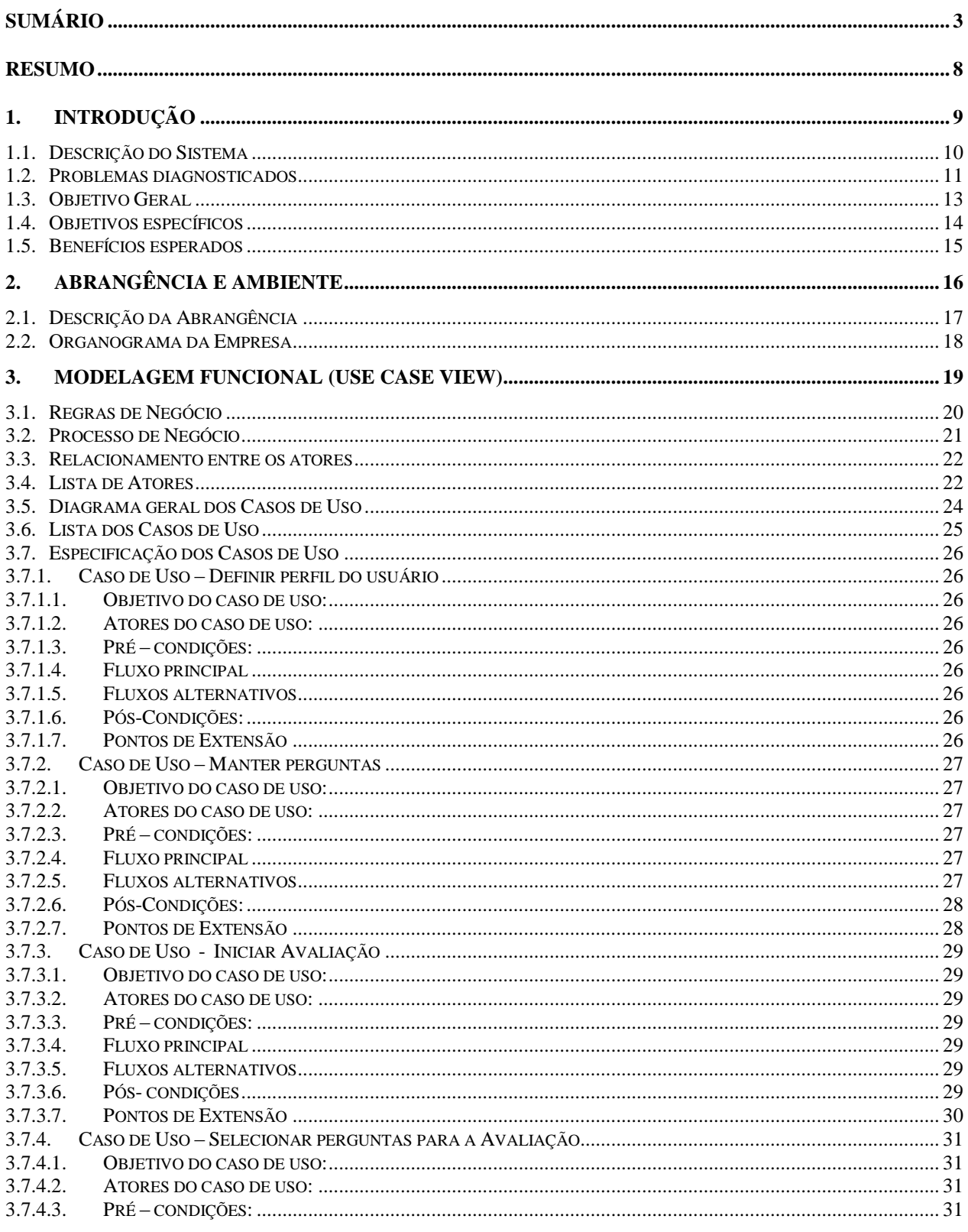

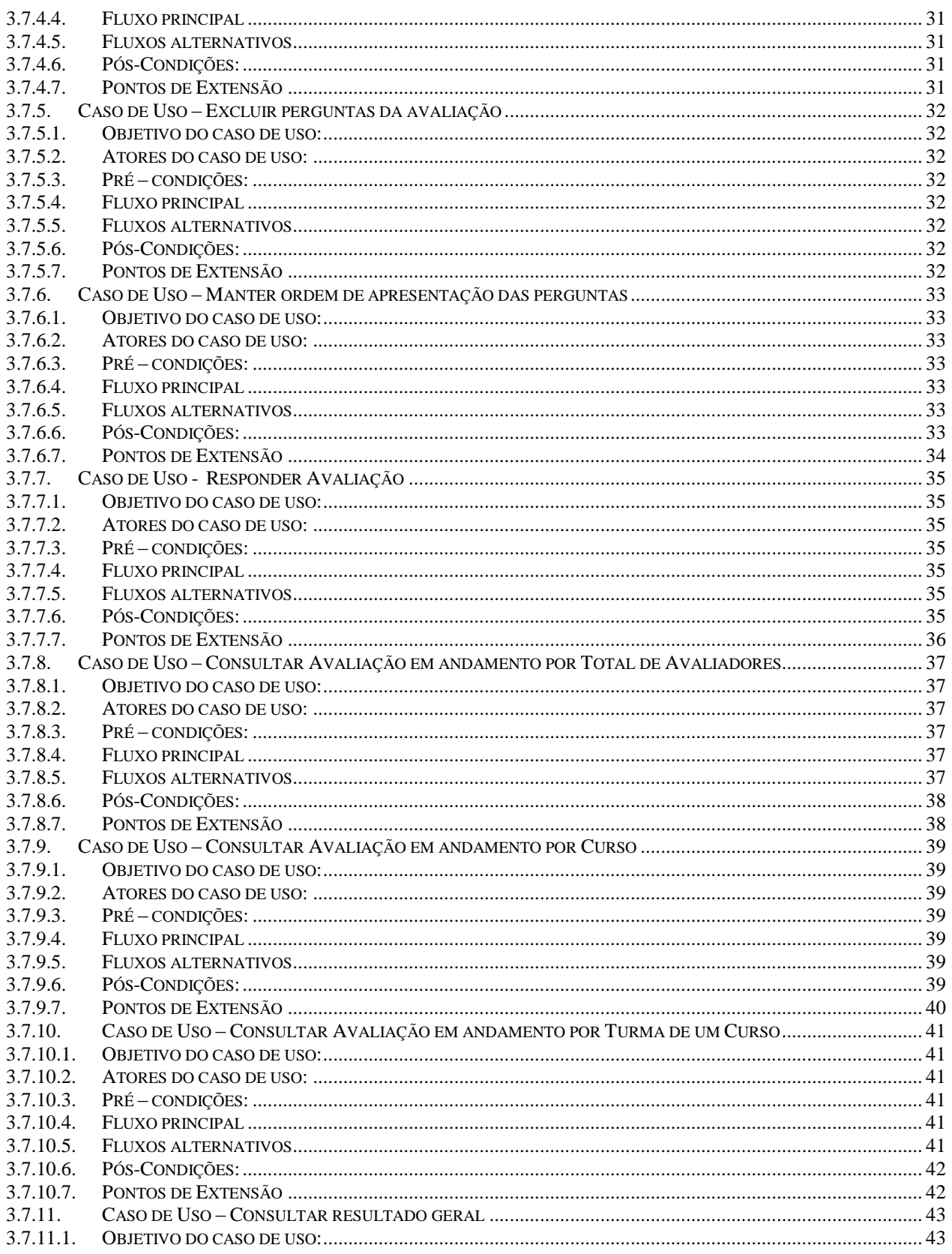

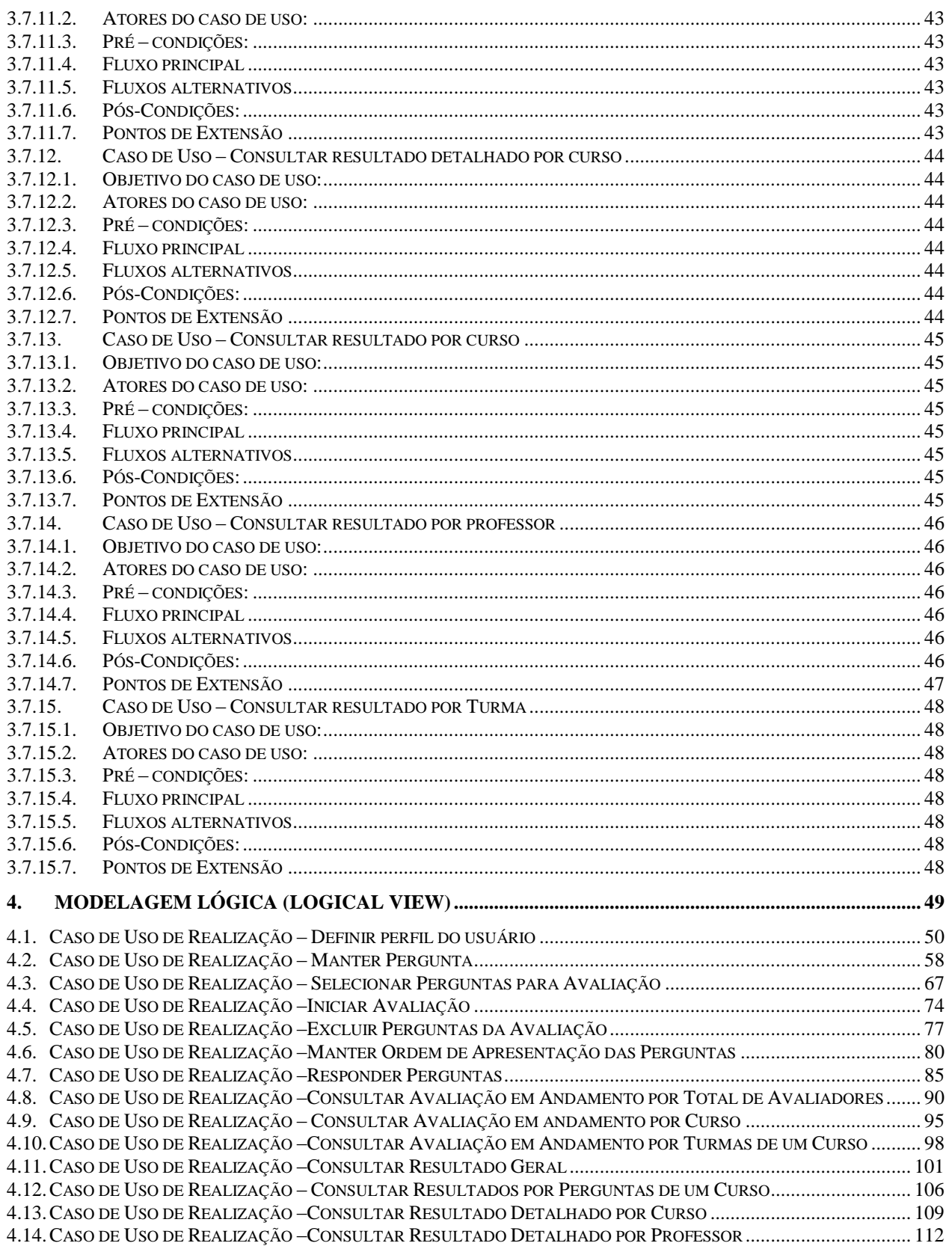

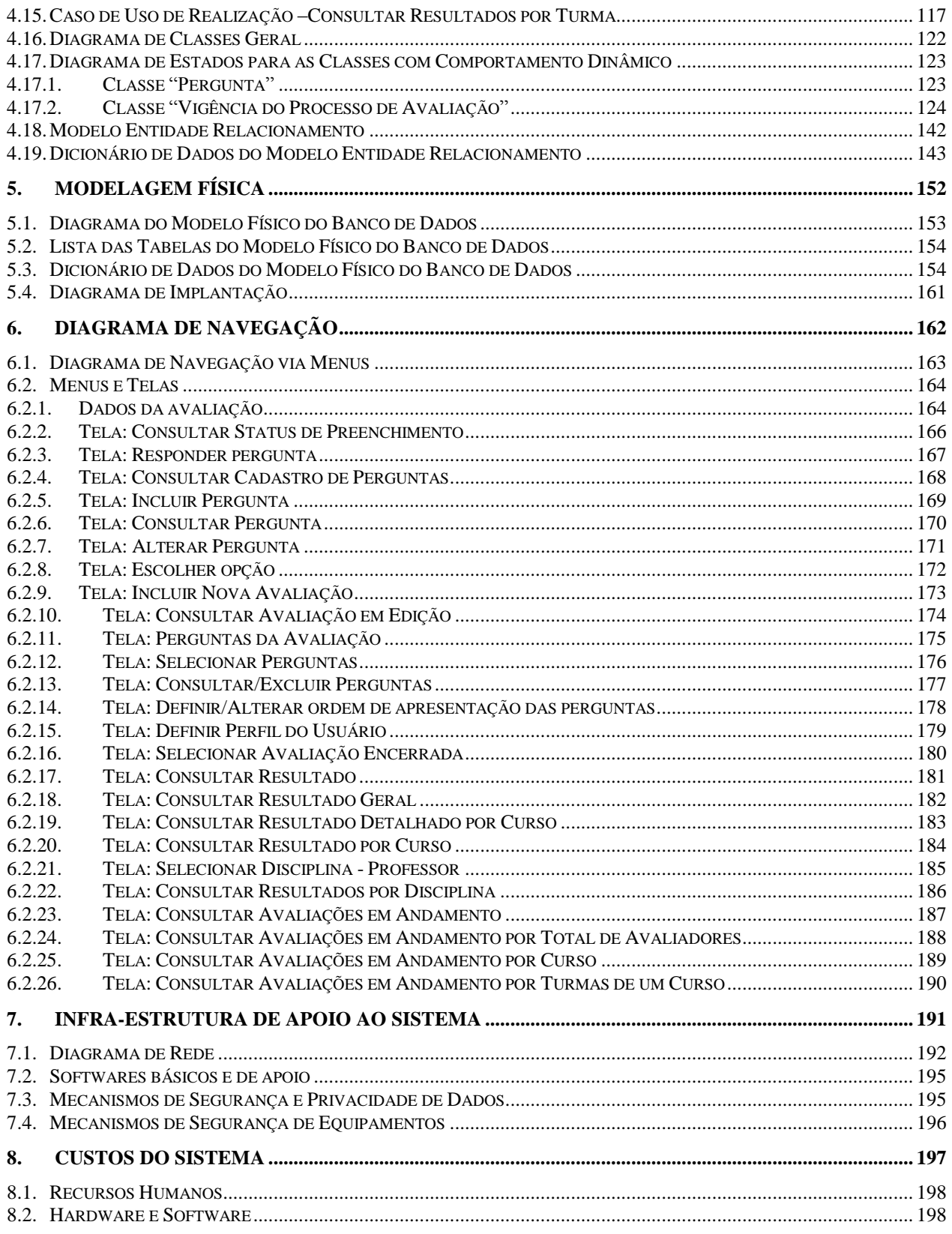

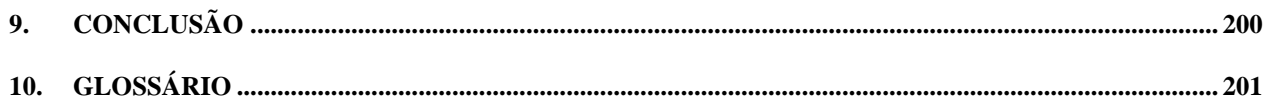

#### **RESUMO**

O objetivo deste trabalho é projetar um sistema que auxilie as Instituições de Ensino Superior, no processo de auto-avaliação, conforme sugere a lei, que versa sobre a avaliação de Instituições de Ensino Superior do Ministério da Educação. O Sistema de Auto Avaliação de Instituições de Ensino se propõe a auxiliar no planejamento e coleta de informações, sobre assuntos que apontam o nível de qualidade dos serviços prestados aos seus alunos, utilizando-se como instrumento a Internet.

A metodologia de análise deste projeto será a Análise Orientada a Objetos.

**1. INTRODUÇÃO**

# *1.1. Descrição do Sistema*

# **1.1.1. A empresa e seu negócio**

A empresa tema do presente estudo é a Faculdade Michelangelo. Fundada em 1999, ministra atualmente 8 cursos em nível de graduação (nas áreas de Administração, Ciências da Computação, Relações Internacionais), 14 em nível de pósgraduação ( divididos nas áreas de Educação, Psicanálise, Negócios e Computação) e 30 cursos de extensão ( informática e gestão).

Sua sede filial localiza-se no SCS Q. 8, Bloco B-60, 3º andar, Shopping Venâncio 2000. CEP: 70333-900 - Brasília / DF e conta com aproximadamente 250 funcionários.

Há, nos vários cursos da instituição, aproximadamente 1.500 alunos matriculados.

O mercado de ensino superior no Distrito Federal possui aproximadamente 50 mil alunos, divididos entre 62 instituições, que movimenta só com mensalidades, cerca de R\$ 20 milhões por mês (1).

# **1.1.2. Sistemas de Informação existentes na empresa.**

A empresa conta com um amplo parque tecnológico, principalmente pelo fato de tratar-se de uma instituição de ensino superior onde há cursos na área de Tecnologia da Informação com importância primordial em seu contexto educacional e estratégico.

Dentre os sistemas que farão integração com o sistema proposto, podemos citar sua página WEB (www.michelangelo.edu.br), bem como a Intranet, com diversos recursos para seus usuários (informações gerais, inscrição nas provas, matrículas, notas, acompanhamento das disciplinas, grade horária). Estes recursos, bem como a tabelas de controle acadêmico dos alunos, disciplinas, professores e coordenação serão fundamentais para o desenvolvimento do projeto.

# **1.1.3. Sistemas similares existentes no mercado.**

O sistema existente no mercado para avaliação de professores é o "Avaliação.NET", desenvolvido pela Kogumelo Informática, empresa de tecnologia situada no Rio de Janeiro/RJ. Tem o objetivo de atender às demandas de toda a comunidade acadêmica de uma instituição de ensino superior.

A opção pelo desenvolvimento de um sistema próprio foi determinada basicamente por dois motivos: Dificuldade em customização de recursos e diminuição no custo operacional, uma vez que o aluguel da licença de uso do sistema oferecido pela Kogumelo Informática custa aproximadamente R\$ 1.000,00 (um mil reais) mensais – versão básica (informação fornecida pela Instituição contratante), sem considerar os valores de implantação e customização dos formulários.

Apesar do custo inicial para a implantação do sistema por desenvolvimento próprio ser elevado, a Instituição acredita que, a médio prazo obterá grande vantagem econômica e, também, facilidade no retorno de informações, uma vez que o sistema foi desenvolvido para atender às suas características. Estes objetivos são alcançados pelos diversos níveis de customização que o sistema desenvolvido proporciona.

# *1.2. Problemas diagnosticados*

Em entrevista com o Sr. Camilo Mussi, em 30/10/2002, coordenador do instituto de Computação da Faculdade, foram identificados os seguintes problemas:

## **1.2.1. Dificuldades na impressão e leitura dos formulários**

Desperdício de formulários:

Atualmente todos os formulários para preenchimento das respostas são encomendados a uma gráfica. Por bimestre, são aproximadamente 8500 formulários encomendados, ao custo aproximado de R\$ 2500,00. Destes, aproximadamente 20% são formulários sobressalentes, perdidos durante o processo de impressão dos formulários.

 Dificuldades na confecção dos questionários: Para a impressão dos cabeçalhos dos formulários são necessários de 4 a 6 dias úteis. É grande o desperdício de recursos nesta fase, devido a falhas na impressão dos formulários.

# **1.2.2. Dificuldades na leitura dos questionários**

- **Problemas na leitura ótica dos formulários:** Para leitura dos formulários (questionários) preenchidos são necessários 2 dias. O principal problema desta fase é a interrupção da leitura por engasgamento de papel, obrigando, a cada parada, reiniciar a leitura de todo o lote de formulários.
- **Formulários sem condições de leitura** Os questionários amassados e/ou danificados não podem ser lidos na máquina.

# **1.2.3. Problemas relativos à modificação do conteúdo dos questionários**

 Despesa sobressalente ao modificar questionários após serem impressos Algumas vezes são necessárias alterações no conteúdo do questionário depois de serem confeccionados. Isto pode elevar os custos de confecção de formulários, uma vez que, neste caso, faz-se necessária a confecção de novos formulários.

## **1.2.4. Problemas relacionados à disponibilização dos resultados**

- Demora na consolidação dos resultados: Os resultados levam cerca de 7 dias para serem consolidados.
- Inexistência de histórico de resultados: Atualmente, o processo de avaliação não prevê históricos anteriores dos resultados.

## **1.2.5. Possibilidade de informações incorretas:**

 Durante o processo de leitura dos formulários, existe real possibilidade de leitura incorreta dos questionários, diminuindo a margem de confiança dos resultados.

# **1.2.6. Problemas relacionados ao transito e guarda dos documentos**

**Perda de questionários preenchidos** Questionários são perdidos durante o período de preenchimento e/ou manuseio para sua leitura.

# *1.3. Objetivo Geral*

O Sistema de Auto-Avaliação de Instituições de Ensino – SISAVI permite a coleta de informações sobre assuntos de interesse da Instituição, junto a seus alunos (avaliadores).

### *1.4. Objetivos específicos*

#### **1.4.1. Cadastrar perguntas:**

 Os questionários são cadastrados no próprio sistema, com perguntas e estrutura das respostas.

### **1.4.2. Disponibilizar perguntas para preenchimento:**

 Os questionários devem ter indicado o período de disponibilidade de acordo com o interesse da instituição.

### **1.4.3. Responder perguntas:**

 Permitir a que os avaliadores incluam as respostas às perguntas definidas numa avaliação

### **1.4.4. Consultar o andamento do preenchimento das perguntas:**

 É possível acompanhar o preenchimento dos questionários, com visões definidas pelo usuário (curso, turma, disciplina, professor).

### **1.4.5. Consultar resultados das perguntas respondidas:**

São consultados resultados de qualquer avaliação encerrada.

### *1.5. Benefícios esperados*

### **1.5.1. Relativos às dificuldades na impressão e leitura dos formulários**

 Diminuir o desperdício de papel, bem como a problemas relacionados à leitura ótica de questionários, disponibilizando questionários para serem respondidos pela Internet.

## **1.5.2. Relativos aos problemas de conteúdo dos questionários**

 Diminuir o trabalho na reimpressão de formulários, implantando a possibilidade de alteração do questionário.

## **1.5.3. Relativos à disponibilização dos resultados**

- Reduzir o tempo de disponibilização de resultados, permitindo consultas diárias ao preenchimento, bem como consolidação eletrônica dos resultados.
- Aumentar o número de consultas gerenciais, disponibilizando relatórios por turma até por instituição inteira.
- Instituir um histórico dos resultados das pesquisas realizadas na Instituição.
- Transcrever automaticamente as respostas assinaladas para uma base de dados, enfatizando a confiabilidade do processo.
- Restringir o acesso às respostas através de senhas, que garantam aos usuários a visão de resultados compatíveis com seus graus de responsabilidade na Instituição.

### **1.5.4. Relativos a guarda de documentos**

 Diminuir a perda de documentos durante o processo de recolhimento dos questionários, com o preenchimento da pesquisa através da Internet.

### **1.5.5. Relativos ao anonimato das respostas**

 Preservar os controles de participação para efeitos estatísticos, não sendo revelada a autoria de quem o preencheu.

### **1.5.6. Relativos aos custos de operação**

 Reduzir custos, ao possibilitar que a Comissão de Avaliação se concentre em sensibilizar a comunidade, montar o questionário e analisar os resultados, reduzindo os investimentos em equipamentos, materiais e pessoal de apoio.

## **1.5.7. Relativos à avaliação institucional do MEC**

 Obter pontuação máxima no quesito correspondente à "...existência de processo de avaliação da instituição...", exigido pelo MEC.

**2. ABRANGÊNCIA E AMBIENTE**

# *2.1. Descrição da Abrangência*

Conforme objetivos traçados para o sistema, ele abrange as áreas relacionadas ao cadastramento, disponibilização e preenchimento dos questionários, ao acompanhamento do preenchimento e às consultas dos resultados. São elas: Diretoria Geral, Coordenação de Avaliação Institucional, Assessoria Pedagógica, Diretoria Acadêmica e todas as Coordenações da Diretoria Adjunta.

No cadastramento dos questionários são registradas no sistema as perguntas que formarão o conteúdo dos questionários, bem como a ordem de apresentação das mesmas.

No preenchimento de respostas é possível responder o questionário de avaliação para cada disciplina que o avaliador estiver matriculado no bimestre anterior, ou atual à pesquisa, conforme configuração determinada pelo Coordenador do Processo. Não são possíveis alterações de respostas nos questionários que já foram respondidos.

No acompanhamento do preenchimento são consultados o curso e a turma das pessoas que não preencheram, iniciaram ou concluíram os questionários. Não é possível consultar o conteúdo das respostas daqueles que já completaram o preenchimento das perguntas.

Na consulta dos resultados, é possível conhecer os resultados dos questionários respondidos. São apresentadas as notas obtidas por cada professor em cada disciplina por ele ministrada, nos diversos quesitos da avaliação. É apresentada uma estrutura idêntica de resultados por curso da faculdade, que significa a média de todos os professores à ela pertencentes. Também será consultada a média obtida pela instituição como um todo.

Embora a modelagem de dados, bem como os recursos da Análise Orientada a Objetos tenham sido destinados à solução de um sistema para um cliente especifico, a proposta de desenvolvimento destina-se a qualquer instituição de ensino, sem muitas necessidades de customização.

### *2.2. Organograma da Empresa*

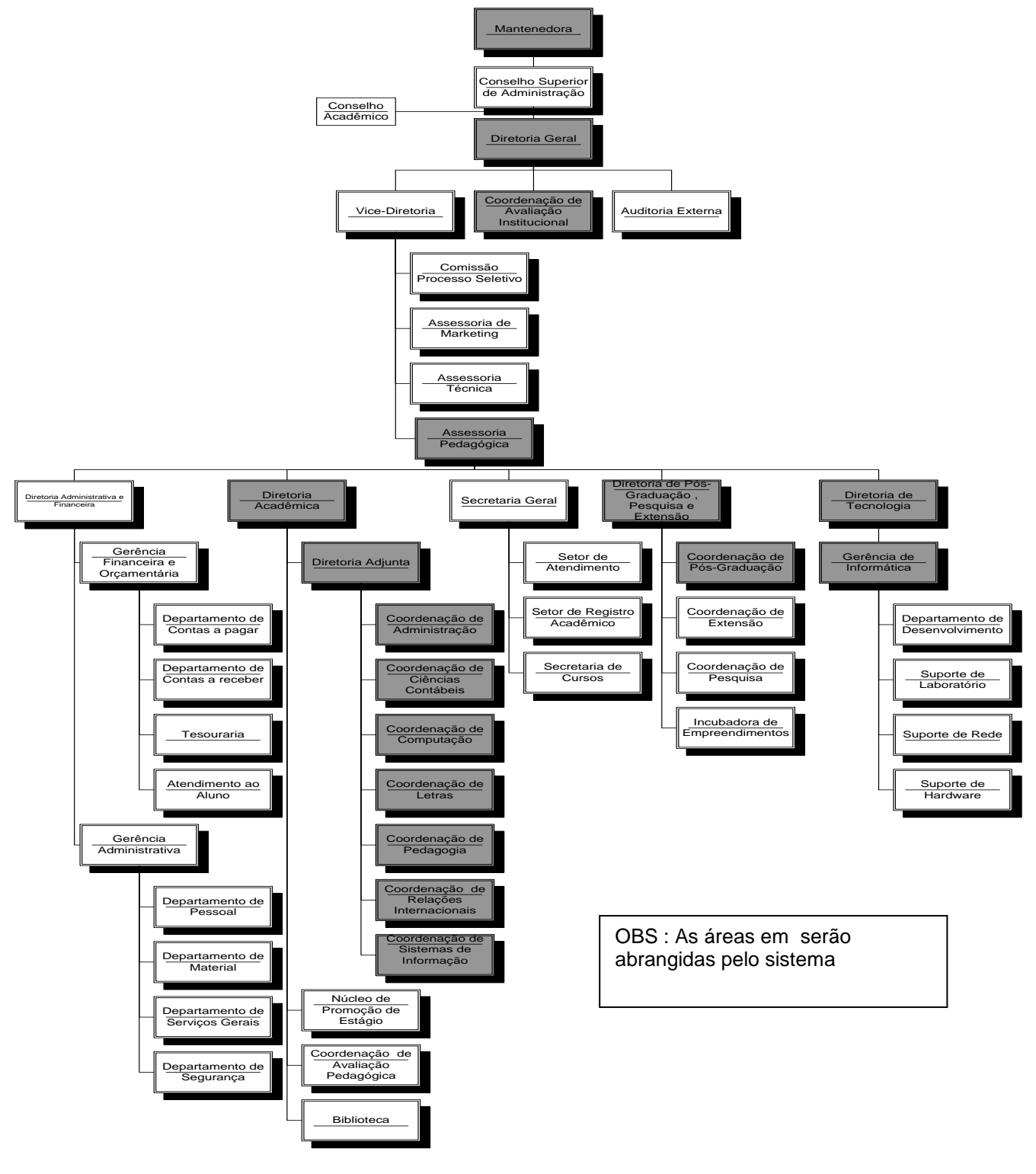

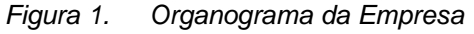

#### **3. MODELAGEM FUNCIONAL**

### *3.1. Regras de Negócio*

- O período de preenchimento das respostas de uma avaliação deve ser posterior ao seu período de referência.
- Uma pergunta que foi respondida não pode ser alterada no cadastro de perguntas
- Uma pergunta que foi respondida não pode ser excluída do cadastro de perguntas
- O período de referência da avaliação deve estar dentro do seu semestre de referência.
- Um avaliador é sempre um aluno
- Os perfis "Coordenador" e "Gestor" só podem ser concedidos para funcionários da instituição
- Uma avaliação só pode estar no estado "Disponível para preenchimento " se for selecionado pelo menos uma pergunta para a avaliação e a ordem de apresentação das perguntas estiver definida
- Para preencher uma avaliação, o avaliador precisa estar matriculado em uma turma pertencente ao semestre de referência da avaliação.

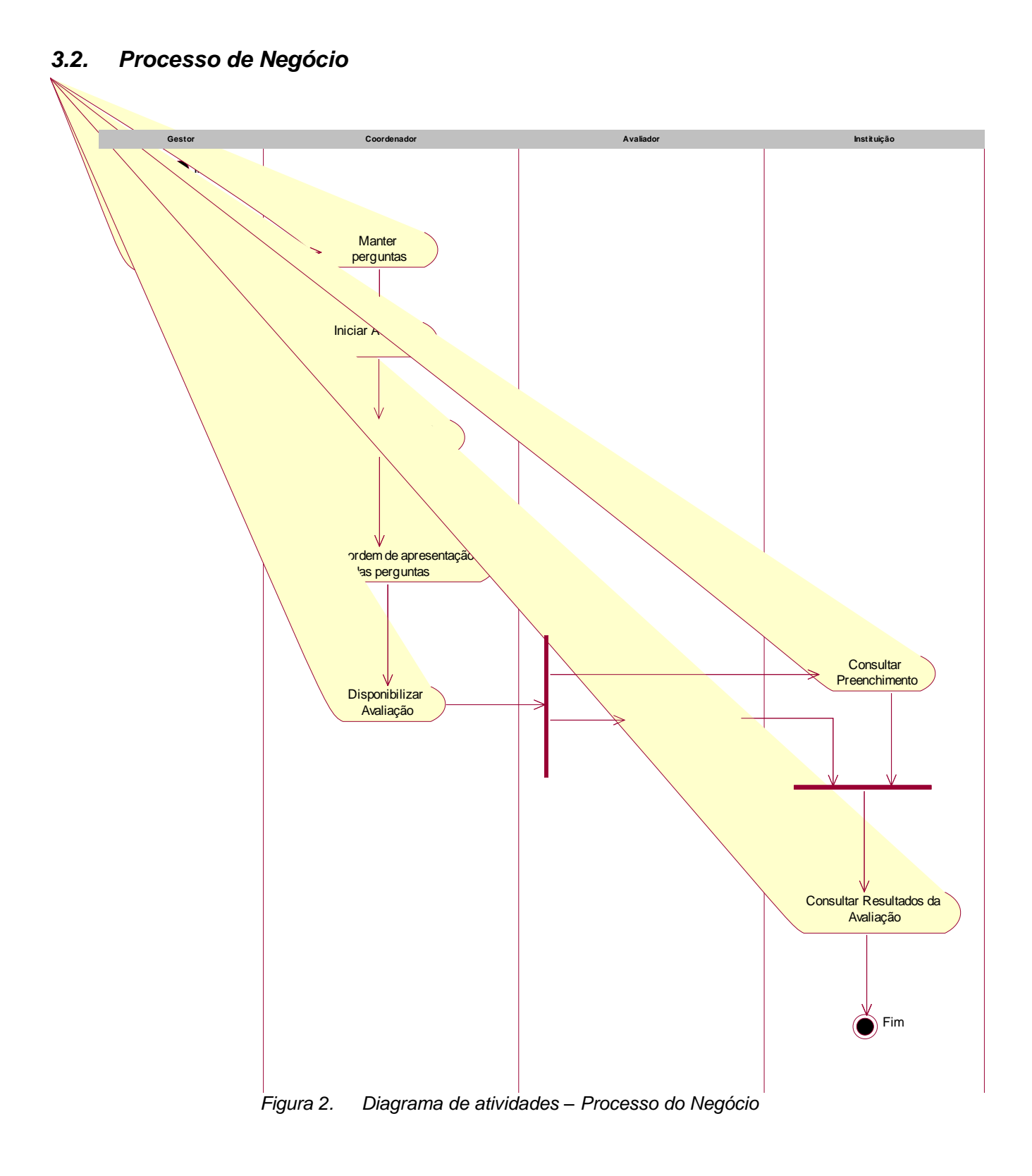

#### *3.3. Relacionamento entre os atores*

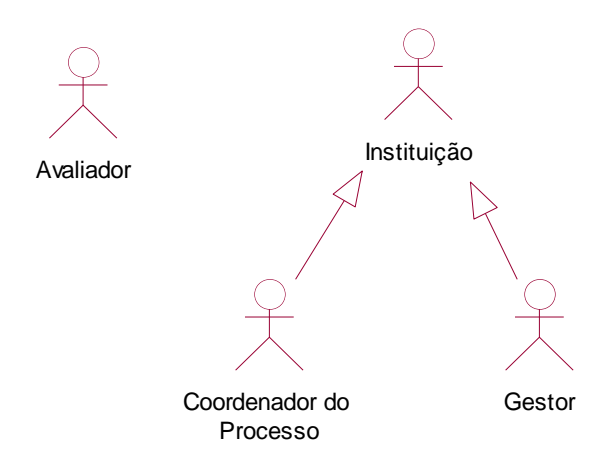

*Figura 3. Atores e relacionamentos*

### *3.4. Lista de Atores*

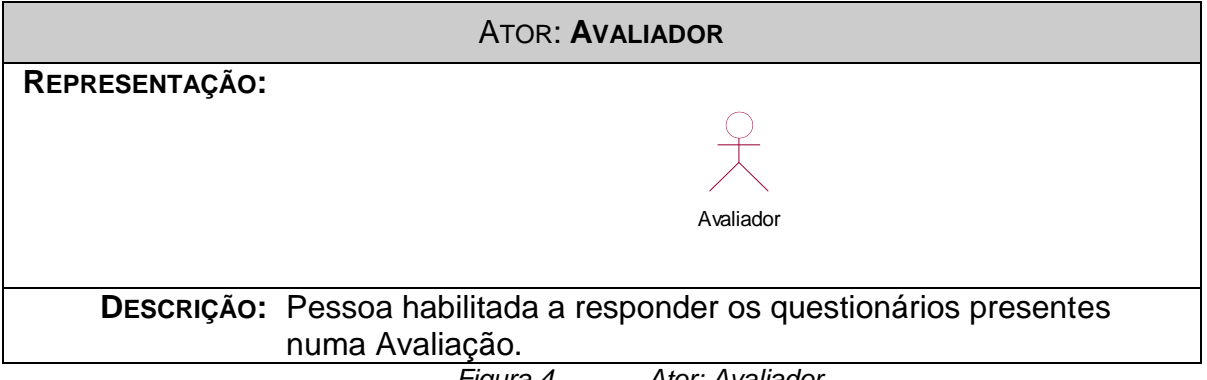

*Figura 4. Ator: Avaliador*

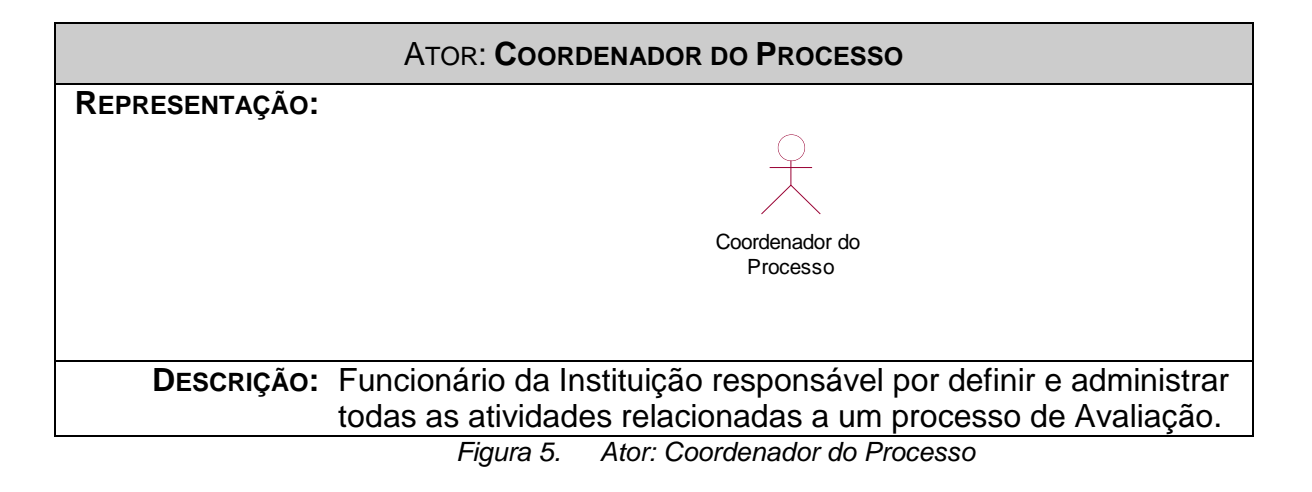

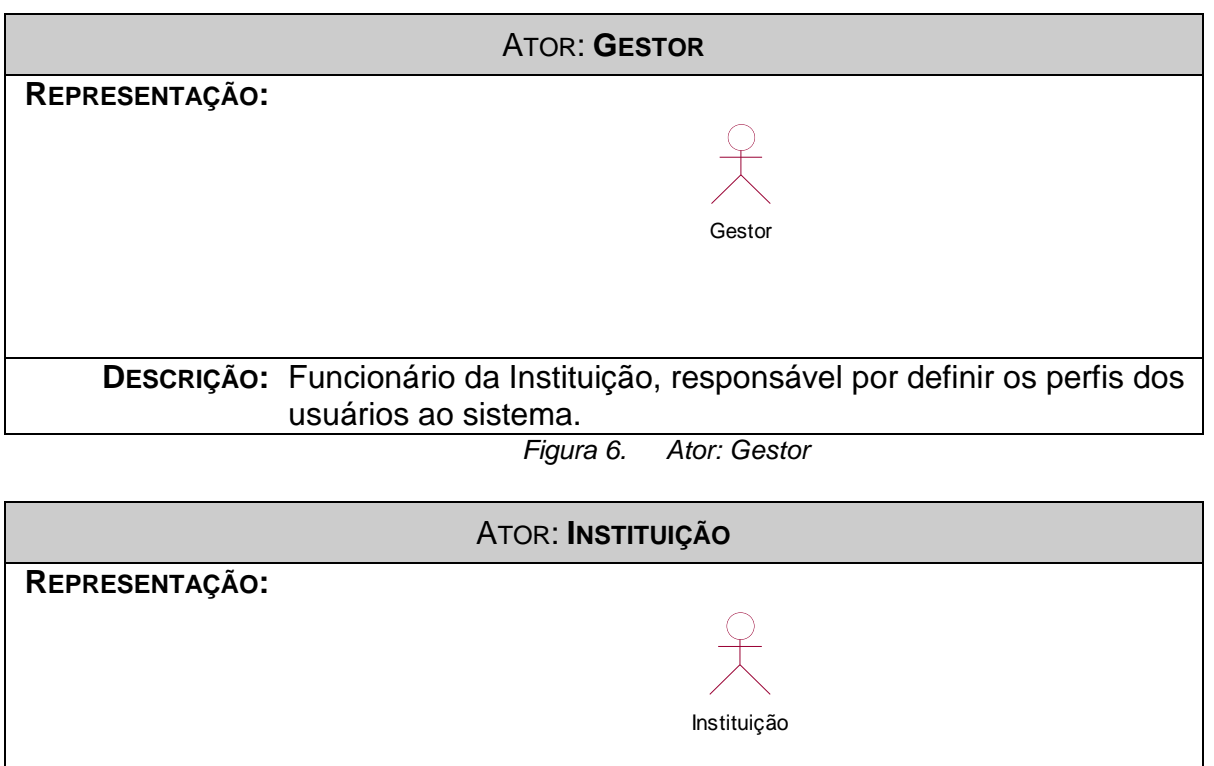

**DESCRIÇÃO:** Generalização dos atores "Gestor" e "Coordenador do Processo", representando os funcionários da instituição com permissões de consultas dos resultados da avaliação.

*Figura 7. Ator: Instituição*

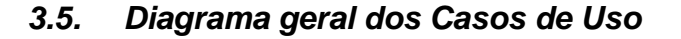

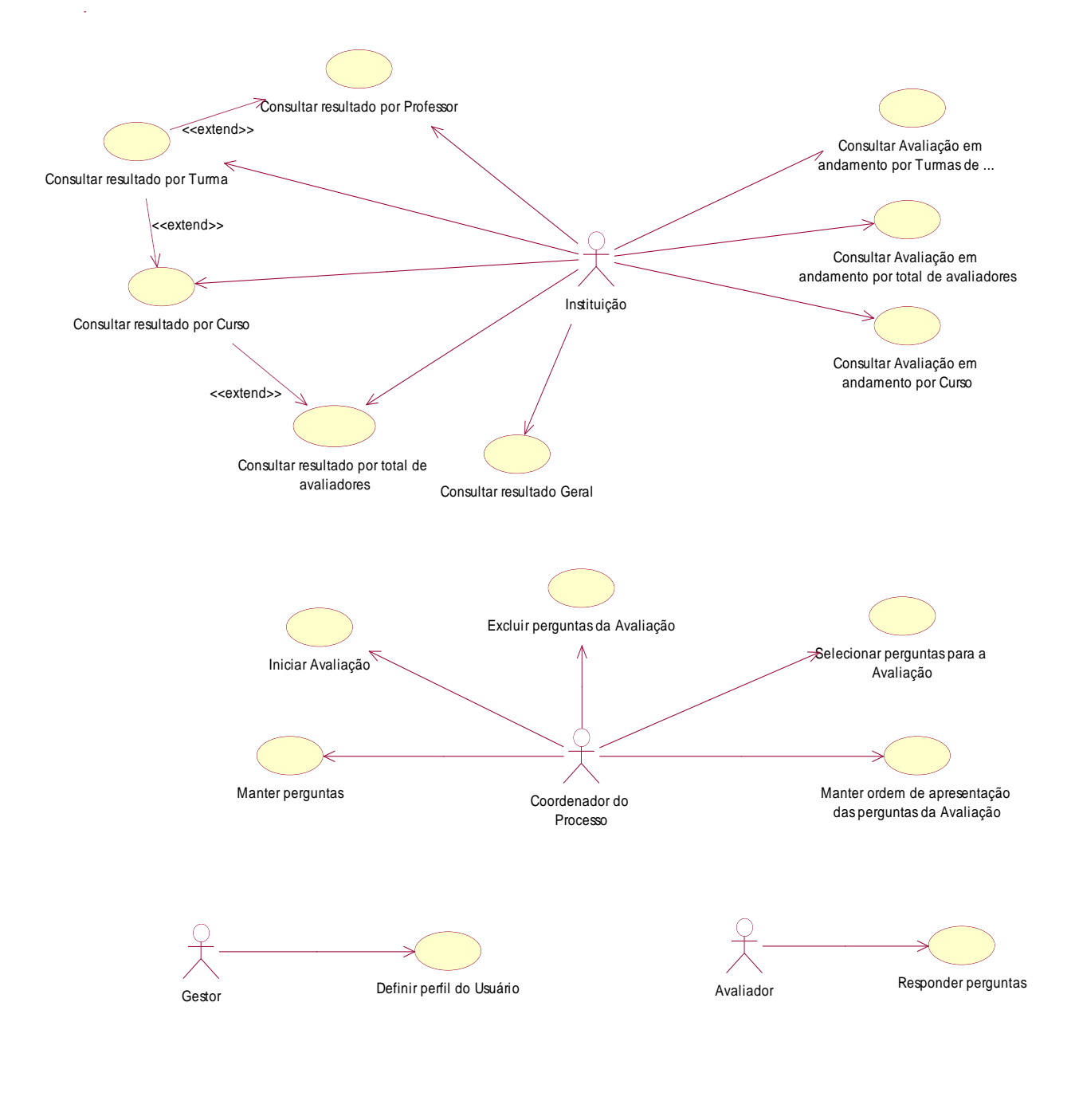

*Figura 8. Diagrama Geral dos Casos de Uso*

# *3.6. Lista dos Casos de Uso*

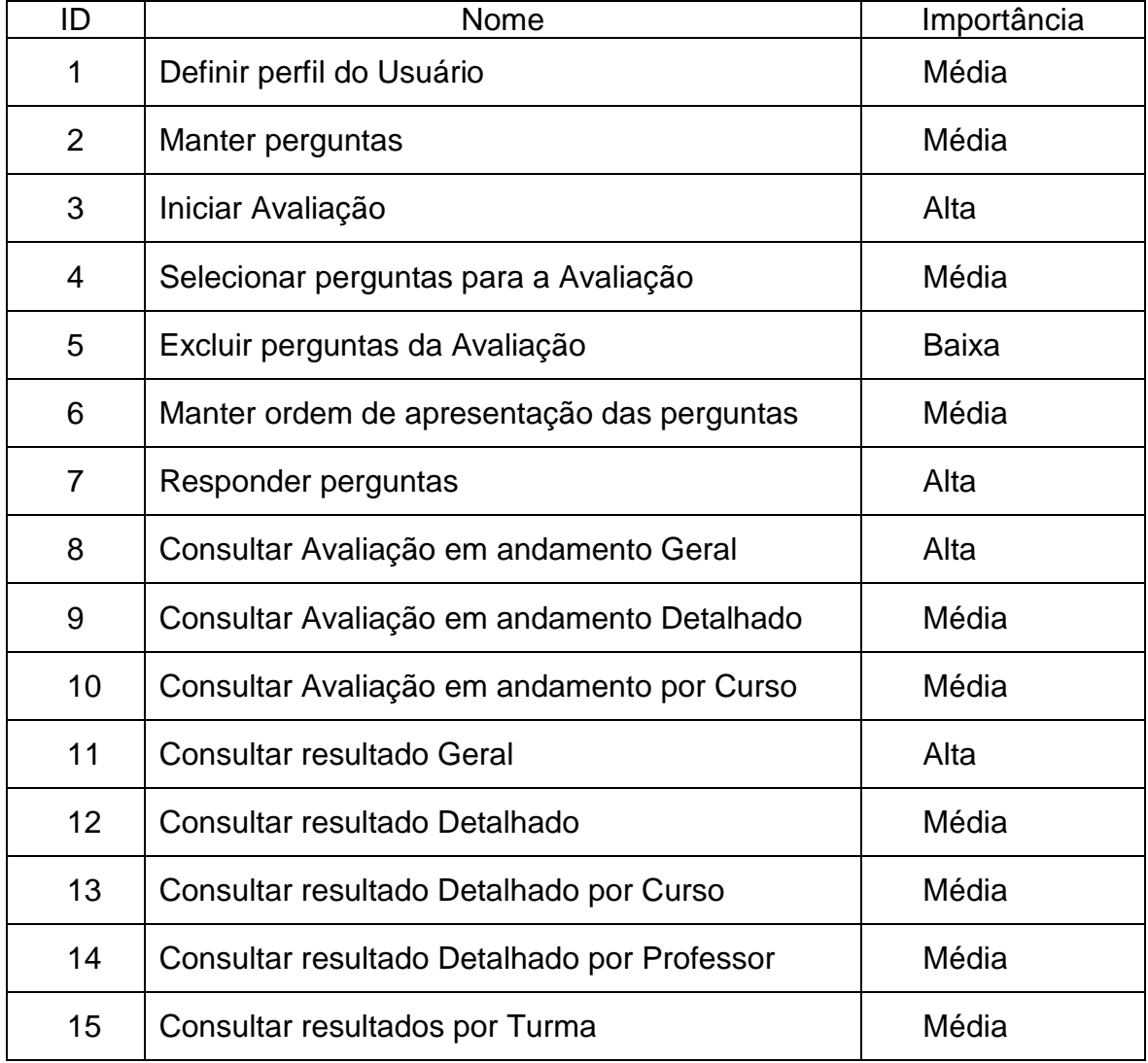

# *3.7. Especificação dos Casos de Uso*

### *3.7.1. Caso de Uso – Definir perfil do usuário*

### *3.7.1.1.Objetivo do caso de uso:*

Definir qual o perfil de acesso que uma determinada pessoa terá possui ao sistema. Os perfis de acesso determinam quais opções do sistema serão disponibilizadas ao usuário

### *3.7.1.2.Atores do caso de uso:*

Gestor

## *3.7.1.3.Pré – condições:*

O ator deve possuir o perfil de "Gestor"

### *3.7.1.4.Fluxo principal*

- 1 O ator insere a matrícula do usuário.
- 2 O sistema recupera o nome do usuário[FA01], e seu respectivo perfil. Se o usuário possuir um perfil, o campo será apresentado preenchido. Caso contrário, o campo deverá estar em branco.
- 3 O ator seleciona o perfil e seleciona a opção "Definir perfil"
- 4 O sistema grava os dados do usuário, atualizando seu perfil.

### *3.7.1.5.Fluxos alternativos*

[FA01- Código de Usuário inexistente]

Caso o código do usuário não seja encontrado no cadastro de usuários, é emitida a mensagem "Código de Usuário inexistente".

[FA02- O usuário não é aluno]

Caso o usuário seja um funcionário da instituição, e o perfil selecionado seja "Avaliador", o sistema mostra a mensagem "O usuário não é aluno".

[FA03- O usuário não é funcionário da instituição]

Caso o usuário seja um aluno, e o perfil selecionado seja "Gestor" ou

"Coordenador" , o sistema mostra a mensagem "O usuário não é funcionário da instituição".

## *3.7.1.6.Pós-Condições:*

Não existem pós-condições para este caso de uso.

## *3.7.1.7.Pontos de Extensão*

### *3.7.2. Caso de Uso – Manter perguntas*

#### *3.7.2.1. Objetivo do caso de uso:*

Permitir a manutenção do cadastro de perguntas, ou seja, a inclusão, alteração exclusão ou a consulta às perguntas.

### *3.7.2.2. Atores do caso de uso:*

Coordenador ou Gestor (Instituição)

#### *3.7.2.3. Pré – condições:*

O ator deve possuir o perfil de "Instituição" Deve existir pelo menos uma Avaliação no estado "Encerrada" no momento da consulta

### *3.7.2.4. Fluxo principal*

- 1 O sistema apresenta a lista de perguntas [FA01][FA02]
- 2 O ator seleciona a opção "Incluir perguntas"
- 3 O sistema apresenta a tela de inclusão de perguntas com os seguintes campos;
	- a) Texto da pergunta
	- b) Assunto da pergunta
- 4 O ator preenche os dados e confirma a operação
- 5 O sistema grava a pergunta no cadastro de perguntas

### *3.7.2.5. Fluxos alternativos*

[FA01 Alterar Perguntas]

- 1 O ator seleciona a opção "Alterar perguntas"
- 2 O sistema apresenta os dados da pergunta:
	- a) Texto da pergunta
	- b) Assunto da pergunta
- 3 O ator seleciona a opção "Alterar pergunta"
- 4 O ator altera os dados da pergunta selecionada
- 5 O sistema grava as novas informações da pergunta [FA02- Excluir perguntas selecionadas]
- 1. O ator seleciona as perguntas e a opção "Excluir perguntas"
- 2. O sistema exclui as perguntas selecionadas[FA04] [FA03- Pesquisar por assunto]
- 1. O ator seleciona um assunto e seleciona a opção pesquisar
- 2. O sistema busca as perguntas que atendem aos parâmetros de pesquisa e apresenta o resultado

[FA04 – A pergunta não pode ser excluída]

Caso o ator deseje excluir uma pergunta no estágio "Respondida" ou "Em preenchimento", emitir a mensagem "O estágio da pergunta não permite a operação desejada".

# *3.7.2.6. Pós-Condições:*

Não existem pós-condições para este caso de uso.

## *3.7.2.7. Pontos de Extensão*

# *3.7.3. Caso de Uso - Iniciar Avaliação*

### *3.7.3.1. Objetivo do caso de uso:*

Iniciar o processo de avaliação, definindo o cronograma de disponibilização, bem como o período a que se refere a Avaliação.

### *3.7.3.2. Atores do caso de uso:*

Coordenador do Processo

### *3.7.3.3. Pré – condições:*

A última avaliação deverá estar no estado "Em preenchimento" ou "Encerrada".

## *3.7.3.4. Fluxo principal*

- 1 O ator informa os seguintes dados:
	- a) Semestre de referência
	- b) Período de referência
	- c) Período de preenchimento
- 2 Seleciona a opção salvar.
- 3 O sistema verifica se o período de referência é valido [FA03] e se encontra-se dentro do semestre de referência [FA01].
- 4 O sistema verifica se o período de preenchimento é válido [FA03] e se é posterior à data final de referência.[FA02].
- 5 O sistema inclui a avaliação no estado "Em edição", gravando a inclusão no histórico.

## *3.7.3.5. Fluxos alternativos*

[FA01- O período de referência não pertence ao semestre de referência] Caso o período de referência não pertença ao semestre de referência, é informada a seguinte mensagem "O período de referência informado não pertence ao semestre de referência."

[FA02- A data de início do preenchimento é anterior à data final de referência]

Caso o período de preenchimento não seja posterior ao período de referência, é informada a seguinte mensagem "O período de preenchimento é anterior à data final de referência."

[FA03- A data final é anterior à respectiva data inicial]

Caso a data final seja anterior à sua respectiva data inicial, é informada a seguinte mensagem "Data final é anterior à respectiva data inicial".

## *3.7.3.6. Pós- condições*

A avaliação deverá estar no estado "Em edição"

# *3.7.3.7. Pontos de Extensão*

Não possui

### *3.7.4. Caso de Uso – Selecionar perguntas para a Avaliação*

#### *3.7.4.1.Objetivo do caso de uso:*

Definir qual o conjunto de perguntas que os avaliadores terão responder que responder para cada turma em uma Avaliação

#### *3.7.4.2.Atores do caso de uso:*

Coordenador do Processo

#### *3.7.4.3.Pré – condições:*

- O ator deve possuir o perfil de gestor.
- O ator deve ter selecionado uma avaliação no estado "Em edição".

#### *3.7.4.4.Fluxo principal*

- 1 O sistema apresenta a lista de todas as perguntas presentes no cadastro de perguntas [FA01].
- 2 O ator seleciona as perguntas desejadas [FA02].
- 3 O ator confirma a operação
- 4 O sistema grava as perguntas para serem respondidas pela Avaliação [FA03].

#### *3.7.4.5.Fluxos alternativos*

[FA01- Filtrar lista de perguntas pelo assunto da pergunta]

Caso seja de interesse do ator, a lista de perguntas a ser apresentada pode ser filtrada pelo assunto das perguntas.

[FA02 – Limpar perguntas selecionadas]

A seleção de perguntas efetuadas poderá ser limpada, selecionando-se a opção "Limpar perguntas selecionadas".

[FA03 – Nenhuma pergunta foi selecionada]

Caso o ator confirme a operação sem que nenhuma pergunta tenha sido selecionada, o sistema emite a mensagem "Selecione alguma pergunta antes de confirmar a operação"

### *3.7.4.6.Pós-Condições:*

Não existem pós-condições para este caso de uso.

#### *3.7.4.7.Pontos de Extensão*

### *3.7.5. Caso de Uso – Excluir perguntas da avaliação*

#### *3.7.5.1. Objetivo do caso de uso:*

Excluir perguntas selecionadas para a avaliação em edição.

#### *3.7.5.2. Atores do caso de uso:*

Coordenador do processo

### *3.7.5.3. Pré – condições:*

- Deve existir uma Avaliação no estado "Em edição" no momento da consulta.
- Deve existir, no mínimo, uma pergunta selecionada para a avaliação em edição.

### *3.7.5.4. Fluxo principal*

- 1 O sistema apresenta um lista das perguntas selecionadas para avaliação, dispostas da seguinte forma:
	- a) Ordem de apresentação da pergunta
	- b) Código da pergunta
	- c) Nome da pergunta
	- d) Assunto
- 2 O ator seleciona a(s) pergunta(s) a ser(em) escolhida(s) e seleciona a opção "Excluir perguntas selecionadas". Caso o ator utilize a opção "Excluir perguntas selecionadas" sem nenhuma pergunta selecionada, é executado o fluxo alternativo [FA01].
- 3 O sistema exclui as perguntas selecionadas para avaliação e atualiza a tela.

### *3.7.5.5. Fluxos alternativos*

[FA01 – A opção "Excluir perguntas selecionadas" é acionada, mas não existe nenhuma pergunta selecionada para exclusão].

O sistema mostra a mensagem "Nenhuma pergunta selecionada para exclusão".

### *3.7.5.6. Pós-Condições:*

Não existem pós-condições para este caso de uso.

### *3.7.5.7. Pontos de Extensão*

### *3.7.6. Caso de Uso – Manter ordem de apresentação das perguntas*

#### *3.7.6.1.Objetivo do caso de uso:*

Definir a ordem que as perguntas são apresentadas no questionário de respostas.

### *3.7.6.2.Atores do caso de uso:*

Coordenador do Processo

### *3.7.6.3.Pré – condições:*

- A avaliação deverá estar no estado "Em edição"
- Deverão haver, no mínimo, 2 perguntas selecionadas para a avaliação.

#### *3.7.6.4.Fluxo principal*

- 1 O ator digita no campo "Ordem das Perguntas" números correspondentes a ordem de apresentação da respectiva pergunta.
- 2 O ator seleciona a opção "Confirmar Ordem das Perguntas".
- 3 Caso exista alguma pergunta que não foi definida a ordem de apresentação, é executado o fluxo alternativo [FA01]. Caso existam mais de uma pergunta com o mesmo número indicativo de ordem, é executado o fluxo alternativo [FA02]. Caso falte um número de ordenamento na seqüência de apresentação, (Ex: é definida a ordem de apresentação da 2ª e 4ª pergunta, mas não existe a 3ª pergunta selecionada), é executado o [FA03].

### *3.7.6.5.Fluxos alternativos*

[FA01- Existem perguntas sem a ordem de apresentação definida] O sistema mostra a mensagem "Existe(m) pergunta(s) sem a ordem de apresentação" e posiciona o cursor para a pergunta sem o número correspondente a ordem de apresentação.

[FA02- Existem perguntas com o mesmo número indicativo de ordem]

O sistema mostra a mensagem "A ordem de apresentação "X" está repetida".

[FA03- Faltam números de ordenamento na seqüência de apresentação]

O sistema mostra a mensagem "O número de ordem de apresentação "X" não está relacionado a nenhuma pergunta e existem números posteriores".

### *3.7.6.6.Pós-Condições:*

Não existem pós-condições para este caso de uso.

# *3.7.6.7.Pontos de Extensão*

# *3.7.7. Caso de Uso - Responder Avaliação*

#### *3.7.7.1.Objetivo do caso de uso:*

Possibilitar a inclusão de opiniões pessoais e sobre as perguntas selecionadas para uma avaliação.

#### *3.7.7.2.Atores do caso de uso:*

Avaliador

### *3.7.7.3.Pré – condições:*

- O ator deverá logar-se no sistema, tendo acesso a esta transação
- O ator deverá estar cursando pelo menos 1 disciplina
- A avaliação deverá estar no estado "Em avaliação" ou "Disponível".
- Ainda deverão ter perguntas a serem respondidas.

### *3.7.7.4.Fluxo principal*

- 1. O sistema recupera qual o número da última pergunta respondida para a disciplina na Avaliação e apresenta-a ao ator.
- 2. O ator analisa a pergunta e seleciona uma das opções de resposta:
	- a) Péssimo
	- b) Ruim
	- c) Regular
	- d) Bom
	- e) Ótimo
	- f) Não sei responder
- 3. O ator seleciona a opção "Responder"
- 4. O sistema grava a resposta, e atualiza a tela para a próxima pergunta. Caso não existam mais perguntas para serem respondidas, o sistema executa o fluxo alternativo [FA01] Caso o ator decida interromper o preenchimento do questionário, ele selecionará a opção "Interromper Preenchimento" [FA02].

### *3.7.7.5.Fluxos alternativos*

[FA01 – Não existem mais perguntas a serem respondidas]

O sistema retorna à lista das disciplinas disponíveis para preenchimento e desabilita a opção que dá acesso ao questionário preenchido.

[FA02 – O ator decide interromper o preenchimento das respostas].

O sistema retorna à lista das disciplinas disponíveis para preenchimento, atualizando a informação sobre a última pergunta respondida para cada disciplina.

## *3.7.7.6.Pós-Condições:*

Não existem pós-condições para este caso de uso.

### *3.7.7.7.Pontos de Extensão*
## *3.7.8. Caso de Uso – Consultar Avaliação em andamento por Total de Avaliadores*

#### *3.7.8.1.Objetivo do caso de uso:*

Apresentar informações sobre o andamento do preenchimento das Avaliações, em relação ao total de avaliadores da Avaliação

#### *3.7.8.2.Atores do caso de uso:*

Coordenador do Processo ou Gestor (Instituição)

#### *3.7.8.3.Pré – condições:*

- O ator deve possuir o perfil "Instituição"
- Deve haver uma avaliação no estado "Em preenchimento"

### *3.7.8.4.Fluxo principal*

- 1 O sistema apresenta [FA01] os seguintes dados totalizados em relação à avaliação em andamento:
	- a) Quanto à avaliação Nome da Avaliação Quantidade de Turmas Avaliadas Número de Disciplinas Avaliadas Número de Cursos Avaliados Número de Avaliadores Totais Data de início da Avaliação Data fim da Avaliação
	- b) Quanto ao preenchimento da avaliação: Total de alunos Quantidade de questionários a serem preenchidos (Disciplinas) Quantidade de questionários preenchidos (concluídos). Índice (%) dos questionários preenchidos. Quantidade de questionários iniciados (não concluídos) Índice (%) dos questionários não concluídos. Soma (questionários concluídos e não concluídos) Índice (%) da soma dos questionários.

### *3.7.8.5.Fluxos alternativos*

[FA01- Não existem avaliações no estado "Em andamento"]

Caso não exista uma avaliação em andamento, será emitida a seguinte mensagem "Não existem avaliações em andamento "

## *3.7.8.6.Pós-Condições:*

Não existem pós-condições para este caso de uso.

## *3.7.8.7.Pontos de Extensão*

Não existem pontos de extensão para este caso de uso

## *3.7.9. Caso de Uso – Consultar Avaliação em andamento por Curso*

#### *3.7.9.1.Objetivo do caso de uso:*

Obter informações sobre o andamento do preenchimento das avaliações, sob o ponto de vista do total de avaliadores de um curso.

#### *3.7.9.2.Atores do caso de uso:*

Coordenador do Processo ou Gestor (Instituição)

#### *3.7.9.3.Pré – condições:*

- O ator deve possuir o perfil "Instituição"
- Deve haver uma avaliação no estado "Em preenchimento"

#### *3.7.9.4.Fluxo principal*

- 1) O sistema apresenta os seguintes dados detalhados por curso sobre a avaliação em andamento:
	- a) Quanto à avaliação: Nome da Avaliação Quantidade de Turmas Avaliadas Número de Disciplinas Avaliadas Número de Cursos Avaliados Número de Avaliadores Totais Data de início da Avaliação Data fim da Avaliação
	- b) Quanto ao preenchimento da avaliação:

#### Curso

Total de alunos Quantidade de questionários a serem preenchidos (disciplinas) Quantidade de questionários preenchidos (concluídos) Índice % Quantidade de questionários iniciados (não concluídos) Índice% Soma (questionários concluídos e não concluídos) Índice %

### *3.7.9.5.Fluxos alternativos*

Não existem fluxos alternativos para este caso

### *3.7.9.6.Pós-Condições:*

Não existem pós-condições para este caso de uso.

## *3.7.9.7.Pontos de Extensão*

Não existem pontos de extensão para este caso de uso

## *3.7.10. Caso de Uso – Consultar Avaliação em andamento por Turma de um Curso*

## *3.7.10.1. Objetivo do caso de uso:*

Obter informações sobre o andamento do preenchimento das avaliações, sob o ponto de vista do total de avaliadores do curso selecionado.

## *3.7.10.2. Atores do caso de uso:*

Coordenador do Processo ou Gestor (Instituição)

## *3.7.10.3. Pré – condições:*

- O ator deve possuir o perfil "Instituição"
- Deve haver uma avaliação no estado "Em preenchimento"

## *3.7.10.4. Fluxo principal*

- 1) O sistema apresenta os seguintes dados sobre a avaliação em andamento, agrupadas pelas disciplinas do curso selecionado:
	- a) Quanto à avaliação: Nome da Avaliação Quantidade de Turmas Avaliadas Número de Disciplinas Avaliadas Número de Cursos Avaliados Número de Avaliadores Totais Data de início da Avaliação Data fim da Avaliação
	- b) Quanto ao preenchimento da avaliação, agrupadas pelas disciplinas do curso selecionado: Período Código das Disciplinas **Disciplina** 
		- Total de Alunos Quantidade de questionários a serem preenchidos (Disciplinas) Quantidade de questionários preenchidos (concluídos) Índice % Quantidade de questionários iniciados (Não concluídos) Índice % Soma (Questionários concluídos e não concluídos) Índice %

#### *3.7.10.5. Fluxos alternativos*

Não existem fluxos alternativos para este caso

## *3.7.10.6. Pós-Condições:*

Não existem pós-condições para este caso de uso.

### *3.7.10.7. Pontos de Extensão*

Não existem pontos de extensão para este caso de uso

## *3.7.11. Caso de Uso – Consultar resultado geral*

#### *3.7.11.1. Objetivo do caso de uso:*

Permitir uma consulta da quantidade de respostas atribuídas à cada conceito de uma Avaliação, pelo total de Avaliadores.

#### *3.7.11.2. Atores do caso de uso:*

Instituição

### *3.7.11.3. Pré – condições:*

- O ator deve possuir o perfil de "Instituição"
- Deve existir pelo menos uma Avaliação no estado "Encerrada" no momento da consulta

### *3.7.11.4. Fluxo principal*

- 1. O sistema apresenta o relatório dos resultados das perguntas respondidas pelos avaliadores contendo as seguintes informações:
	- a. Quanto à Avaliação: Nome da Avaliação Número de Avaliadores Número de Avaliações Concluídas Período de Avaliação
	- b. Quando aos resultados obtidos: Total de Alunos Quantidade de questionários respondidos Conceitos (nome do conceito, quantidade de respostas e porcentagem destas respostas em relação à quantidade total de respostas). No final do relatório, o sistema exibe a soma das respostas, separadas pelas respectivas colunas

### *3.7.11.5. Fluxos alternativos*

Não existem fluxos alternativos para este caso de uso

#### *3.7.11.6. Pós-Condições:*

Não existem pós-condições para este caso de uso.

### *3.7.11.7. Pontos de Extensão*

Não existem pontos de extensão para este caso de uso.

### *3.7.12. Caso de Uso – Consultar resultado detalhado por curso*

#### *3.7.12.1. Objetivo do caso de uso:*

Permitir uma consulta à quantidade de respostas atribuídas a cada conceito, por curso, em uma avaliação

#### *3.7.12.2. Atores do caso de uso:*

Instituição

### *3.7.12.3. Pré – condições:*

- O ator deve possuir o perfil de "Instituição"
- Deve existir pelo menos uma Avaliação no estado "Encerrada" no momento da consulta

### *3.7.12.4. Fluxo principal*

- 1) O sistema apresenta o relatório dos resultados das perguntas respondidas pelos avaliadores contendo as seguintes informações agrupadas por cursos:
	- a. Quanto à Avaliação: Nome da Avaliação Número de Avaliadores Número de Avaliações Concluídas Período de Avaliação
	- b. Quanto aos resultados obtidos: Nome do curso Total de alunos Quantidades de questionários respondidos Conceitos (nome do conceito, quantidade de respostas e porcentagem destas respostas em relação à quantidade total de respostas. No final do relatório, o sistema exibe a soma das respostas, separadas pelas respectivas colunas.

### *3.7.12.5. Fluxos alternativos*

Não existem fluxos alternativos para este caso de uso

#### *3.7.12.6. Pós-Condições:*

Não existem pós-condições para este caso de uso.

### *3.7.12.7. Pontos de Extensão*

Não existem pontos de extensão para este caso de uso.

## *3.7.13. Caso de Uso – Consultar resultado por curso*

#### *3.7.13.1. Objetivo do caso de uso:*

Permitir uma consulta da quantidade de respostas atribuídas à cada conceito de uma avaliação, de um curso selecionado

#### *3.7.13.2. Atores do caso de uso:*

Instituição

### *3.7.13.3. Pré – condições:*

- O ator deve possuir o perfil de "Instituição"
- Deve existir pelo menos uma Avaliação no estado "Encerrada" no momento da consulta

### *3.7.13.4. Fluxo principal*

- 1) O sistema apresenta o relatório dos resultados das perguntas respondidas pelos avaliadores contendo as seguintes informações do curso selecionado, agrupadas por perguntas:
	- a Quanto à Avaliação: Nome da pergunta
	- b Quanto aos resultados obtidos: Quantidade de respostas para aquela pergunta Nome do conceito Quantidade de respostas Porcentagem destas respostas em relação à quantidade total de respostas.

No final do relatório, o sistema exibe a soma das respostas, separadas pelas respectivas colunas.

#### *3.7.13.5. Fluxos alternativos*

Não existem fluxos alternativos para este caso de uso

### *3.7.13.6. Pós-Condições:*

Não existem pós-condições para este caso de uso.

### *3.7.13.7. Pontos de Extensão*

Caso de Uso "Consultar resultado por turma".

## *3.7.14. Caso de Uso – Consultar resultado por professor*

#### *3.7.14.1. Objetivo do caso de uso:*

Permitir consulta à quantidade de respostas atribuídas à cada conceito de uma avaliação, para as turmas de um professor

#### *3.7.14.2. Atores do caso de uso:*

Gestor ou Coordenador (Instituição)

#### *3.7.14.3. Pré – condições:*

- O ator deve possuir o perfil "Instituição"
- Deve existir pelo menos uma Avaliação no estado "Encerrada" no momento da consulta

#### *3.7.14.4. Fluxo principal*

- 1 O sistema apresenta a lista dos professores de uma avaliação
- 2 O ator seleciona o professor desejado
- 3 O sistema apresenta a lista das turmas do professor, bem como a média obtida em cada conceito para cada turma.
	- a. Quanto à avaliação: Nome da avaliação Nome do professor Número de avaliadores Número de avaliações concluídas % de avaliações concluídas
	- b. Quanto aos resultados obtidos: **Disciplina Curso** Nome do conceito Quantidade de respostas Porcentagem destas respostas em relação à quantidade total de respostas. No final do relatório, o sistema exibe a soma das respostas, separadas pelas respectivas colunas.

#### *3.7.14.5. Fluxos alternativos*

Não existem fluxos alternativos para este caso de uso

#### *3.7.14.6. Pós-Condições:*

Não existem pós-condições para este caso de uso.

## *3.7.14.7. Pontos de Extensão*

Caso de Uso "Consultar resultado por turma".

## *3.7.15. Caso de Uso – Consultar resultado por Turma*

#### *3.7.15.1. Objetivo do caso de uso:*

Apresentar informações sobre a quantidade de respostas atribuídas a cada conceito em cada pergunta de uma turma

#### *3.7.15.2. Atores do caso de uso:*

Coordenador ou Gestor (Instituição)

#### *3.7.15.3. Pré – condições:*

- O ator deve possuir o perfil "Instituição"
- Deve existir pelo menos uma Avaliação no estado "Encerrada" no momento da consulta

#### *3.7.15.4. Fluxo principal*

- 1 O sistema apresenta uma tabela contendo informações sobre a quantidade de respostas obtidas por cada conceito para a turma selecionada. O relatório contém as seguintes informações:
	- a Quanto à avaliação: Nome da avaliação Nome do curso Nome da disciplina Código da turma Período Professor
	- b Quanto aos resultados obtidos: Nome da pergunta Quantidade de perguntas respondidas Conceito – Total de Respostas Conceito – percentagem (%) – Quantidade de perguntas respondidas /Total de respostas

### *3.7.15.5. Fluxos alternativos*

Não existem fluxos alternativos para este caso de uso

#### *3.7.15.6. Pós-Condições:*

Não existem pós-condições para este caso de uso.

### *3.7.15.7. Pontos de Extensão*

Não existem pontos de extensão para este caso de uso.

# **4. MODELAGEM LÓGICA (LOGICAL VIEW)**

## *4.1. Arquitetura do sistema*

## *4.1.9. Pacotes de Design Significativos do ponto de vista da arquitetura*

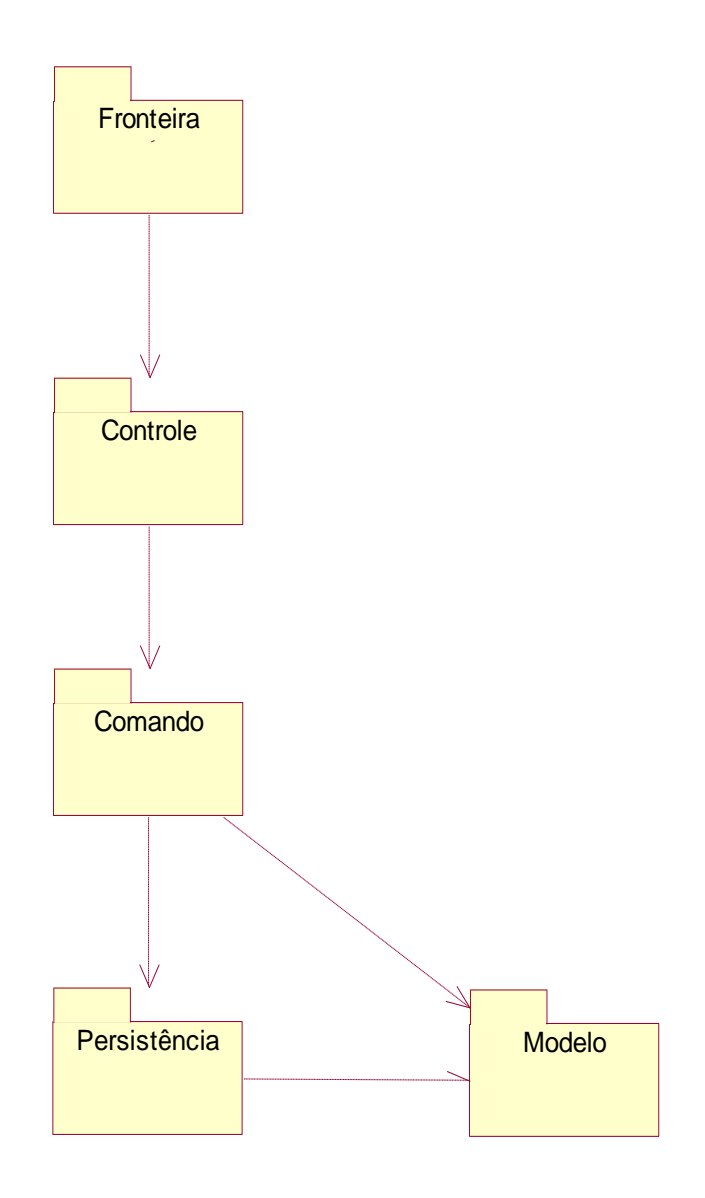

## *4.1.9.1. Fronteira*

Este pacote contém classes para cada um dos formulários que os atores usam para comunicar-se com o Sistema.

## *4.1.9.2. Controle*

Este pacote contém as classes que receberão as requisições das classes de fronteira, instanciando as classes de comando necessárias e posteriormente chamando a classe de fronteira de destino da requisição.

## *4.1.9.3. Comando*

Este pacote contém as classes que representam os comandos solicitados pelas classes de fronteira. É nesta camada estão contidas as regras de negócio da aplicação.

### *4.1.9.4. Persistência*

A Camada de Persistência contém as classes responsáveis por interagir com o Banco de Dados da aplicação. É nestas classes que estão presentes os códigos SQL responsáveis pela recuperação ou gravação de informações no Banco de Dados.

### *4.1.9.5. Modelo*

Este pacote contém as classes que servirão de modelo para os objetos que serão carregados com as informações advindas tanto das classes de fronteira como da camada de persistência.

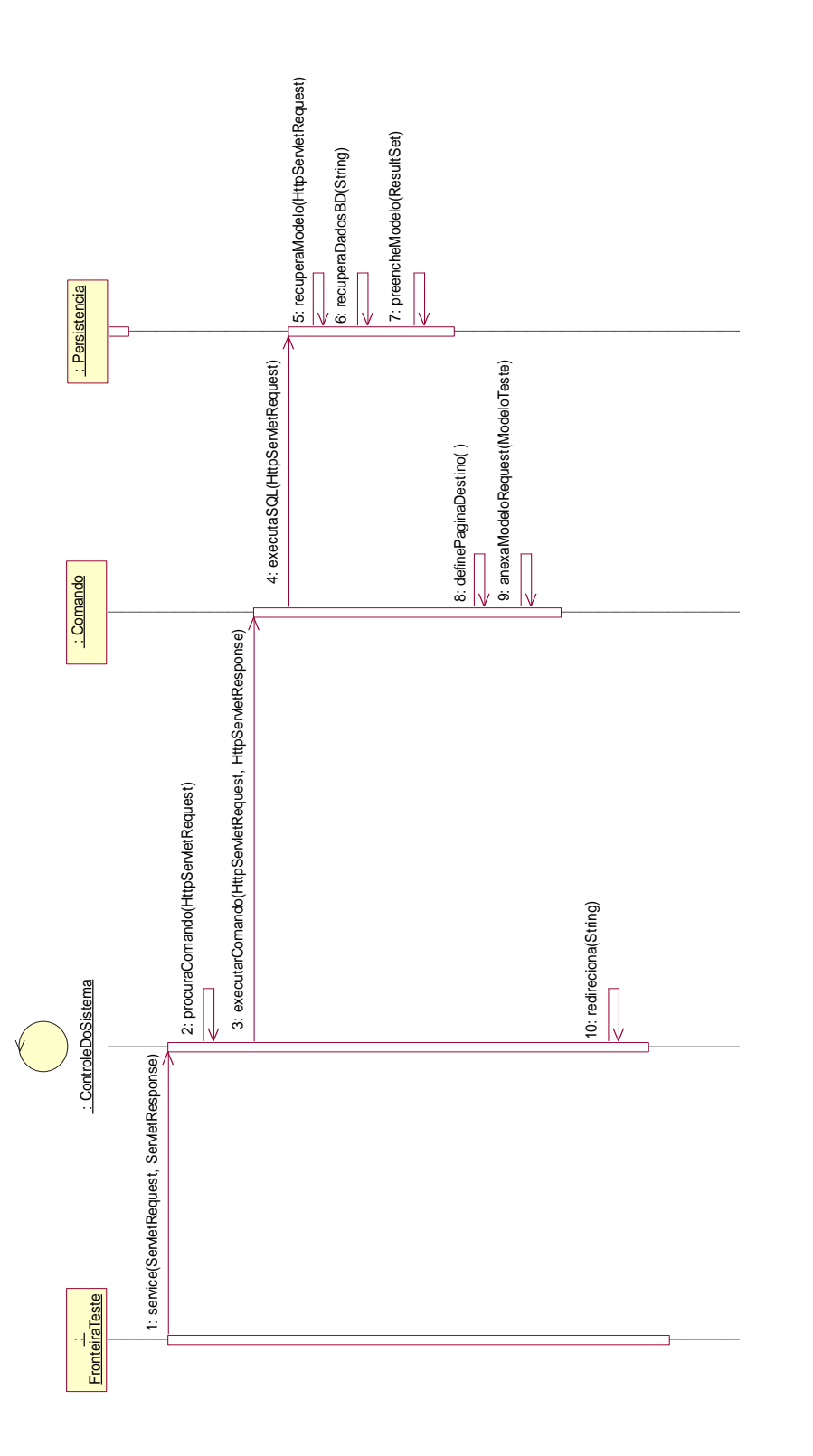

## *4.1.10. Diagrama de Seqüência esquemático da arquitetura*

## *4.2. Caso de Uso de Realização – Definir perfil do usuário*

4.1.1. Diagrama de Caso de Uso de Realização

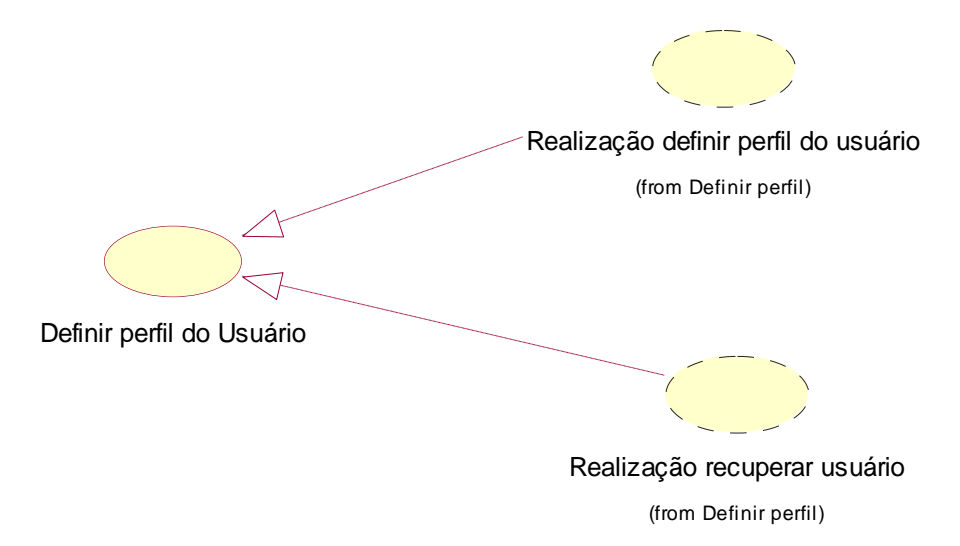

*Figura 9. Diagrama de Caso de Uso de Realização – Definir perfil do usuário*

# 4.1.2. Diagrama de Seqüência – Definir perfil do usuário

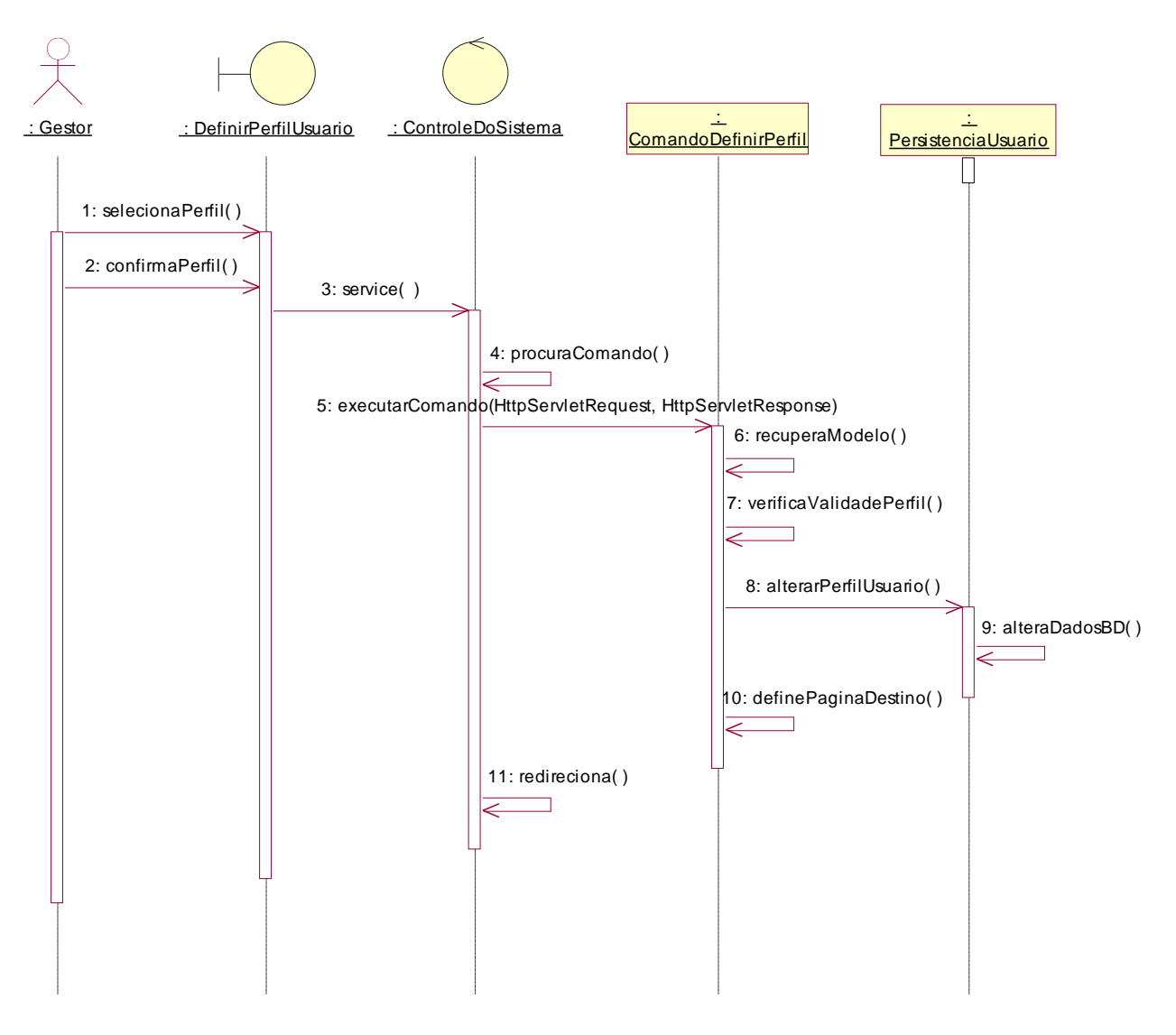

*Figura 10. Diagrama de Seqüência – Definir perfil do usuário*

## 4.1.3. Diagrama de Colaboração – Definir perfil do usuário

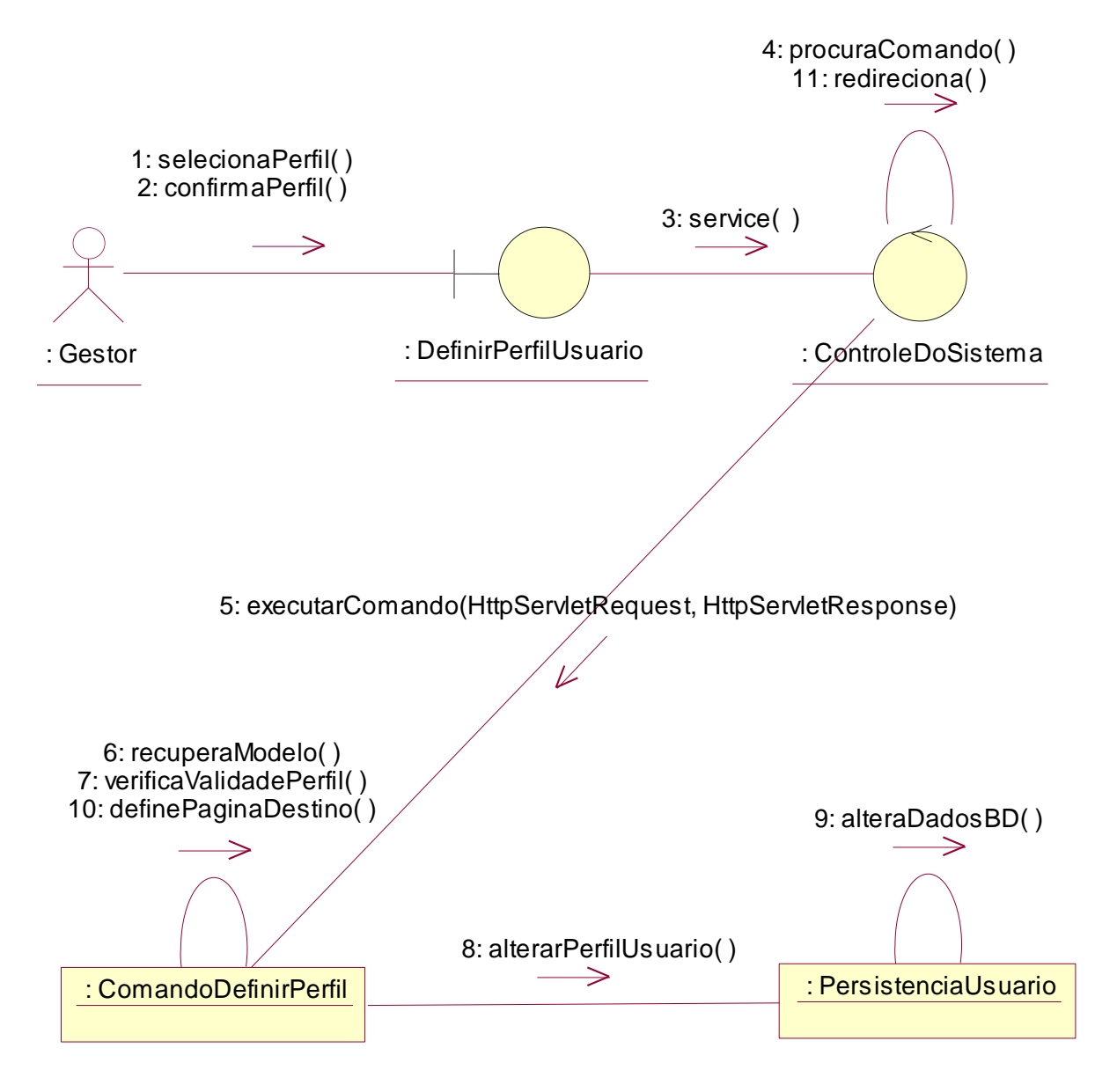

*Figura 11. Diagrama de Colaboração – Definir perfil do usuário*

## 4.1.4. Diagrama de Seqüência – Recuperar Usuário

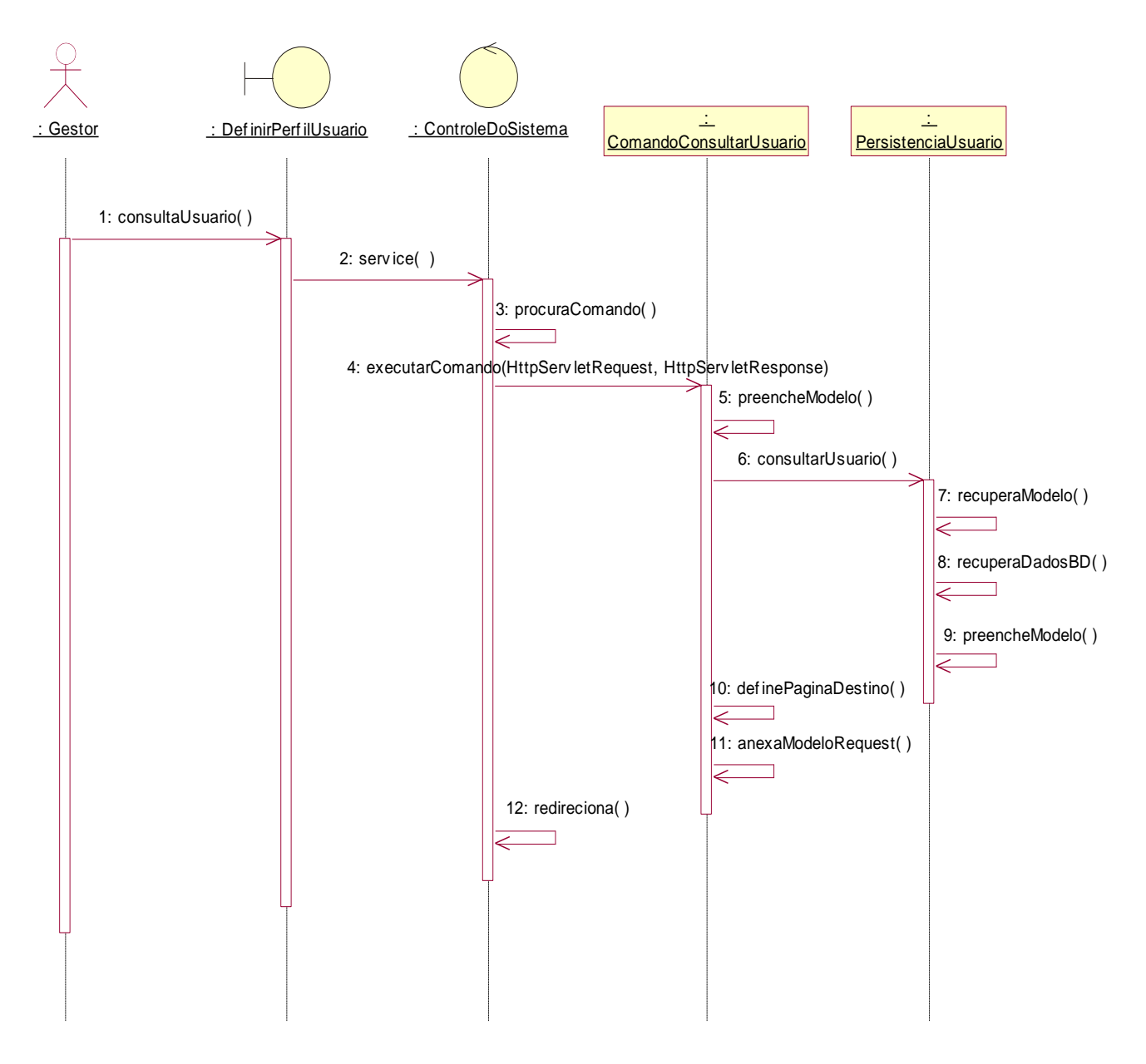

*Figura 12. Diagrama de Seqüência – Recuperar usuário*

## 4.1.5. Diagrama de Colaboração – Recuperar usuário

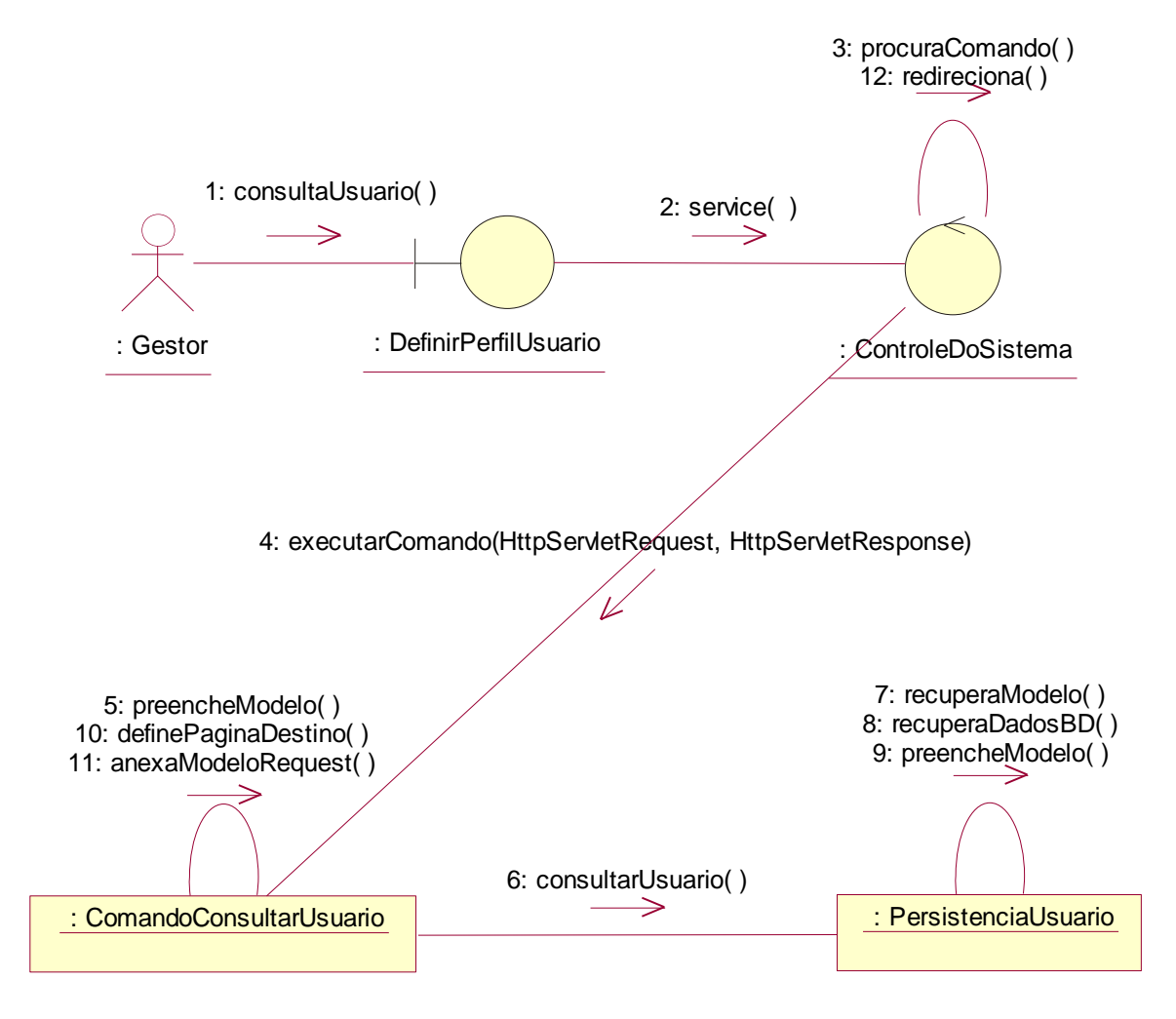

*Figura 13. Diagrama de Colaboração – Recuperar usuário*

# *4.2. Caso de Uso de Realização – Manter Pergunta*

## 4.2.1. Diagrama de Caso de Uso de Realização

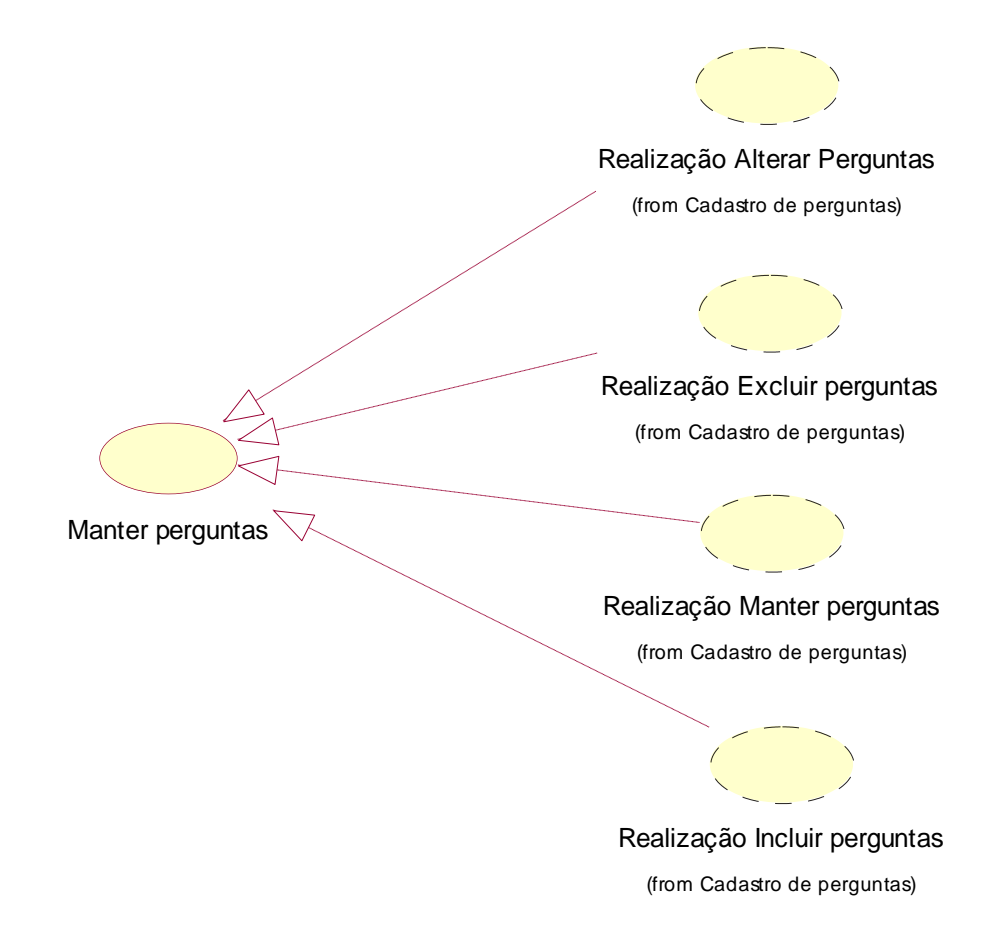

*Figura 14. Diagrama de Caso de Uso de Realização – Manter Pergunta*

# 4.2.2. Diagrama de Seqüência – Alterar Perguntas

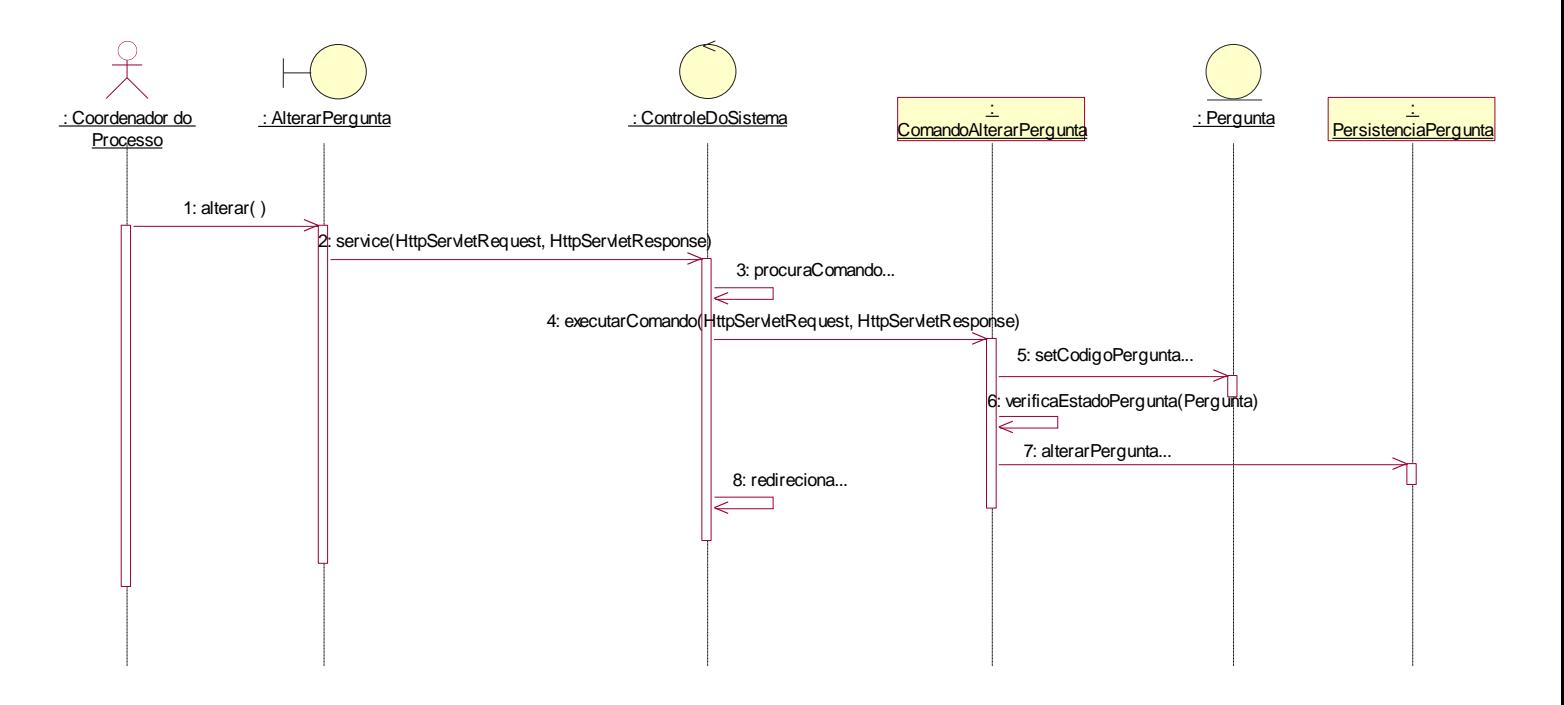

*Figura 15. Diagrama de Seqüência – Alterar Perguntas*

## 4.2.3. Diagrama de Colaboração – Alterar Perguntas

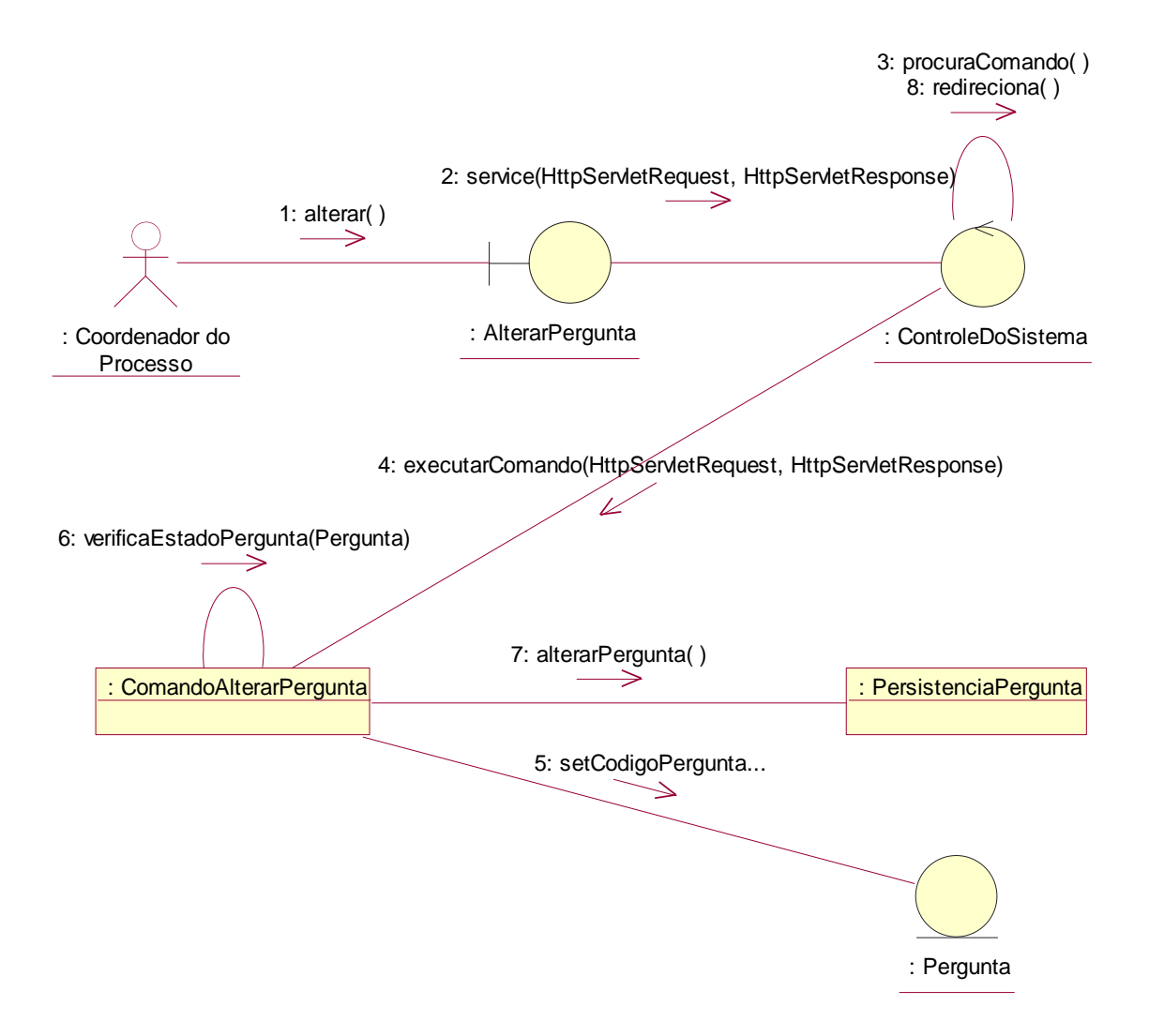

*Figura 16. Diagrama de Colaboração – Alterar Perguntas*

## 4.2.4. Diagrama de Seqüência – Excluir Perguntas

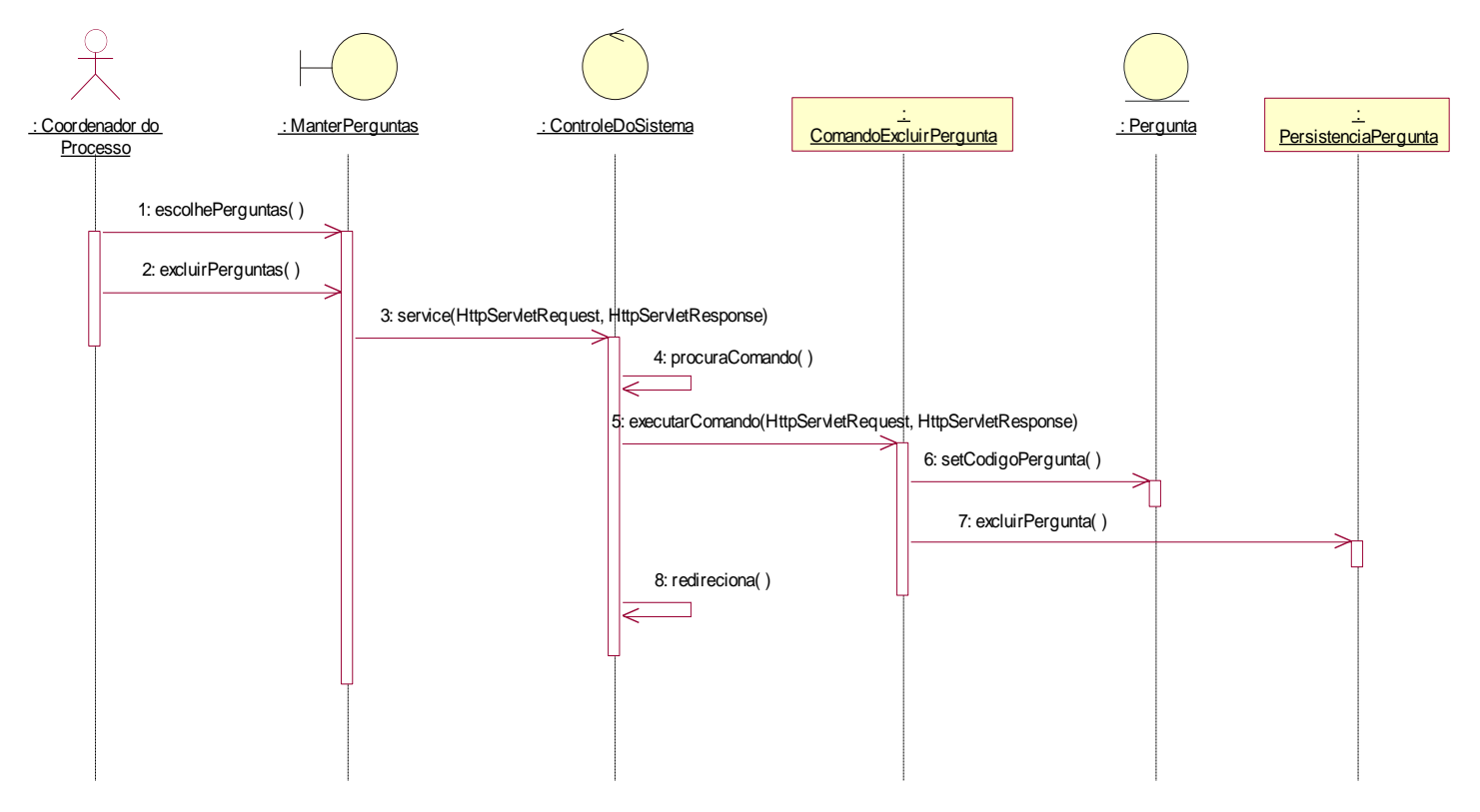

*Figura 17. Diagrama de Seqüência –Excluir Perguntas*

## 4.2.5. Diagrama de Colaboração – Excluir Pergunta

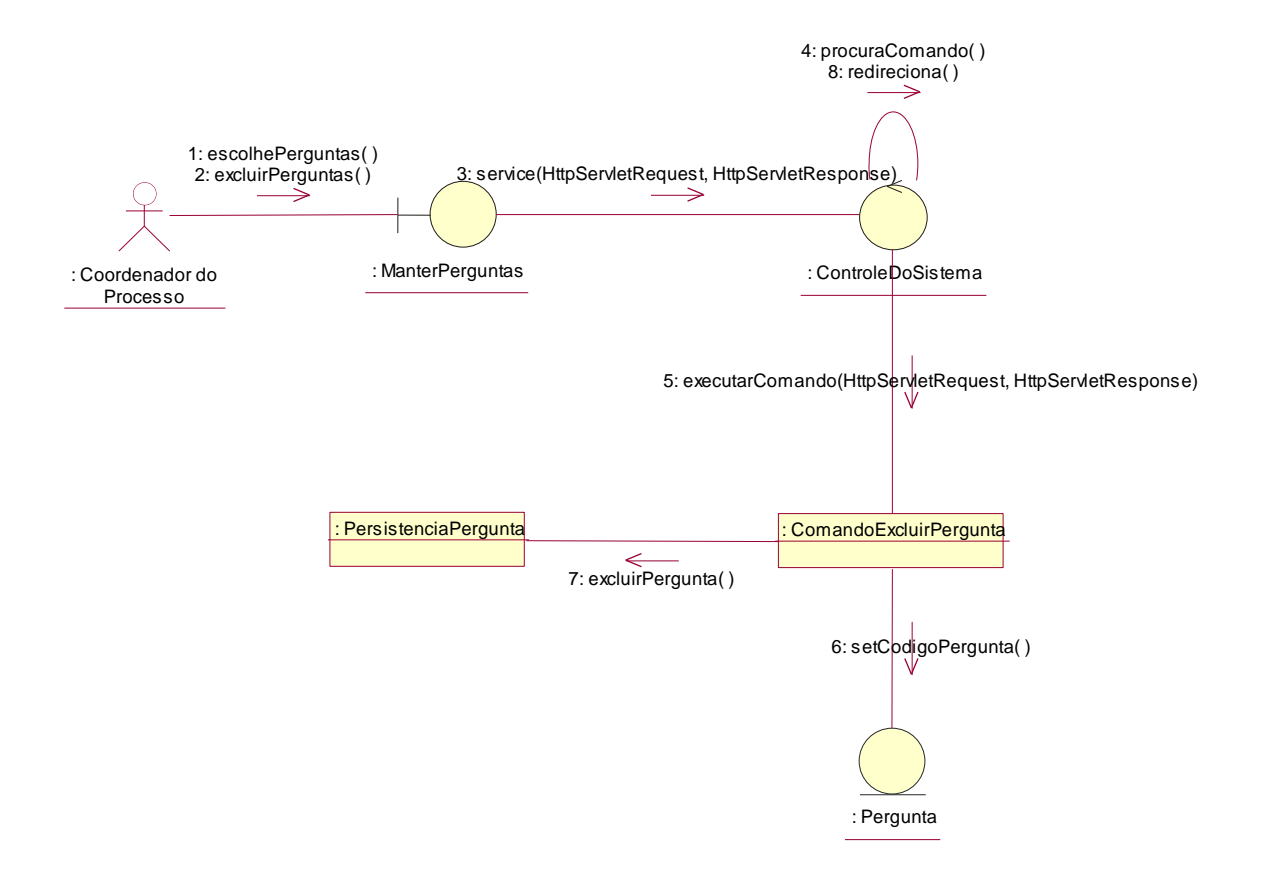

*Figura 18. Diagrama de Realização – Excluir Pergunta*

### 4.2.6. Diagrama de Seqüência – Manter Pergunta

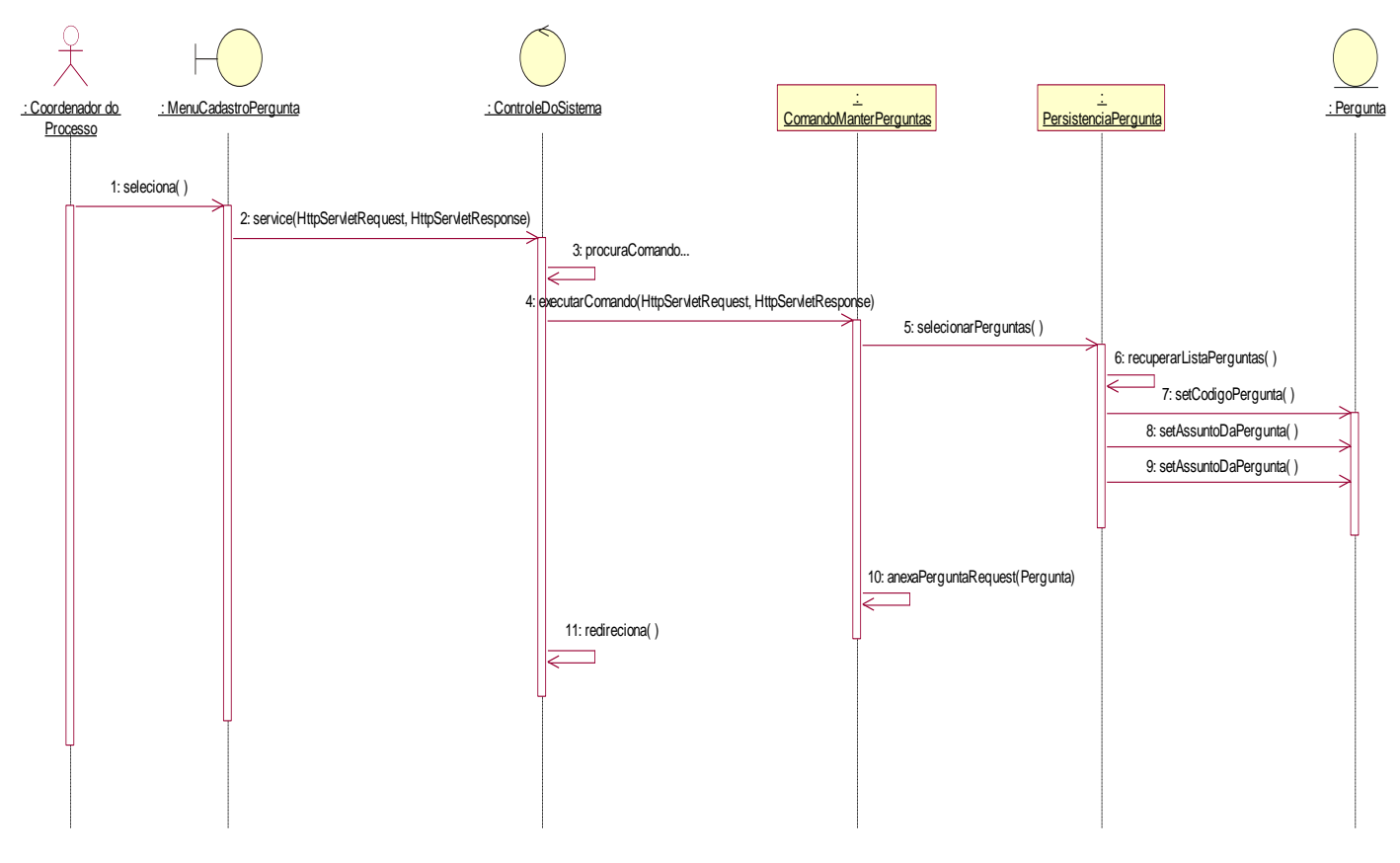

*Figura 19. Diagrama de Seqüência –Manter pergunta*

# 4.2.7. Diagrama de Colaboração – Manter Perguntas

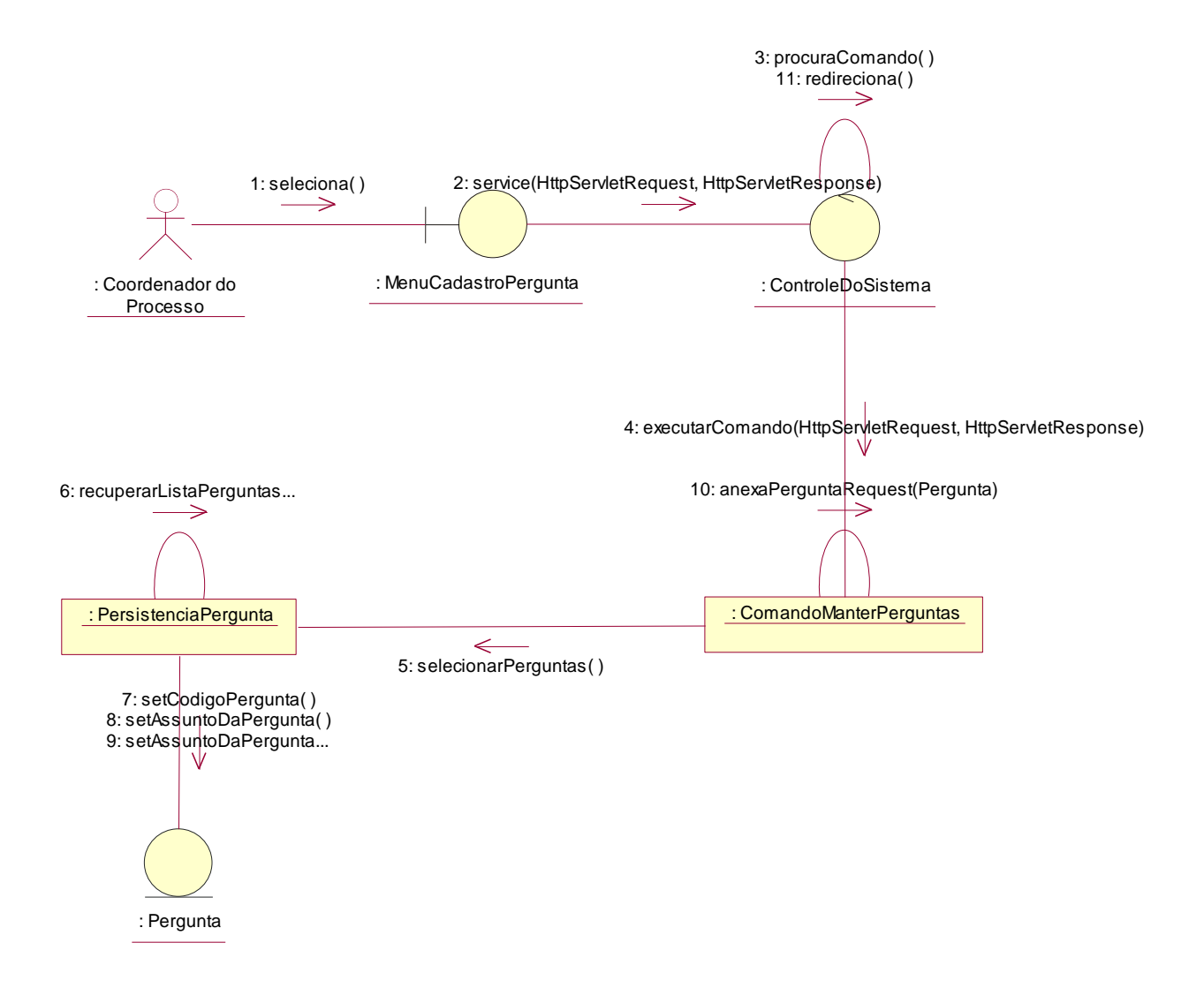

*Diagrama de Colaboração – Realização Manter Perguntas*

# 4.2.8. Diagrama de Seqüência – Incluir Perguntas

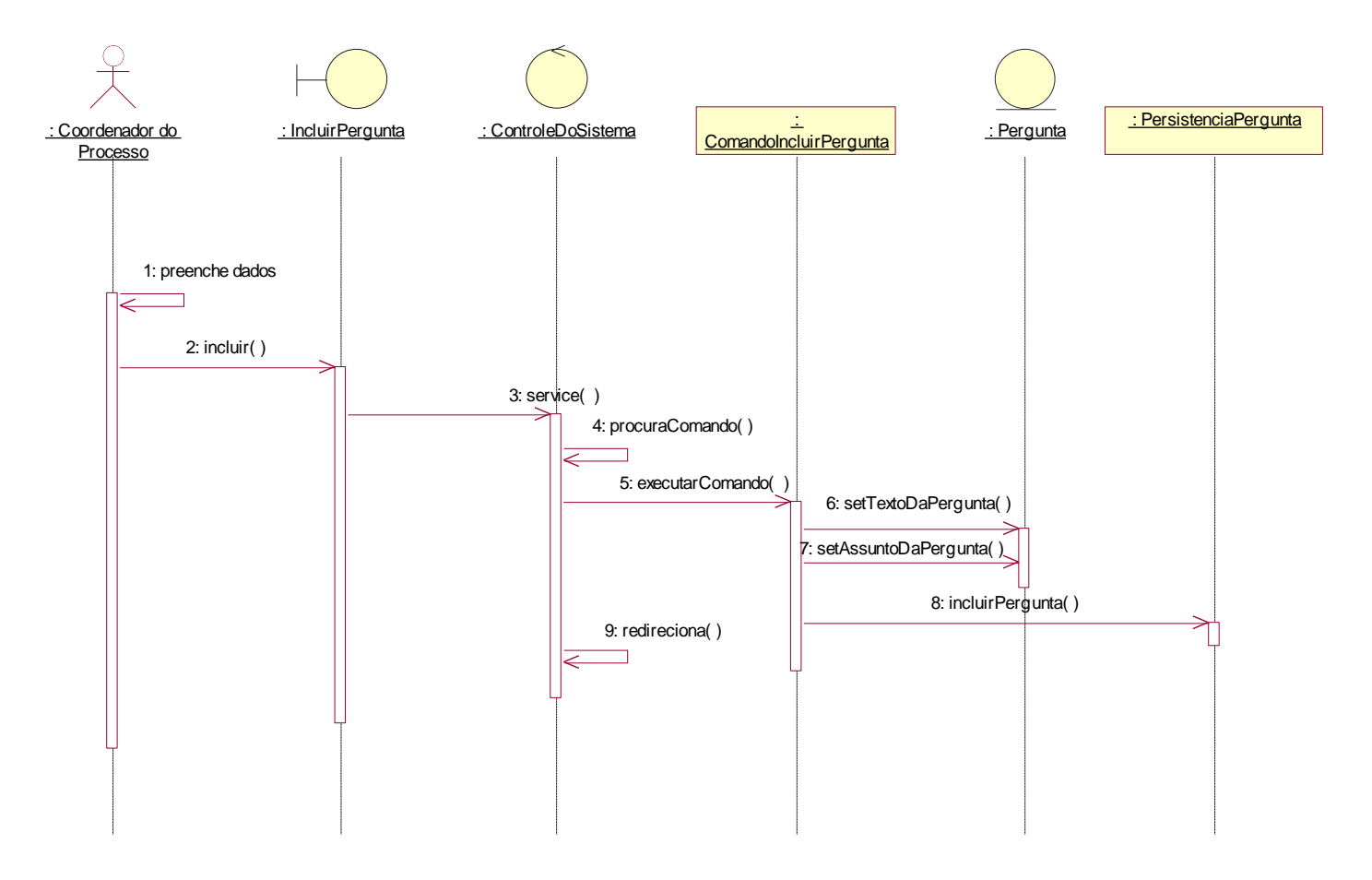

*Figura 20. Diagrama de Seqüência – Incluir Pergunta*

# 4.2.9. Diagrama de Colaboração – Incluir Perguntas

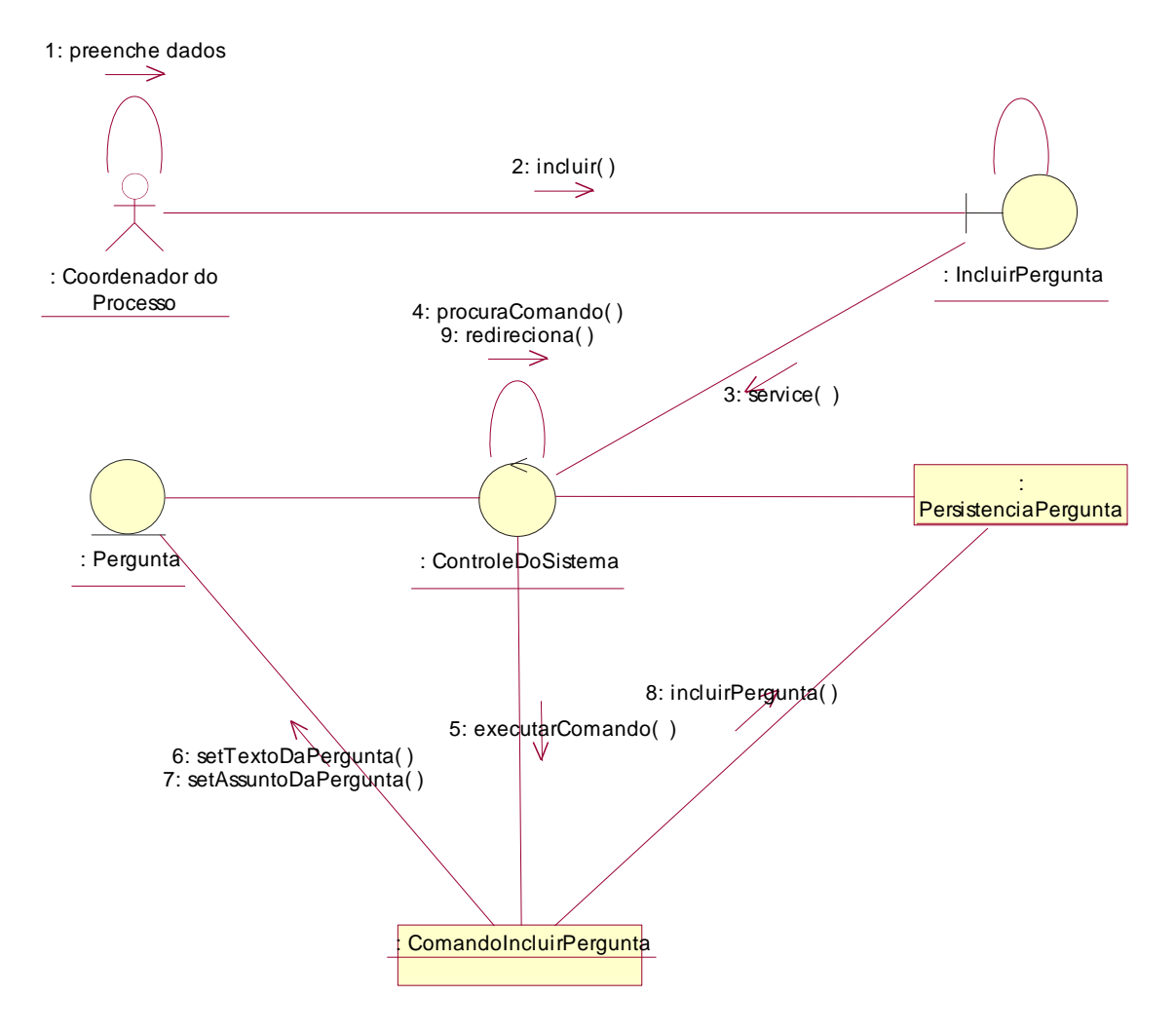

*Diagrama de Colaboração – Incluir Perguntas*

# *4.3. Caso de Uso de Realização – Selecionar Perguntas para Avaliação*

4.3.1. Diagrama de Caso de Uso de Realização Selecionar Perguntas para Avaliação

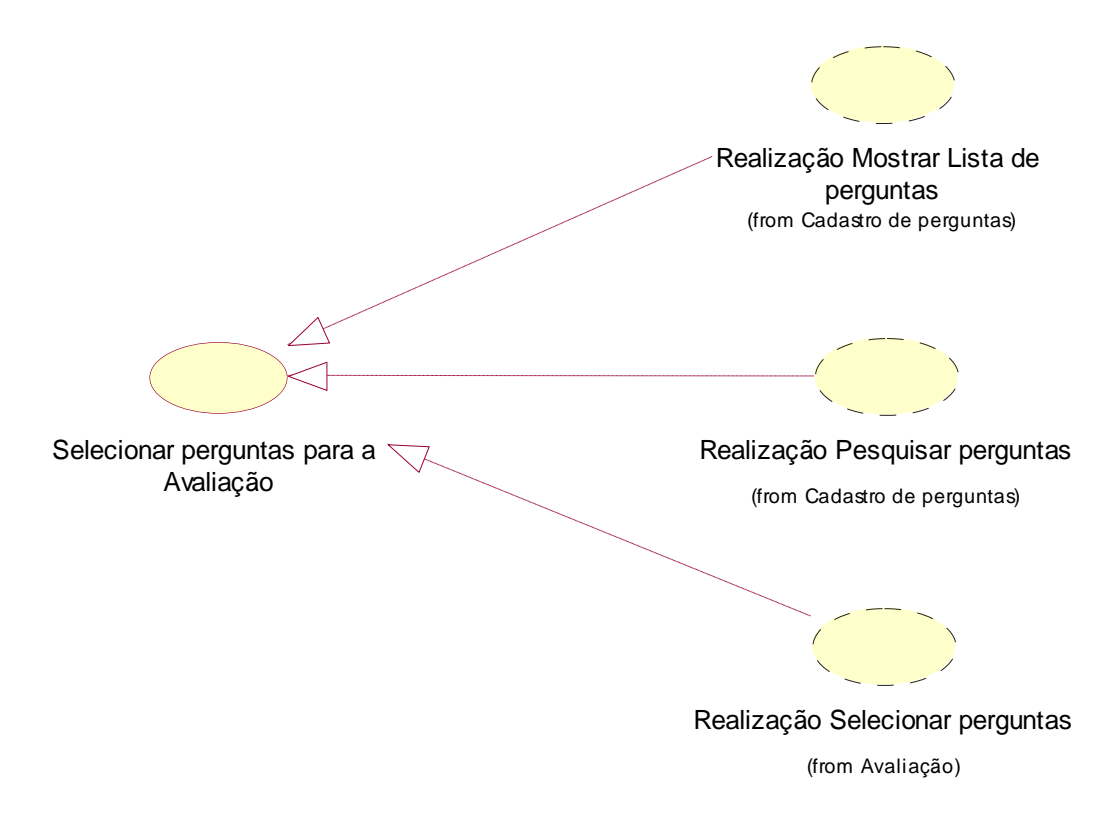

*Figura 21. Diagrama de Caso de Uso de Realização –Selecionar Perguntas para Avaliação*

## 4.3.2. Diagrama de Seqüência – Mostrar Lista de Perguntas

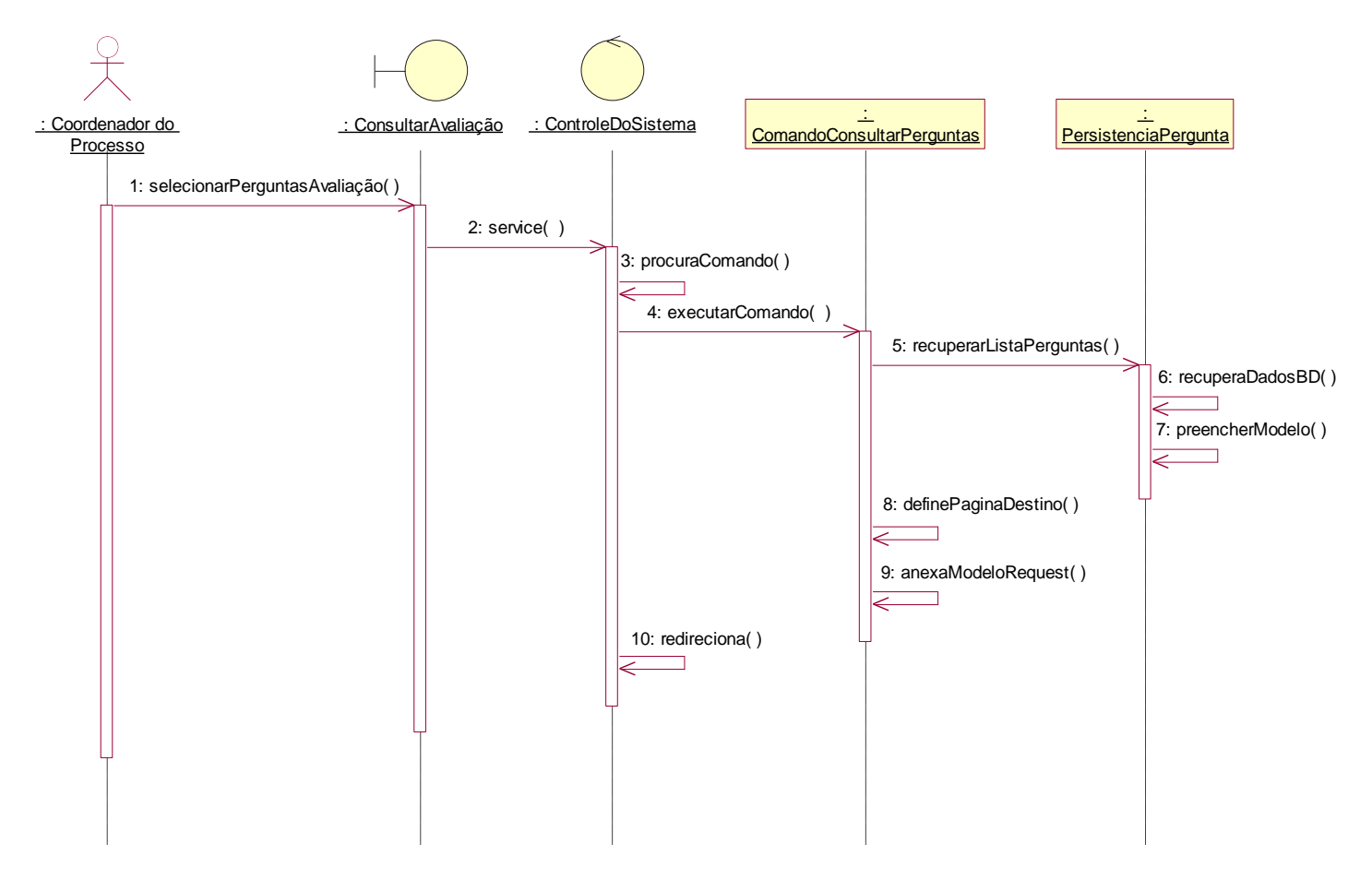

*Figura 22. Diagrama de Seqüência – Mostrar Lista de Perguntas*

## 4.3.3. Diagrama de Colaboração – Mostrar Lista de perguntas

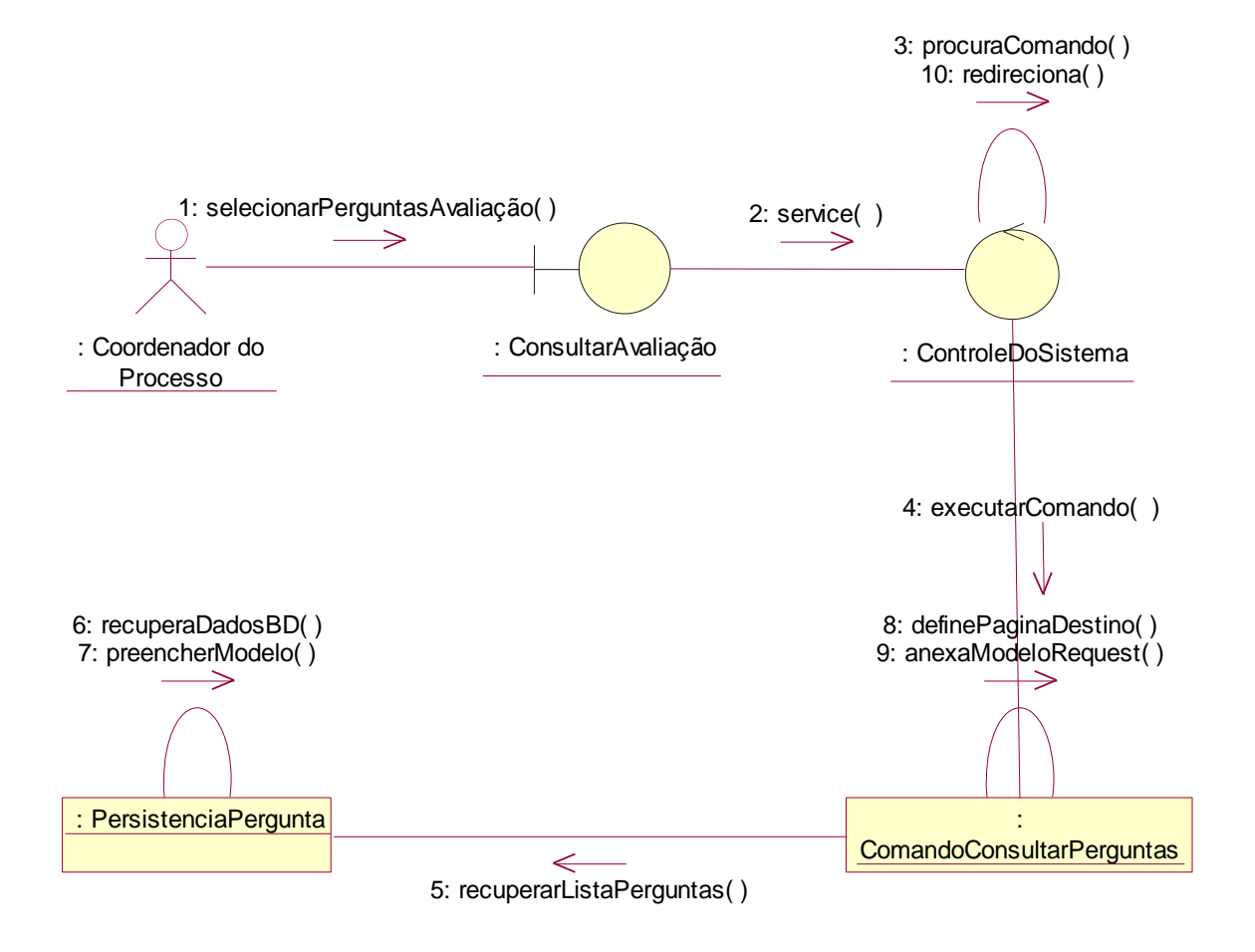

*Figura 23. Diagrama de Colaboração – Mostrar Lista de Perguntas*

## 4.3.4. Diagrama de Seqüência – Selecionar Perguntas

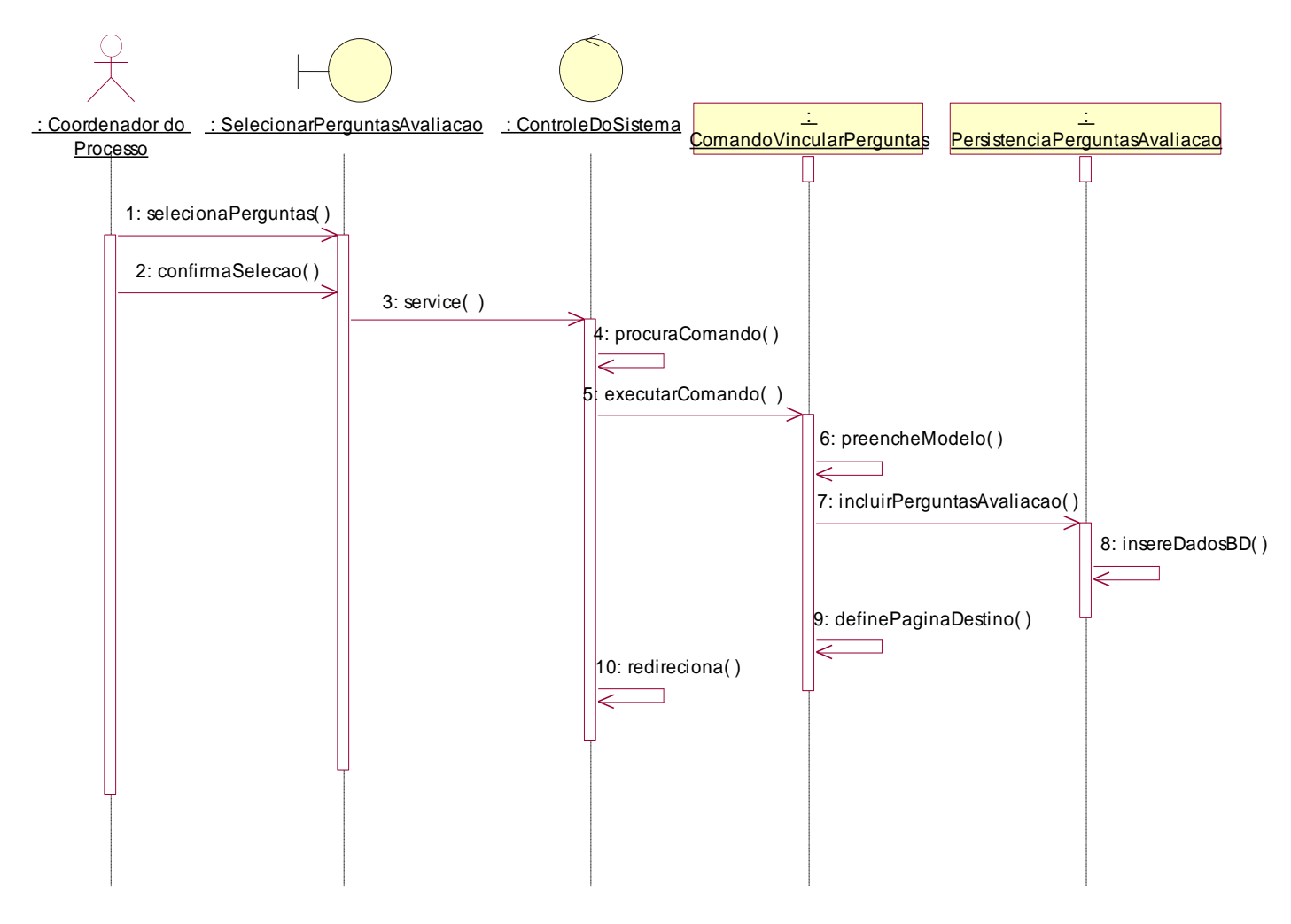

*Figura 24. Diagrama de Seqüência – Selecionar Perguntas*

## 4.3.5. Diagrama de Colaboração – Selecionar Perguntas

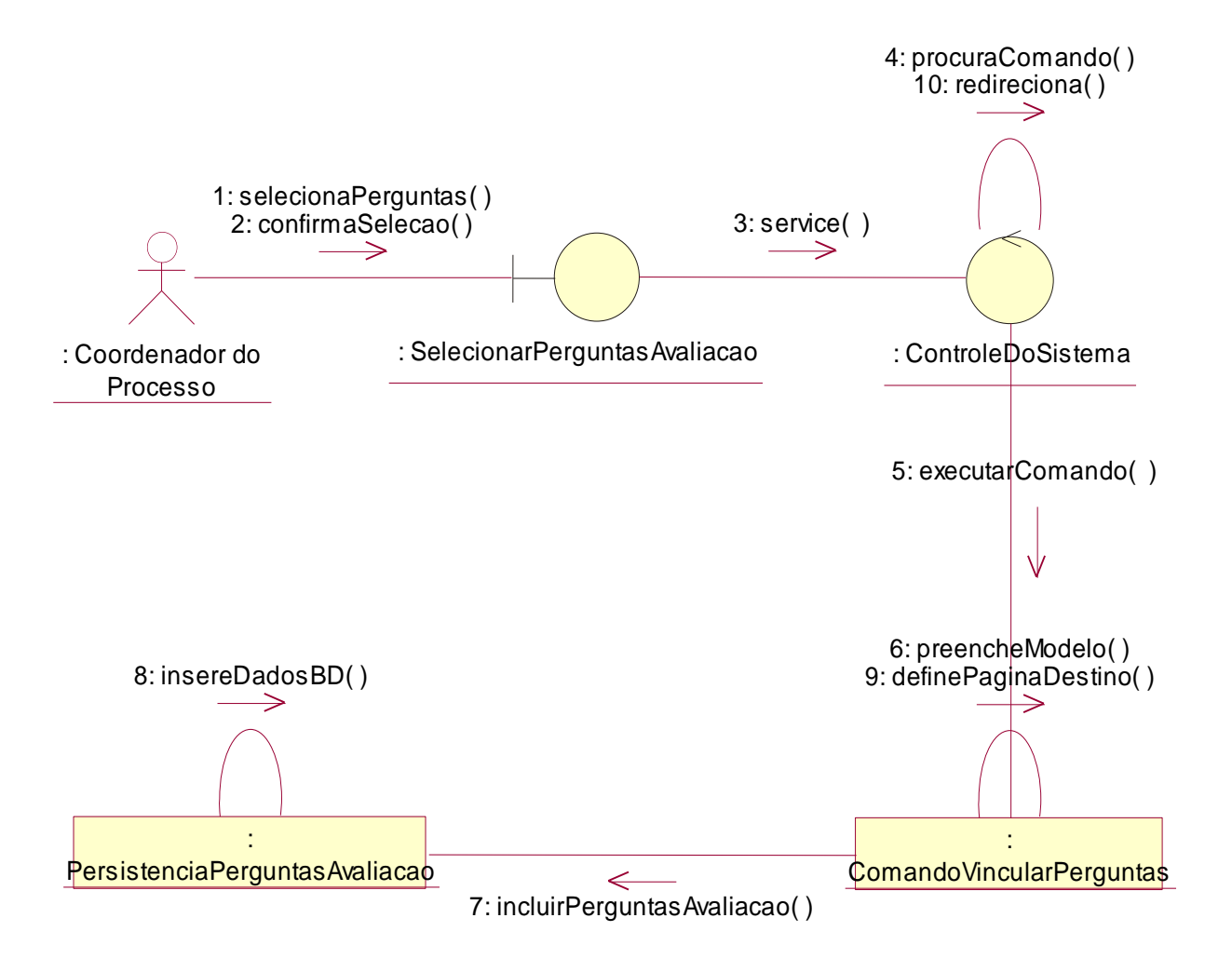

*Figura 25. Diagrama de Colaboração – Selecionar Perguntas*

## 4.3.6. Diagrama de Seqüência – Pesquisar Perguntas

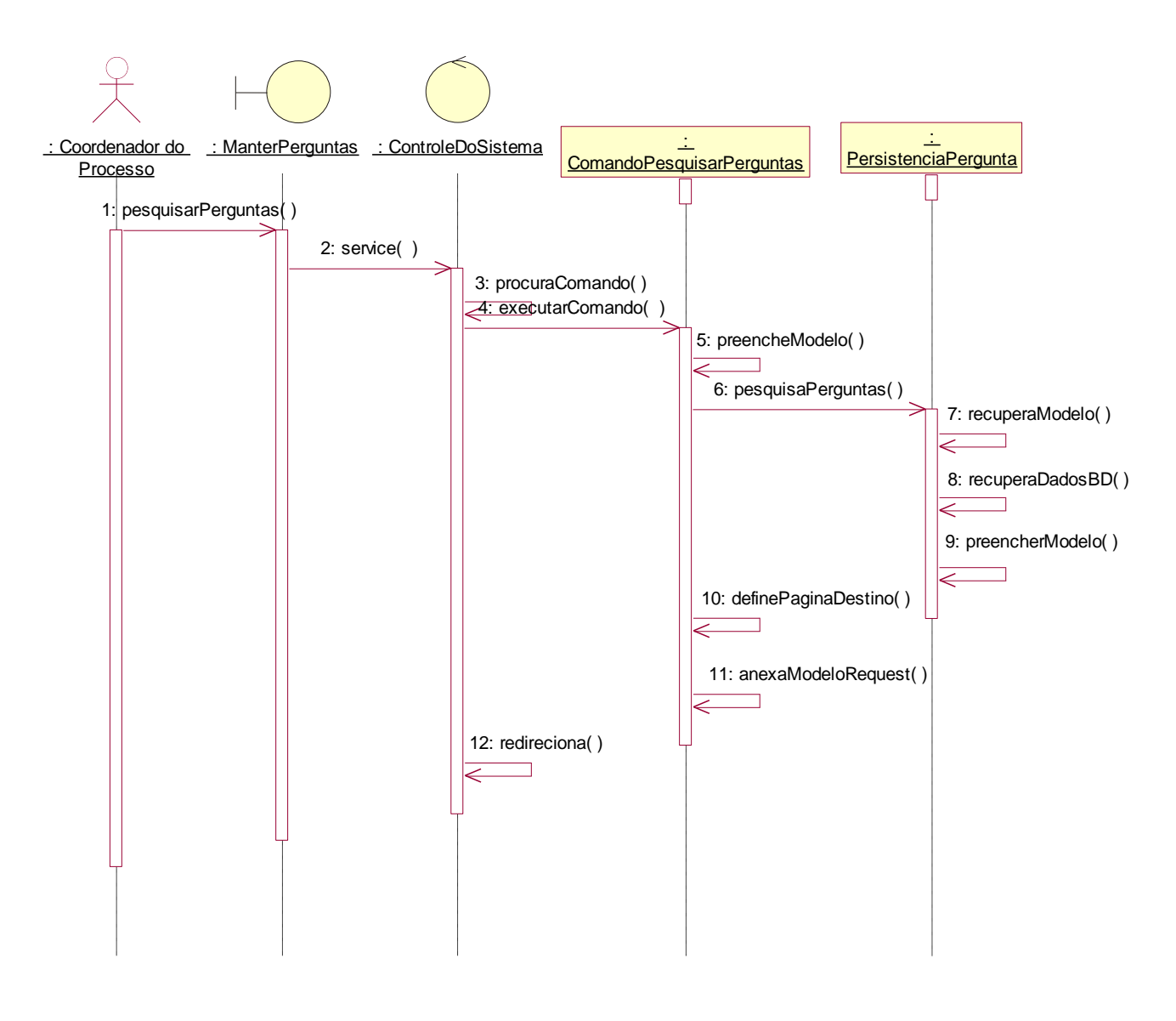

*Figura 26. Diagrama de Seqüência – Pesquisar Perguntas*
## 4.3.7. Diagrama de Colaboração – Pesquisar Perguntas

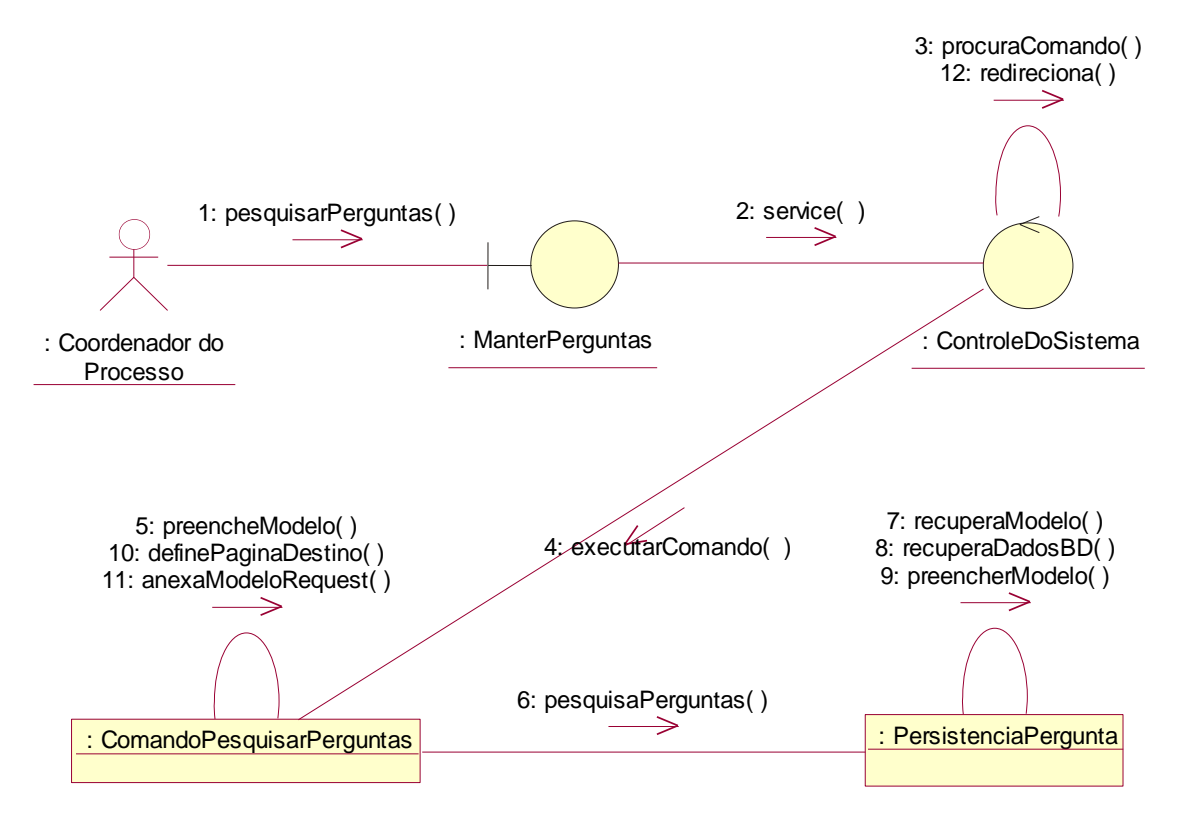

*Figura 27. Diagrama de Colaboração – Pesquisar Perguntas*

## *4.4. Caso de Uso de Realização –Iniciar Avaliação*

4.4.1. Diagrama de Caso de Uso de Realização Iniciar Avaliação

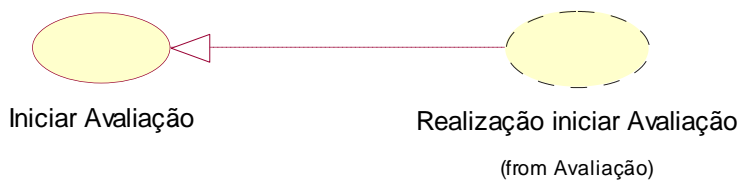

*Figura 28. Diagrama de Caso de Uso de Realização -*

## 4.4.2. Diagrama de Seqüência – Iniciar Avaliação

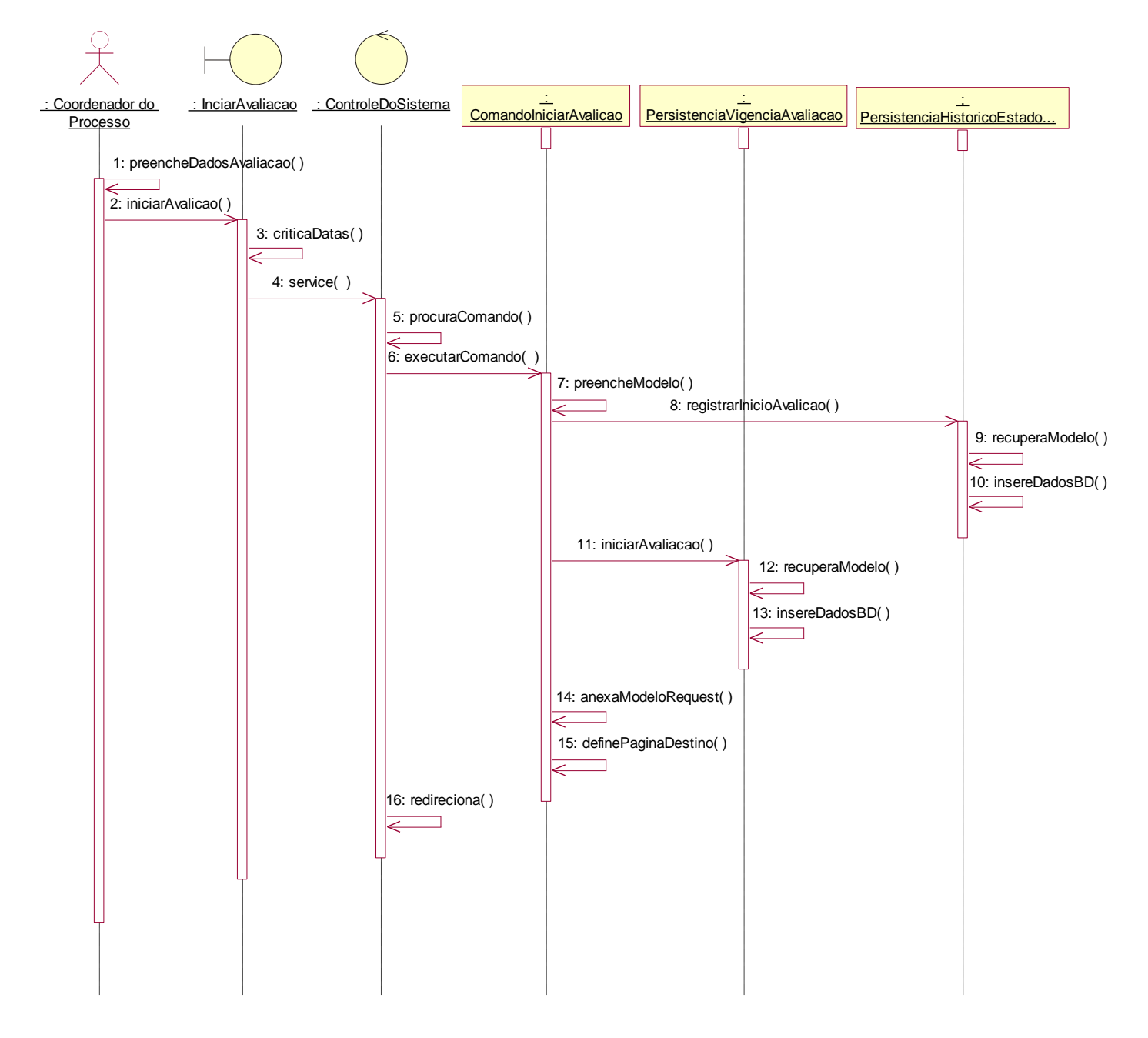

*Figura 29. Diagrama de Seqüência –Iniciar Avaliação*

#### 4.4.3. Diagrama de Colaboração – Iniciar Avaliação

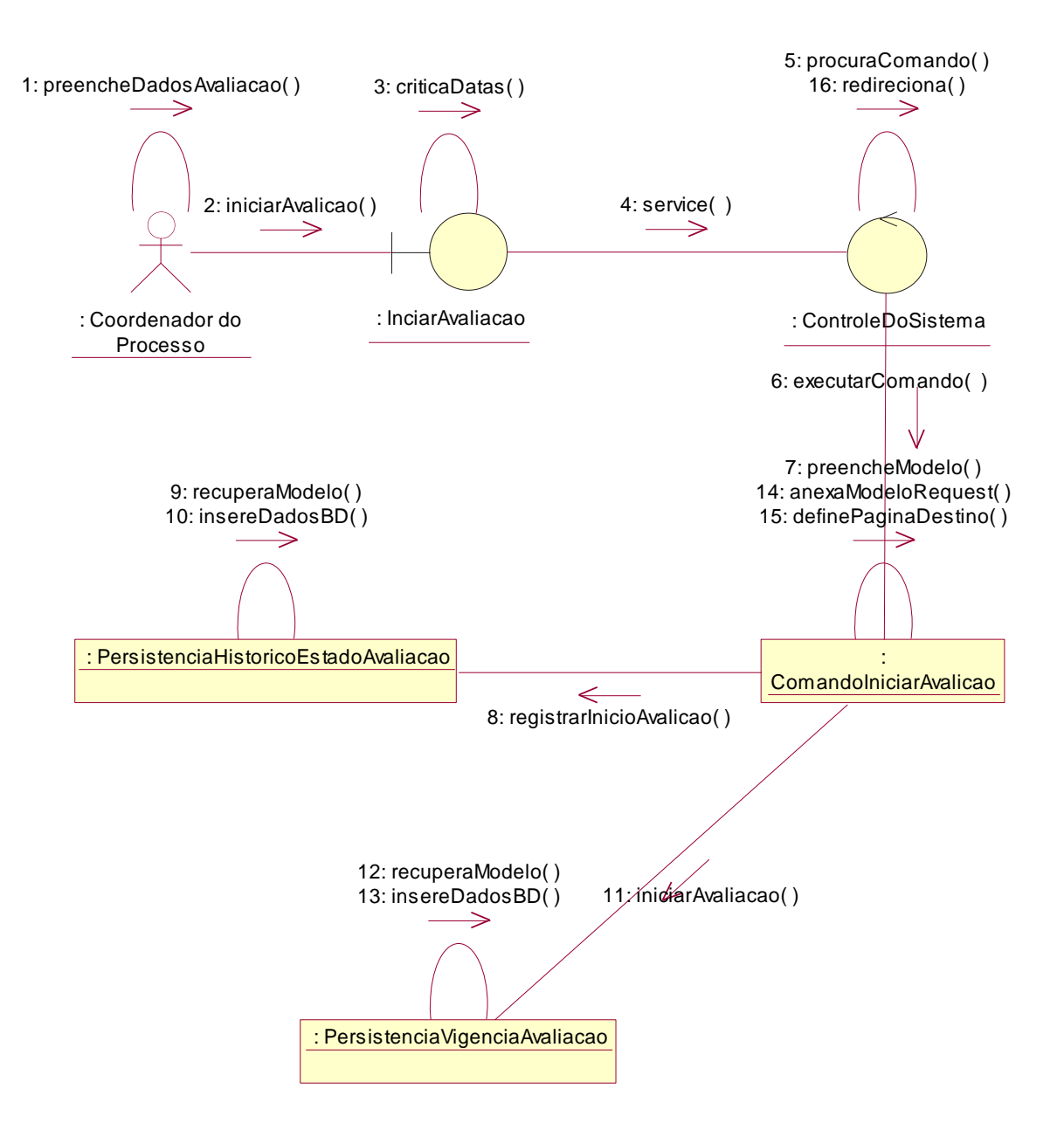

*Figura 30. Diagrama de Colaboração – Iniciar Avaliação*

## *4.5. Caso de Uso de Realização –Excluir Perguntas da Avaliação*

4.5.1. Diagrama de Caso de Uso de Realização Excluir Perguntas da Avaliação

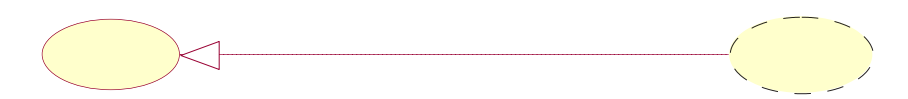

Excluir perguntas da Avaliação

Realização Excluir perguntas da Avaliação (from Avaliação)

*Figura 31. Diagrama de Caso de Uso de Realização – Excluir Perguntas da Avaliação*

## 4.5.2. Diagrama de Seqüência – Excluir Perguntas da Avaliação

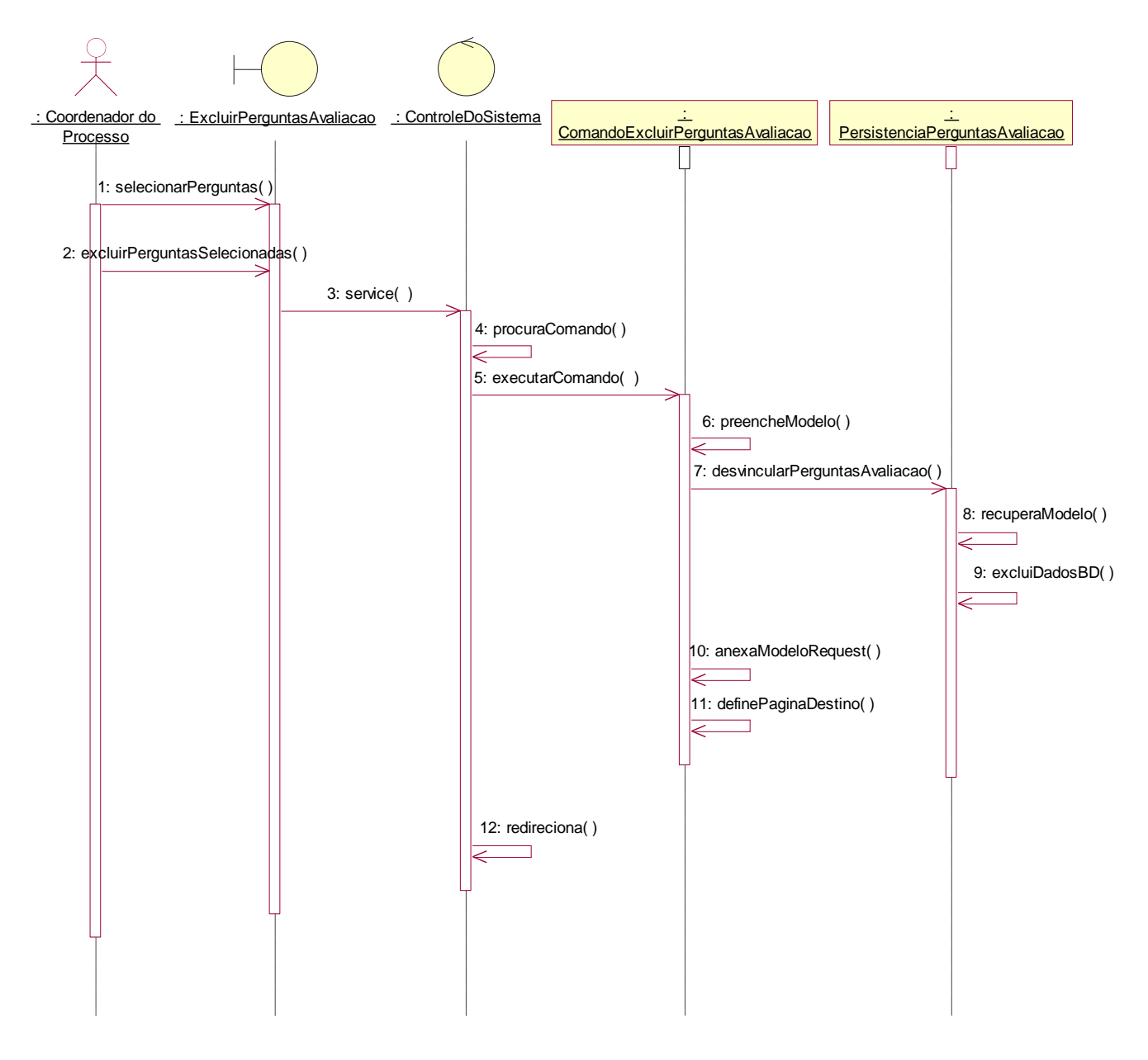

*Figura 32. Diagrama de Seqüência – Excluir Perguntas da Avaliação*

## 4.5.3. Diagrama de Colaboração – Excluir Perguntas da Avaliação

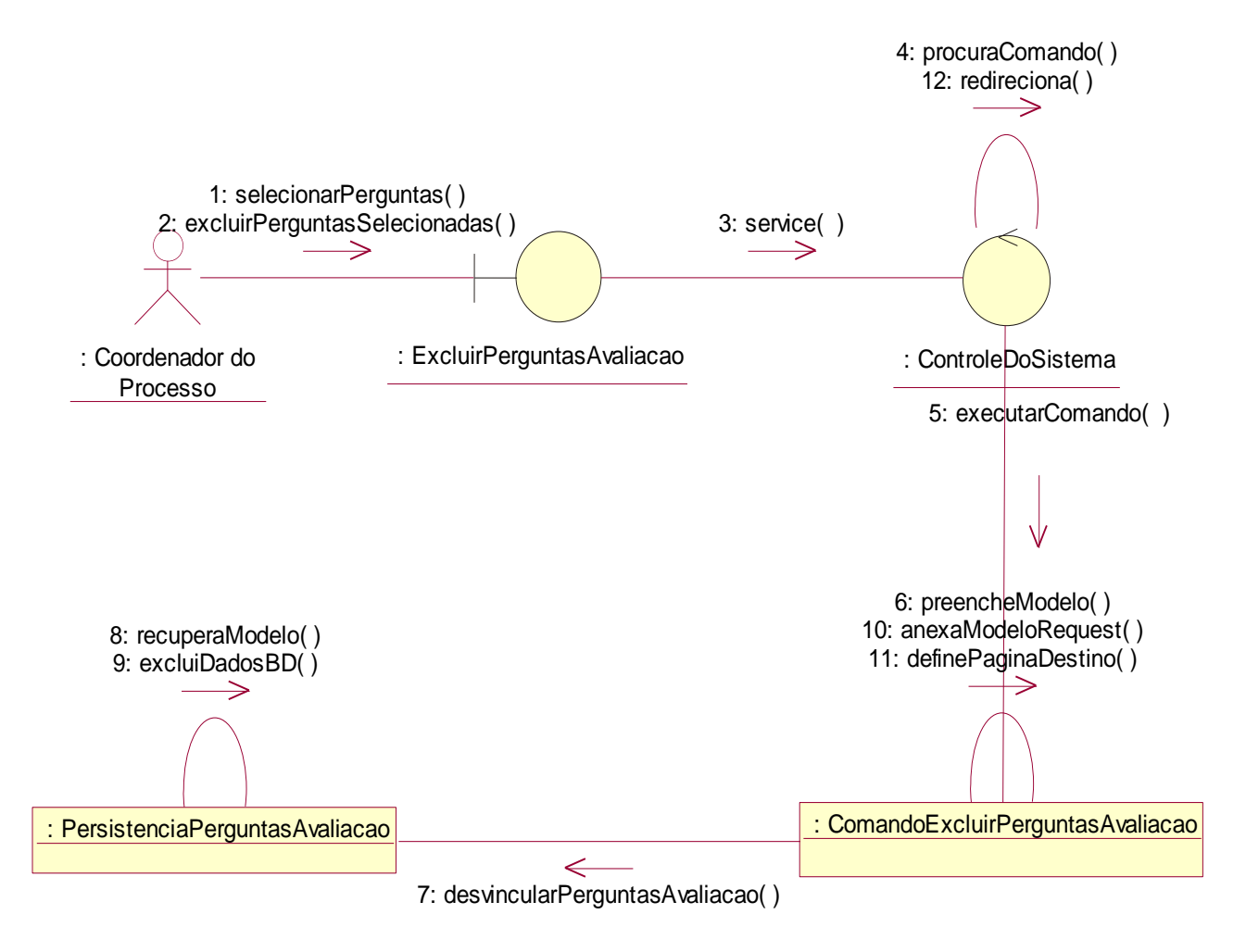

*Figura 33. Diagrama de Colaboração – Excluir Perguntas da Avaliação*

#### *4.6. Caso de Uso de Realização –Manter Ordem de Apresentação das Perguntas*

4.6.1. Diagrama de Caso de Uso de Realização Manter Ordem de Apresentação das **Perguntas** 

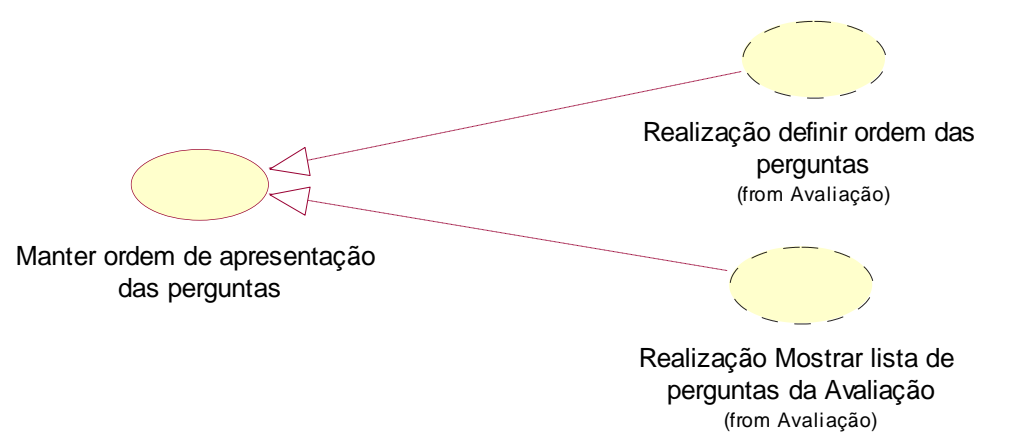

*Figura 34. Diagrama de Caso de Uso de Realização – Manter Ordem de Apresentação das Perguntas*

## 4.6.2. Diagrama de Seqüência – Definir ordem das perguntas

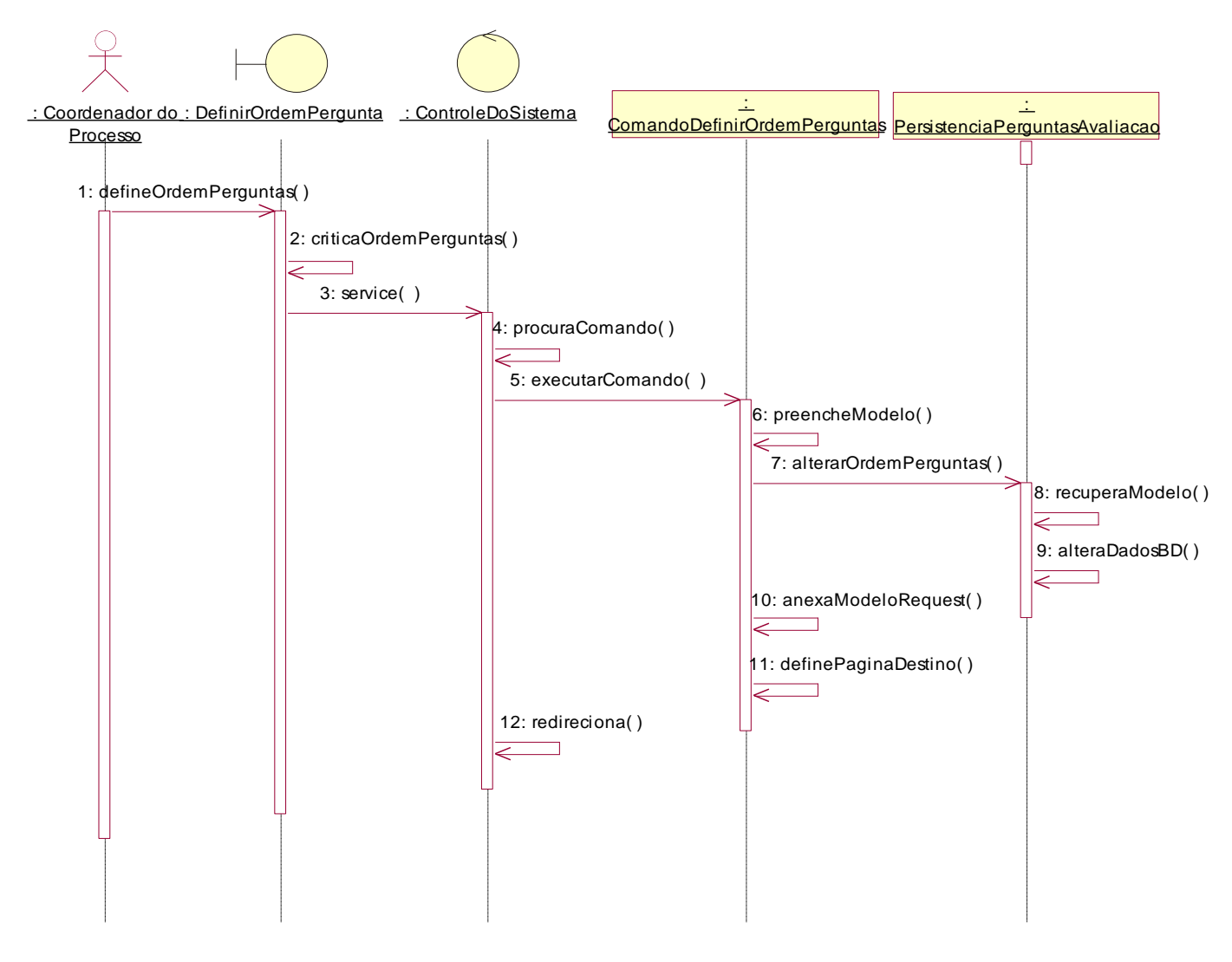

*Figura 35. Diagrama de Seqüência – Definir Ordem das perguntas*

### 4.6.3. Diagrama de Colaboração – Definir Ordem das Perguntas

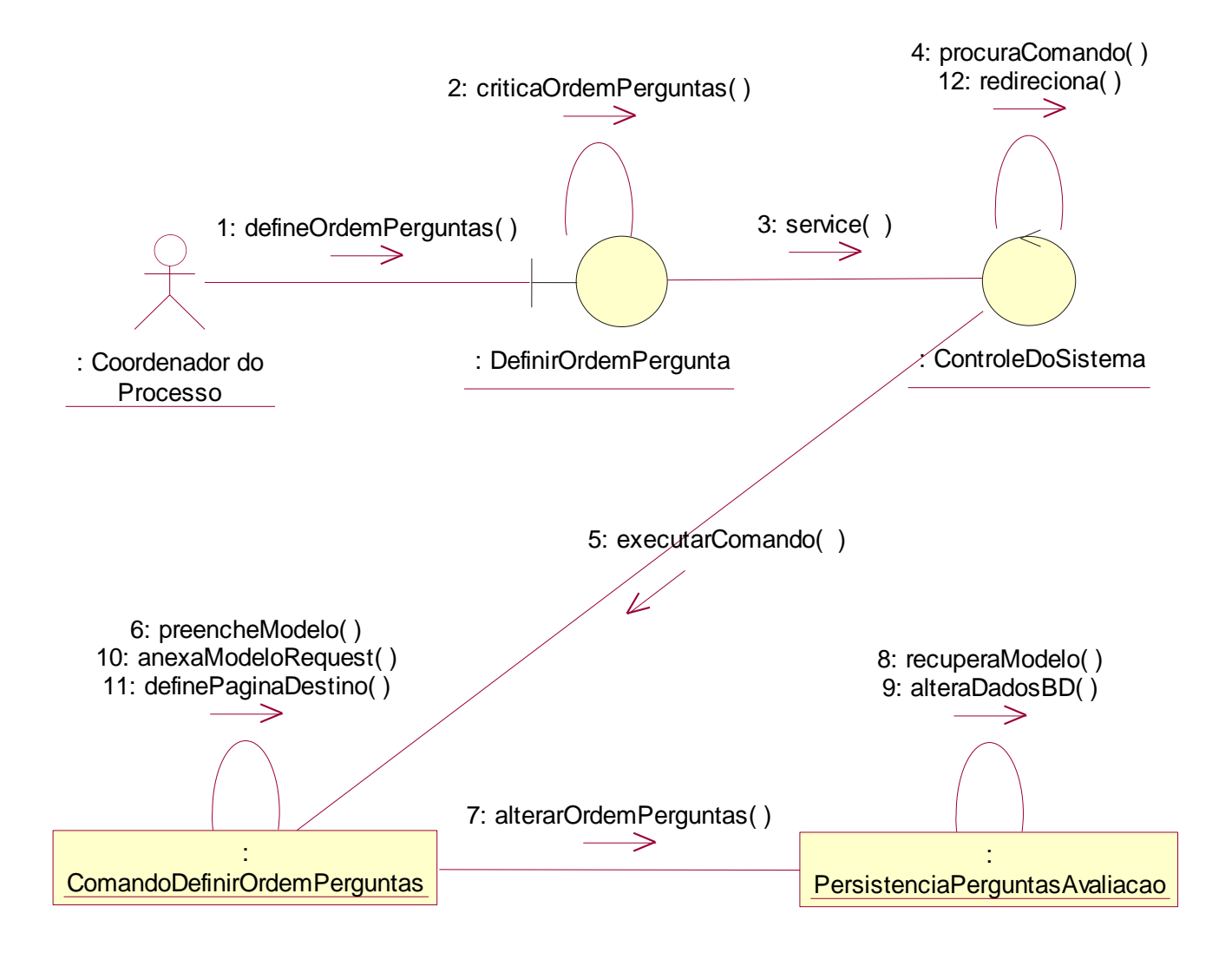

*Figura 36. Diagrama de Colaboração – Definir Ordem das Perguntas*

## 4.6.4. Diagrama de Seqüência – Mostrar Lista de Perguntas da Avaliação

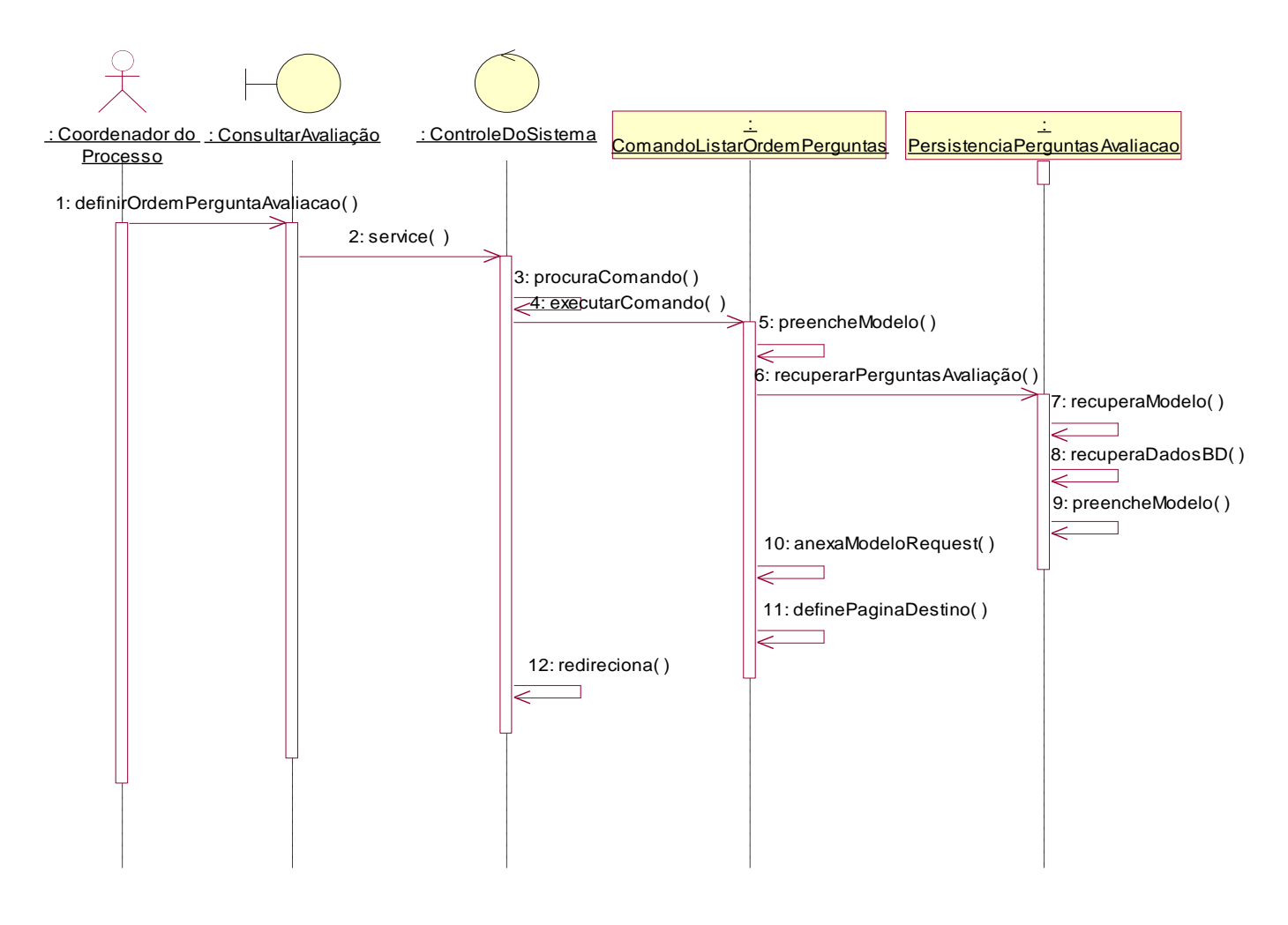

*Figura 37. Diagrama de Seqüência – Mostrar Lista de Perguntas da Avaliação*

### 4.6.5. Diagrama de Colaboração – Mostrar Lista de Perguntas da Avaliação

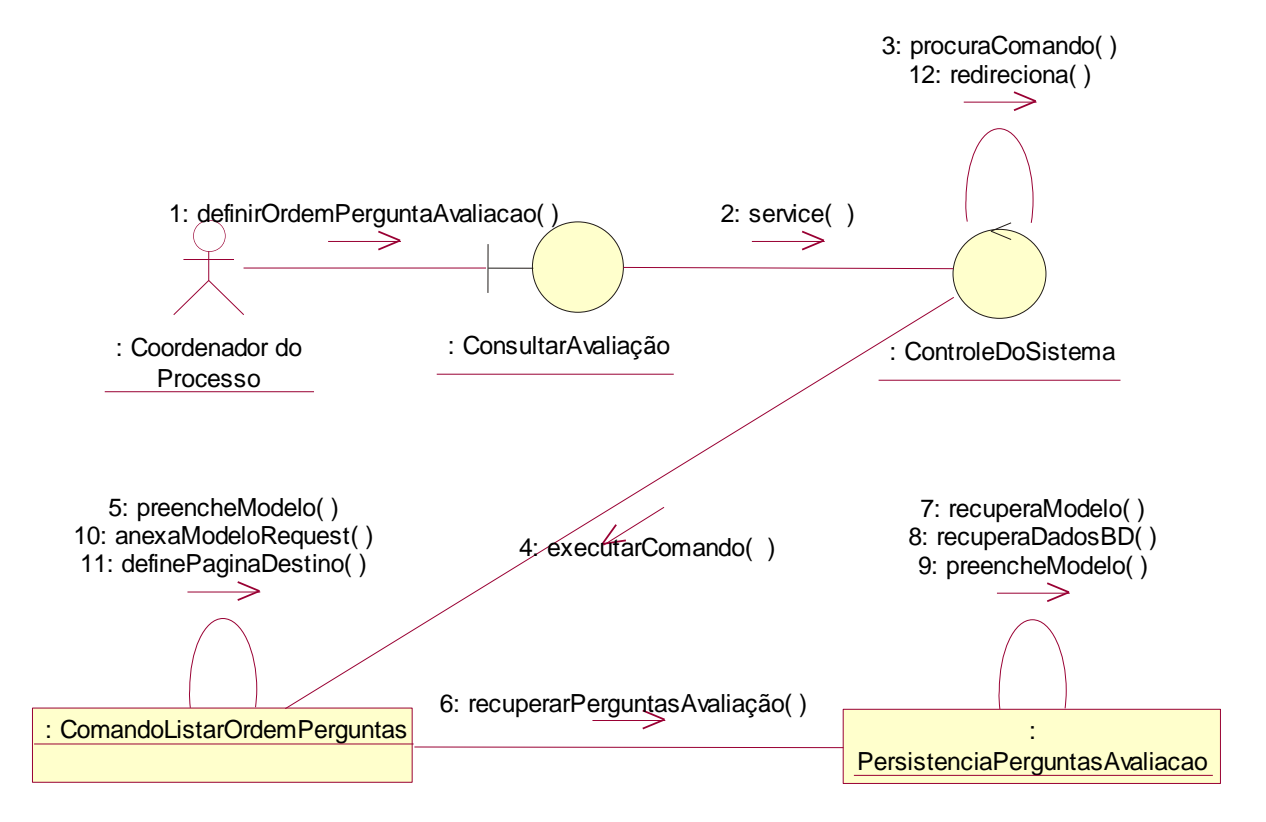

*Figura 38. Diagrama de Colaboração –* Mostrar Lista de Perguntas da Avaliação

### *4.7. Caso de Uso de Realização –Responder Perguntas*

#### 4.7.1. Diagrama de Caso de Uso de Realização Responder Perguntas

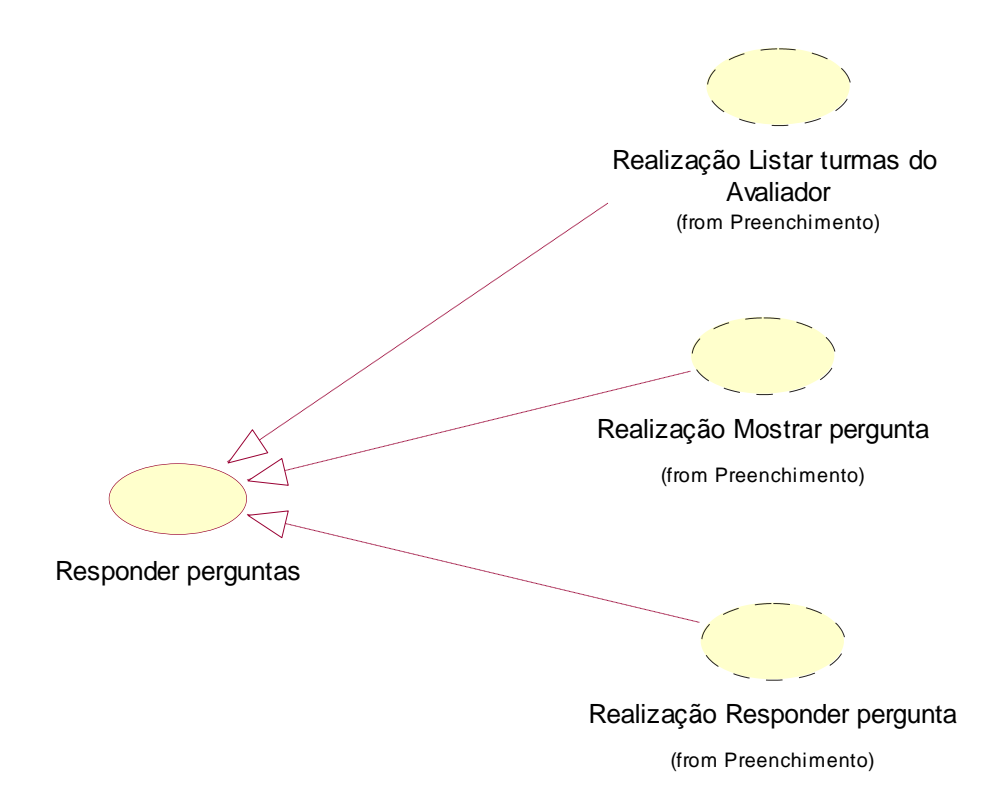

*Figura 39. Diagrama de Caso de Uso de Realização - Responder Perguntas*

## 4.7.2. Diagrama de Seqüência – Responder Pergunta

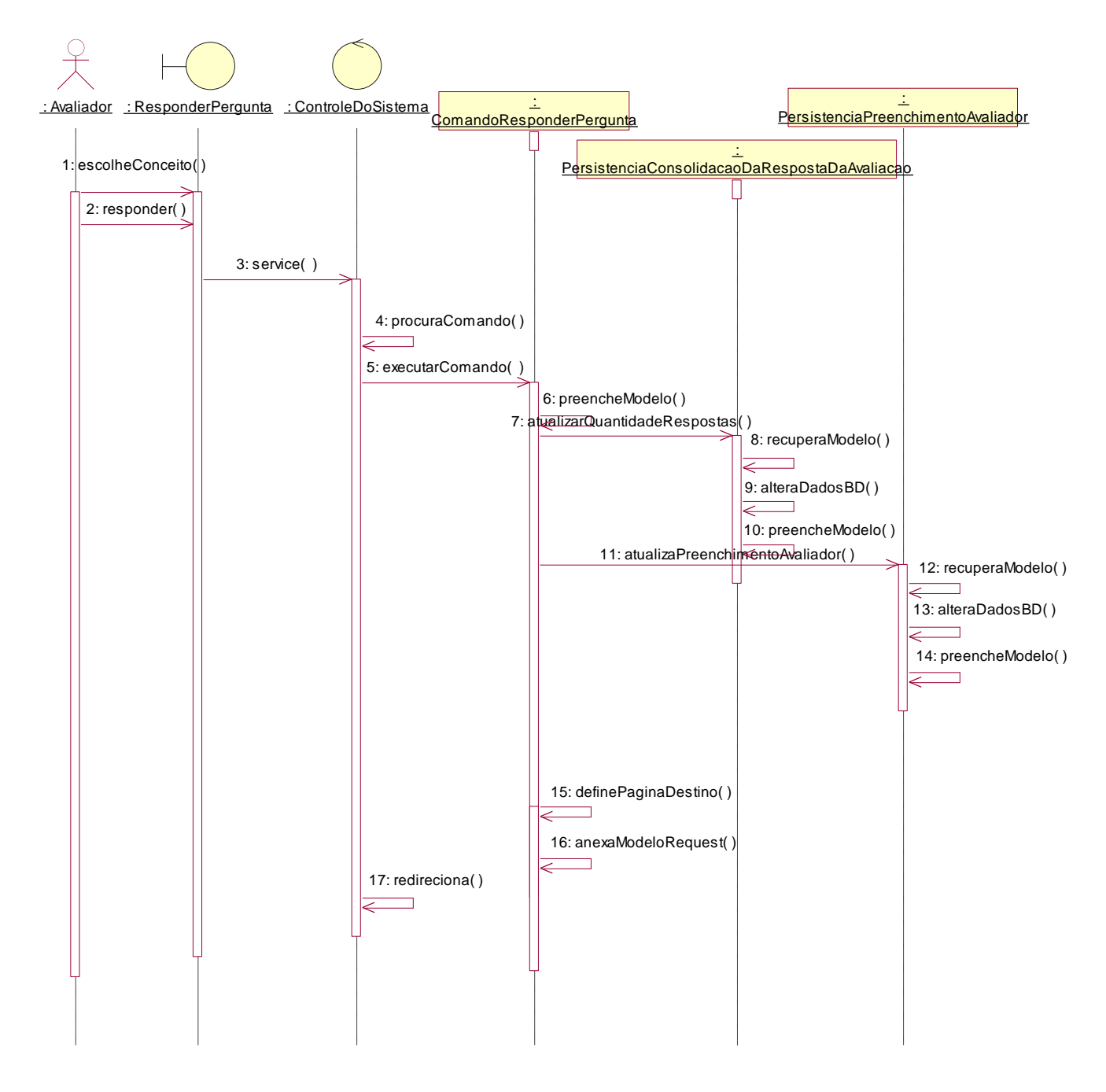

*Figura 40. Diagrama de Seqüência – Responder Pergunta*

# 4.7.3. Diagrama de Colaboração – Responder Pergunta

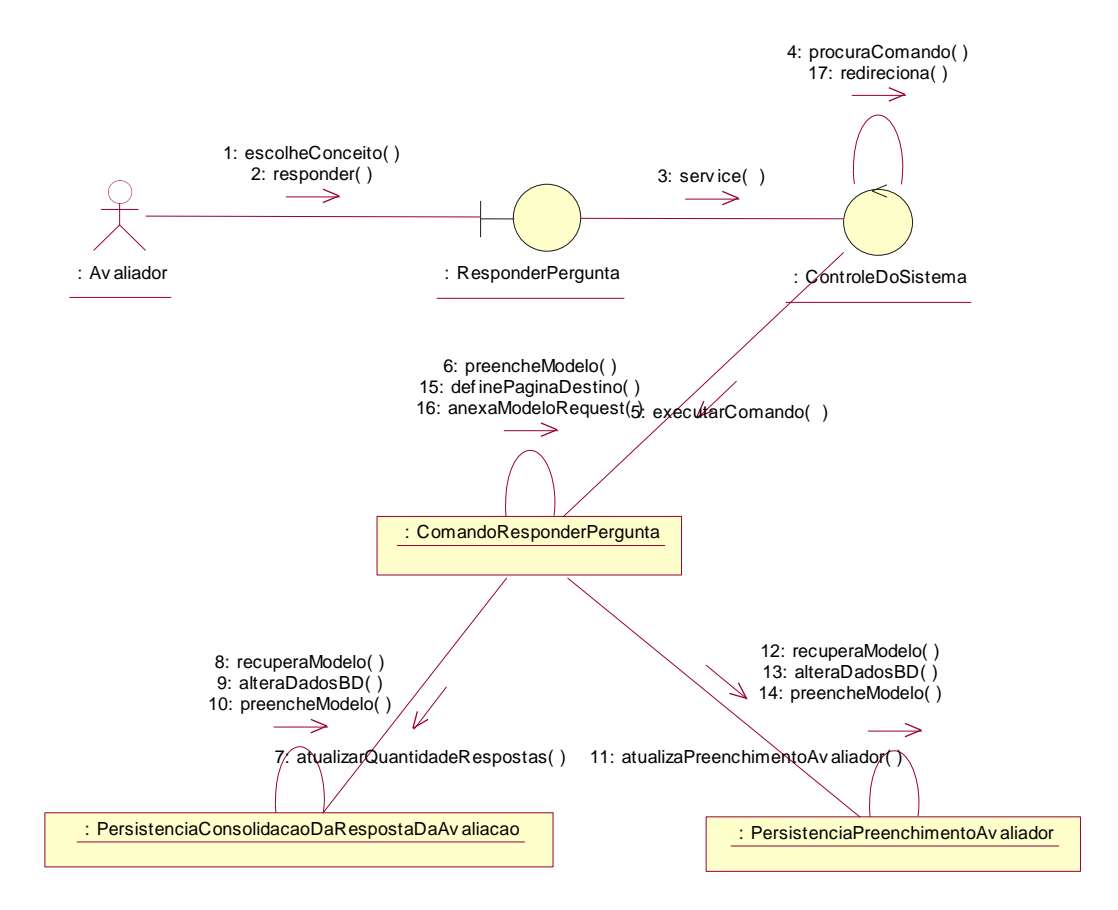

*Figura 41. Diagrama de Colaboração – Responder Pergunta*

## 4.7.4. Diagrama de Seqüência – Listar Turmas do Avaliador

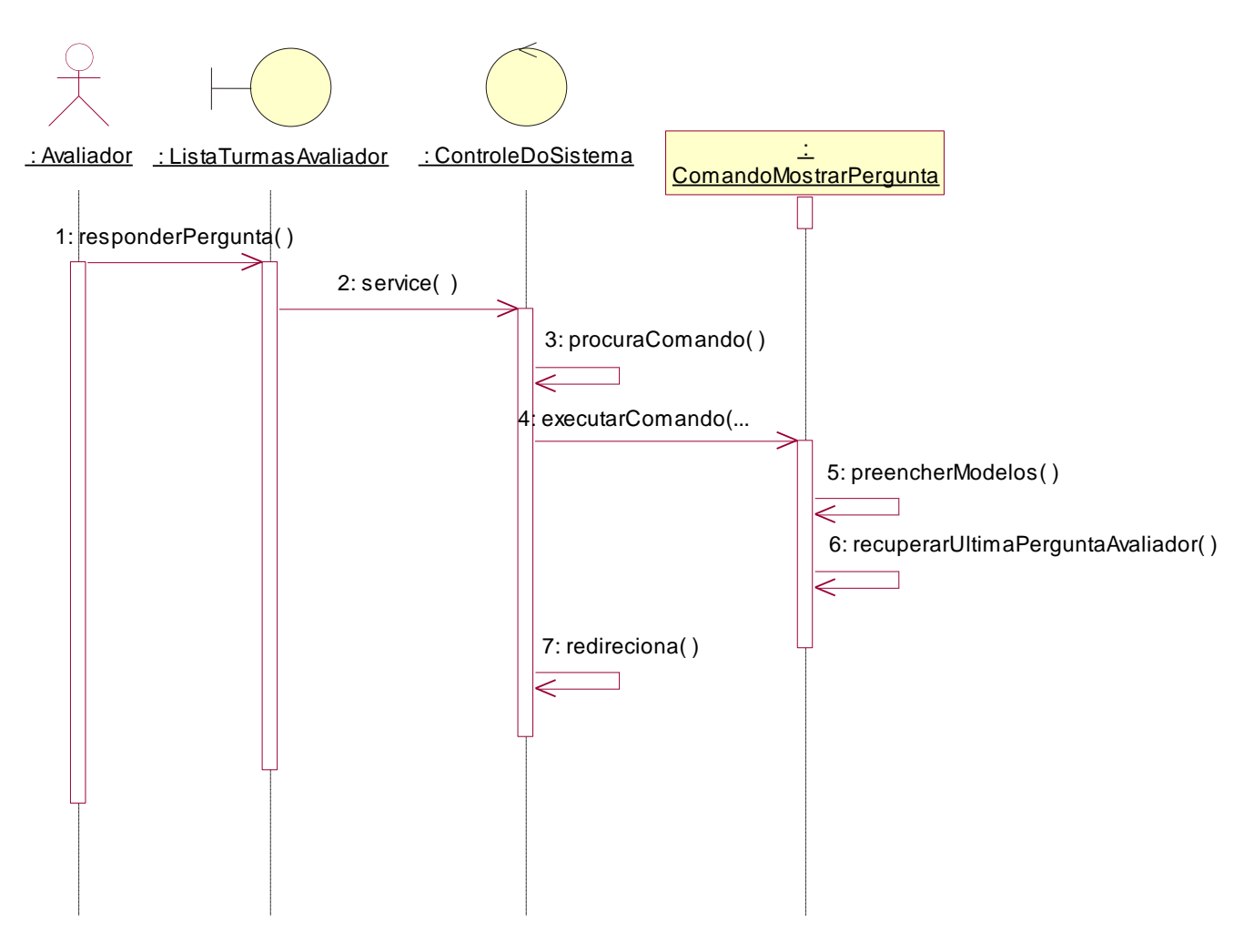

*Figura 42. Diagrama de Seqüência – Listar Turmas do Avaliador*

## 4.7.5. Diagrama de Colaboração – Listar Turmas do Avaliador

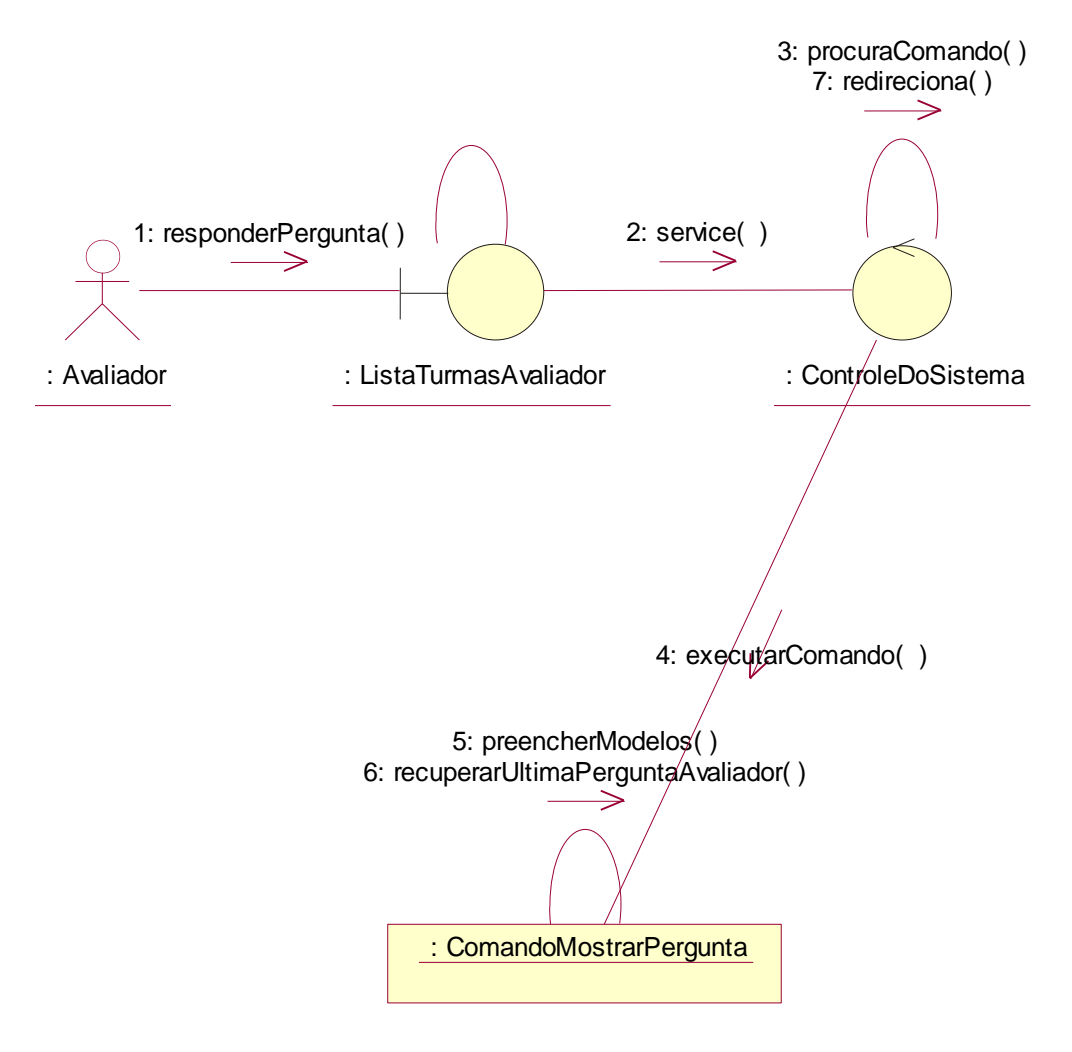

*Figura 43. Diagrama de Colaboração – Listar Turmas do Avaliador*

#### 4.7.6. Diagrama de Seqüência – Mostrar Pergunta

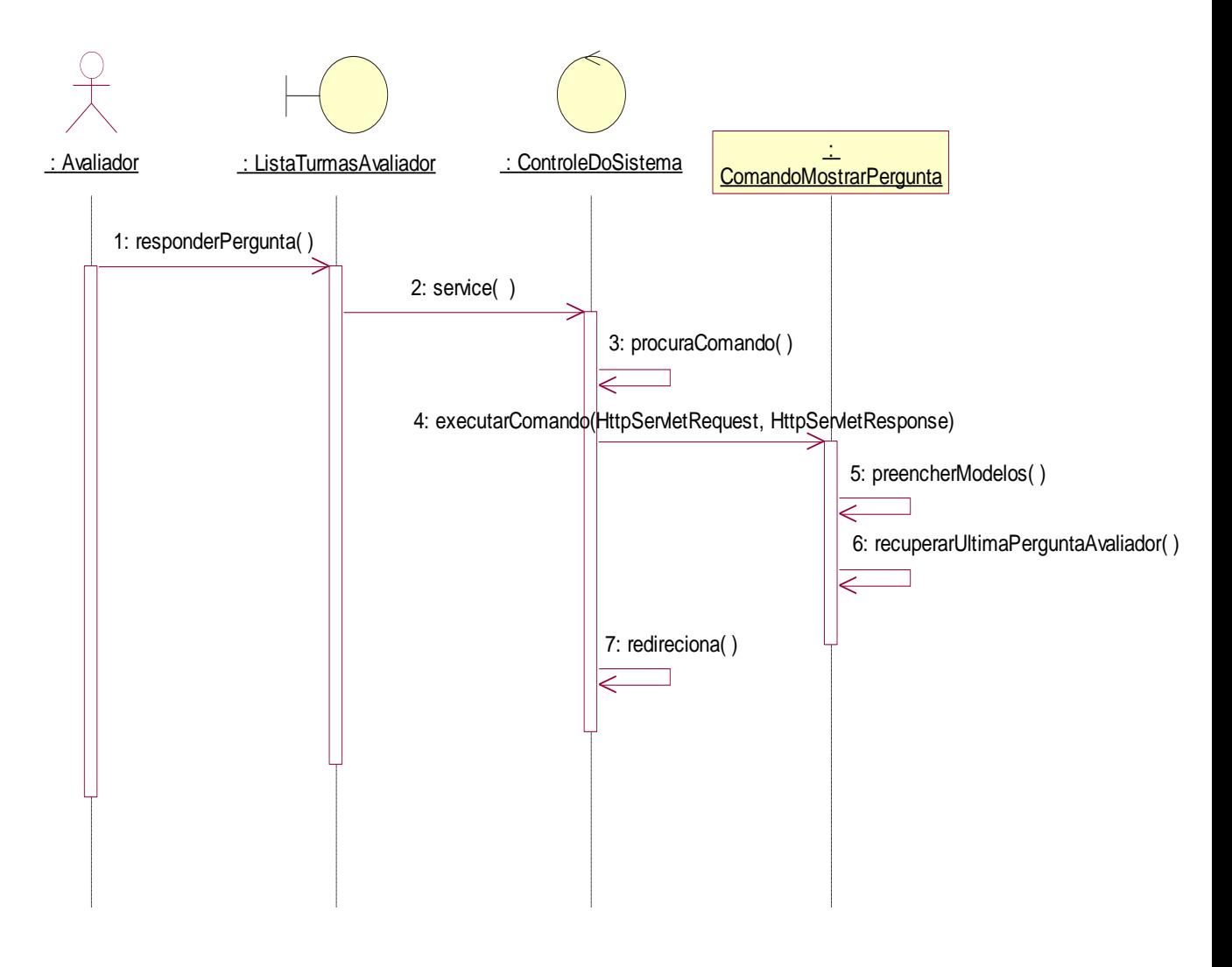

*Figura 44. Diagrama de Seqüência – Mostrar Pergunta*

# 4.7.7. Diagrama de Colaboração – Mostrar Pergunta

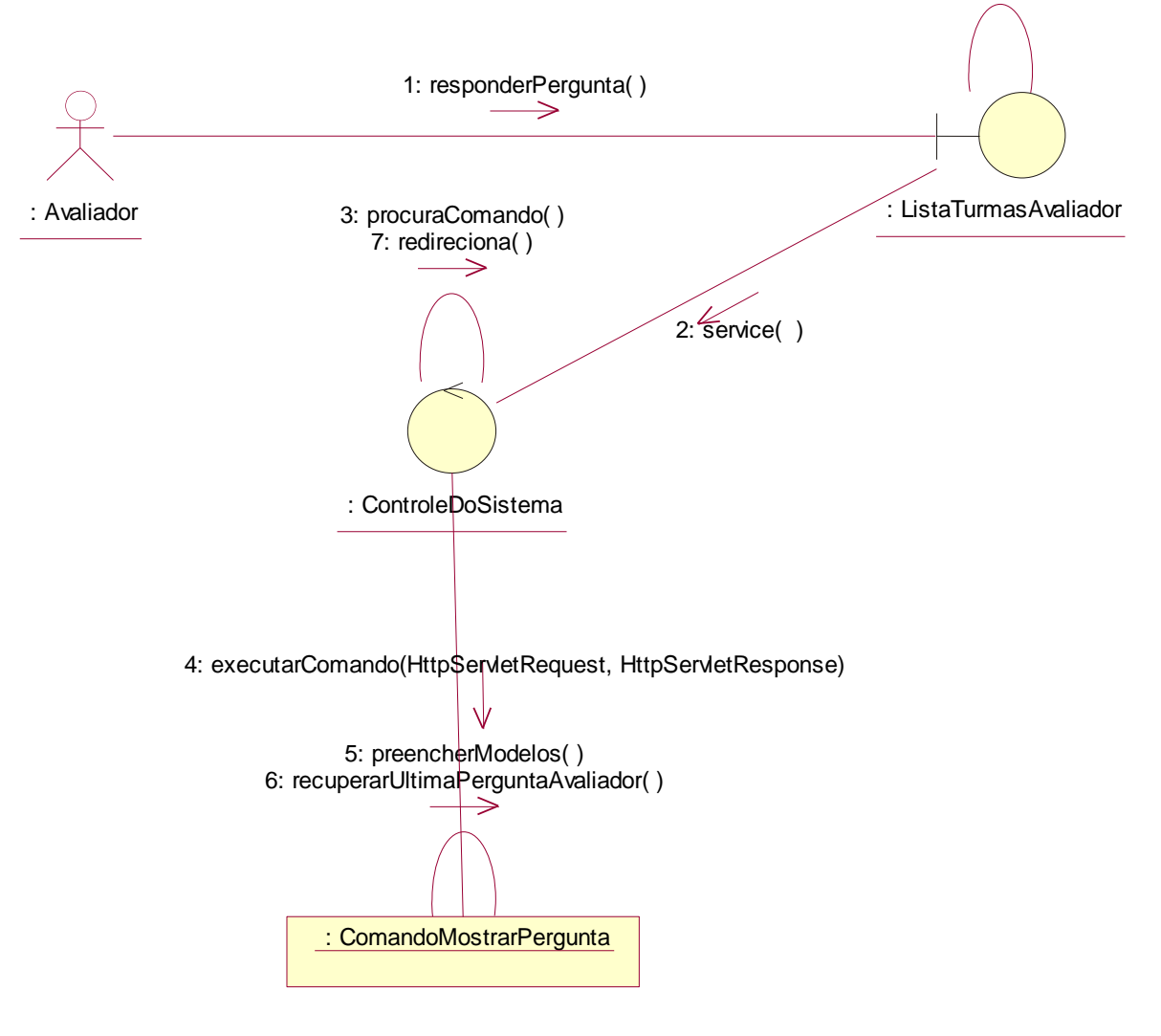

*Figura 45. Diagrama de Colaboração – Mostrar Pergunta*

#### *4.8. Caso de Uso de Realização –Consultar Avaliação em Andamento por Total de Avaliadores*

4.8.1. Diagrama de Caso de Uso de Realização Consultar Avaliação em Andamento por Total de Avaliadores

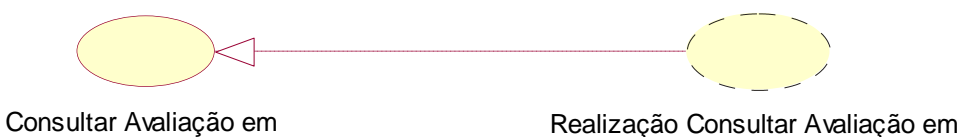

andamento por total de avaliadores andamento por total de avaliadores (from Consulta Andamento)

*Figura 46. Diagrama de Caso de Uso de Realização – Consultar Avaliação em Andamento Geral*

4.8.2. Diagrama de Seqüência – Consultar Avaliação em Andamento por Total de Avaliadores

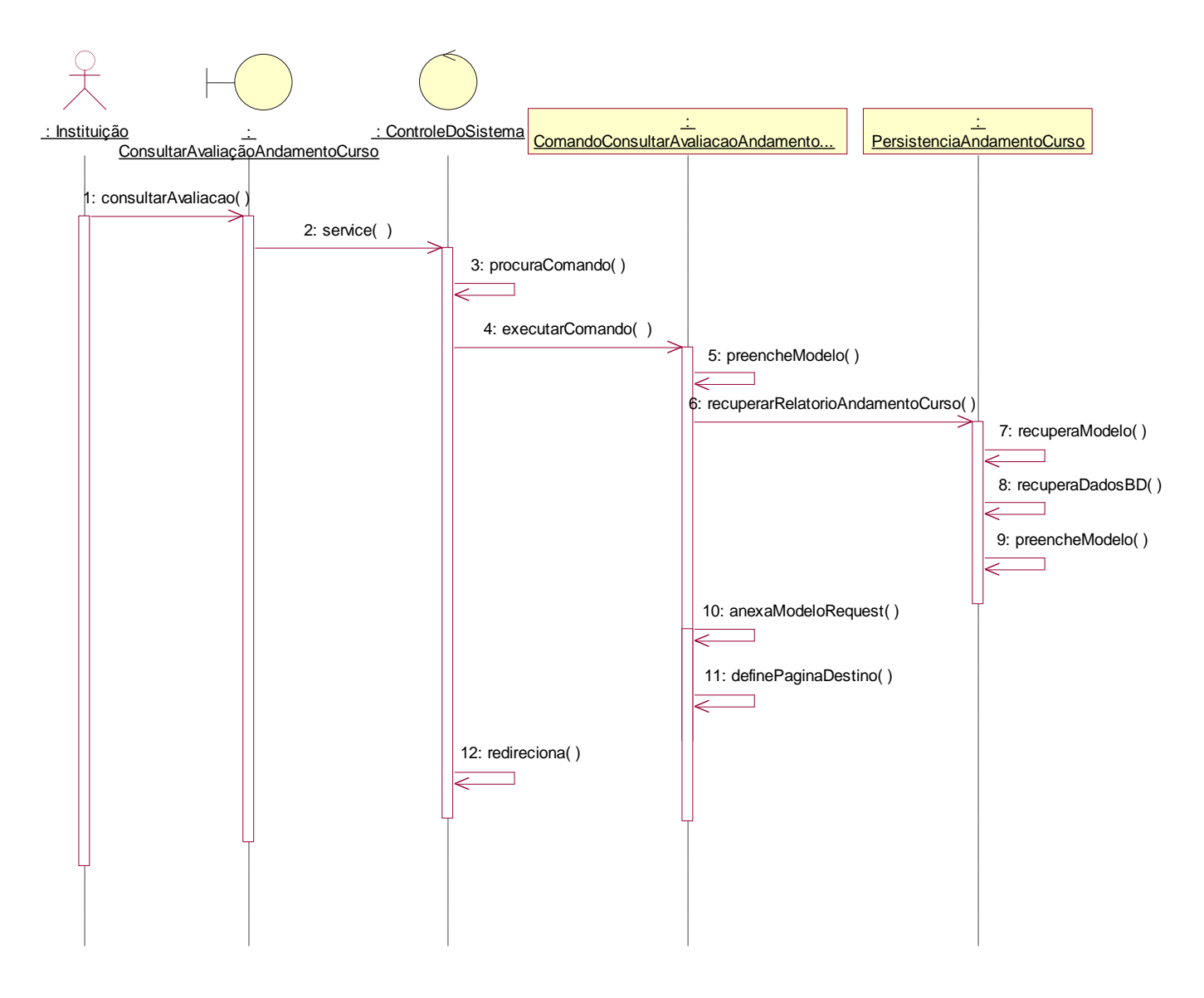

*Figura 47. Diagrama de Seqüência – Consultar Avaliação em Andamento por Total de Avaliadores*

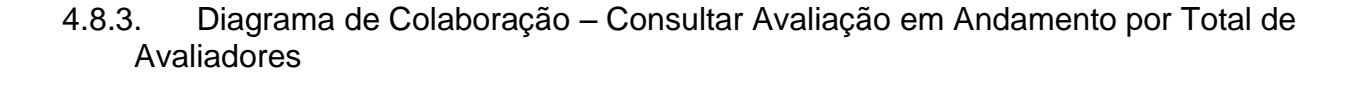

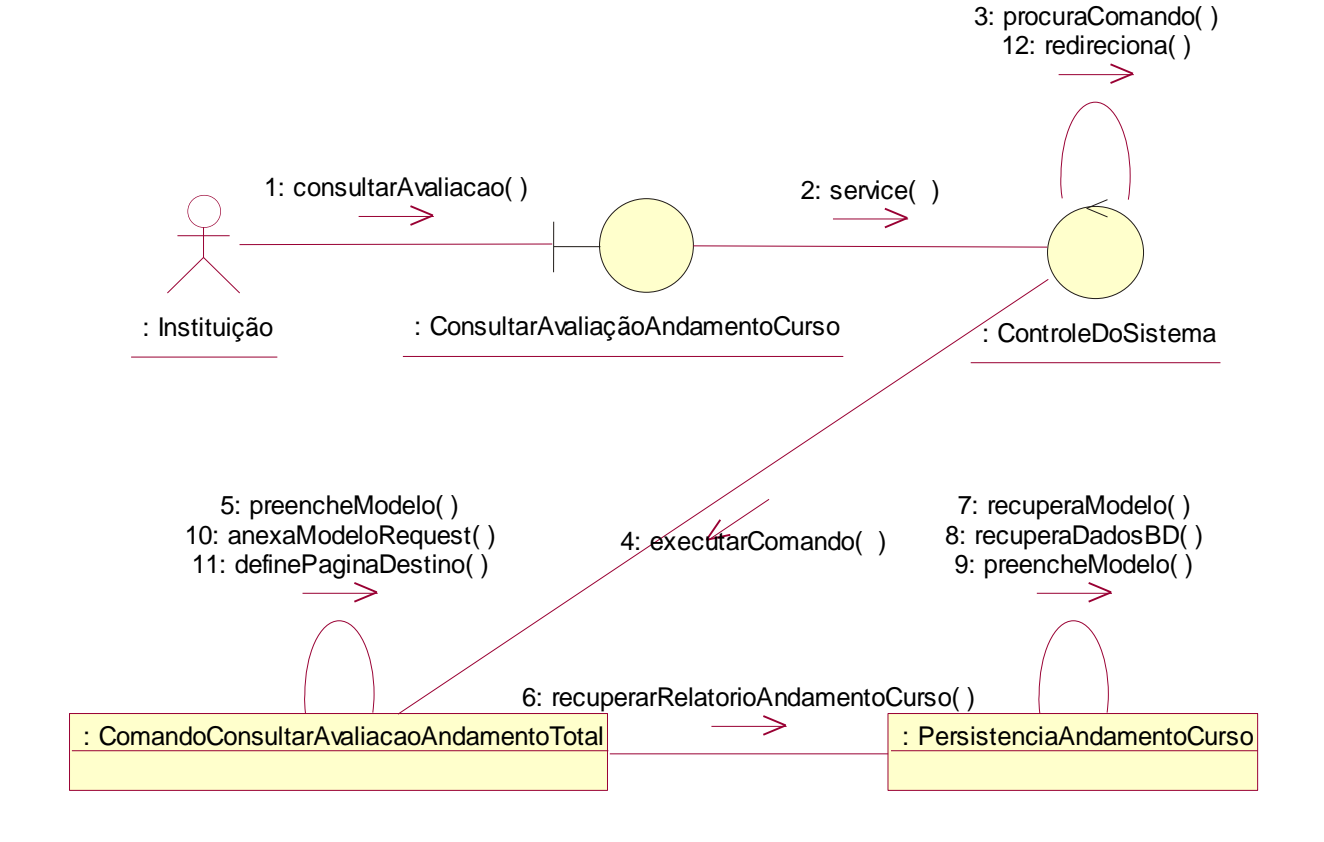

*Figura 48. Diagrama de Colaboração – Consultar Avaliação em Andamento por Total de Avaliadores*

## *4.9. Caso de Uso de Realização – Consultar Avaliação em andamento por Curso*

4.9.1. Diagrama de Caso de Uso de Realização – Consultar Avaliação em andamento por Curso

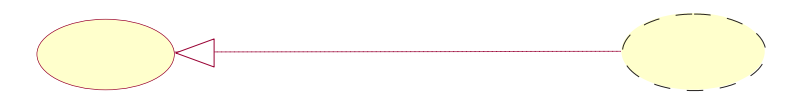

Consultar Avaliação em andamento por Cursos ...

Realização Avaliação em andamento por Curso (from Consulta Andamento)

*Figura 49. Diagrama de Caso de Uso de Realização – Consultar Avaliação em Andamento por Curso*

#### 4.9.2. Diagrama de Seqüência – Consultar Avaliação em Andamento por Curso

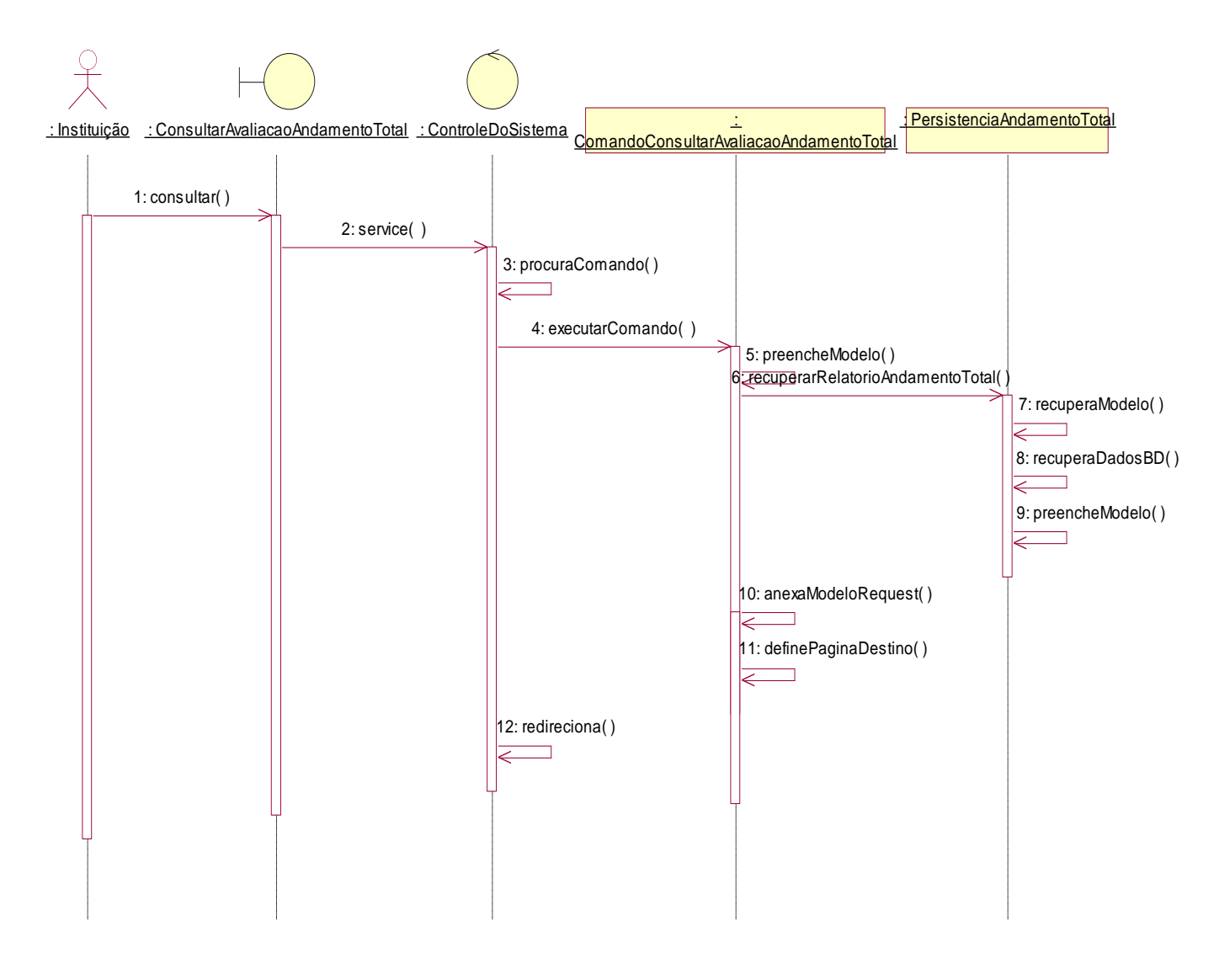

*Figura 50. Diagrama de Seqüência – Consultar Avaliação em Andamento por Curso*

## 4.9.3. Diagrama de Colaboração – Consultar Avaliação em Andamento por Curso

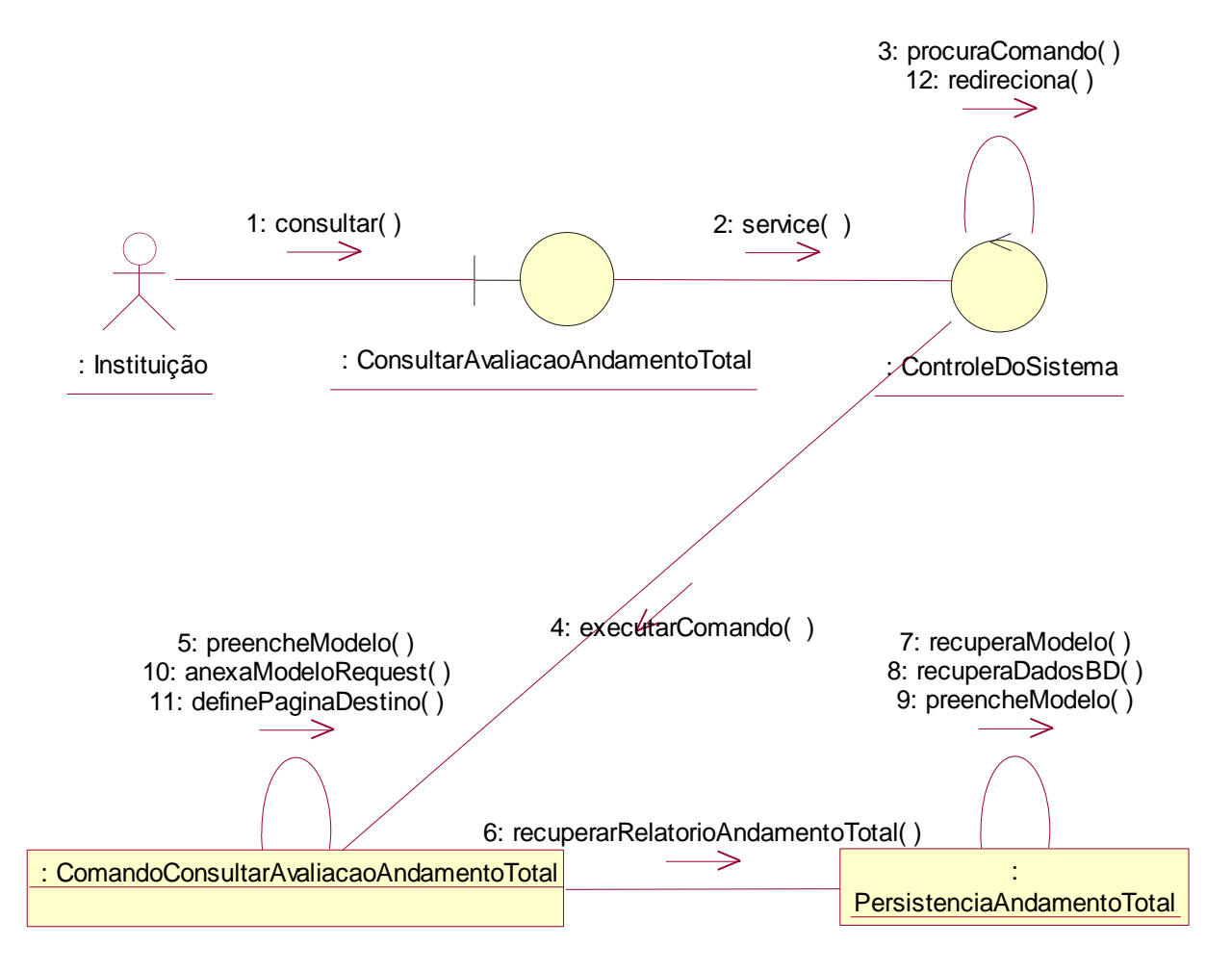

*Figura 51. Diagrama de Colaboração –*

#### *4.10. Caso de Uso de Realização –Consultar Avaliação em Andamento por Turmas de um Curso*

4.10.1. Diagrama de Caso de Uso de Realização Consultar Avaliação em Andamento por Turmas de um Curso

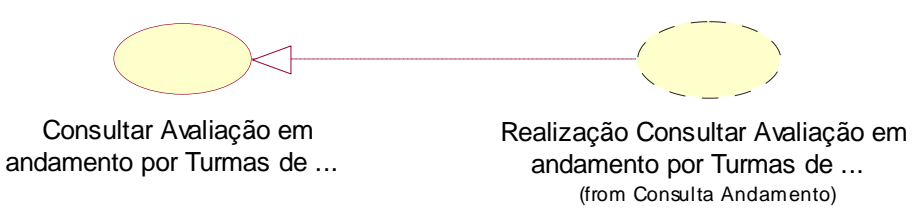

*Figura 52. Diagrama de Caso de Uso de Realização -*

4.10.2. Diagrama de Seqüência – Consultar Avaliação em Andamento por Turmas de um Curso

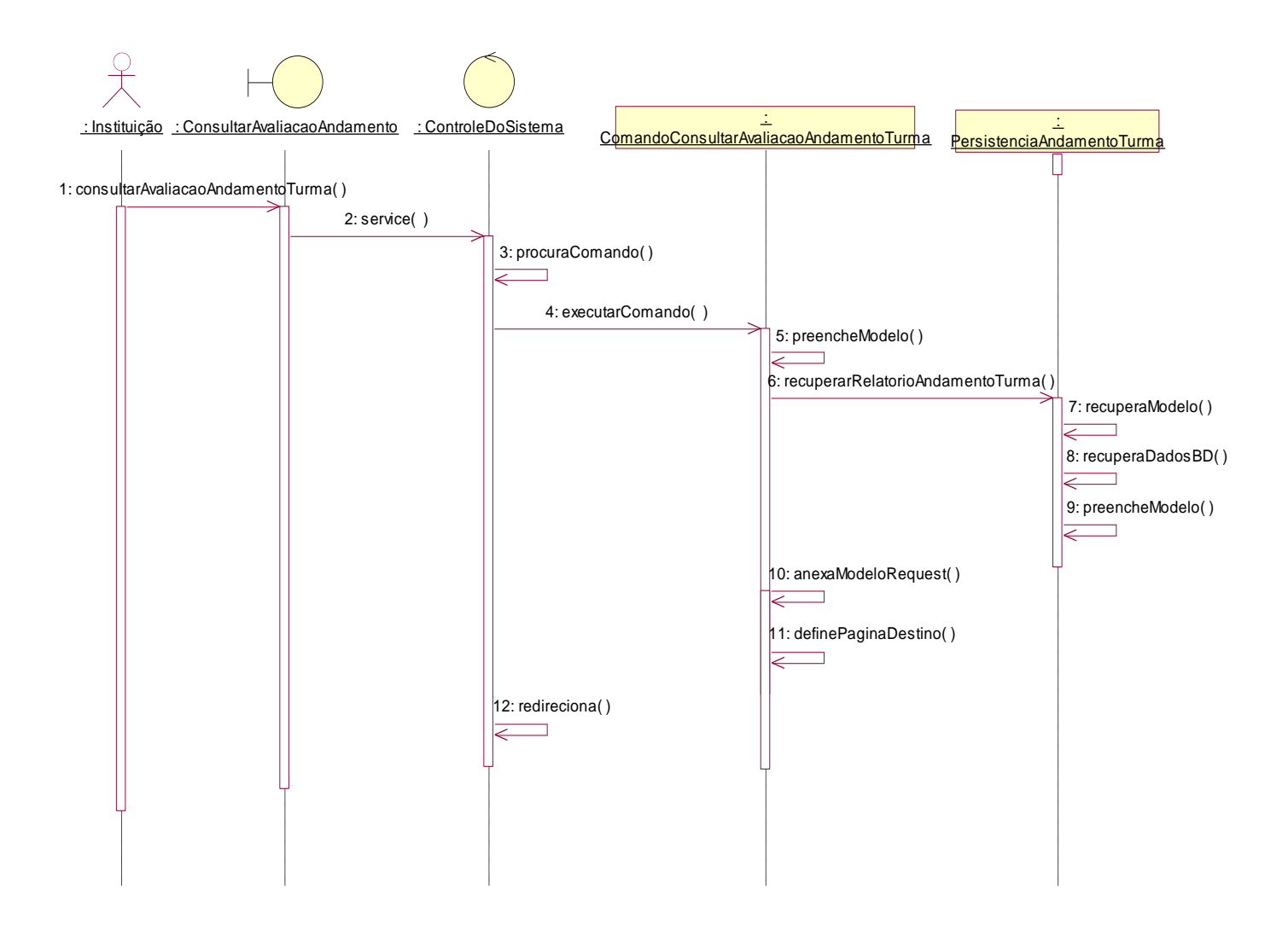

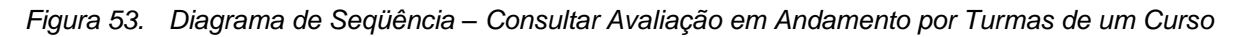

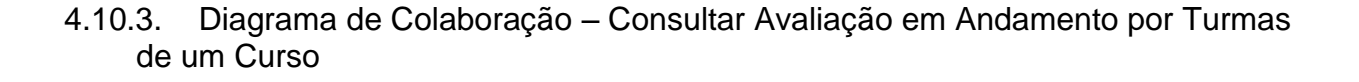

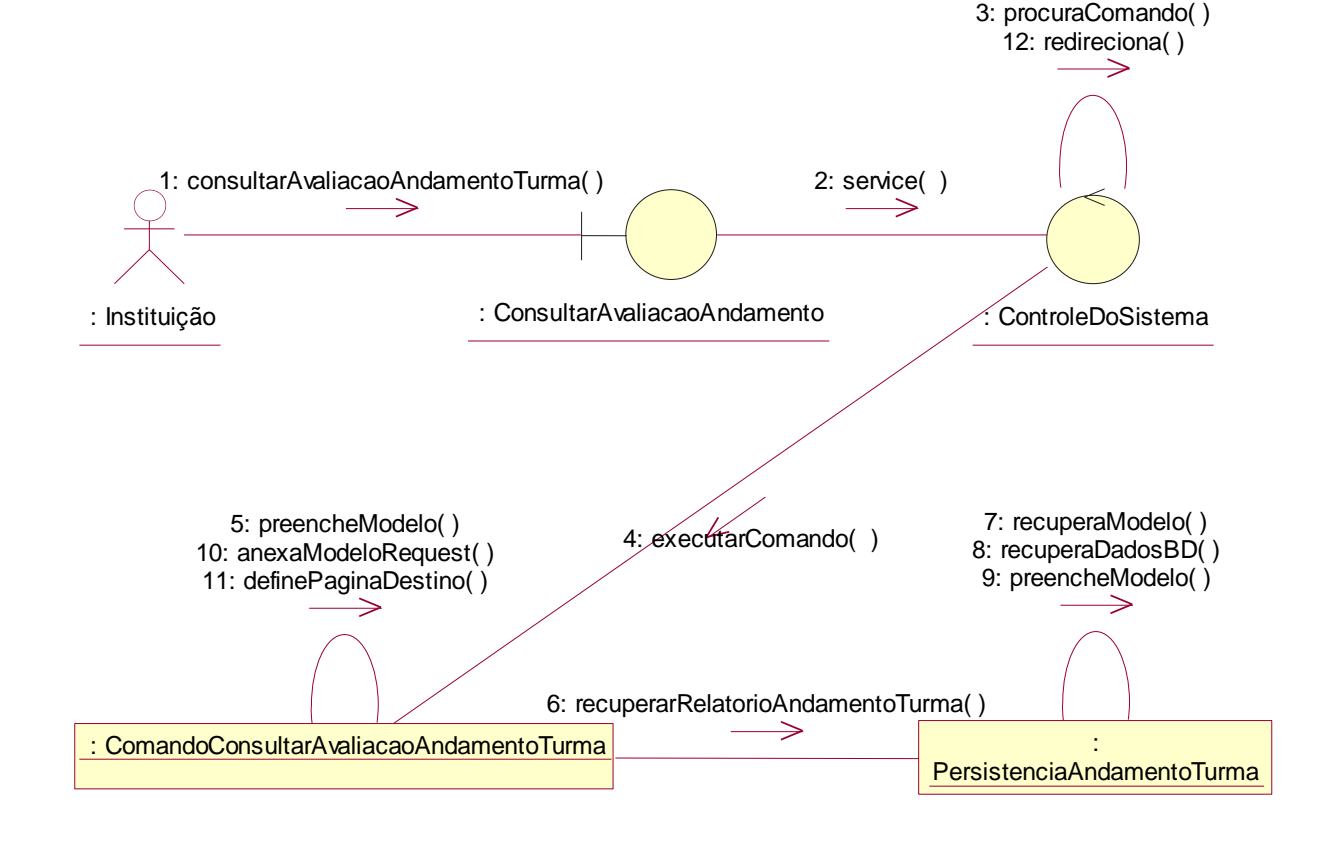

*Figura 54. Diagrama de Colaboração – Consultar Avaliação em Andamento por Turmas de um Curso*

#### *4.11. Caso de Uso de Realização –Consultar Resultado Geral*

4.11.1. Diagrama de Caso de Uso de Realização Consultar Resultado Geral

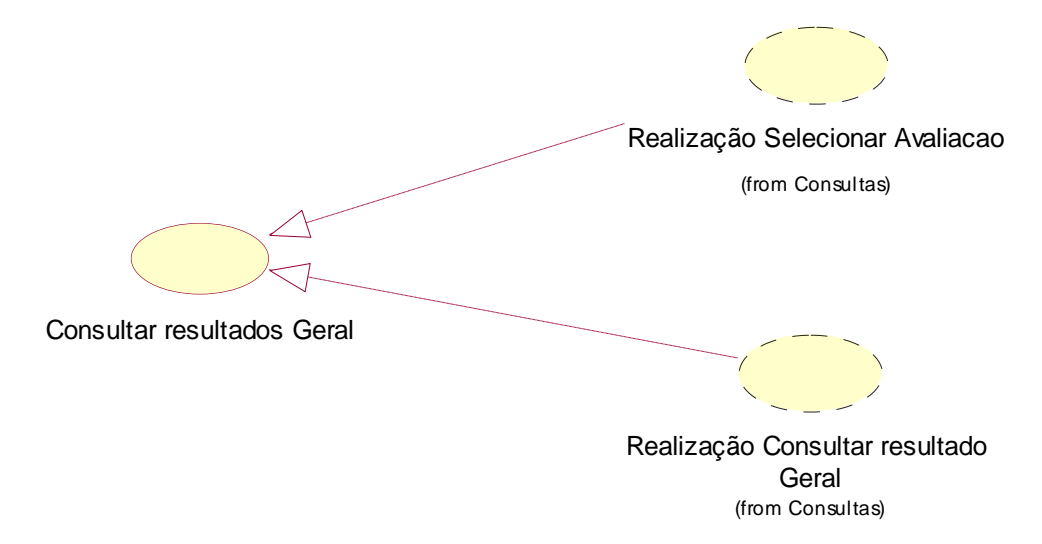

*Figura 55. Diagrama de Caso de Uso de Realização – Consultar Resultado Geral*

## 4.11.2. Diagrama de Seqüência – Consultar Resultado Geral

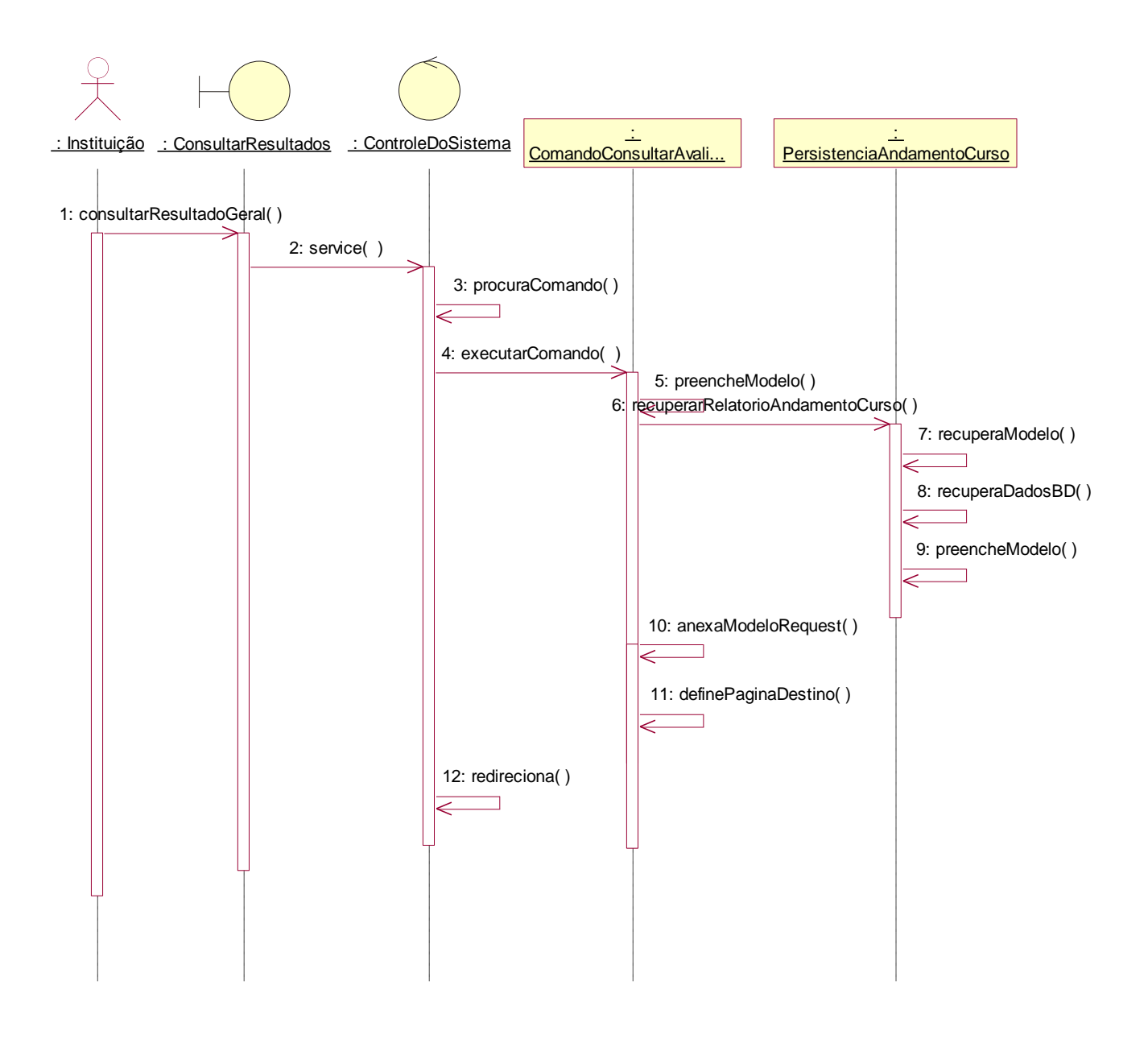

*Figura 56. Diagrama de Seqüência – Consultar Resultado Geral*

#### 4.11.3. Diagrama de Colaboração – Consultar Resultado Geral

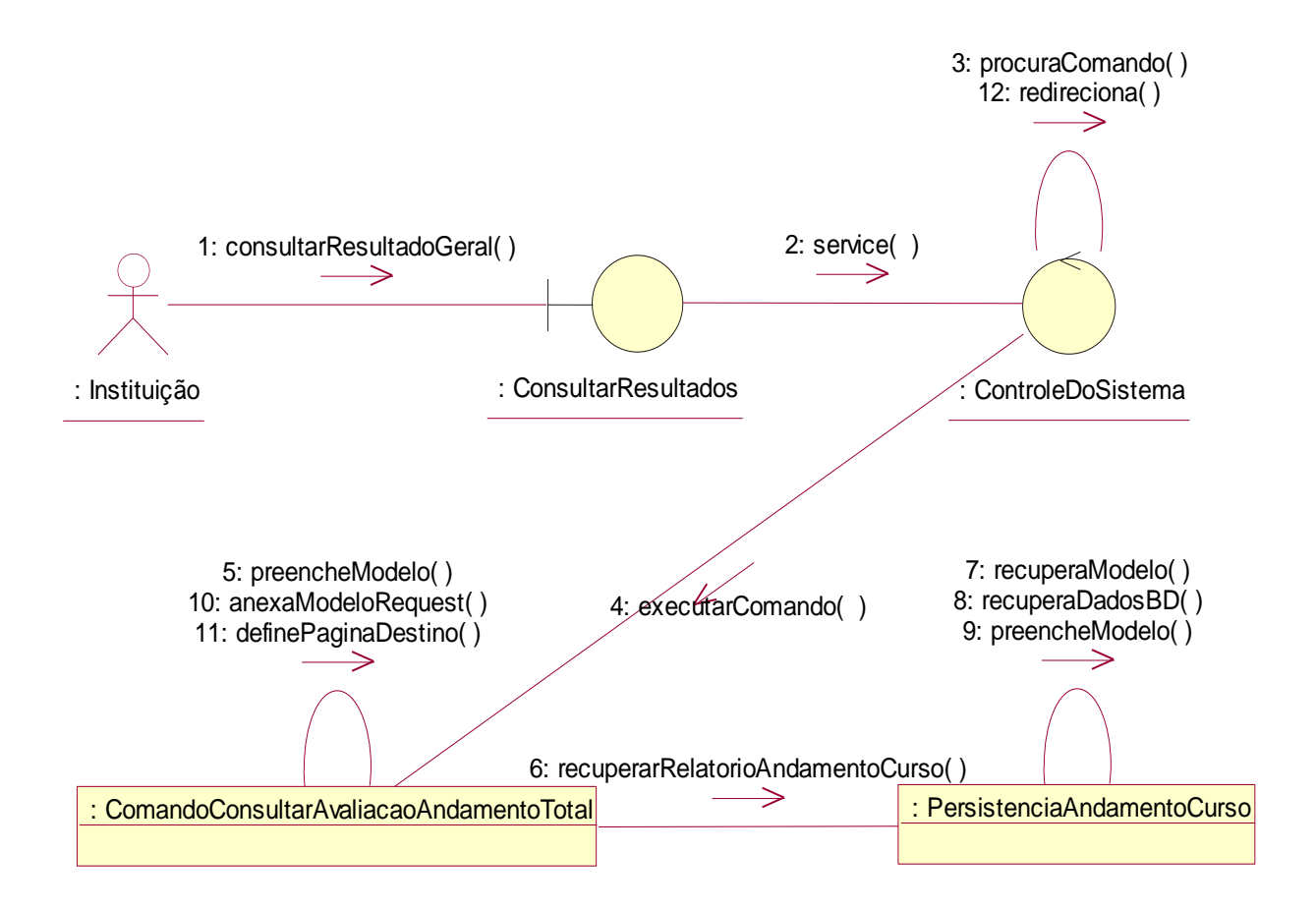

*Figura 57. Diagrama de Colaboração – Consultar Resultado Geral*

### 4.11.4. Diagrama de Seqüência – Selecionar Avaliação

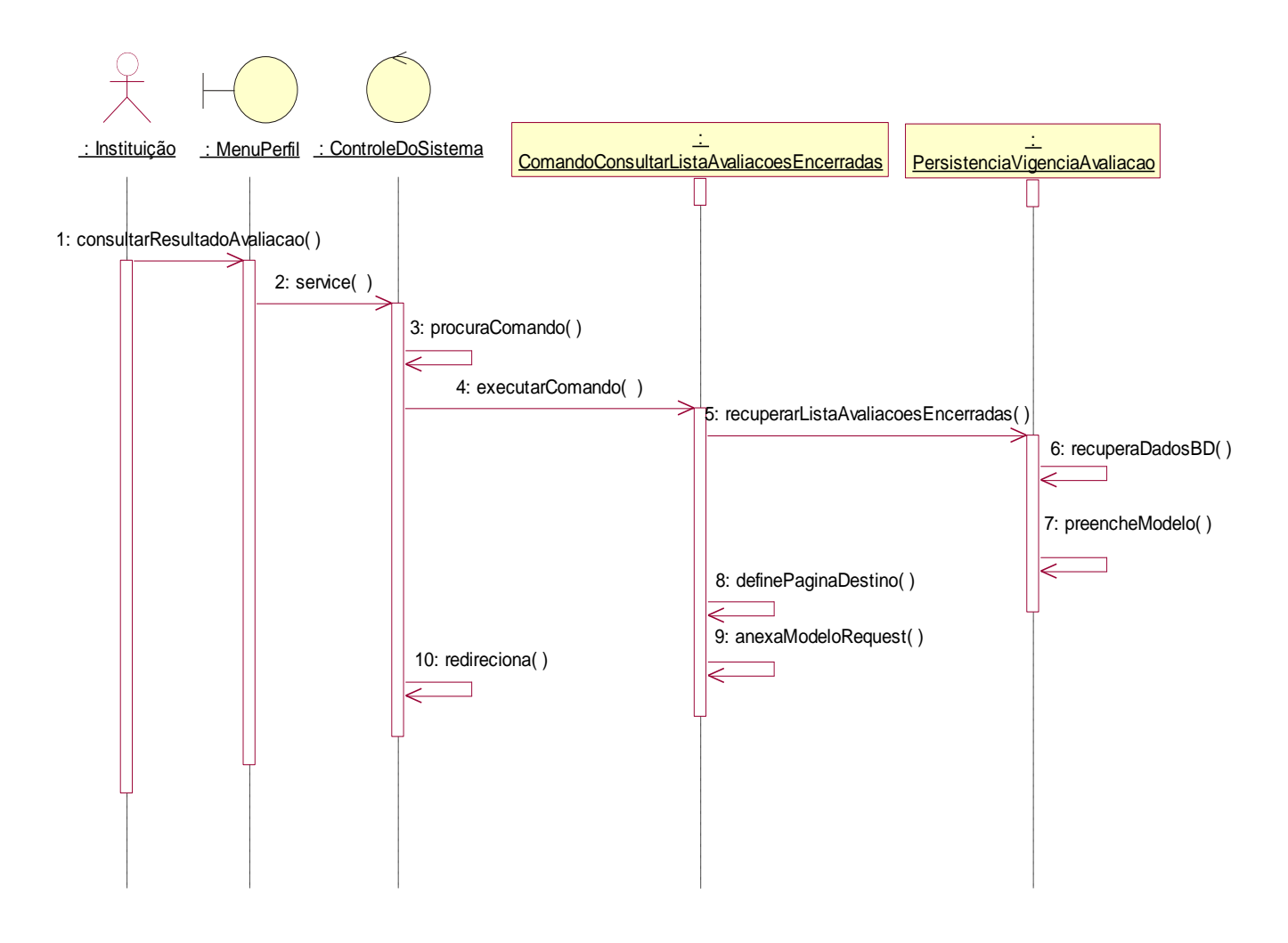

*Figura 58. Diagrama de Seqüência – Selecionar Avaliação*

## 4.11.5. Diagrama de Colaboração – Selecionar Avaliação

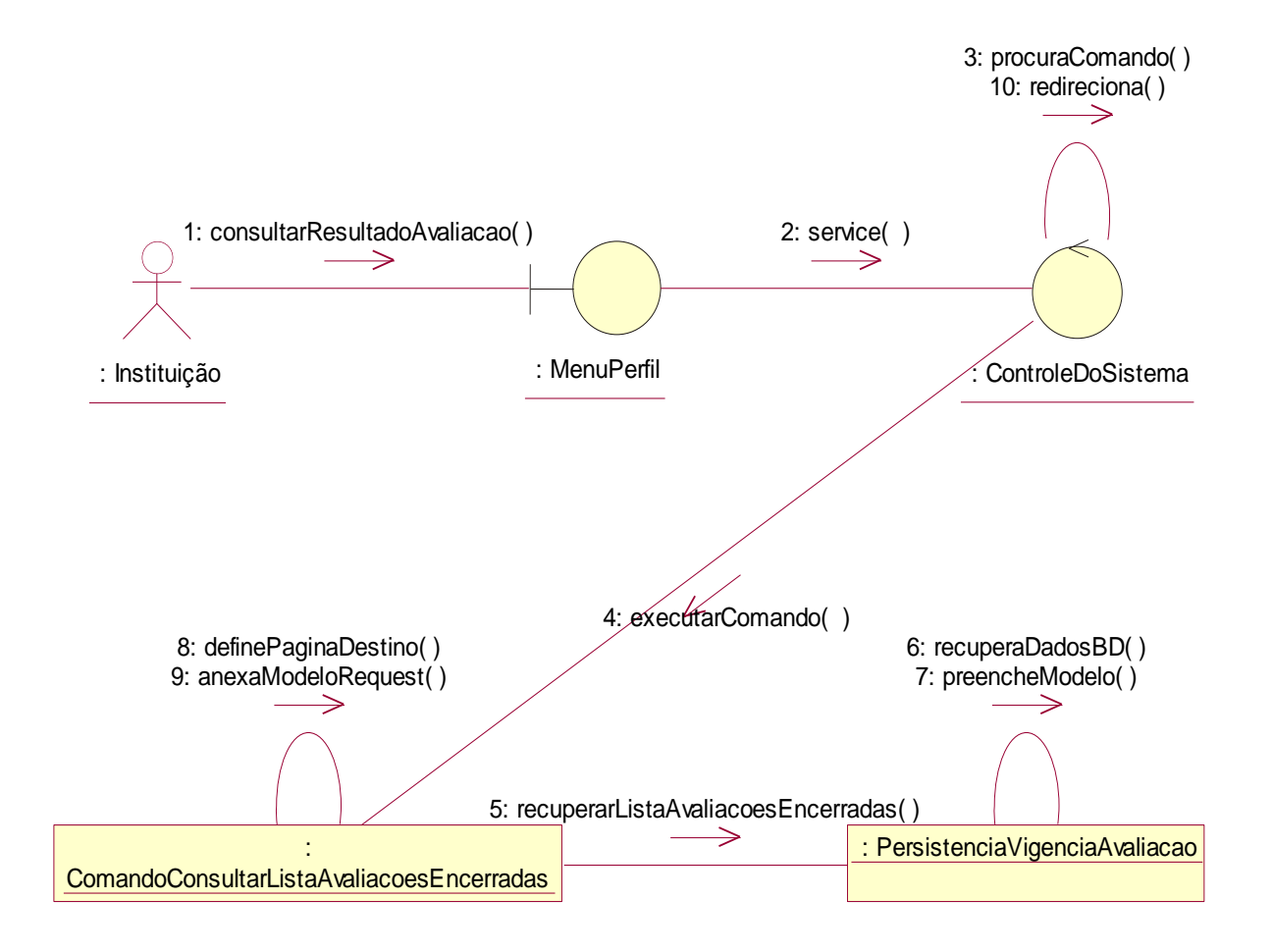

*Figura 59. Diagrama de Colaboração – Selecionar Avaliação*

### *4.12. Caso de Uso de Realização – Consultar Resultados por Perguntas de um Curso*

4.12.1. Diagrama de Caso de Uso de Realização Consultar Resultados por Perguntas de um Curso

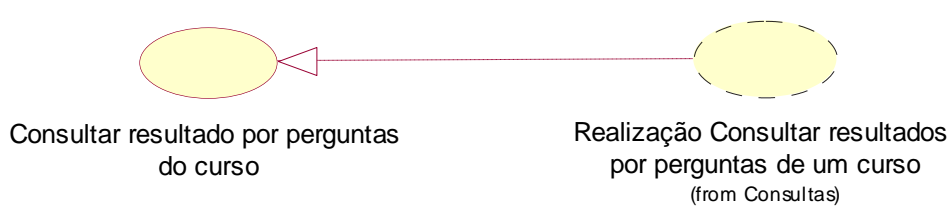

*Figura 60. Diagrama de Caso de Uso de Realização – Consultar Resultados por Perguntas de um Curso*

#### 4.12.2. Diagrama de Seqüência – Consultar Resultados por Perguntas de um Curso

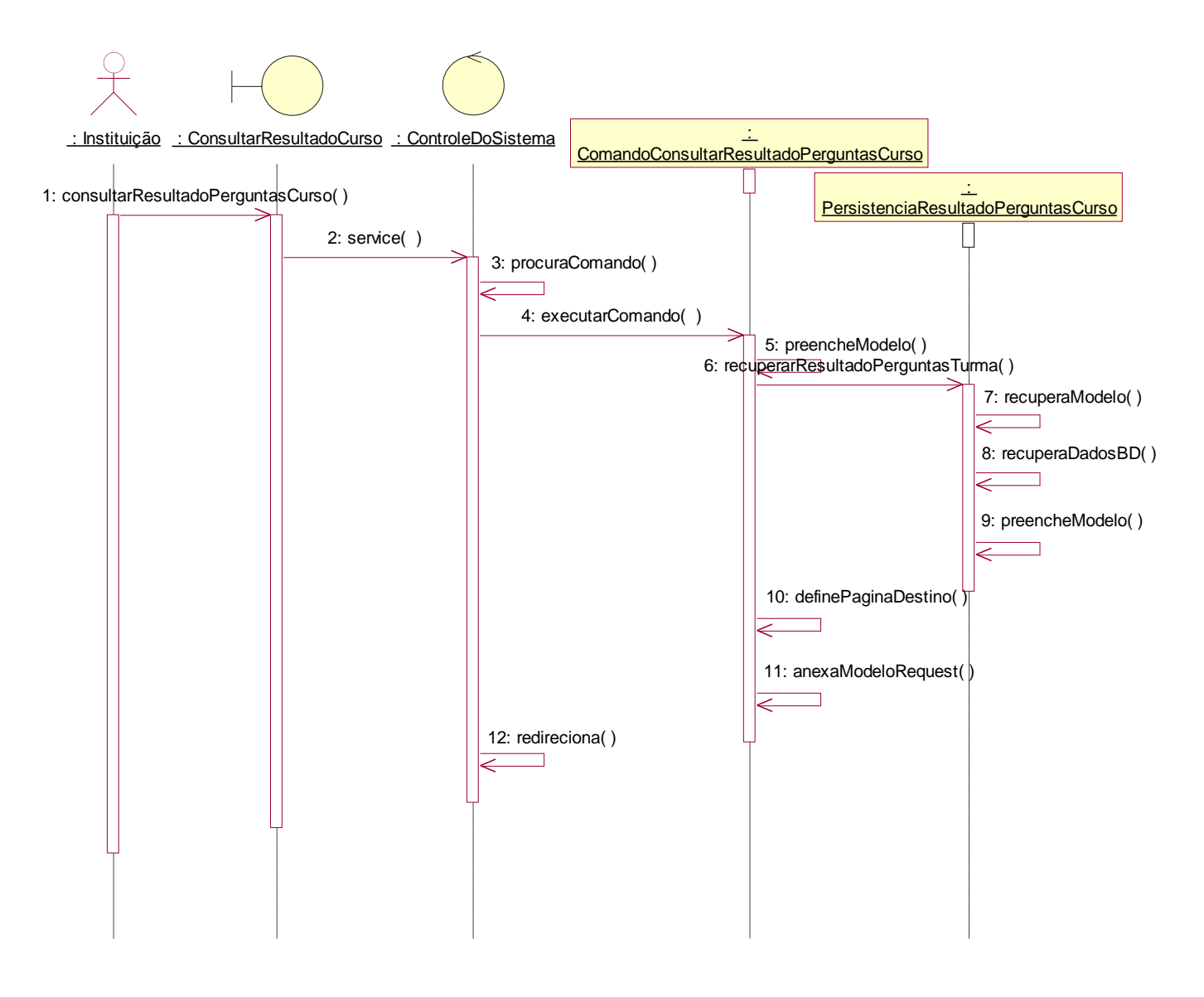

*Figura 61. Diagrama de Seqüência – Consultar Resultados por Perguntas de um Curso*

#### 4.12.3. Diagrama de Colaboração – Consultar Resultados por Perguntas de um Curso

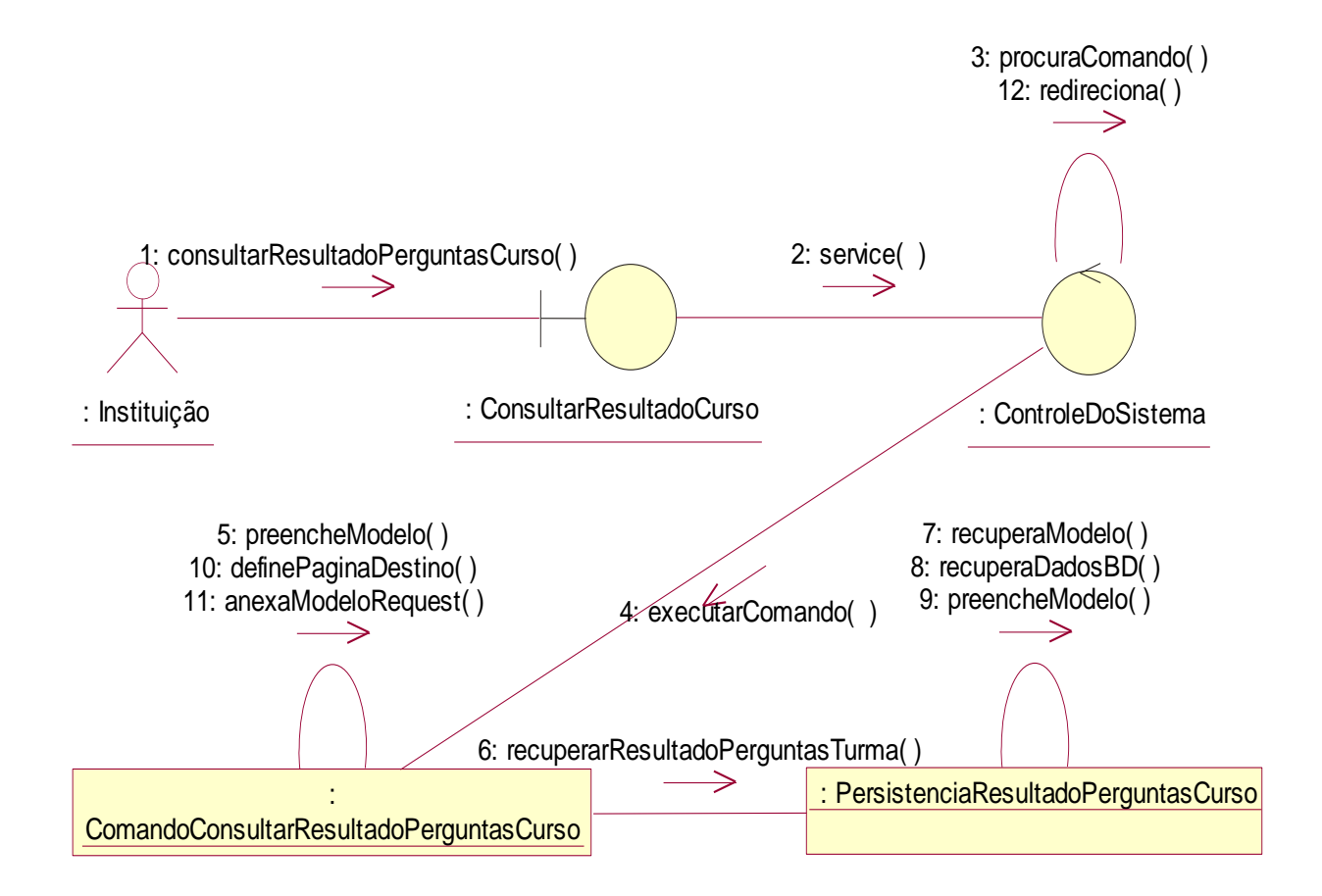

*Figura 62. Diagrama de Colaboração – Consultar Resultados por Perguntas de um Curso*
# *4.13. Caso de Uso de Realização –Consultar Resultado Detalhado por Curso*

4.13.1. Diagrama de Caso de Uso de Realização Consultar Resultado Detalhado por **Curso** 

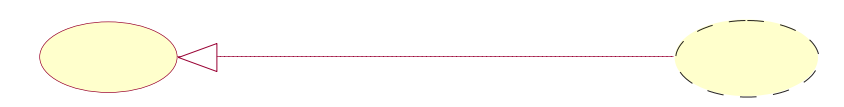

Consultar resultados por Curso **Realização Consultar resultado dos** Cursos da Instituição (from Consultas)

*Figura 63. Diagrama de Caso de Uso de Realização -*

4.13.2. Diagrama de Seqüência – Realização Consultar Resultado Detalhado por **Curso** 

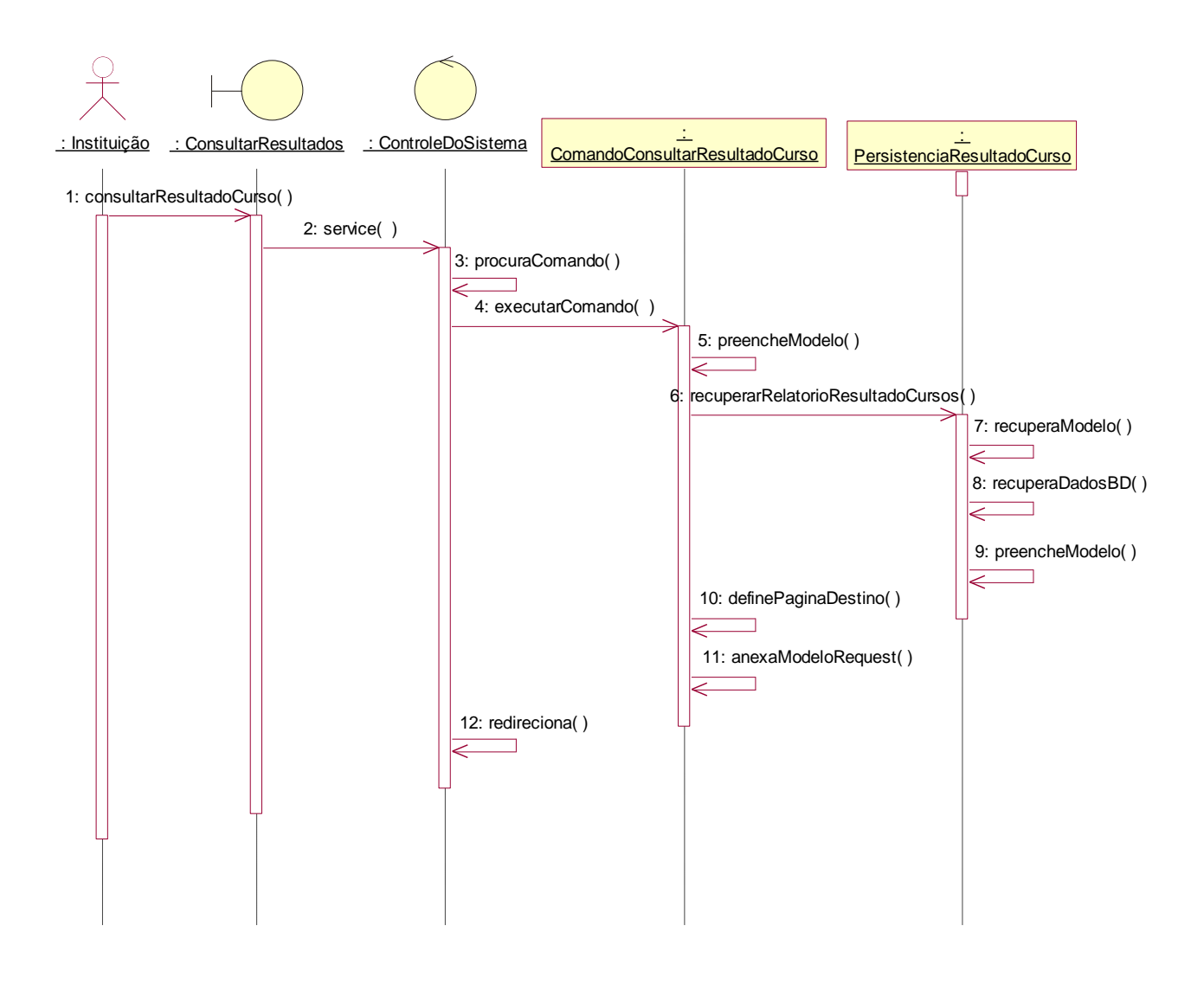

*Figura 64. Diagrama de Seqüência – Consultar Resultado Detalhado por Curso*

# 4.13.3. Diagrama de Colaboração – Consultar Resultado Detalhado por Curso

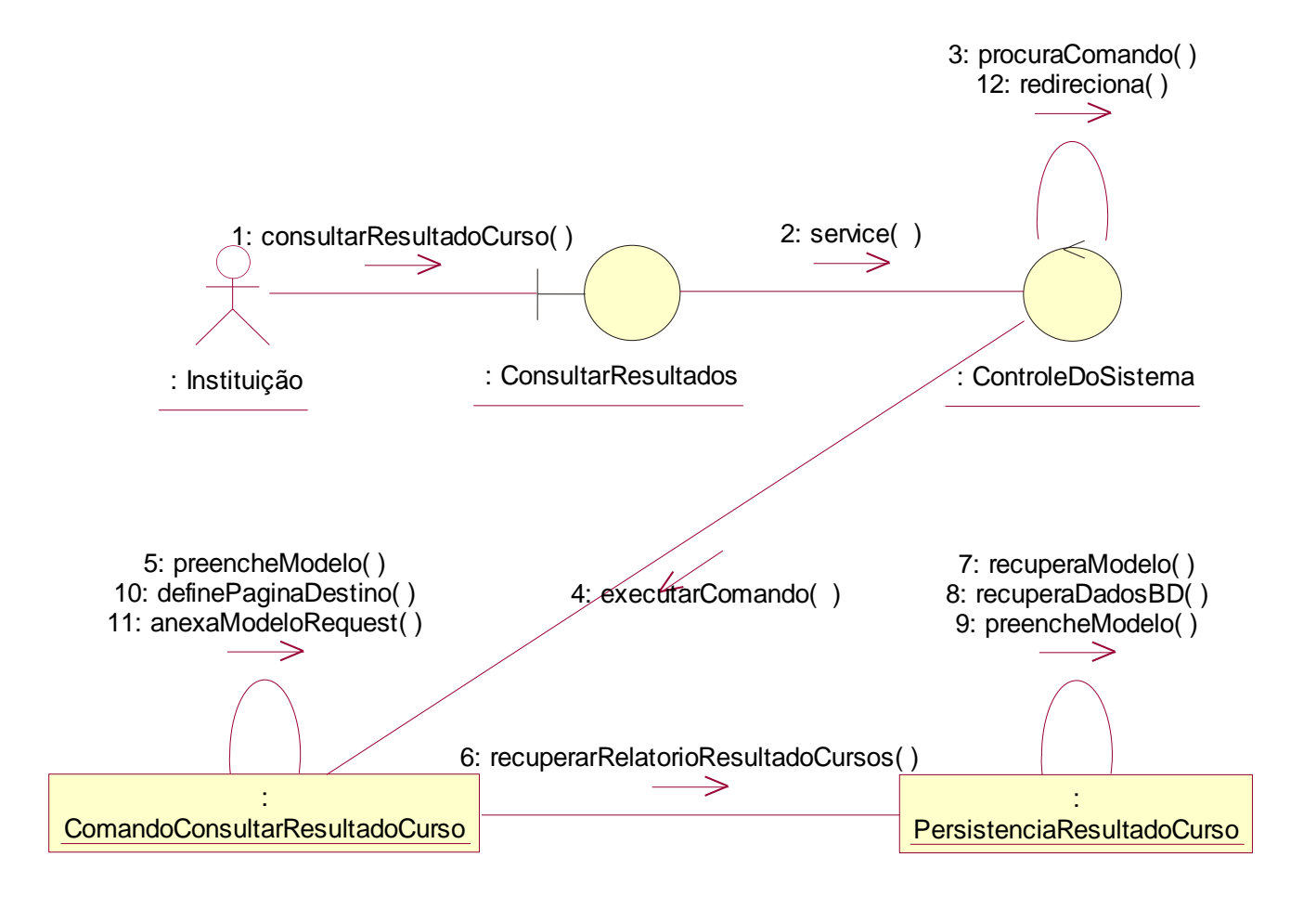

*Figura 65. Diagrama de Colaboração – Consultar Resultado Detalhado por Curso*

# *4.14. Caso de Uso de Realização –Consultar Resultado Detalhado por Professor*

4.14.1. Diagrama de Caso de Uso de Realização Consultar Resultado Detalhado por Professor

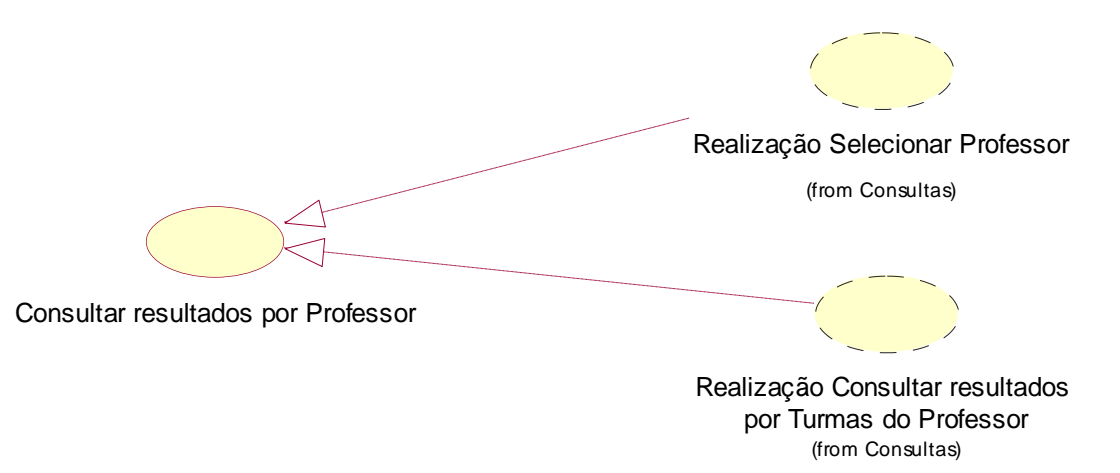

*Figura 66. Diagrama de Caso de Uso de Realização – Consultar Resultado Detalhado por Professor*

# 4.14.2. Diagrama de Seqüência – Selecionar Professor

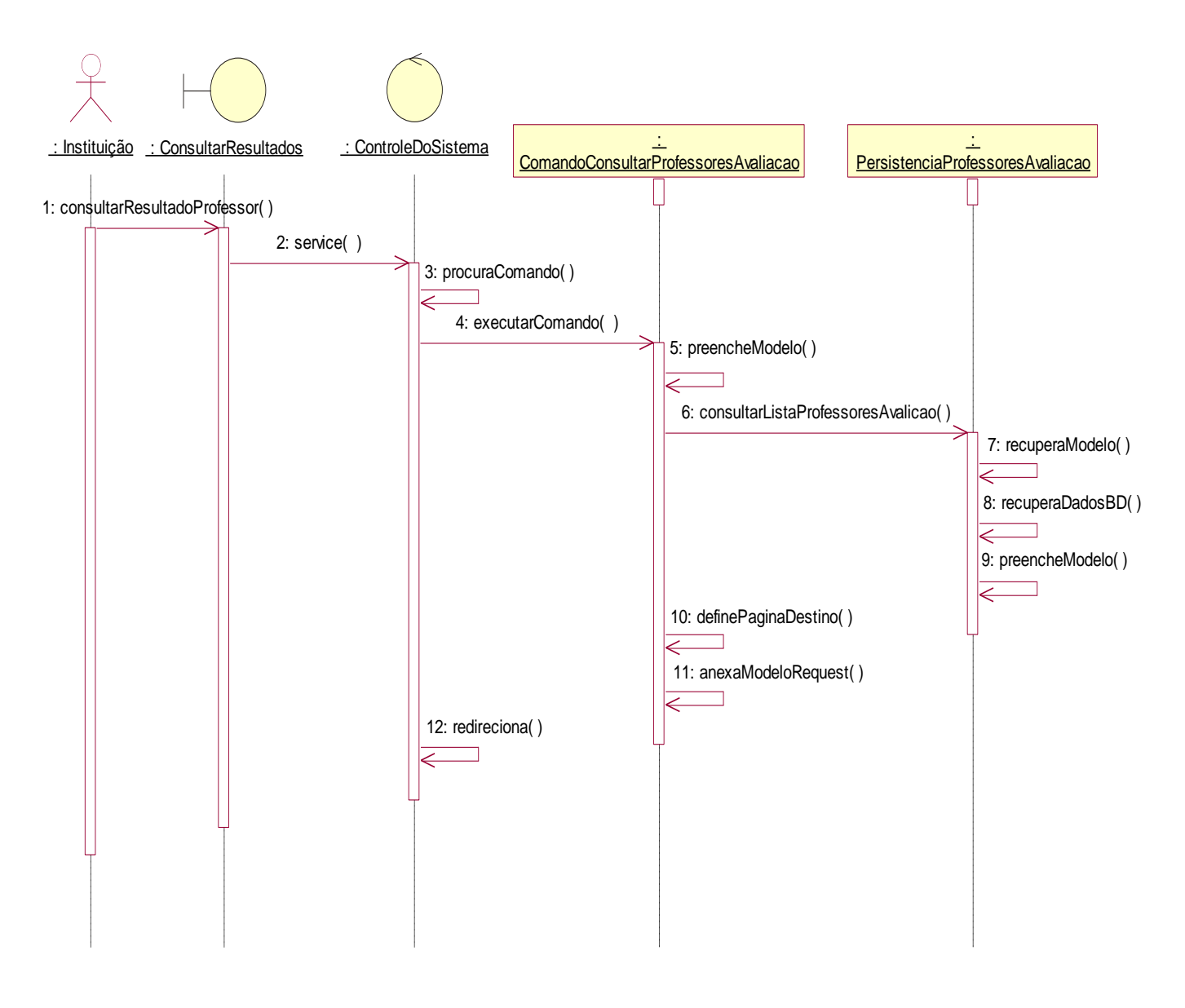

*Figura 67. Diagrama de Seqüência – Selecionar Professor*

# 4.14.3. Diagrama de Colaboração – Selecionar Professor

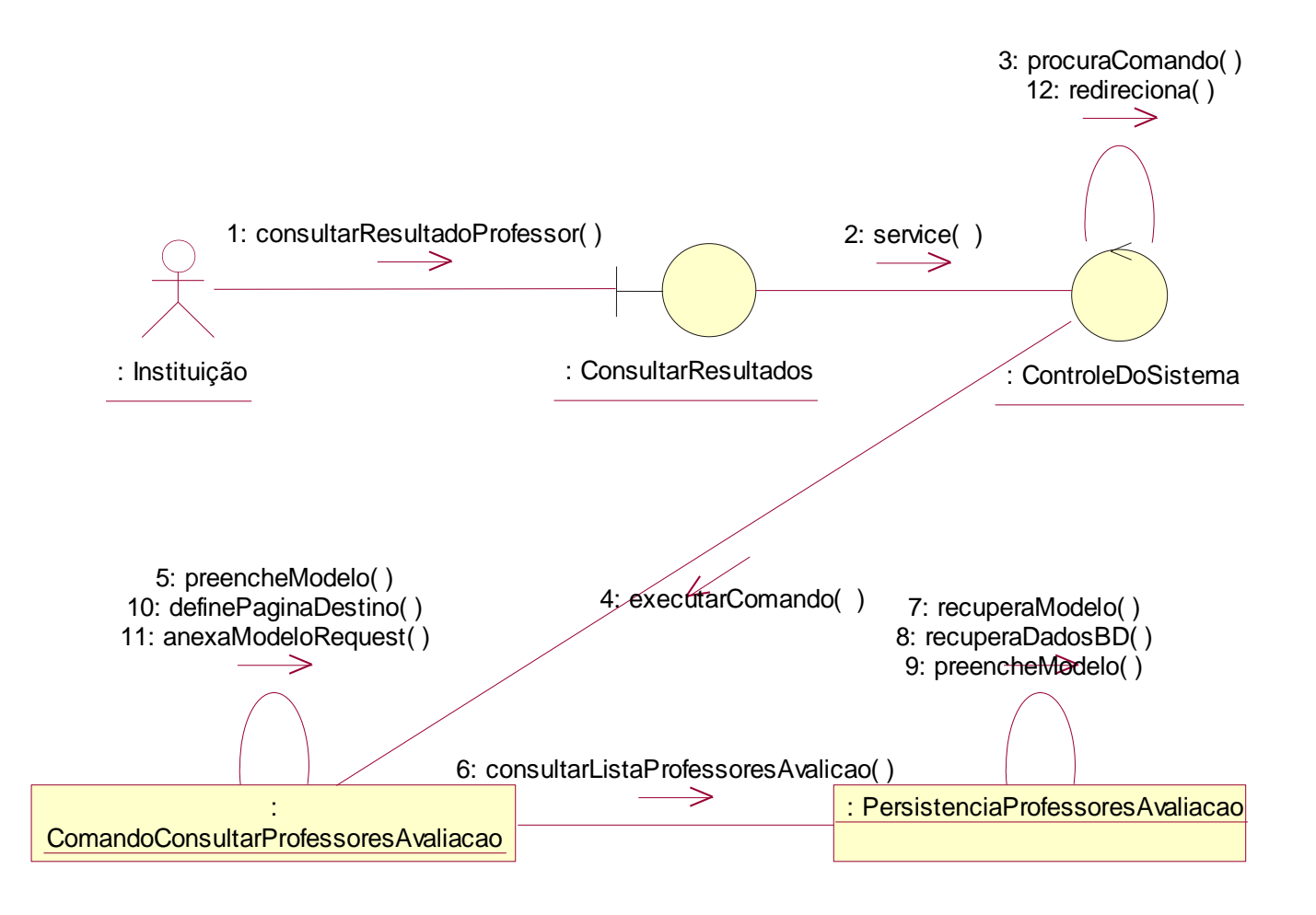

*Figura 68. Diagrama de Colaboração – Selecionar Professor*

# 4.14.4. Diagrama de Seqüência – Consultar Resultados por Turmas do Professor

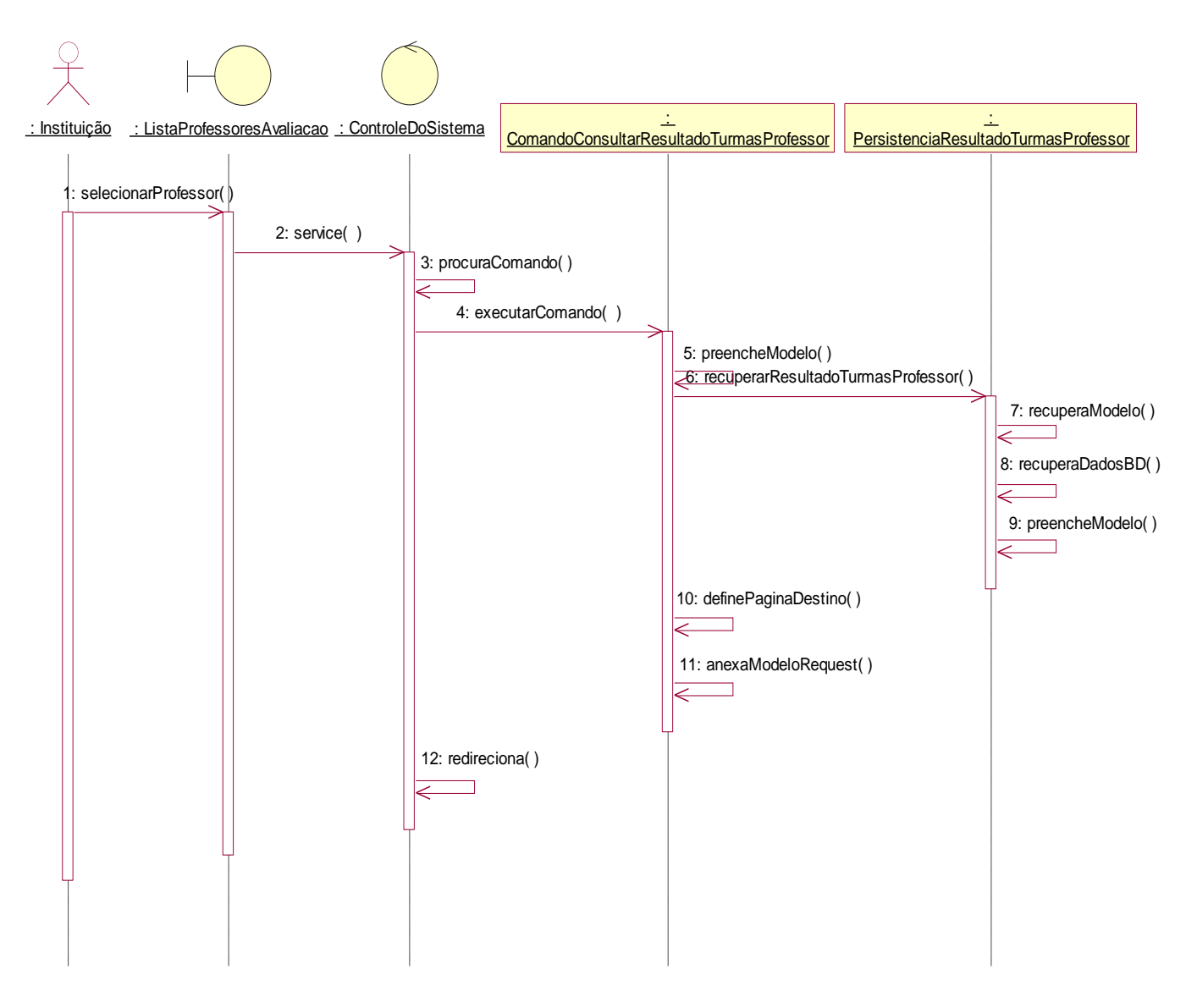

*Figura 69. Diagrama de Seqüência – Consultar Resultados por Turmas do Professor*

# 4.14.5. Diagrama de Colaboração – Consultar Resultados por Turmas do Professor

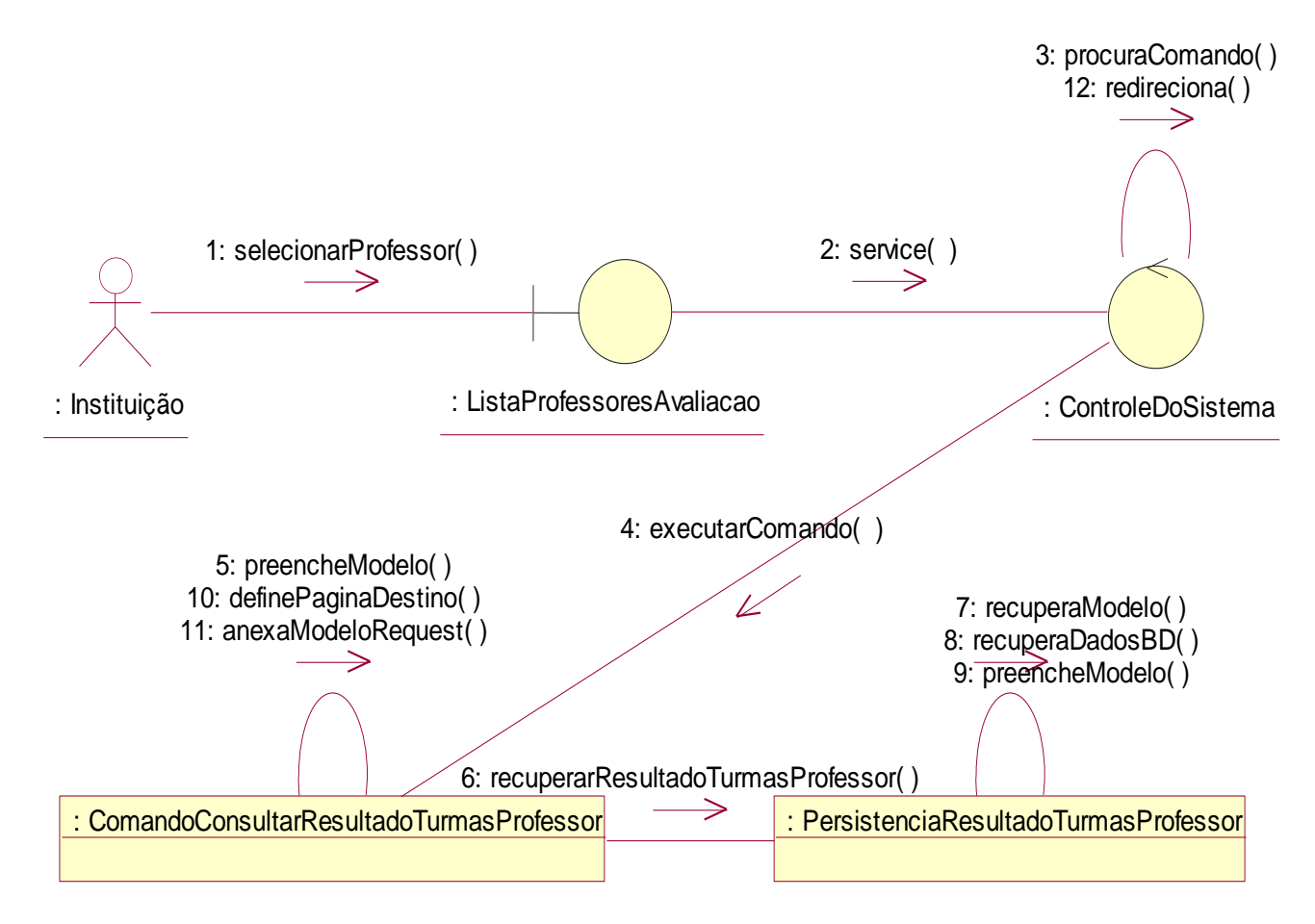

*Figura 70. Diagrama de Colaboração – Consultar Resultados por Turmas do Professor*

# *4.15. Caso de Uso de Realização –Consultar Resultados por Turma*

4.15.1. Diagrama de Caso de Uso de Realização Consultar Resultados por Turma

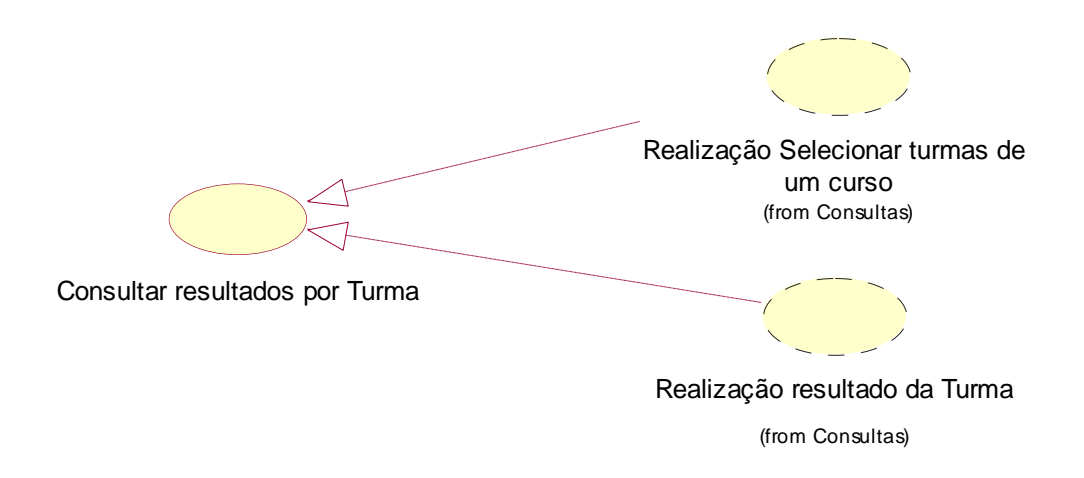

*Figura 71. Diagrama de Caso de Uso de Realização -*

# 4.15.2. Diagrama de Seqüência – Selecionar Turmas de um Curso

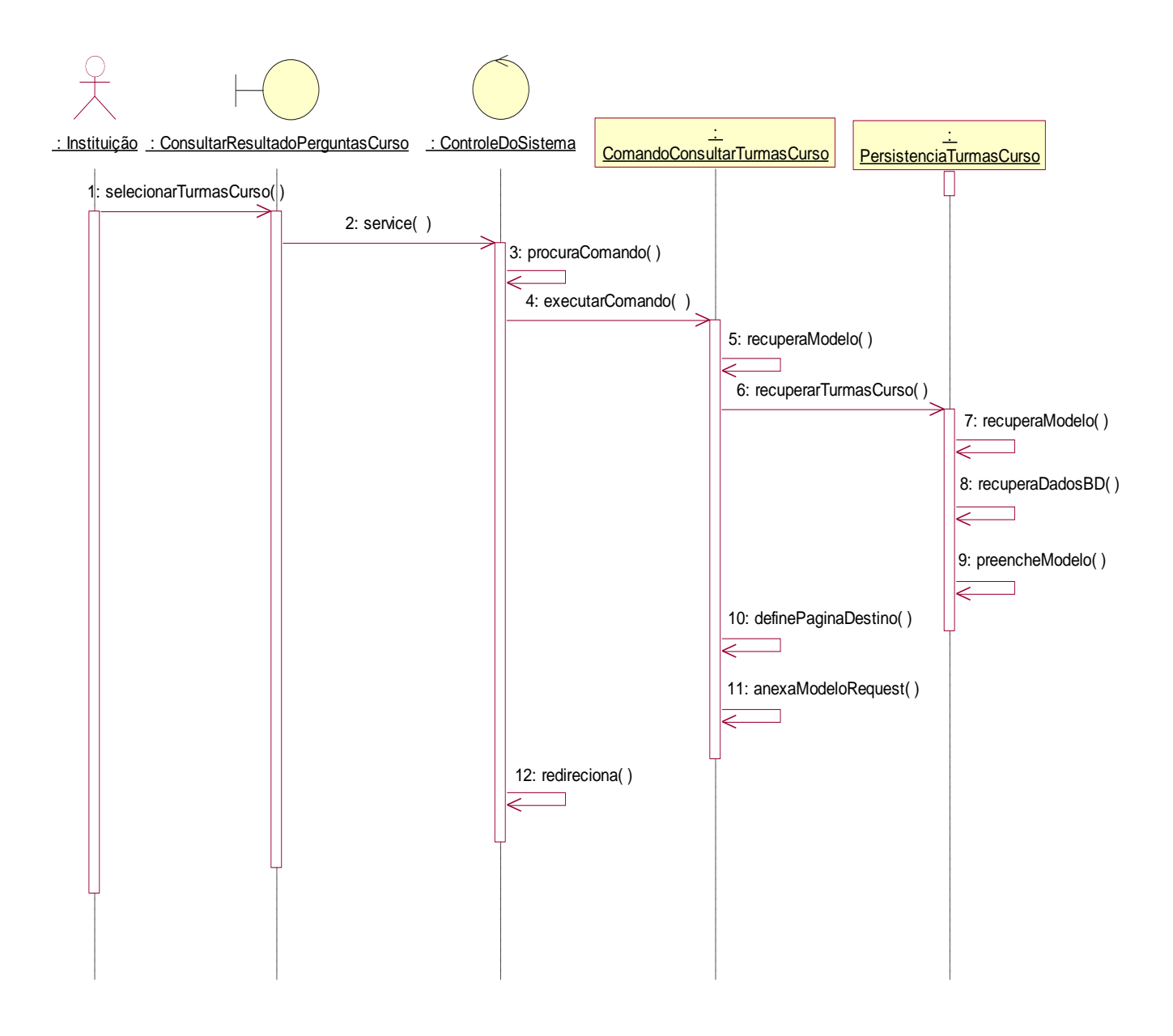

*Figura 72. Diagrama de Seqüência – Selecionar Turmas de um Curso*

# 4.15.3. Diagrama de Colaboração – Selecionar Turmas de um Curso

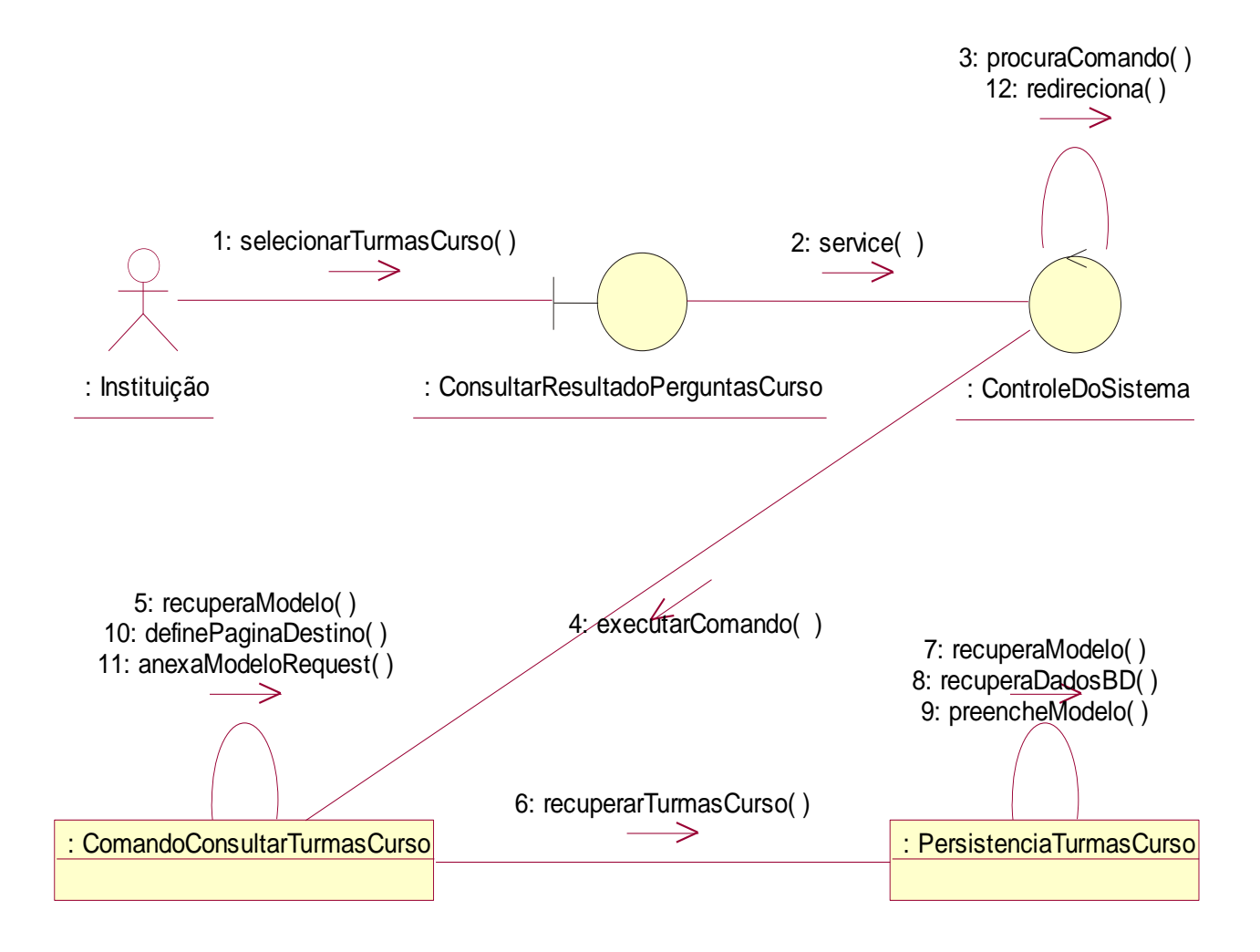

*Figura 73. Diagrama de Colaboração – Selecionar Turmas de um Curso*

# 4.15.4. Diagrama de Seqüência – Resultado da Turma

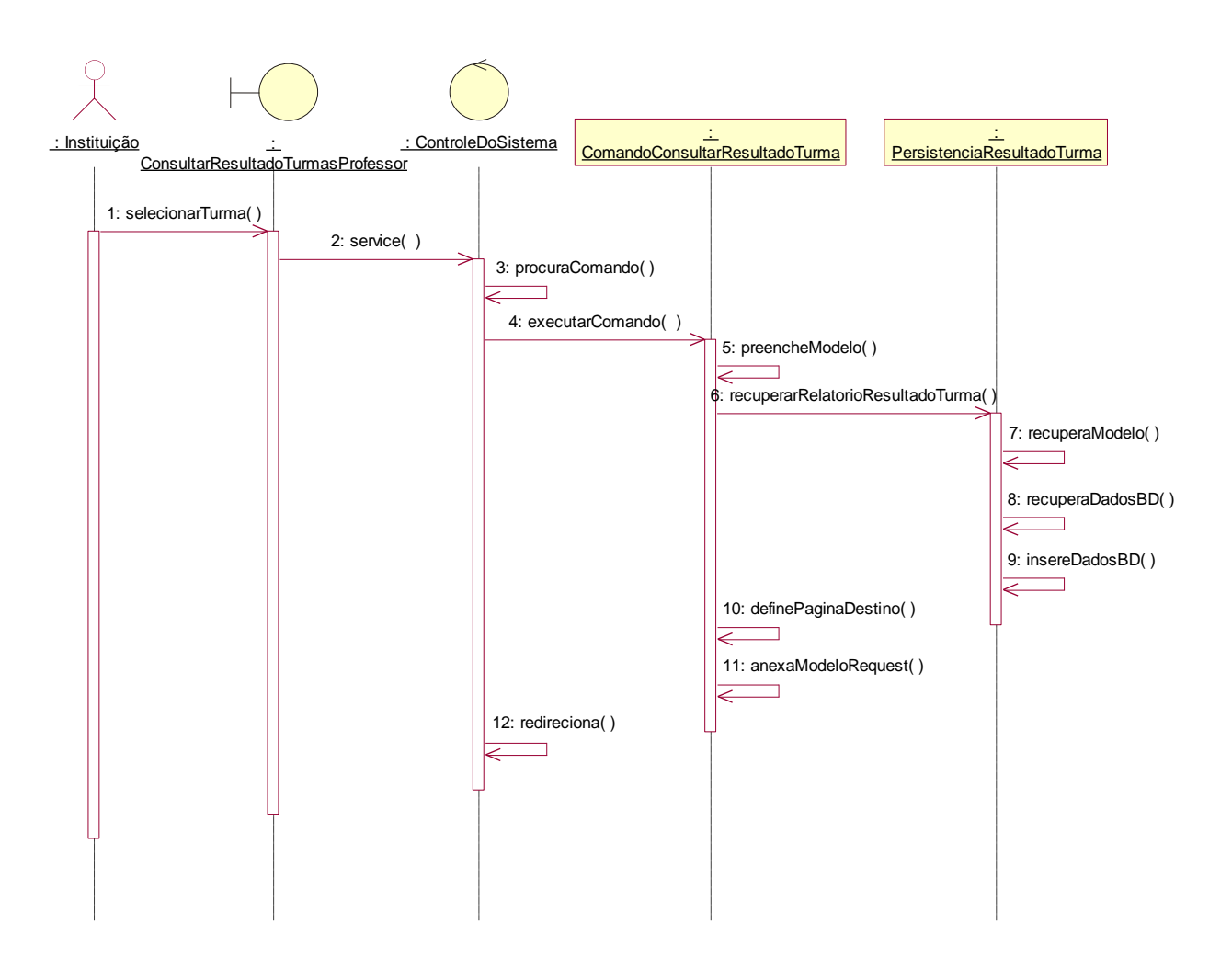

*Figura 74. Diagrama de Seqüência –Resultado da Turma*

# 4.15.5. Diagrama de Colaboração – Resultado da Turma

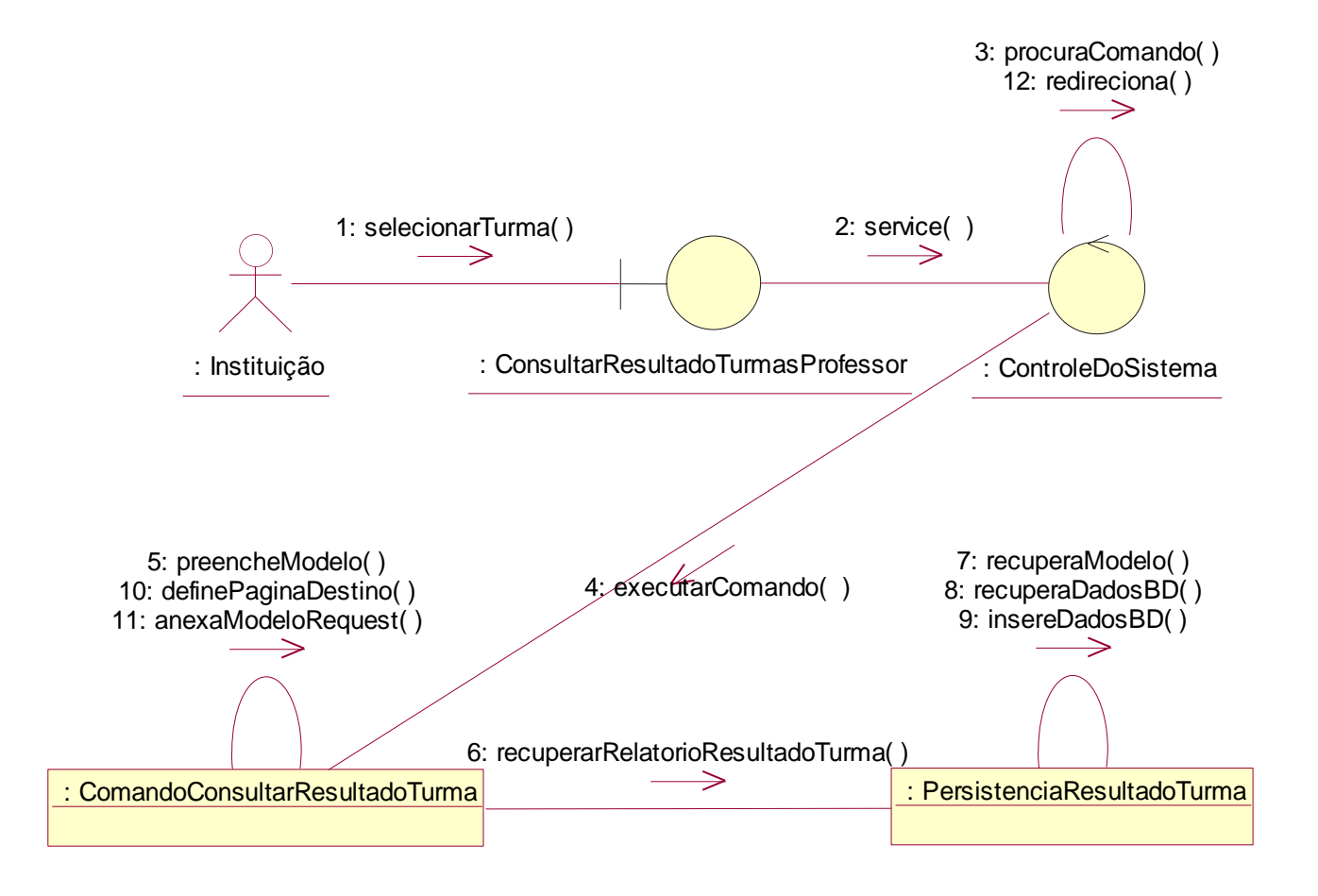

*Figura 75. Diagrama de Colaboração – Resultado da Turma*

# *4.16. Diagrama de Classes Geral*

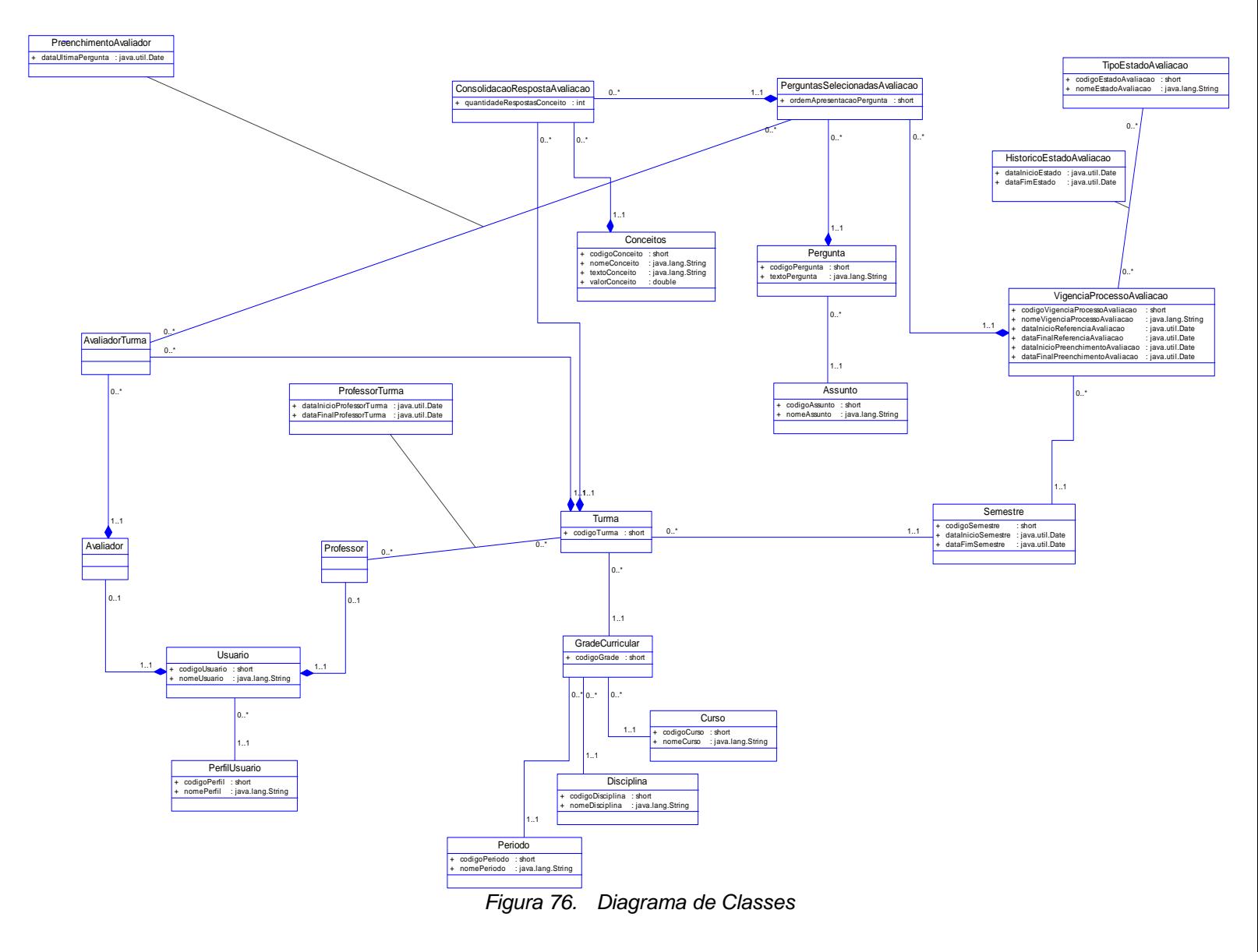

# *4.17. Diagrama de Estados para as Classes com Comportamento Dinâmico*

#### 4.17.1. Classe "Pergunta"

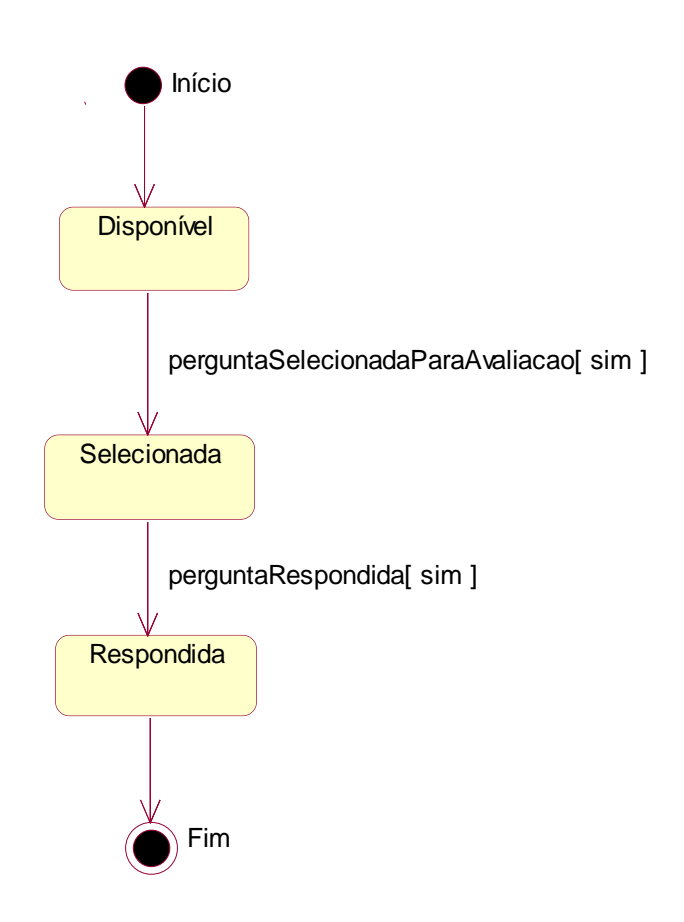

*Figura 77. Diagrama de Estados – Classe Pergunta*

# 4.17.2. Classe "Vigência do Processo de Avaliação"

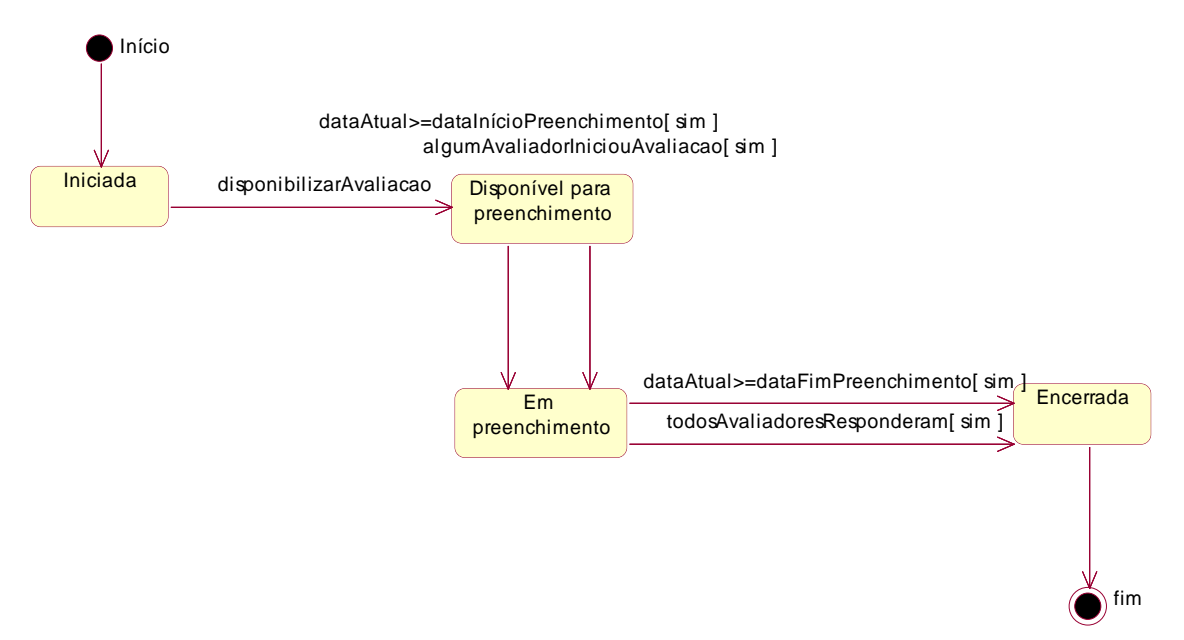

*Figura 78. Diagrama de Estados – Vigência do Processo de Avaliação*

# 4.17.3. **Classes e atributos do sistema**

#### 4.17.4. **Classe Assunto**

4.17.4.1. Resumo da classe Assunto

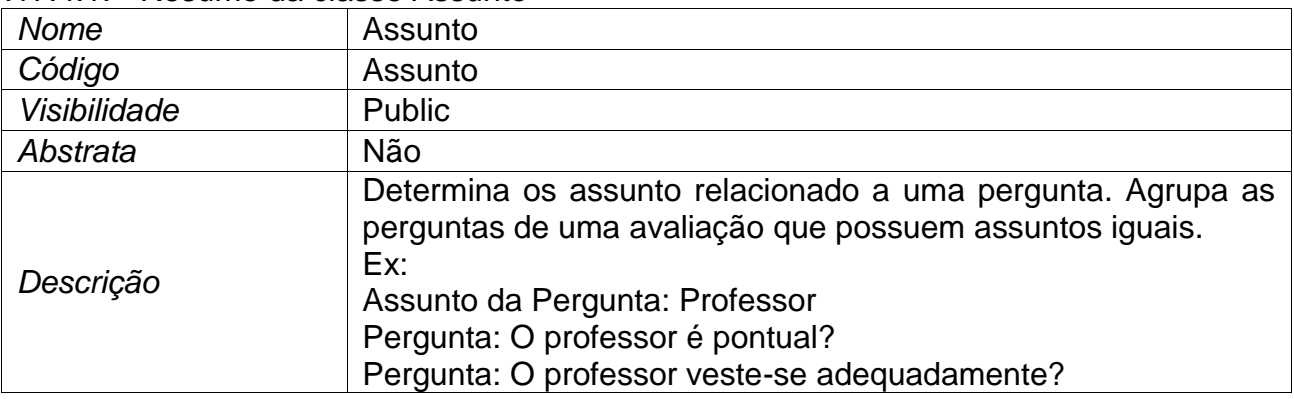

#### 4.17.4.2. Lista de atributos da classe Assunto

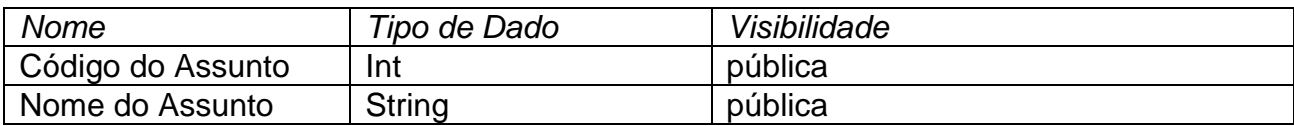

## 4.17.4.2.1. Atributo Codigo do Assunto da classe Assunto

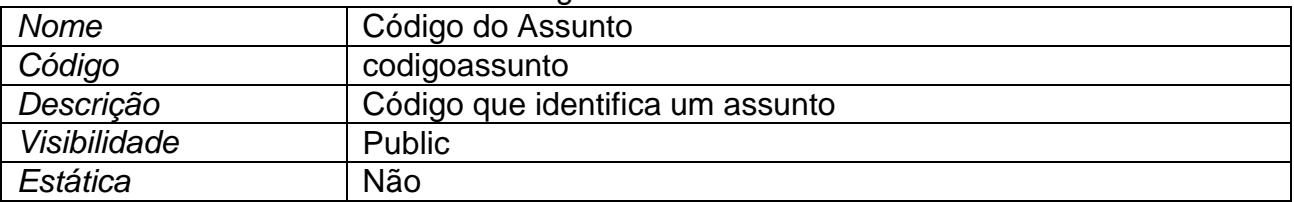

#### 4.17.4.2.2. Atributo Nome do Assunto da classe Assunto

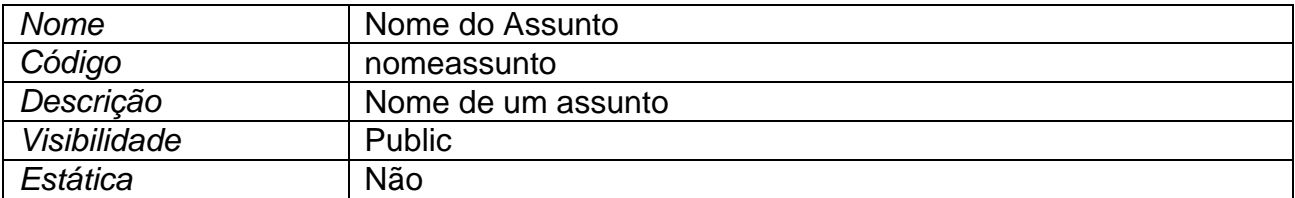

# **4.17.5. Classe Avaliador**

#### 4.17.5.1. Resumo da classe Avaliador

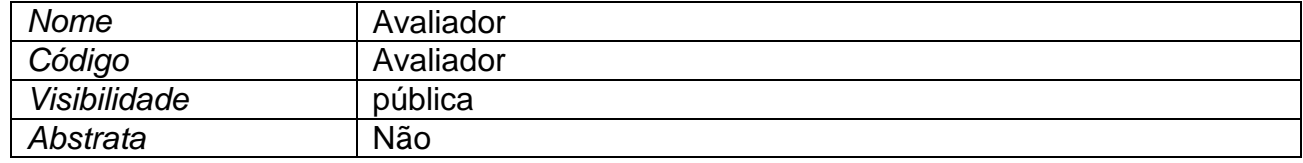

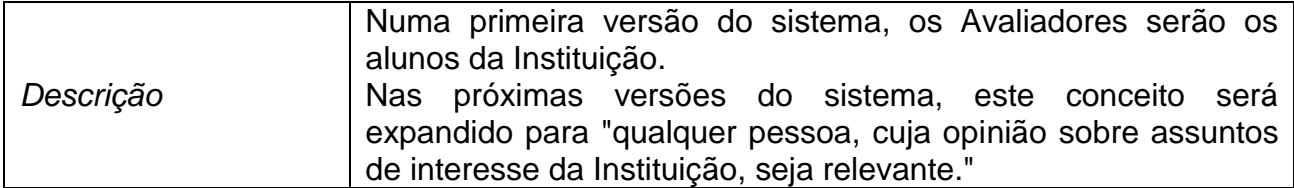

# **4.17.6. Classe Avaliador da Turma**

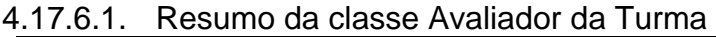

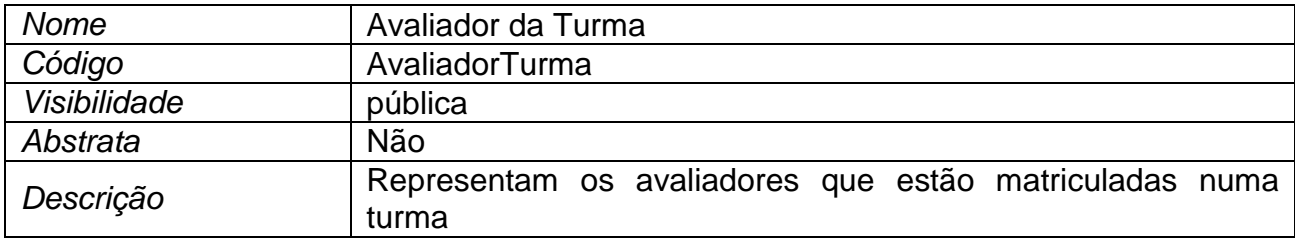

# **4.17.7. Classe Conceitos**

4.17.7.1. Resumo da classe Conceitos

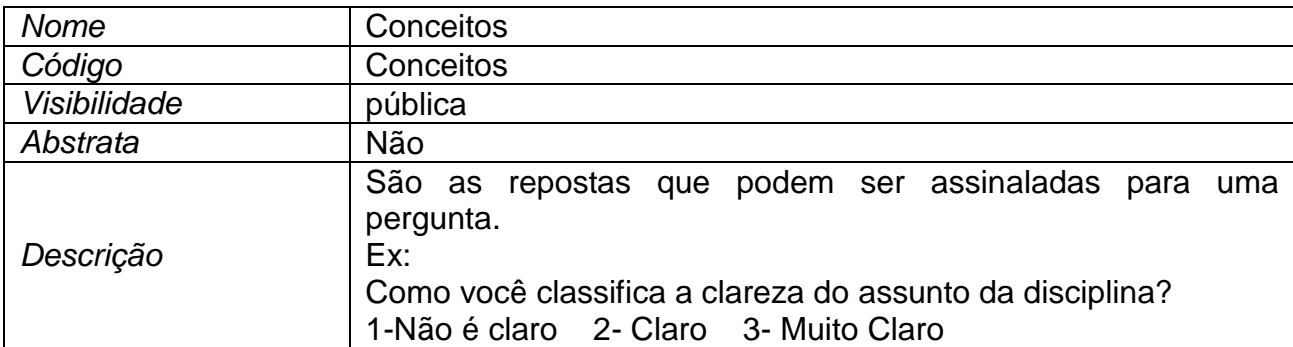

#### 4.17.7.2. Lista de atributos da classe Conceitos

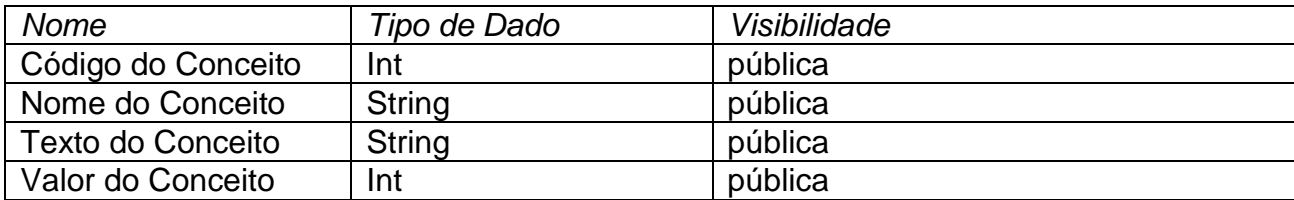

# 4.17.7.2.1. Atributo Codigo do Conceito da classe Conceitos

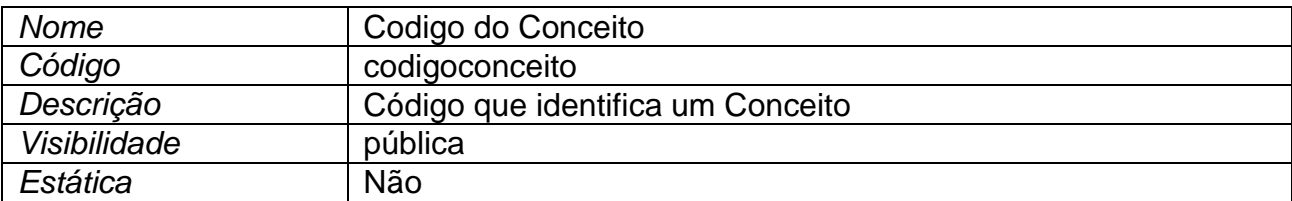

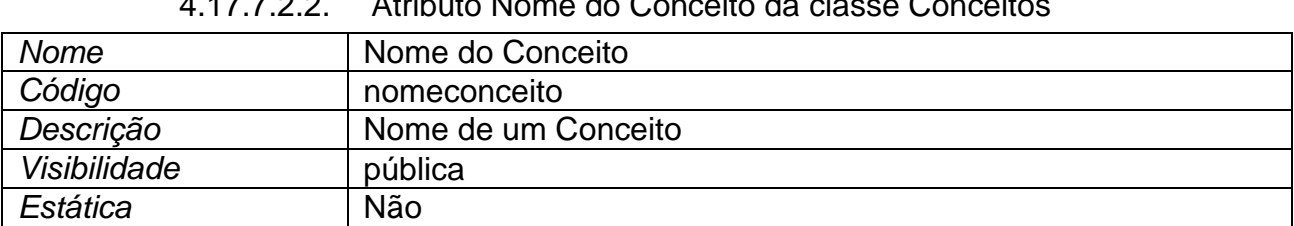

# 4.17.7.2.2. Atributo Nome do Conceito da classe Conceitos

#### 4.17.7.2.3. Atributo Texto do Conceito da classe Conceitos

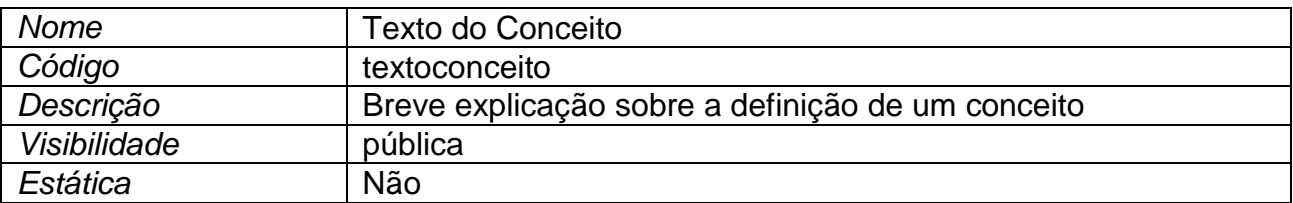

#### 4.17.8. Classe Consolidação da Resposta de Avaliação

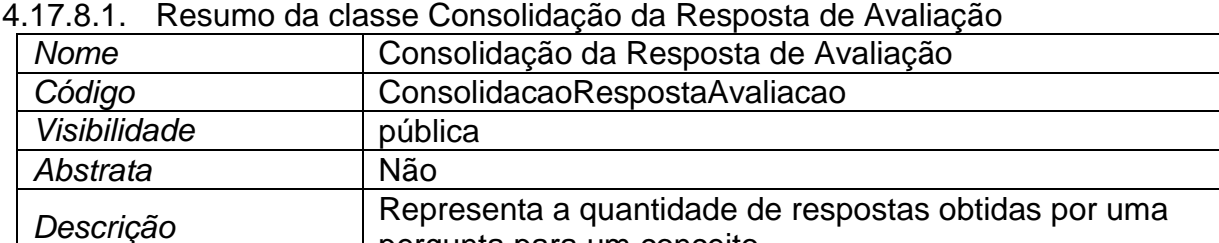

#### 4.17.8.2. Lista de atributos da classe Consolidação da Resposta de Avaliação

pergunta para um conceito

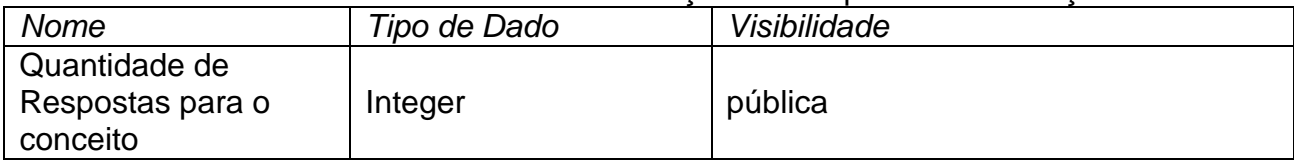

#### 4.17.8.2.1. Atributo Quantidade de Respostas para o conceito da classe Consolidação da Resposta de Avaliação

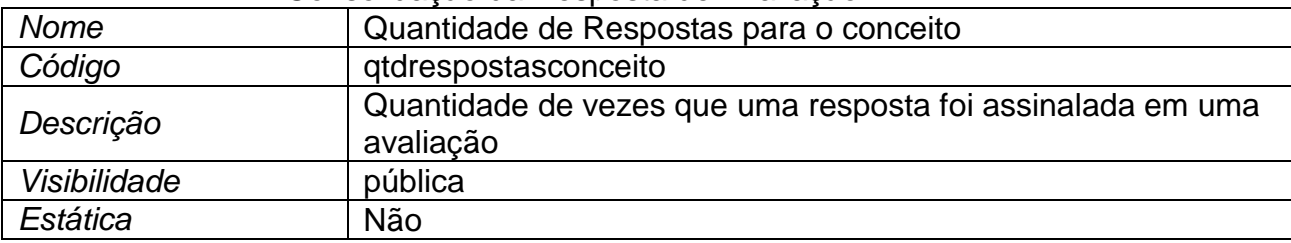

# 4.17.9. Classe Curso

# 4.17.9.1. Resumo da classe Curso

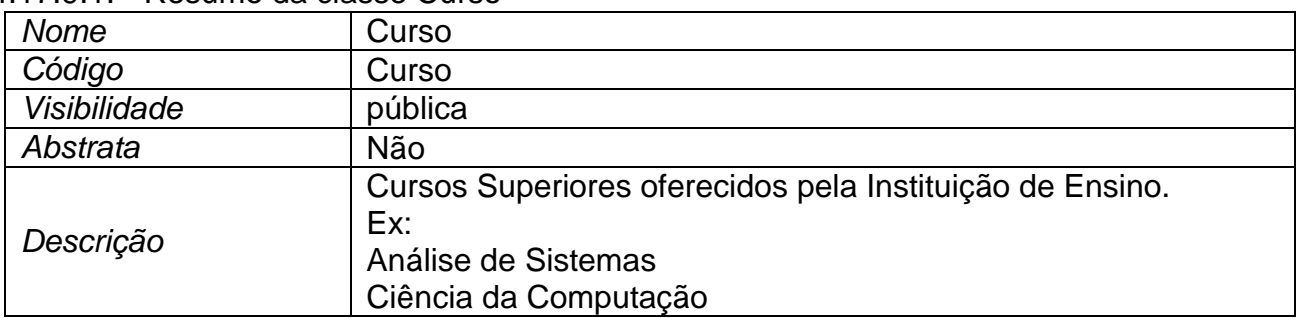

# 4.17.9.2. Lista de atributos da classe Curso

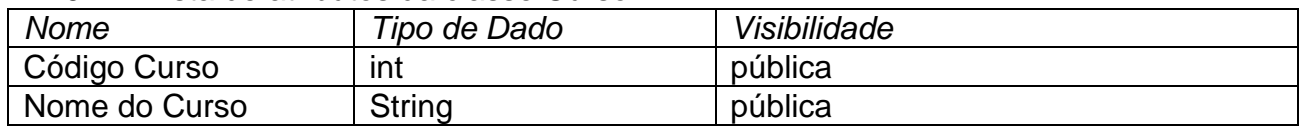

## 4.17.9.2.1. Atributo Código Curso da classe Curso

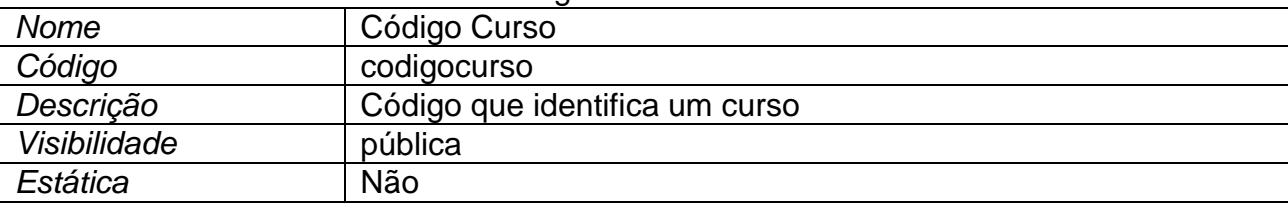

#### 4.17.9.2.2. Atributo Nome do Curso da classe Curso

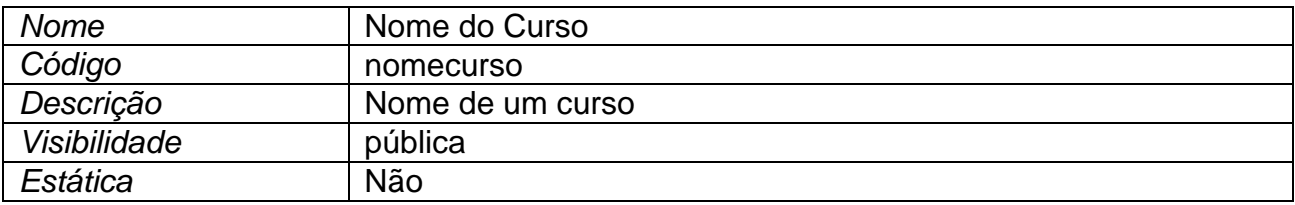

# **4.17.10. Classe Disciplina**

4.17.10.1. Resumo da classe Disciplina

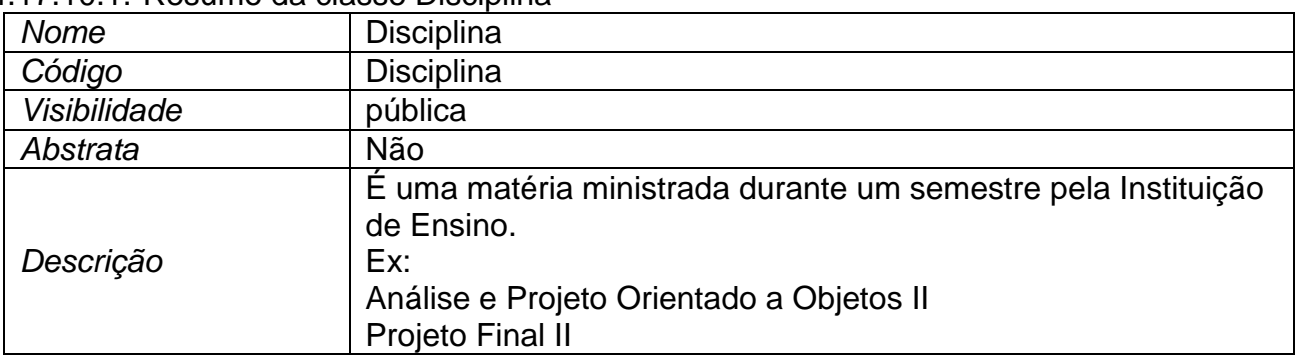

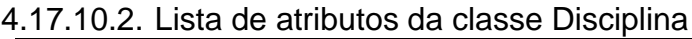

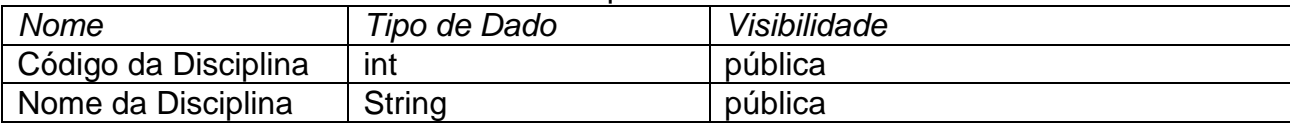

# 4.17.10.2.1. Atributo Código da Disciplina da classe Disciplina

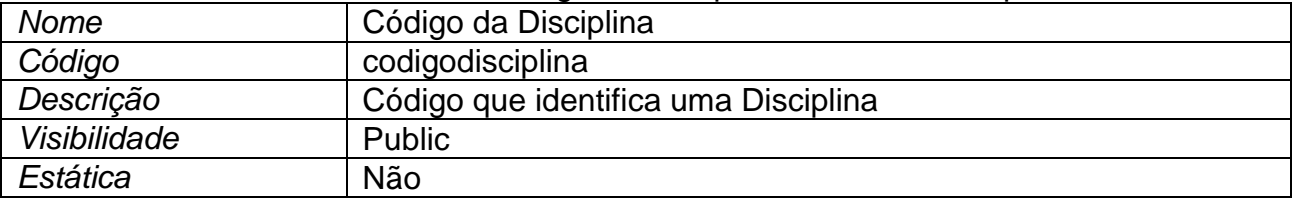

#### 4.17.10.2.2. Atributo Nome da Disciplina da classe Disciplina

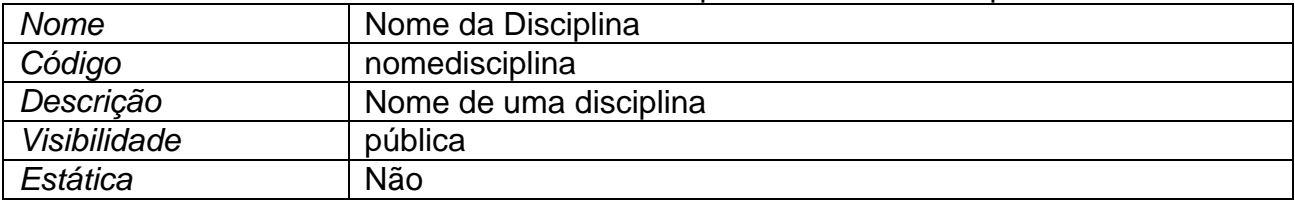

# 4.17.11. **Classe Grade Curricular**

4.17.11.1. Resumo da classe Grade Curricular

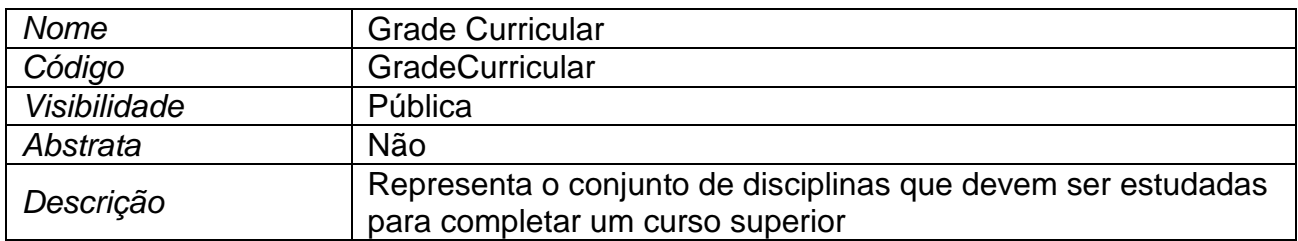

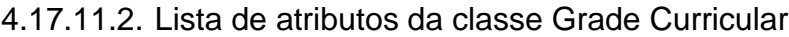

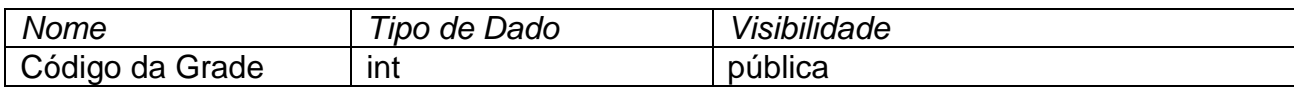

### 4.17.11.2.1. Atributo Código da Grade da classe Grade Curricular

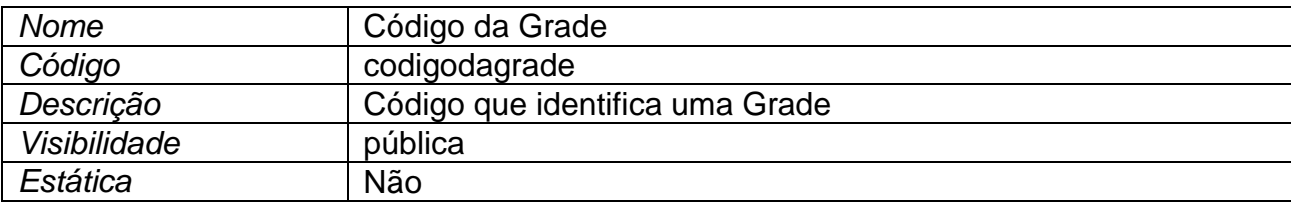

# **4.17.12. Classe Histórico do Estado da Avaliação**

#### 4.17.12.1. Resumo da classe Histórico do Estado da Avaliação

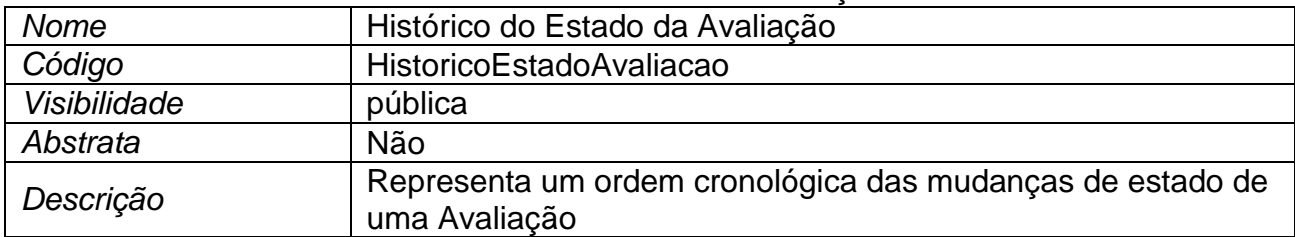

#### 4.17.12.2. Lista de atributos da classe Histórico do Estado da Avaliação

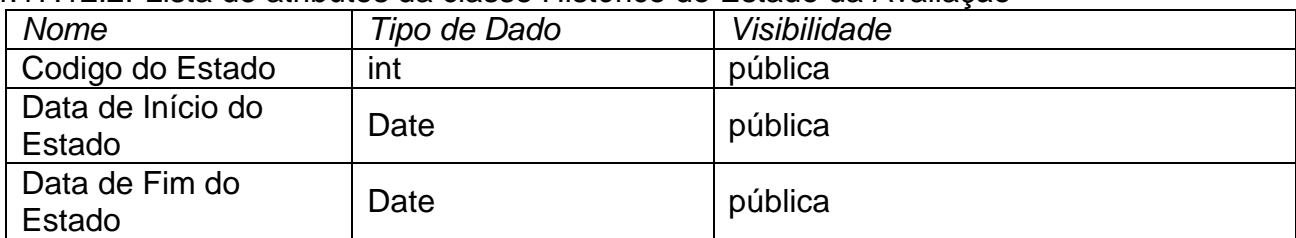

#### 4.17.12.2.1. Atributo Codigo do Estado da classe Histórico do Estado da Avaliação

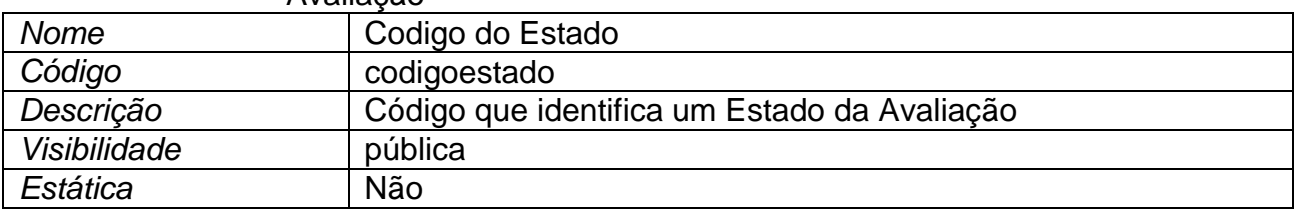

#### 4.17.12.2.2. Atributo Data de Fim do Estado da classe Histórico do Estado da Avaliação

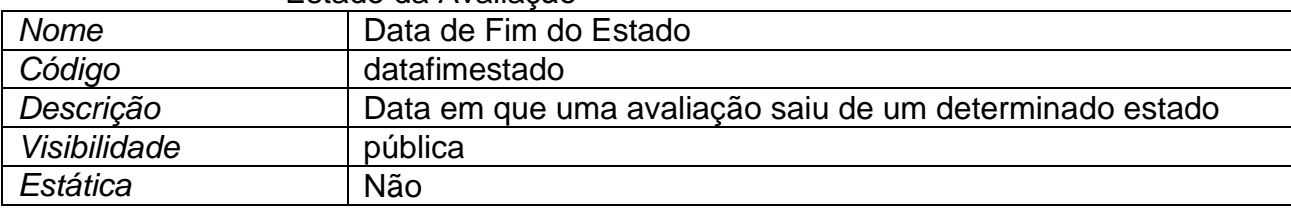

#### 4.17.12.2.3. Atributo Data de Início do Estado da classe Histórico do Estado da Avaliação

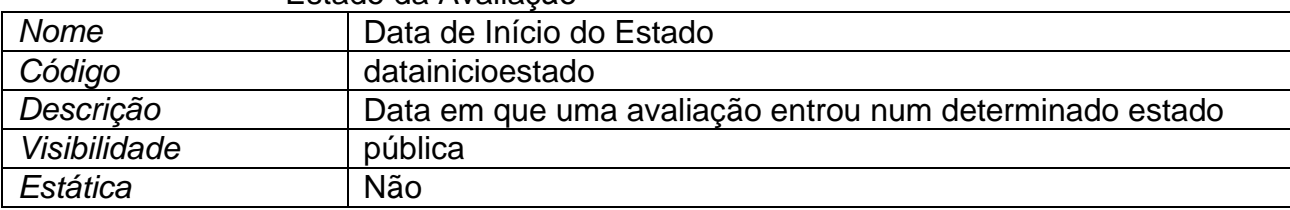

# **4.17.13. Classe Perfil do Usuário**

#### 4.17.13.1. Resumo da classe Perfil do Usuário

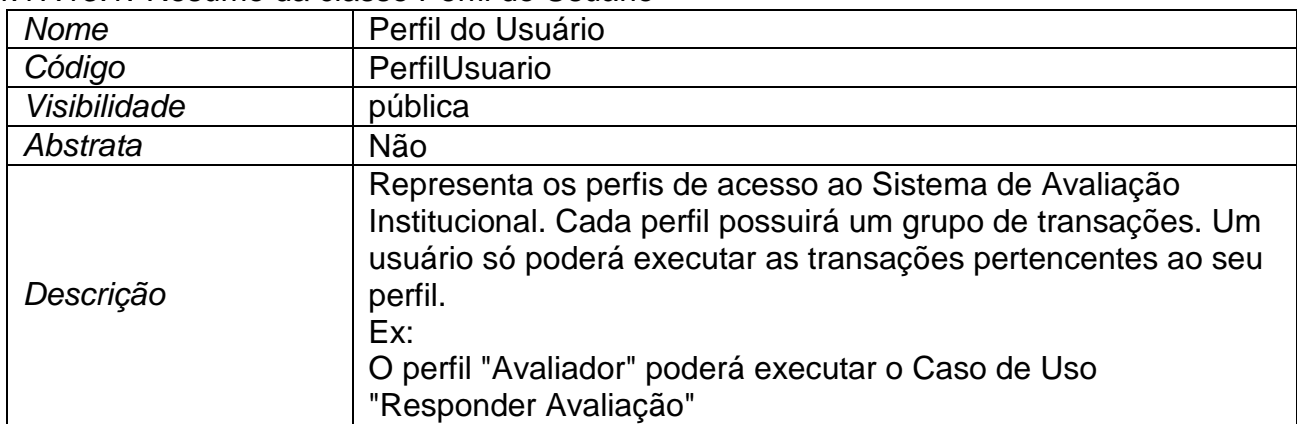

#### 4.17.13.2. Lista de atributos da classe Perfil do Usuário

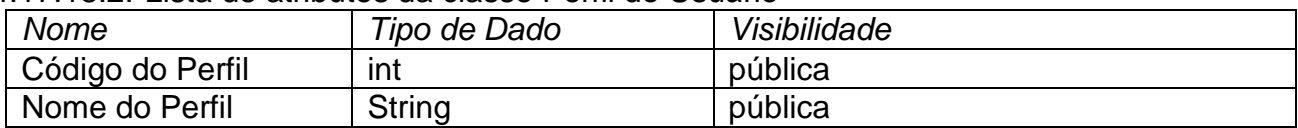

## 4.17.13.2.1. Atributo Código do Perfil da classe Perfil do Usuário

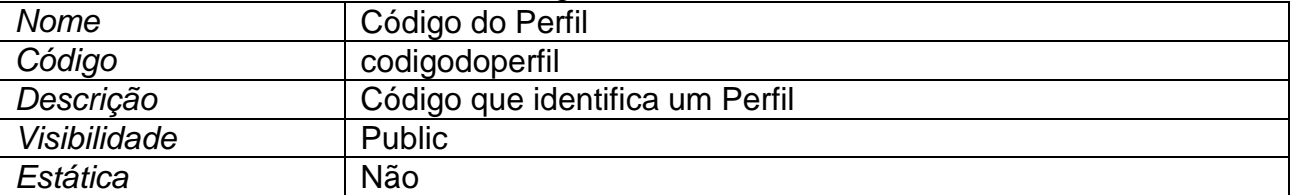

#### 4.17.13.2.2. Atributo Nome do Perfil da classe Perfil do Usuário

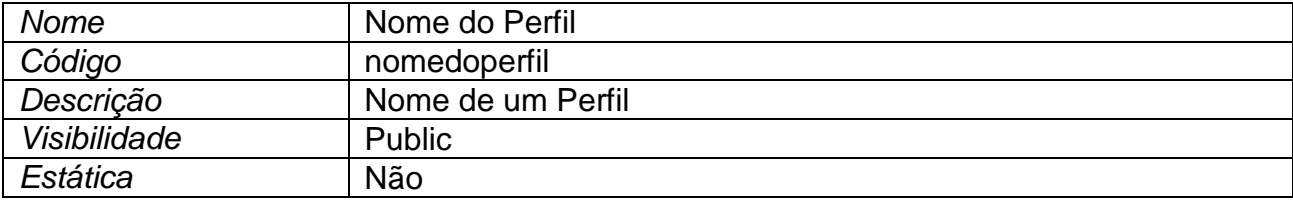

#### **4.17.14. Classe Pergunta**

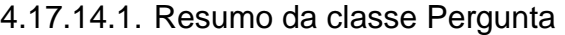

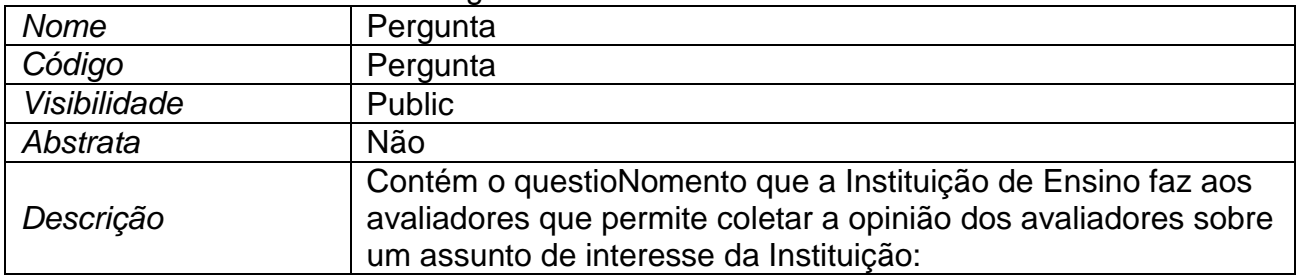

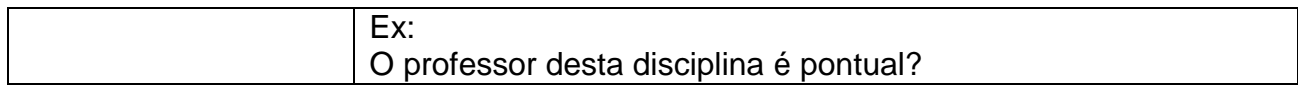

#### 4.17.14.2. Lista de atributos da classe Pergunta

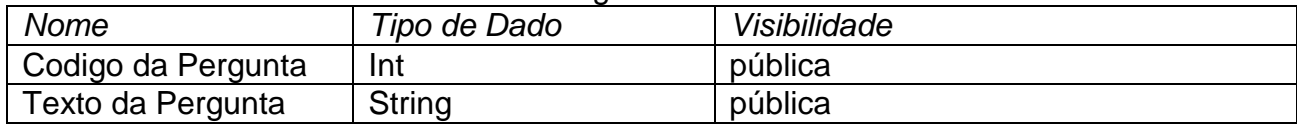

#### 4.17.14.2.1. Atributo Codigo da Pergunta da classe Pergunta

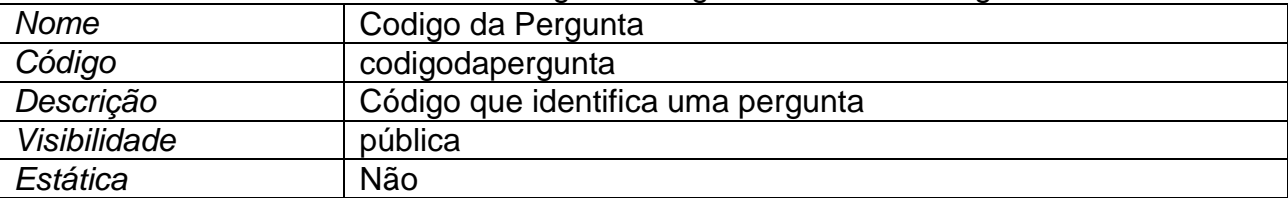

#### 4.17.14.2.2. Atributo Texto da Pergunta da classe Pergunta

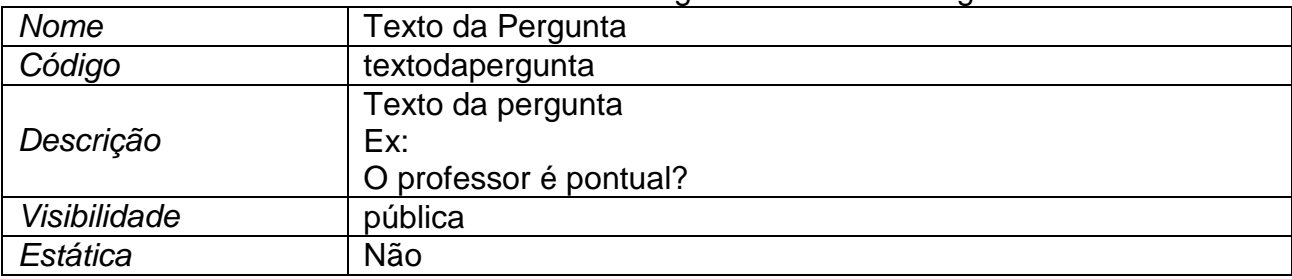

#### **4.17.15. Classe Perguntas selecionadas para Avaliação**

4.17.15.1. Resumo da classe Perguntas selecionadas para Avaliação

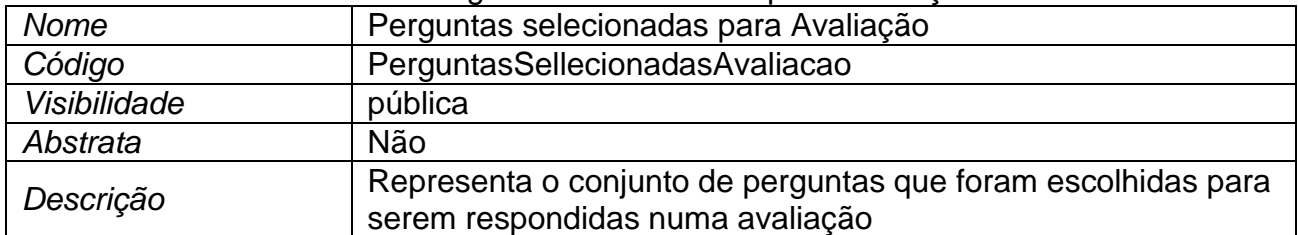

#### 4.17.15.2. Lista de atributos da classe Perguntas selecionadas para Avaliação

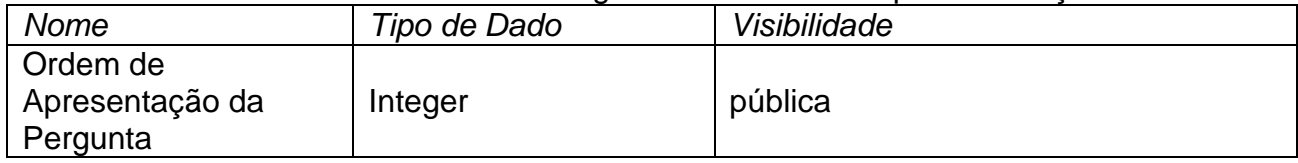

# 4.17.15.2.1. Atributo Ordem de Apresentação da Pergunta da classe Perguntas selecionadas para Avaliação

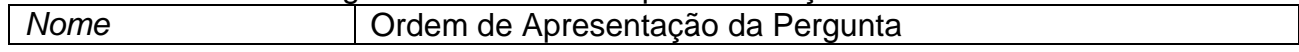

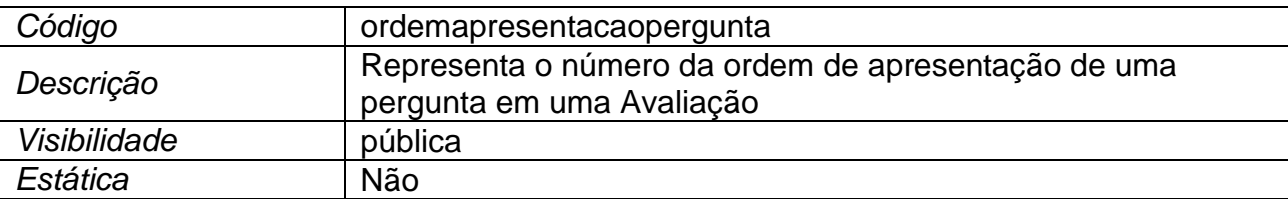

# **4.17.16. Classe Periodo**

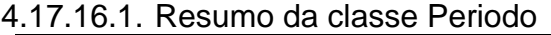

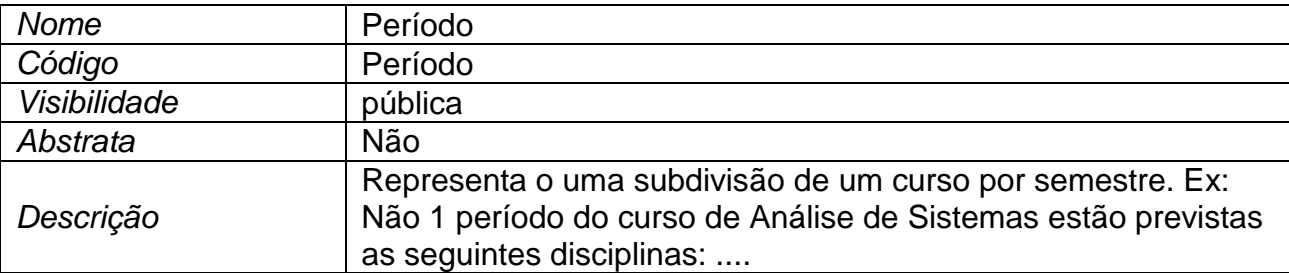

#### 4.17.16.2. Lista de atributos da classe Periodo

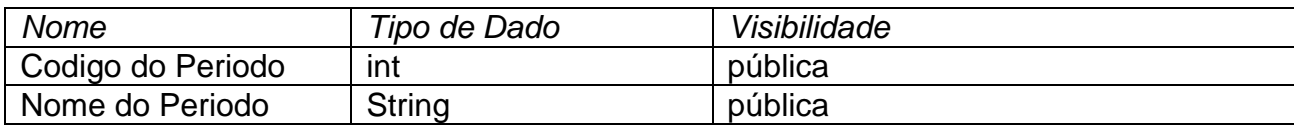

#### 4.17.16.2.1. Atributo Codigo do Periodo da classe Periodo

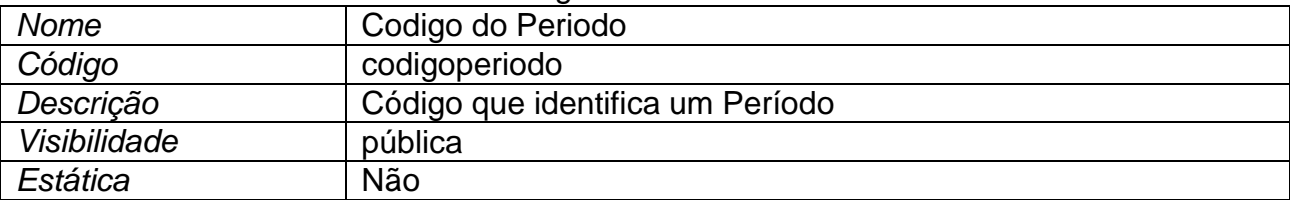

#### 4.17.16.2.2. Atributo Nome do Periodo da classe Periodo

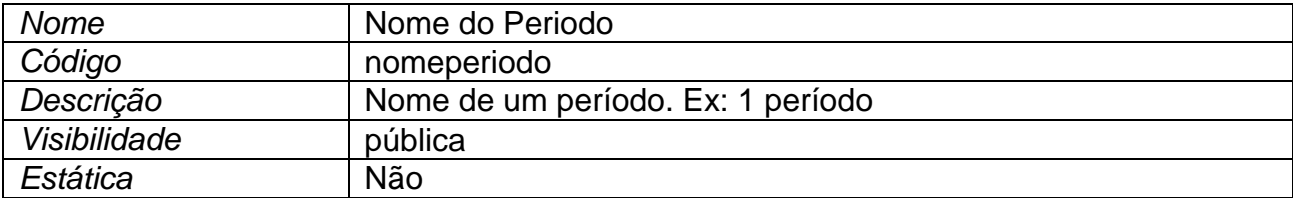

# **4.17.17. Classe Preenchimento do Avaliador**

4.17.17.1. Resumo da classe Preenchimento do Avaliador

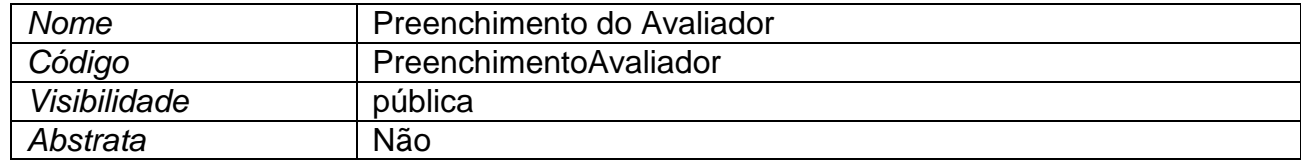

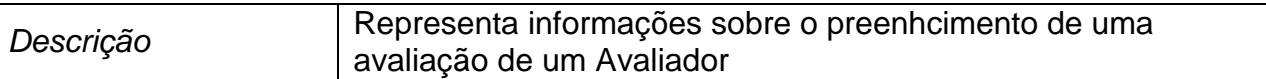

# 4.17.17.2. Lista de atributos da classe Preenchimento do Avaliador

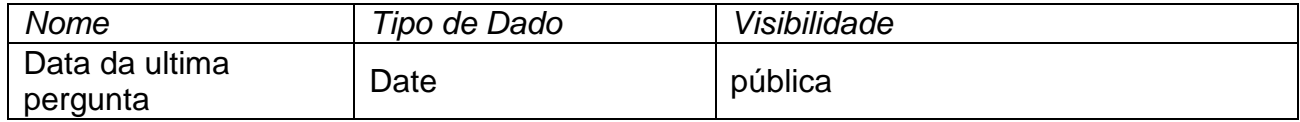

#### 4.17.17.2.1. Atributo Data da ultima pergunta da classe Preenchimento do Avaliador

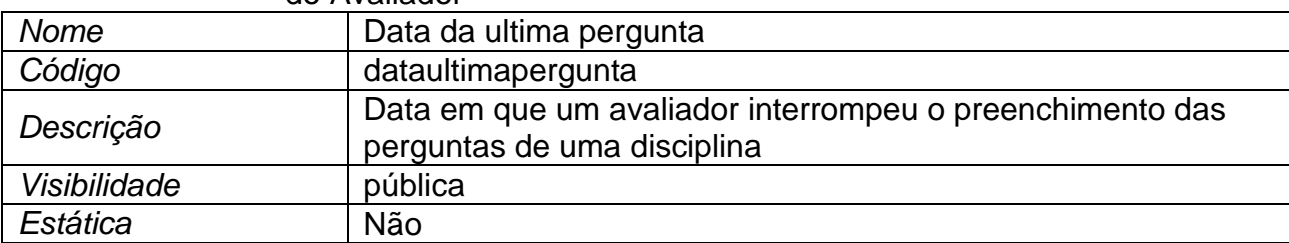

# **4.17.18. Classe Professor**

4.17.18.1. Resumo da classe Professor

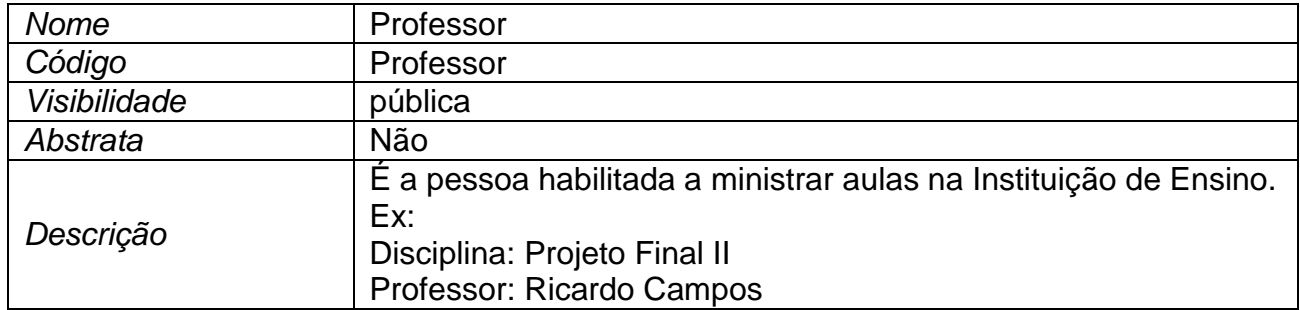

# **4.17.19. Classe Professor da Turma**

4.17.19.1. Resumo da classe Professor da Turma

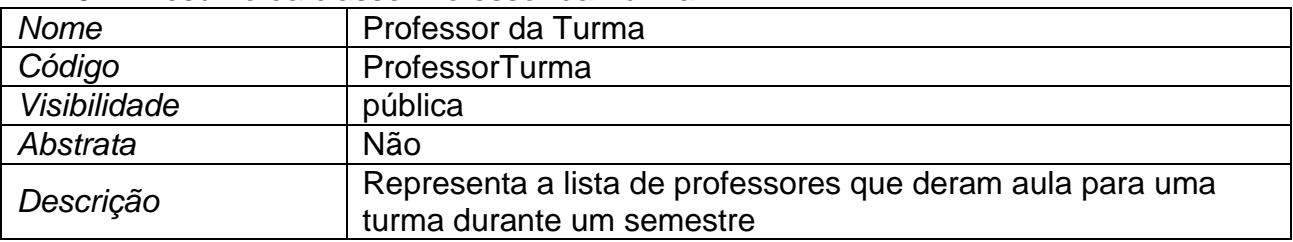

#### 4.17.19.2. Lista de atributos da classe Professor da Turma

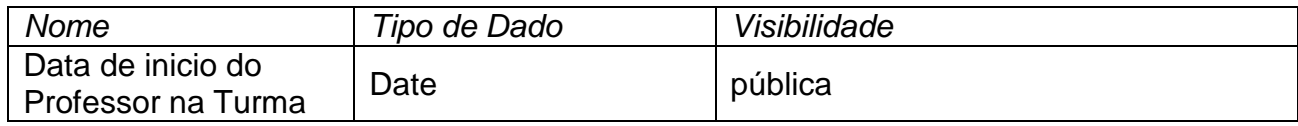

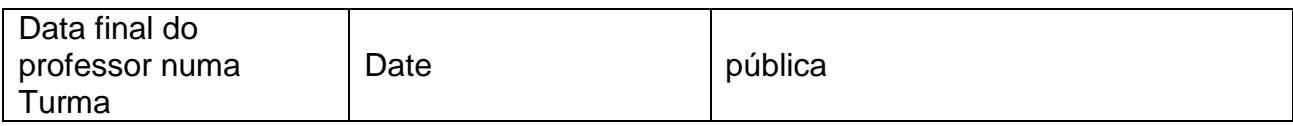

#### 4.17.19.2.1. Atributo Data de inicio do Professor na Turma da classe Professor da Turma

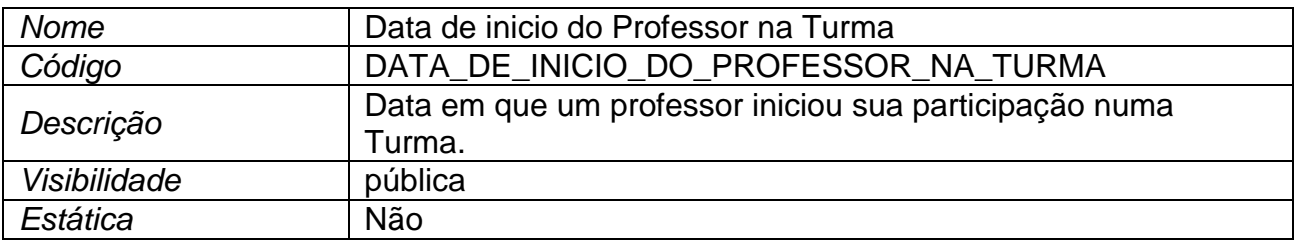

#### 4.17.19.2.2. Atributo Data final do professor numa Turma da classe Professor da Turma

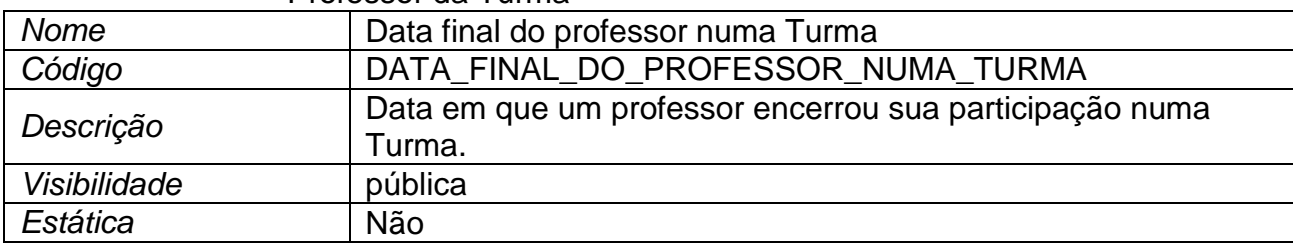

# **4.17.20. Classe Semestre**

#### 4.17.20.1. Resumo da classe Semestre

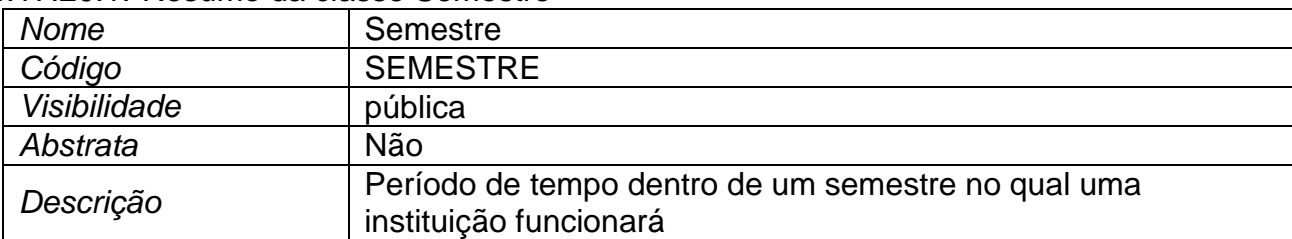

# 4.17.20.2. Lista de atributos da classe Semestre

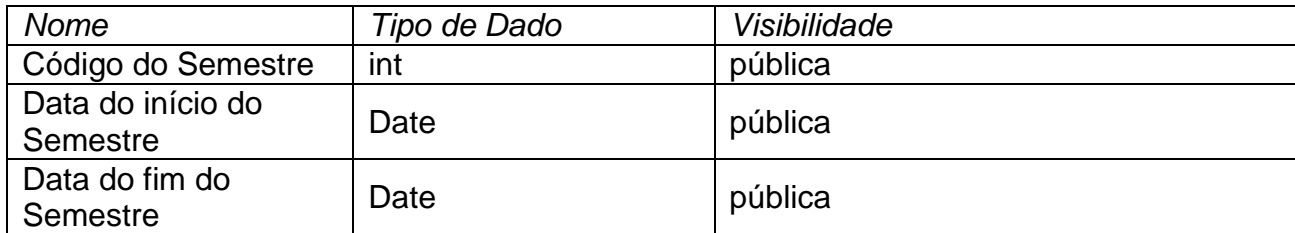

#### 4.17.20.3. Atributo Código do Semestre da classe Semestre

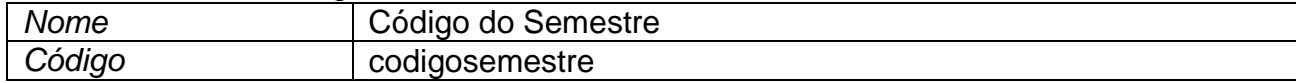

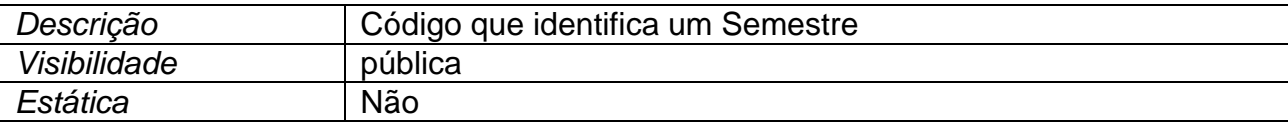

#### 4.17.20.4. Atributo Data do fim do Semestre da classe Semestre

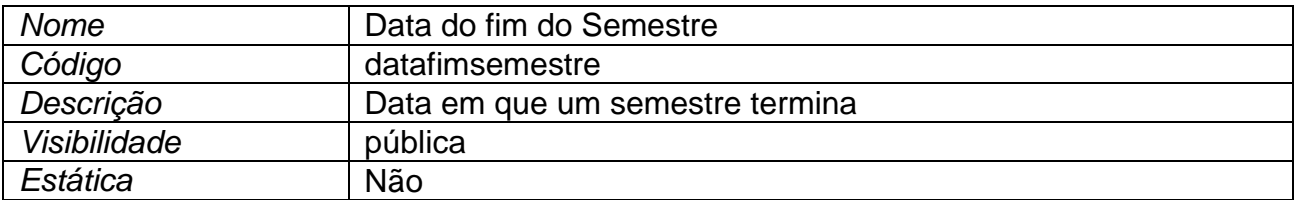

#### 4.17.20.5. Atributo Data do início do Semestre da classe Semestre

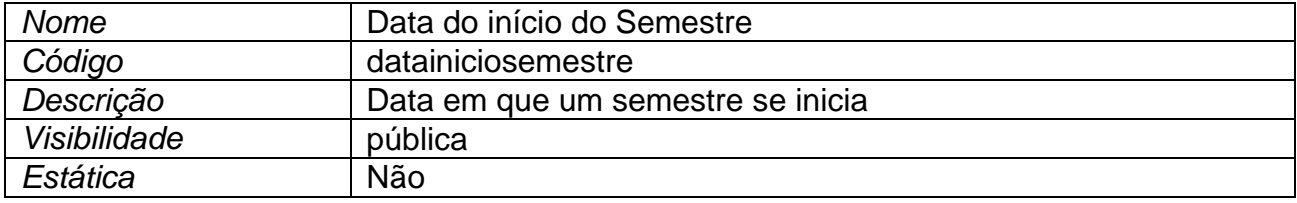

# **4.17.21. Classe Tipo de Avaliação**

4.17.21.1. Resumo da classe Tipo de Avaliação

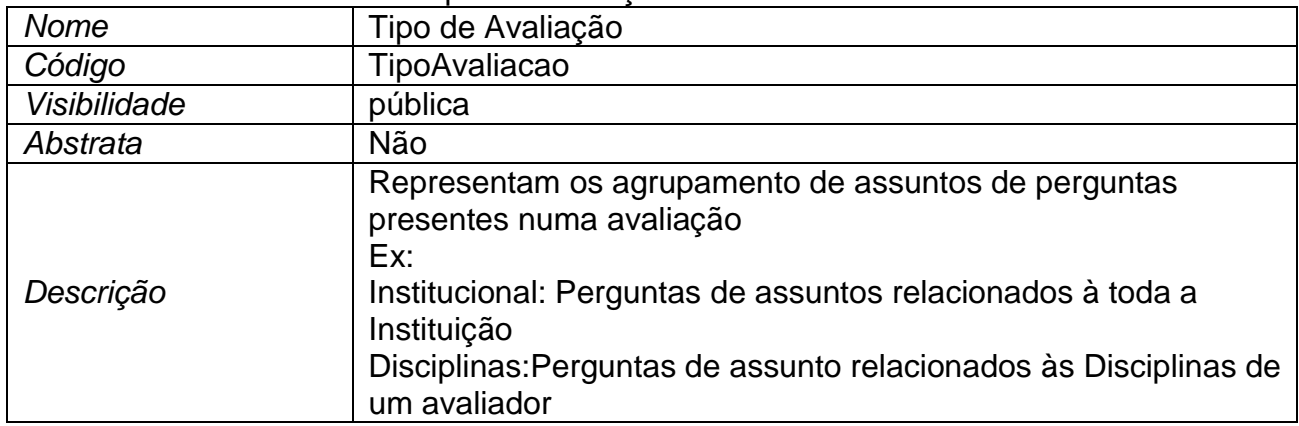

#### 4.17.21.2. Lista de atributos da classe Tipo de Avaliação

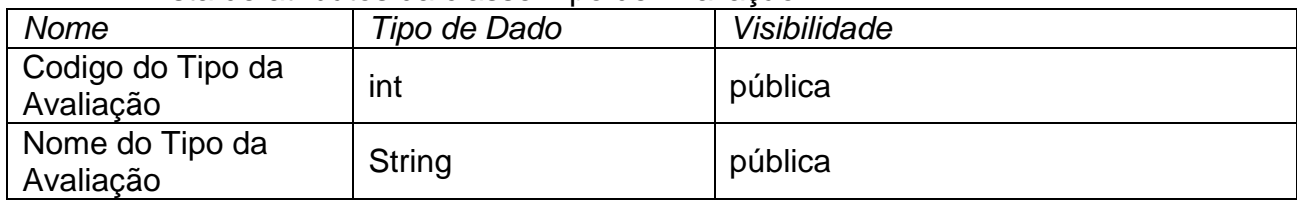

#### 4.17.21.2.1. Atributo Codigo do Tipo da Avaliação da classe Tipo de Avaliação

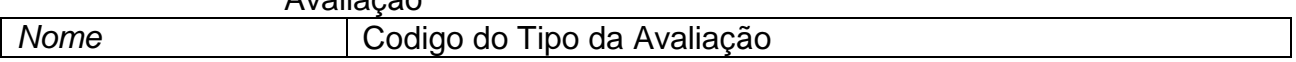

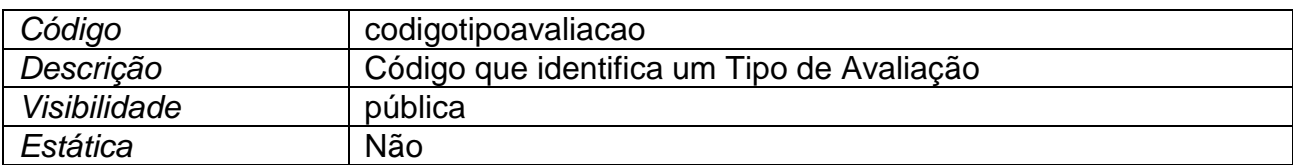

#### 4.17.21.2.2. Atributo Nome do Tipo da Avaliação da classe Tipo de Avaliação

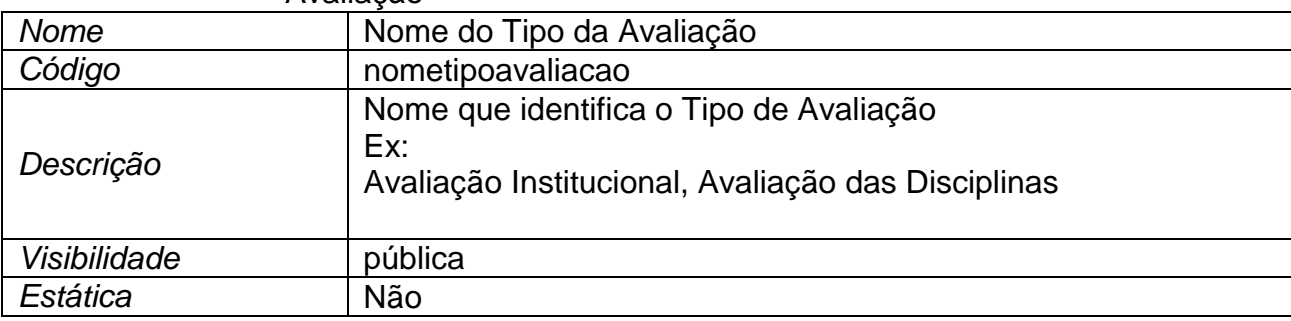

# **4.17.22. Classe Tipo de Estado da Avaliação**

4.17.22.1. Resumo da classe Tipo de Estado da Avaliação

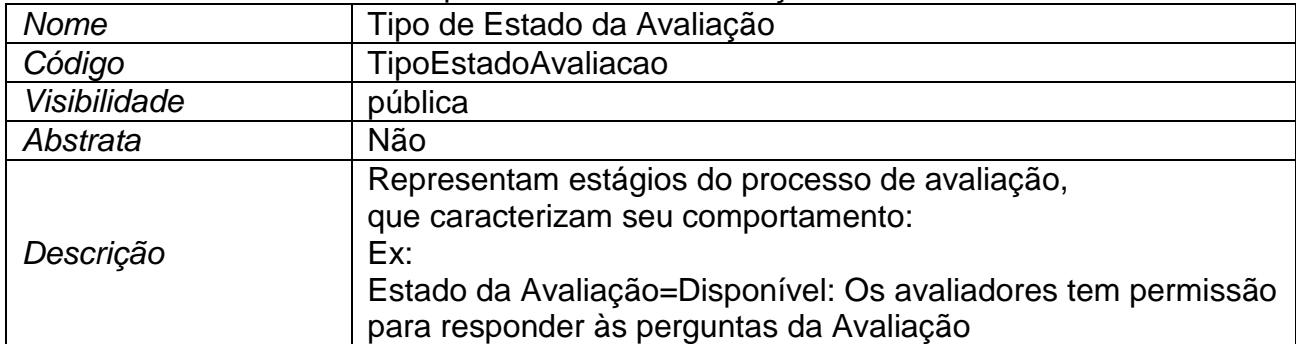

#### 4.17.22.2. Lista de atributos da classe Tipo de Estado da Avaliação

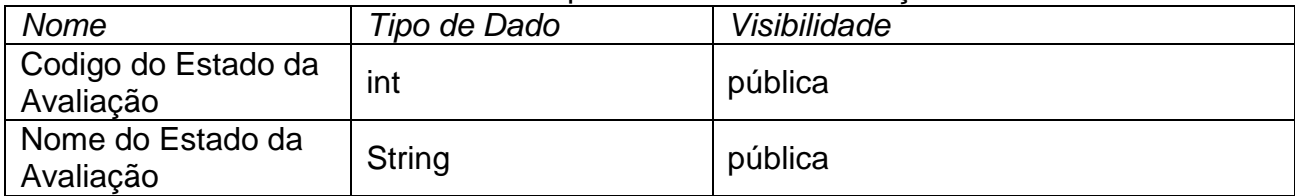

#### 4.17.22.2.1. Atributo Codigo do Estado da Avaliação da classe Tipo de Estado da Avaliação

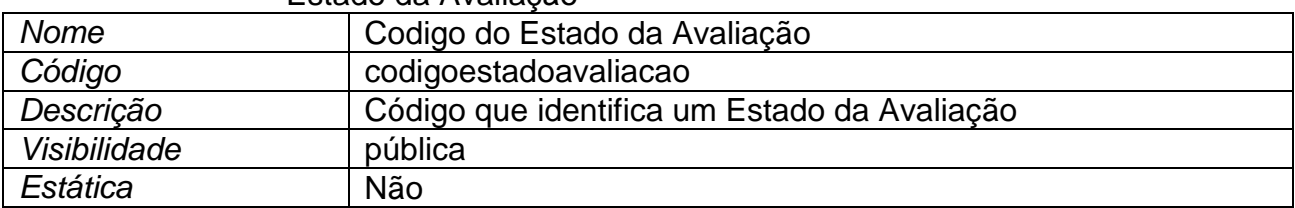

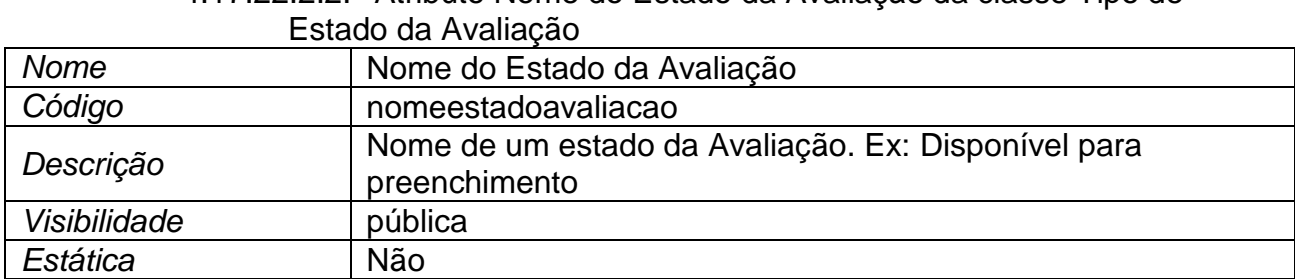

# 4.17.22.2.2. Atributo Nome do Estado da Avaliação da classe Tipo de

# **4.17.23. Classe Turma**

4.17.23.1. Resumo da classe Turma

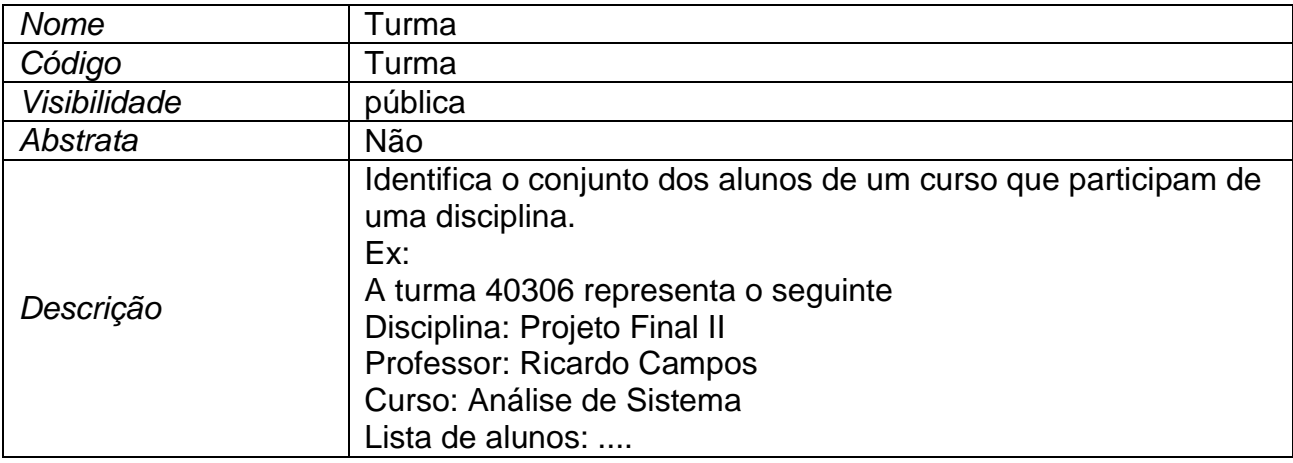

#### 4.17.23.2. Lista de atributos da classe Turma

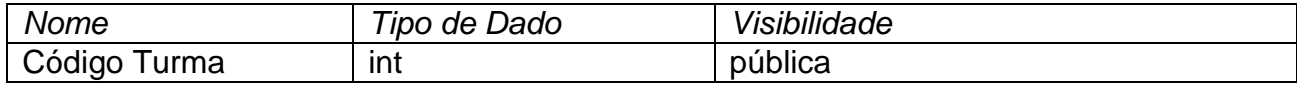

# 4.17.23.2.1. Atributo Código Turma da classe Turma

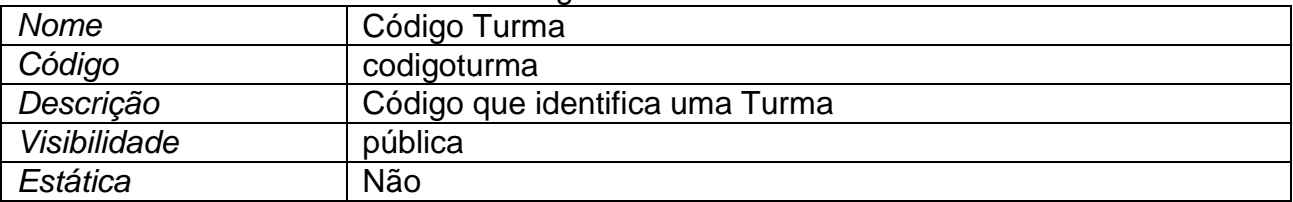

# **4.17.24. Classe Usuário**

4.17.24.1. Resumo da classe Usuário

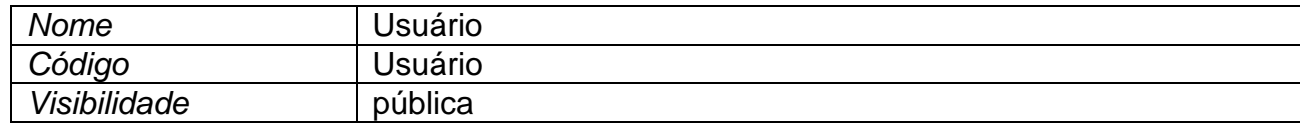

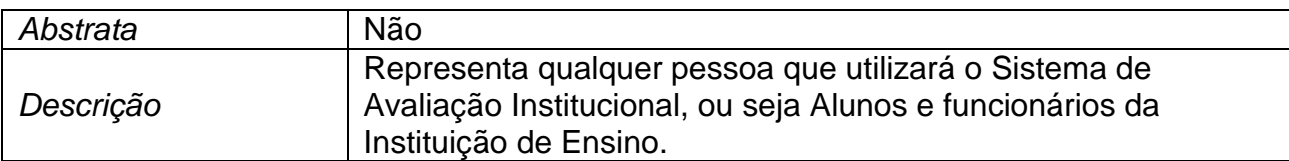

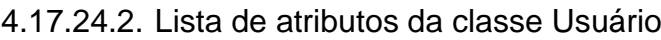

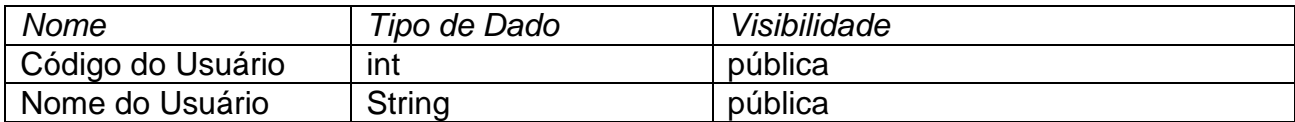

# 4.17.24.2.1. Atributo Código do Usuário da classe Usuário

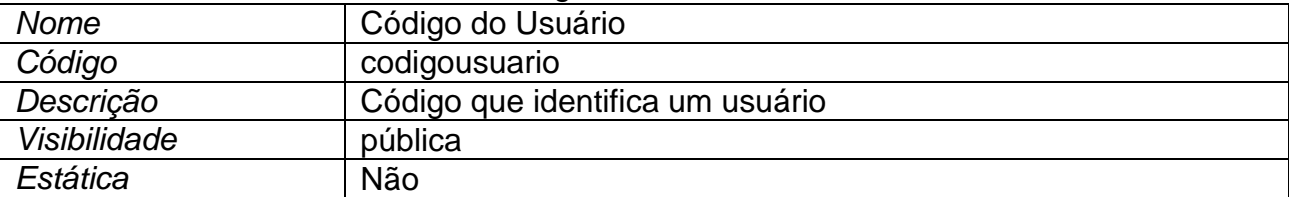

#### 4.17.24.2.2. Atributo Nome do Usuário da classe Usuário

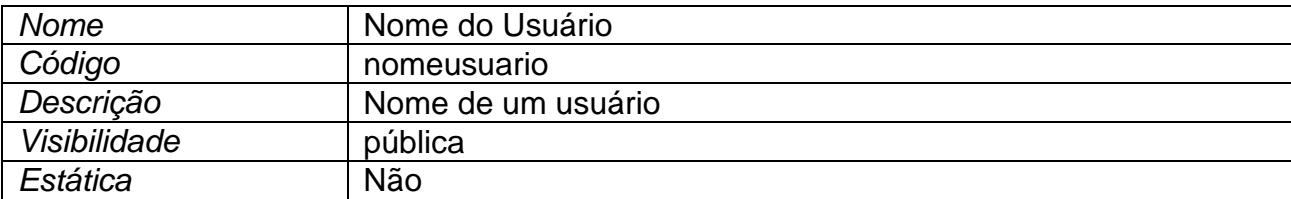

# **4.17.25. Classe Vigência do Processo de Avaliação**

4.17.25.1. Resumo da classe Vigência do Processo de Avaliação

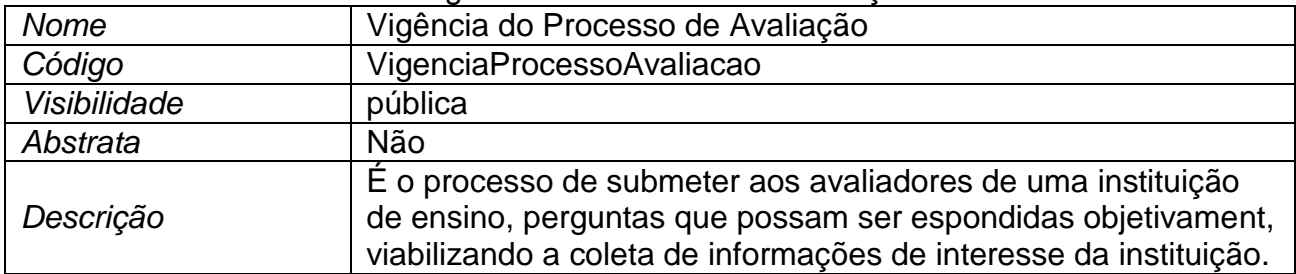

#### 4.17.25.2. Lista de atributos da classe Vigência do Processo de Avaliação

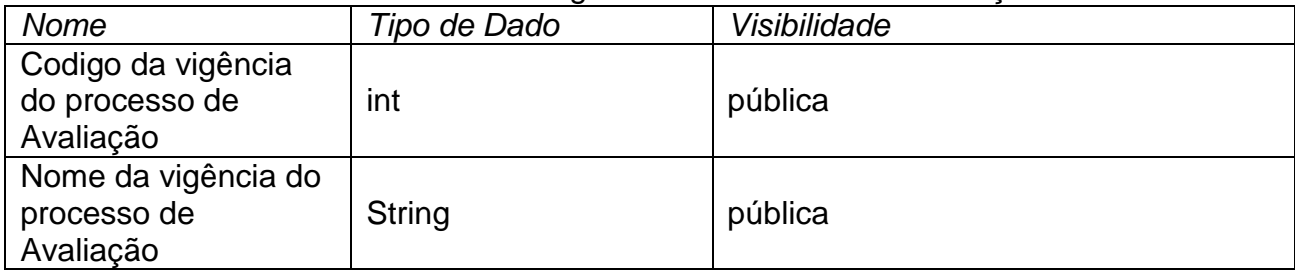

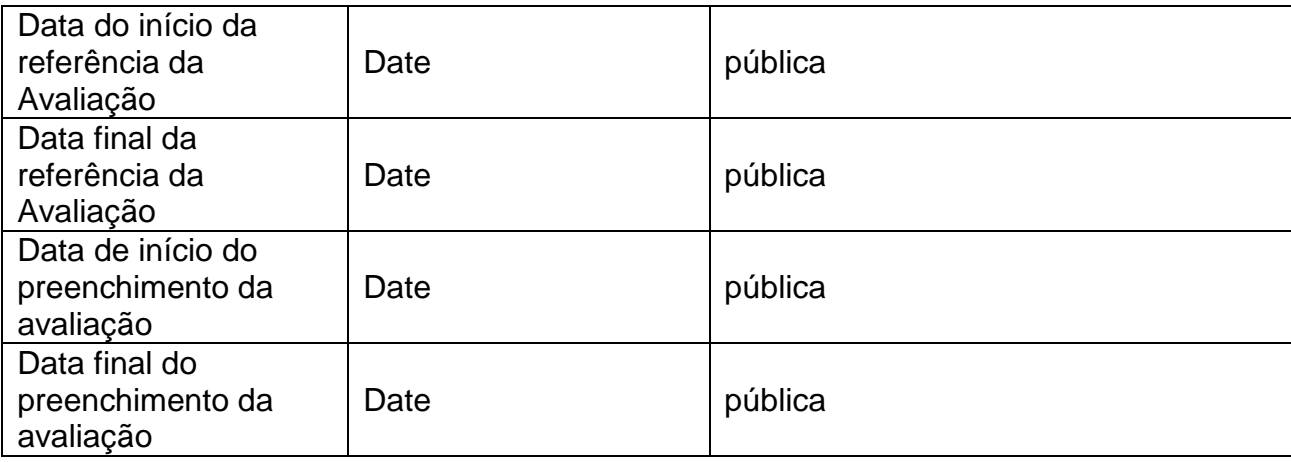

## 4.17.25.2.1. Atributo Codigo da vigência do processo de Avaliação da classe Vigência do Processo de Avaliação

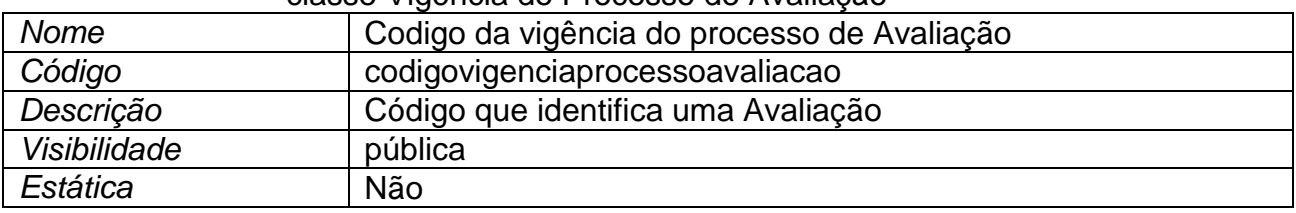

#### 4.17.25.2.2. Atributo Data de início do preenchimento da avaliação da classe Vigência do Processo de Avaliação

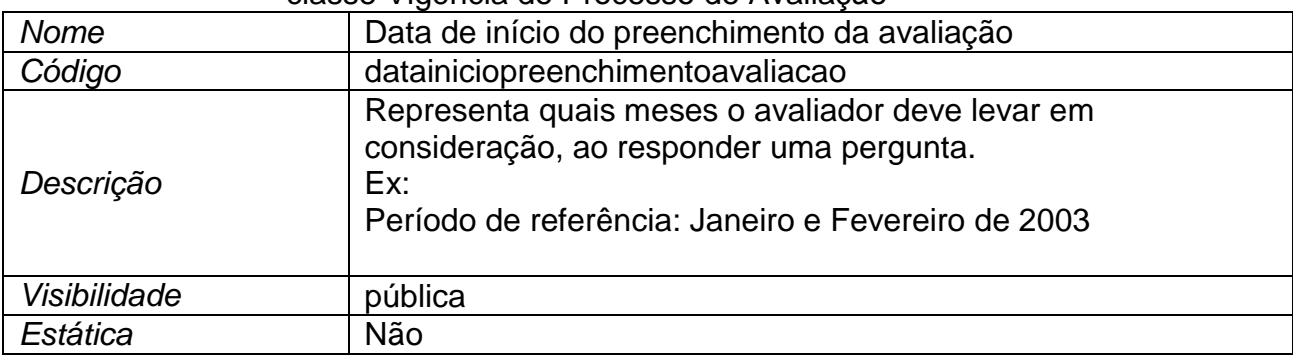

# 4.17.25.2.3. Atributo Data do início da referência da Avaliação da classe Vigência do Processo de Avaliação

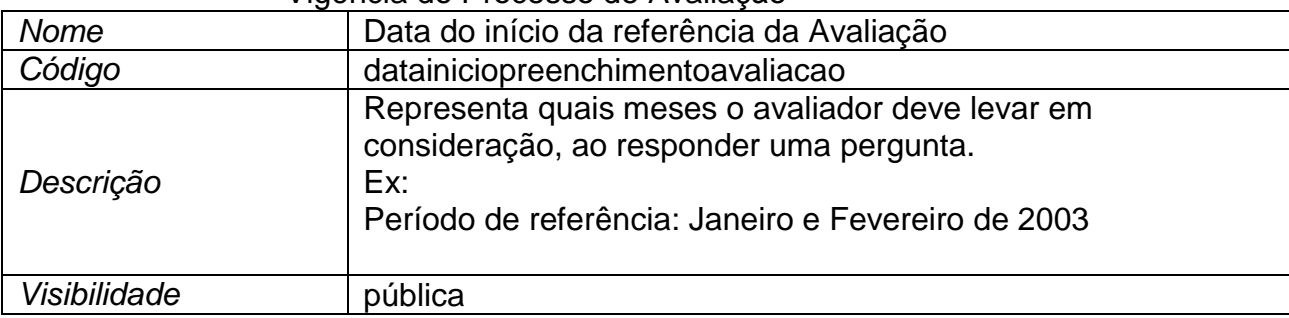

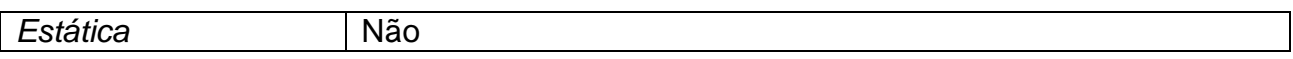

#### 4.17.25.2.4. Atributo Data final da referência da Avaliação da classe Vigência do Processo de Avaliação

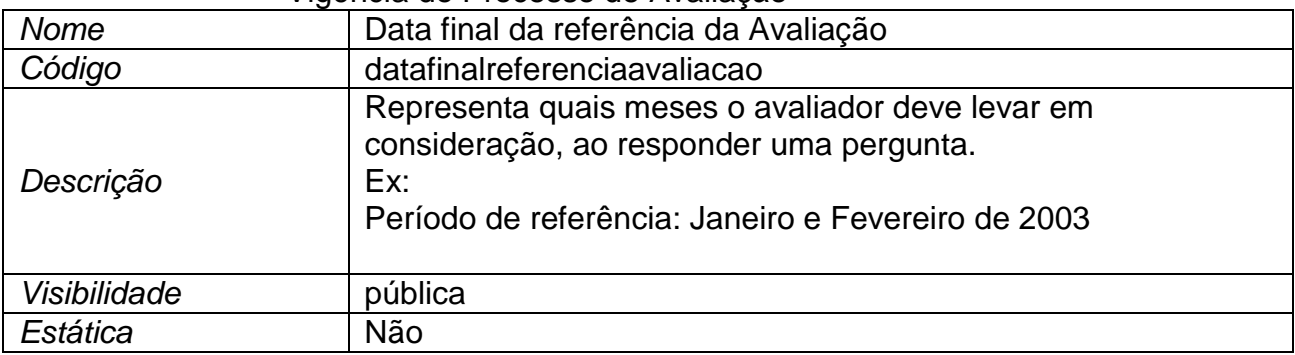

4.17.25.2.5. Atributo Data final do preenchimento da avaliação da classe Vigência do Processo de Avaliação

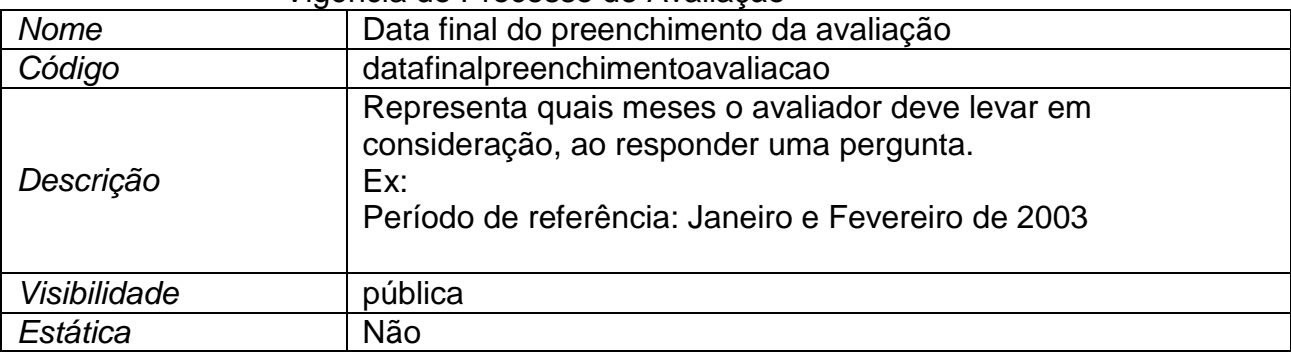

4.17.25.2.6. Atributo Nome da vigência do processo de Avaliação da classe Vigência do Processo de Avaliação

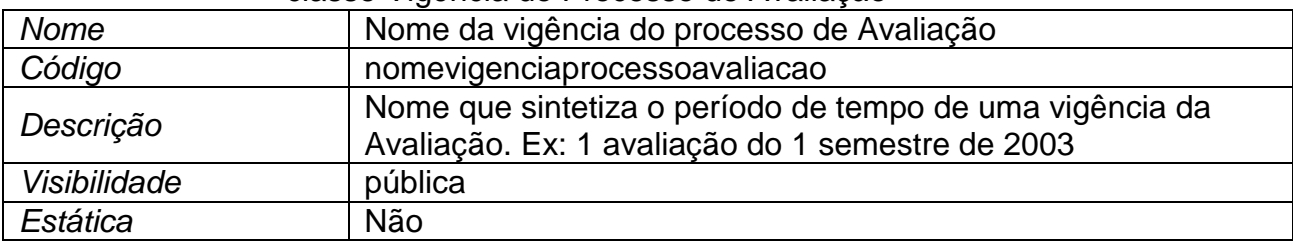

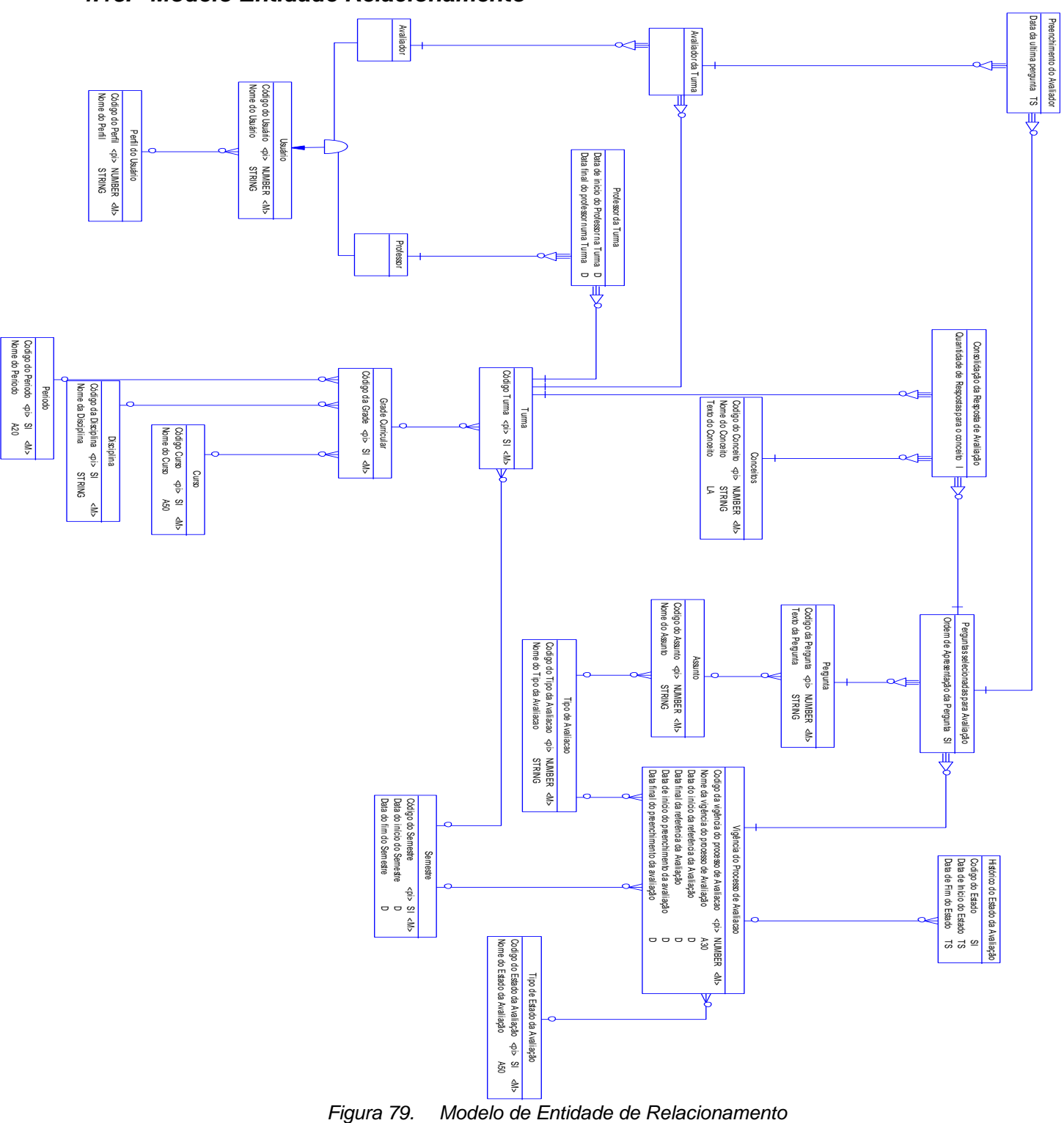

# *4.18. Modelo Entidade Relacionamento*

# *4.19. Dicionário de Dados do Modelo Entidade Relacionamento*

# **4.19.1. Entidade Curso**

#### 4.19.1.1. Resumo da entidade Curso

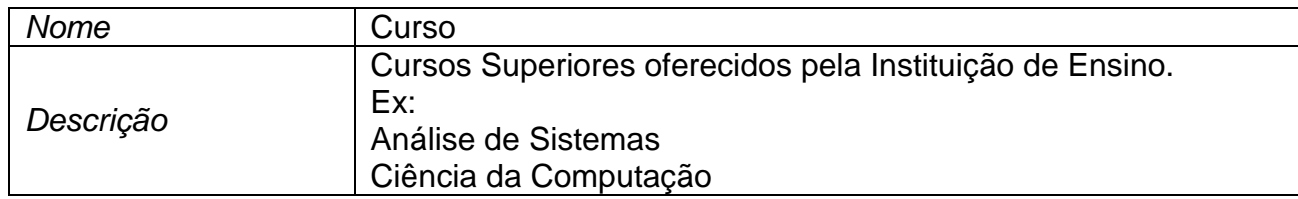

#### 4.19.1.2. Lista do atributos da entidade Curso

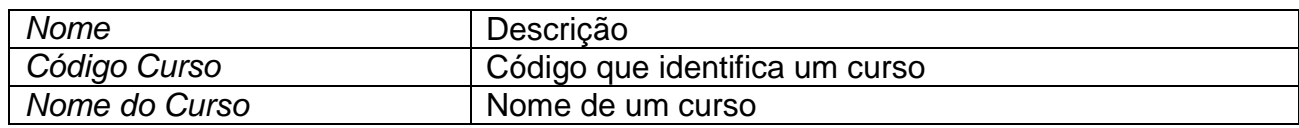

# **4.19.2. Entidade Disciplina**

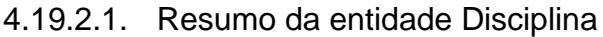

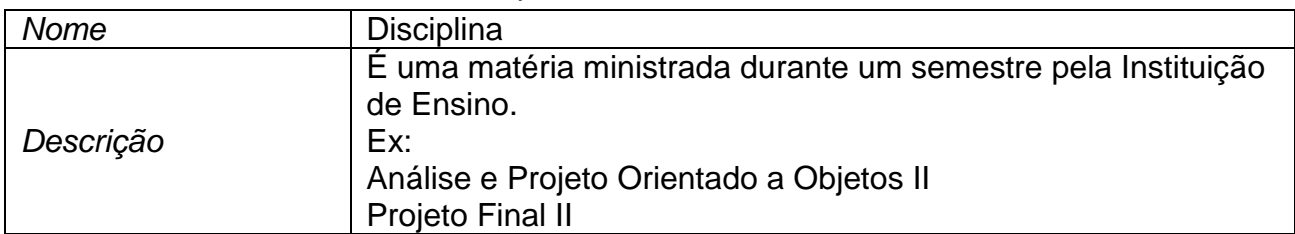

# 4.19.2.2. Lista do atributos da entidade Disciplina

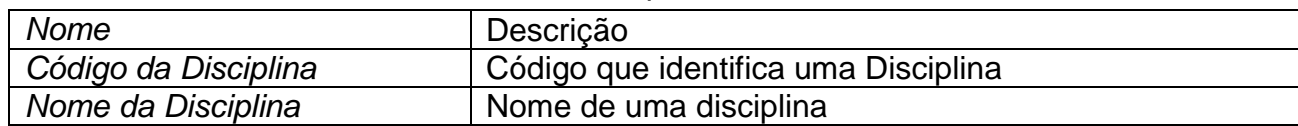

# **4.19.3. Entidade Periodo**

4.19.3.1. Resumo da entidade Periodo

| <b>Nome</b> | Periodo                                                                                                    |
|-------------|----------------------------------------------------------------------------------------------------|
| Descrição   | Representa o uma subdivisão de um curso por semestre. Ex:<br>Não 1 período do curso de Análise de Sistemas estão previstas<br>as seguintes disciplinas: |

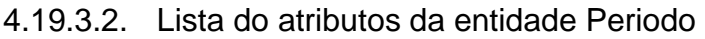

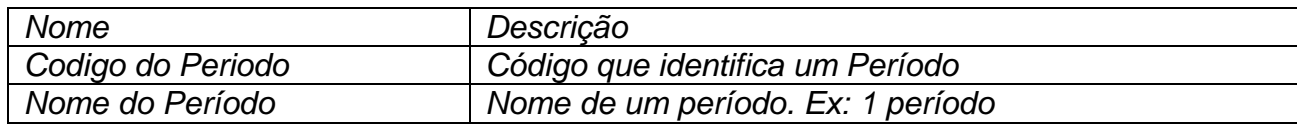

# **4.19.4. Entidade Grade Curricular**

4.19.4.1. Resumo da entidade Grade Curricular

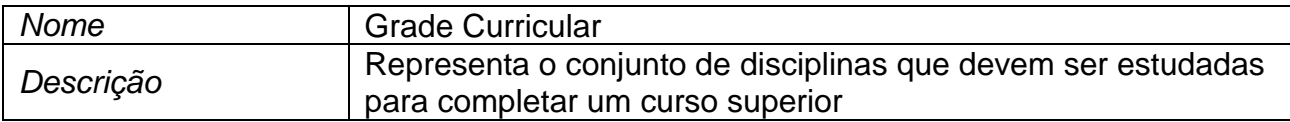

#### 4.19.4.1.1. Lista do atributos da entidade Grade Curricular

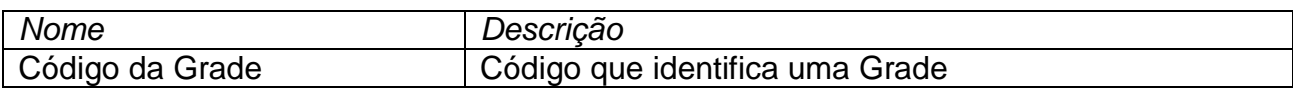

# **4.19.5. Entidade Semestre**

4.19.5.1. Resumo da entidade Semestre

| <b>Nome</b> | Semestre                                                                     |
|-------------|------------------------------------------------------------------------------|
| l Descrição | Período de tempo dentro de um semestre no qual uma<br>instituição funcionará |

4.19.5.2. Lista do atributos da entidade Semestre

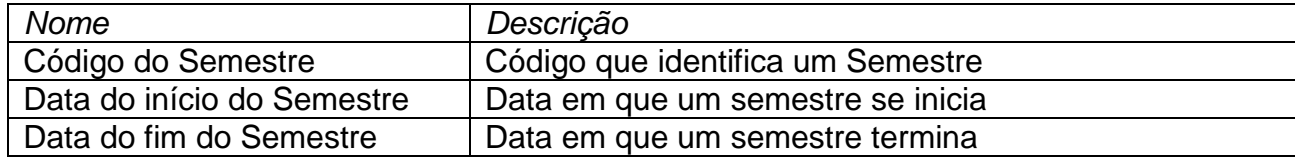

# **4.19.6. Entidade Turma**

4.19.6.1. Resumo da entidade Turma

| <b>Nome</b> | Гurma                                                                                    |
|-------------|------------------------------------------------------------------------------------------|
| Descrição   | Identifica o conjunto dos alunos de um curso que participam de<br>uma disciplina.<br>Ex: |
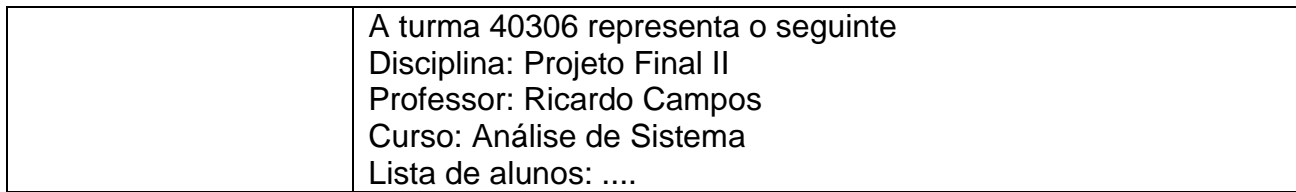

#### 4.19.6.2. Lista do atributos da entidade Turma

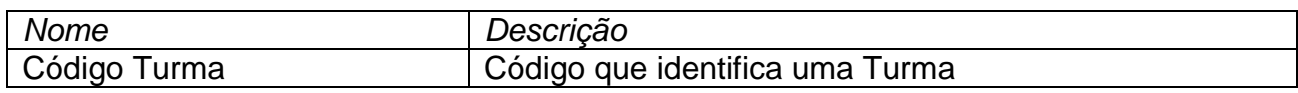

#### **4.19.7. Entidade Professor**

4.19.7.1. Resumo da entidade Professor

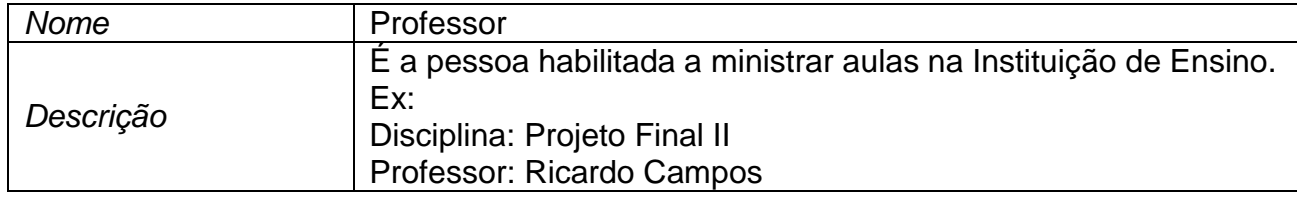

## **4.19.8. Entidade Avaliador**

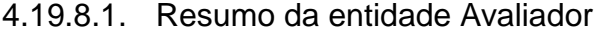

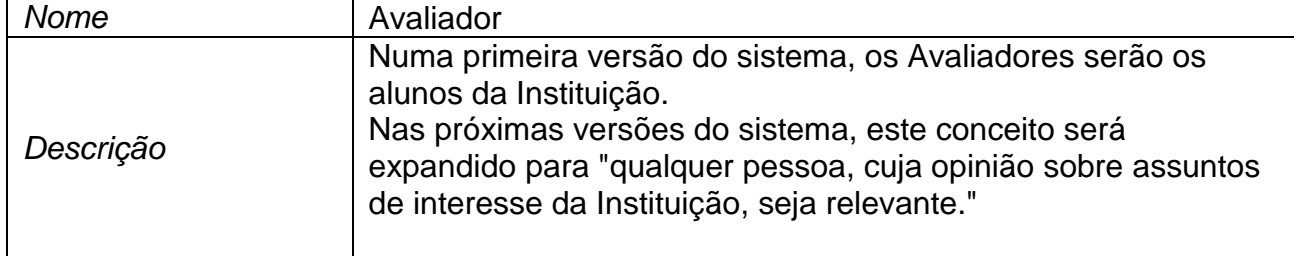

#### **4.19.9. Entidade Avaliador da Turma**

#### 4.19.9.1. Resumo da entidade Avaliador da Turma

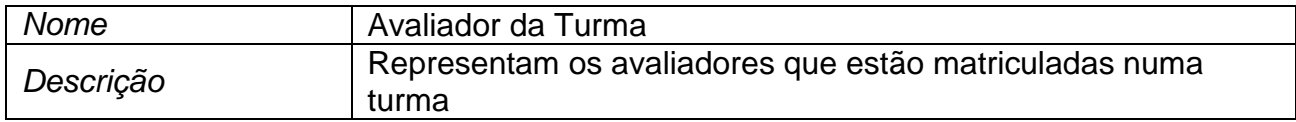

## **4.19.10. Entidade Professor da Turma**

#### 4.19.10.1. Resumo da entidade Professor da Turma

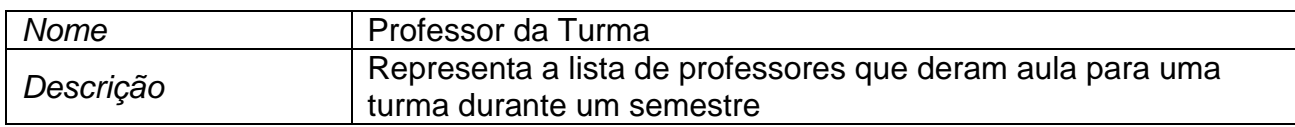

#### 4.19.10.2. Lista do atributos da entidade Professor da Turma

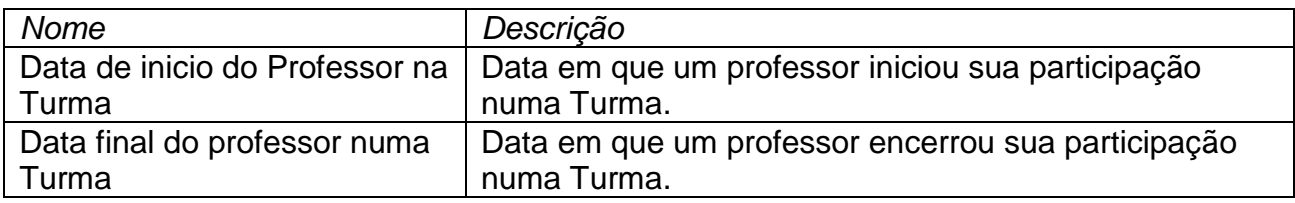

## **4.19.11. Entidade Vigência do Processo de Avaliação**

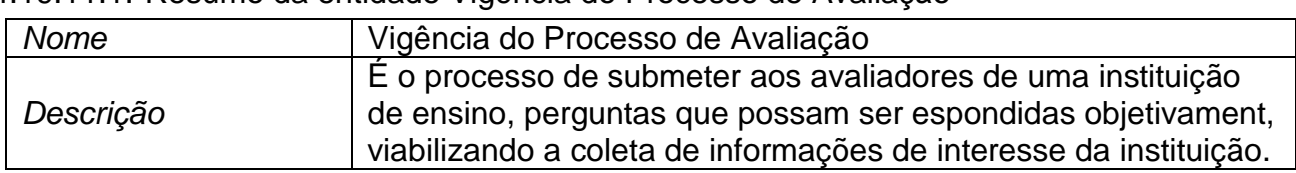

#### 4.19.11.1. Resumo da entidade Vigência do Processo de Avaliação

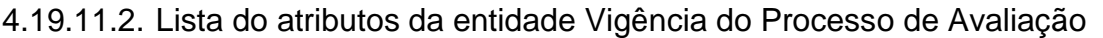

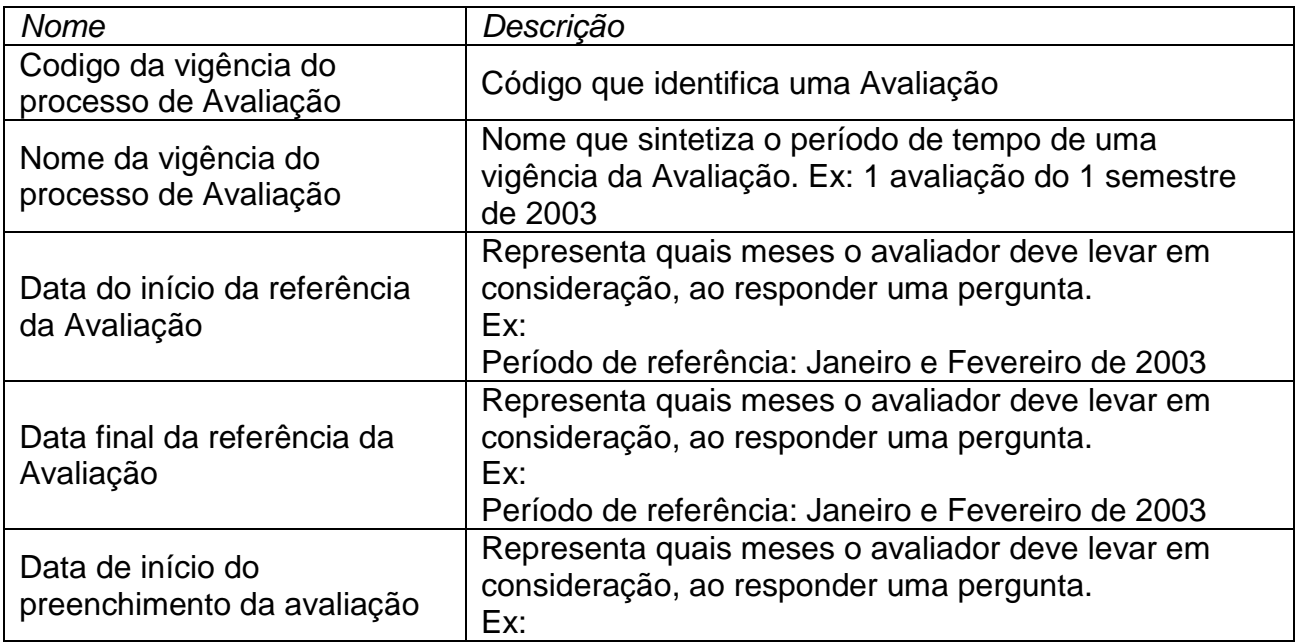

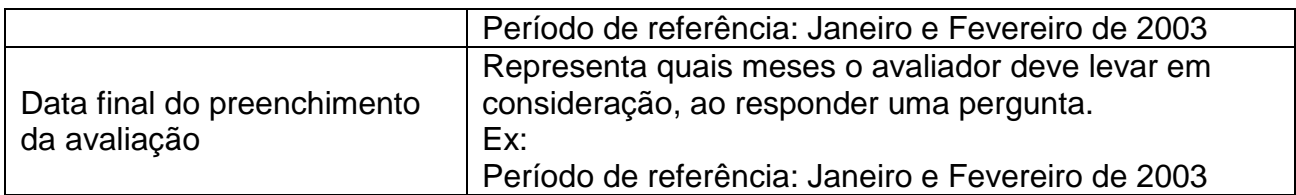

## **4.19.12. Entidade Pergunta**

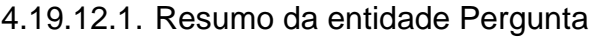

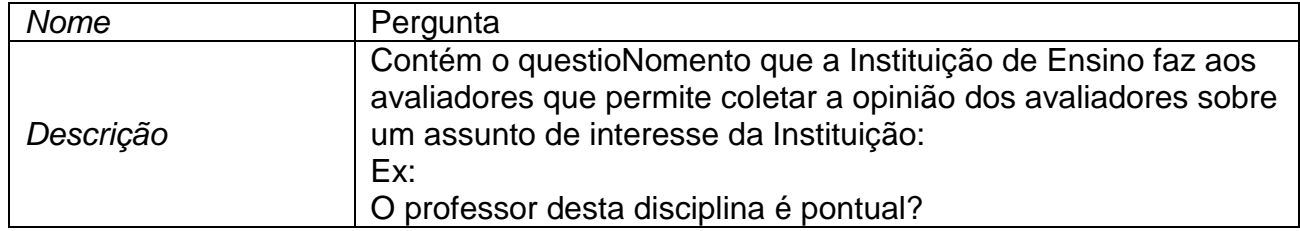

## 4.19.12.2. Lista do atributos da entidade Pergunta

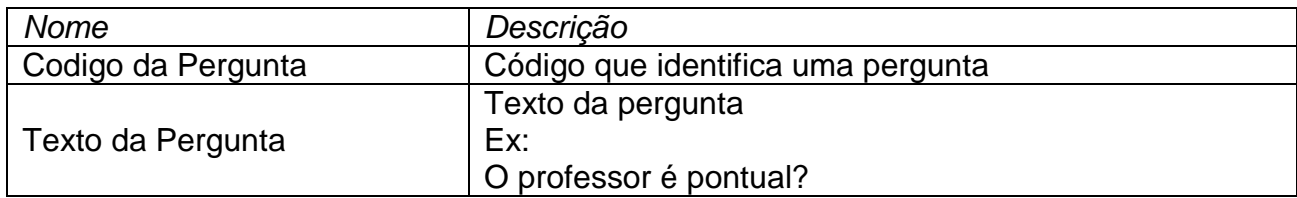

# **4.19.13. Entidade Conceitos**

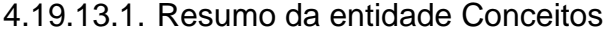

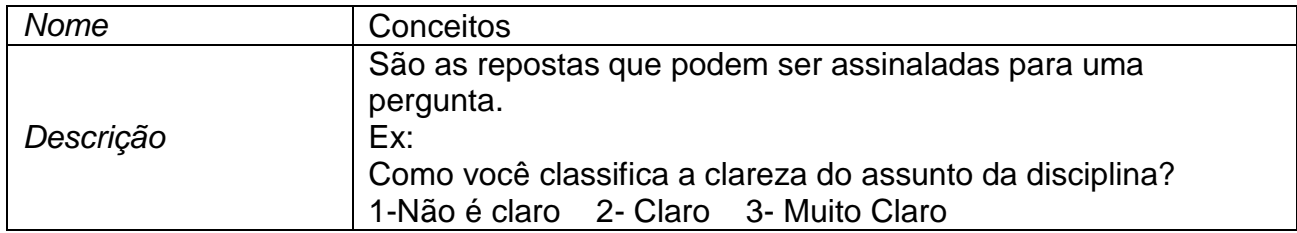

# 4.19.13.2. Lista do atributos da entidade Conceitos

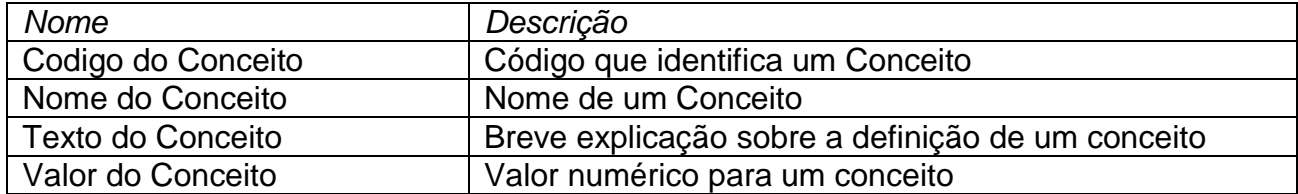

## **4.19.14. Entidade Perguntas selecionadas para Avaliação**

4.19.14.1. Resumo da entidade Perguntas selecionadas para Avaliação

| Nome      | Perguntas selecionadas para Avaliação                                                            |  |
|-----------|--------------------------------------------------------------------------------------------------|--|
| Descrição | Representa o conjunto de perguntas que foram escolhidas para<br>serem respondidas numa avaliação |  |

4.19.14.2. Lista do atributos da entidade Perguntas selecionadas para Avaliação

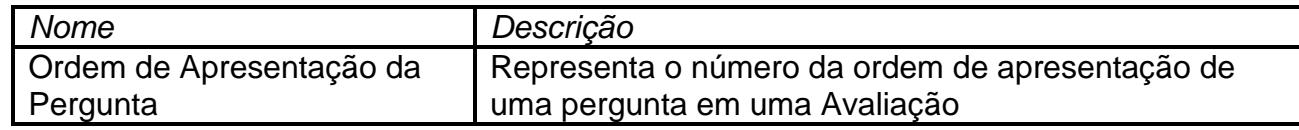

### **4.19.15. Entidade Preenchimento do Avaliador**

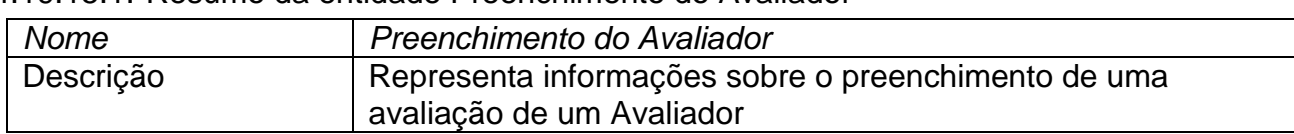

4.19.15.1. Resumo da entidade Preenchimento do Avaliador

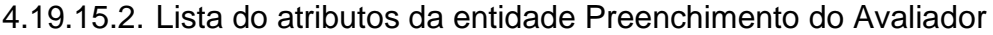

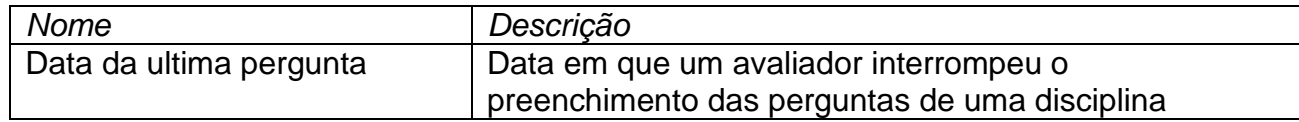

## **4.19.16. Entidade Consolidação da Resposta de Avaliação**

4.19.16.1. Resumo da entidade Consolidação da Resposta de Avaliação

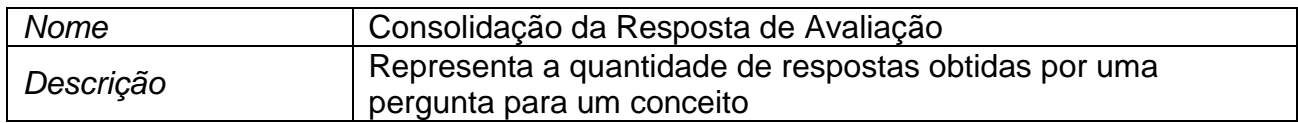

#### 4.19.16.2. Lista do atributos da entidade Consolidação da Resposta de Avaliação

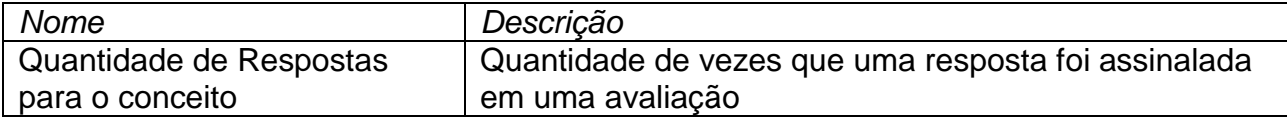

## **4.19.17. Entidade Histórico do Estado da Avaliação**

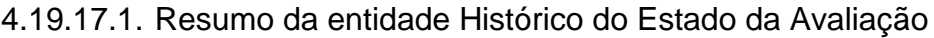

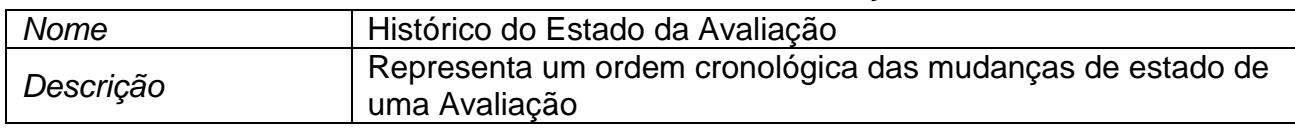

4.19.17.2. Lista do atributos da entidade Histórico do Estado da Avaliação

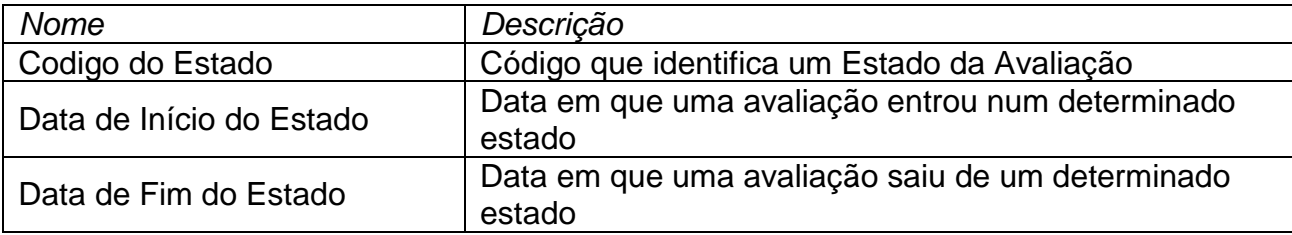

## **4.19.18. Entidade Tipo de Estado da Avaliação**

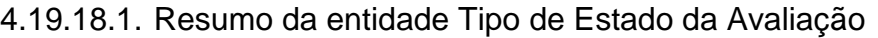

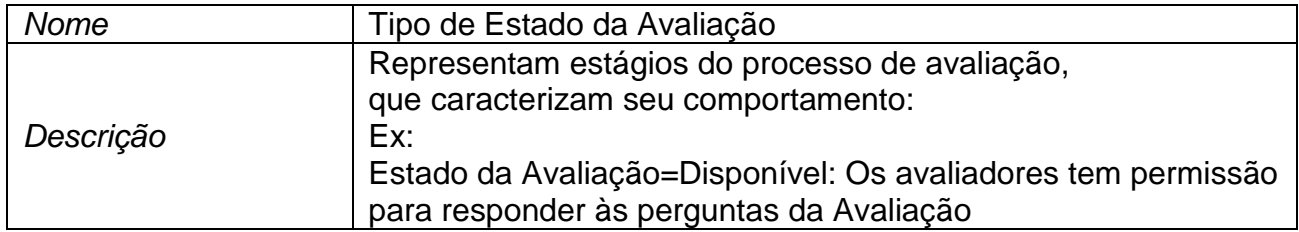

#### 4.19.18.2. Lista do atributos da entidade Tipo de Estado da Avaliação

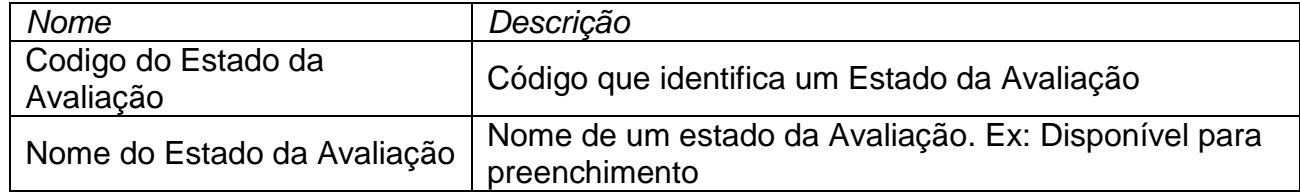

## **4.19.19. Entidade Perfil do Usuário**

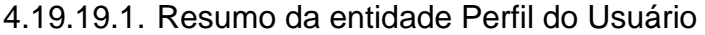

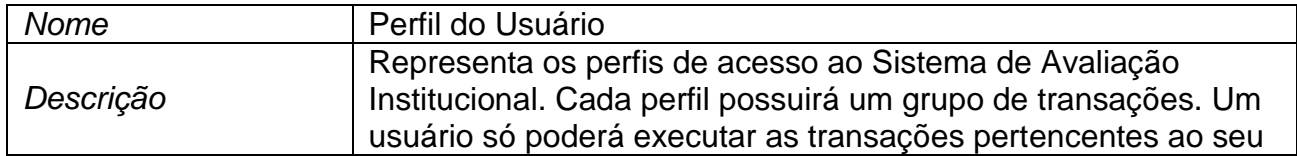

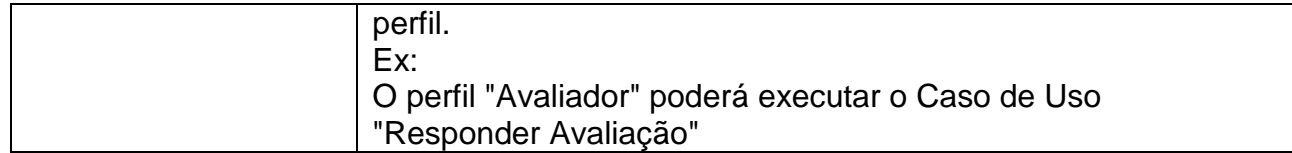

#### 4.19.19.2. Lista do atributos da entidade Perfil do Usuário

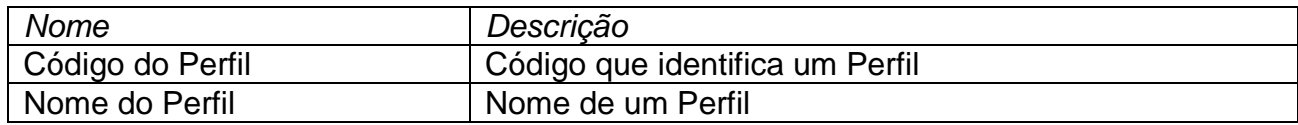

## **4.19.20. Entidade Usuário**

4.19.20.1. Resumo da entidade Usuário

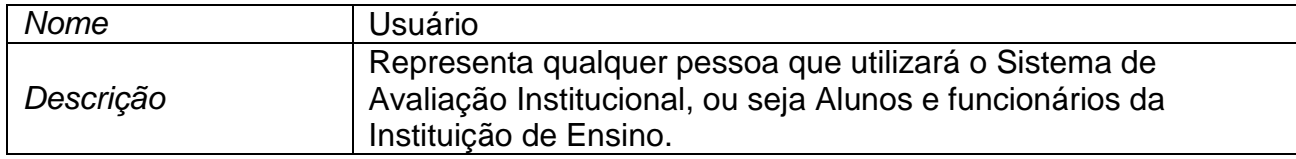

4.19.20.2. Lista do atributos da entidade Usuário

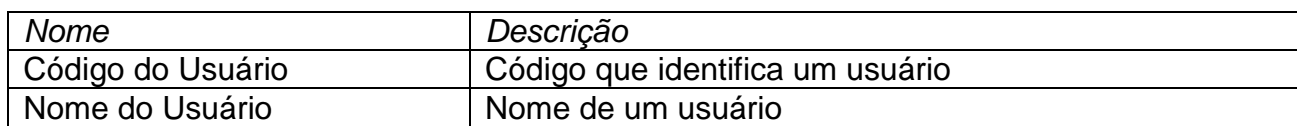

## **4.19.21. Entidade Tipo de Avaliação**

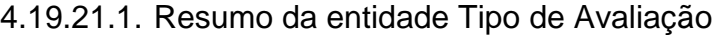

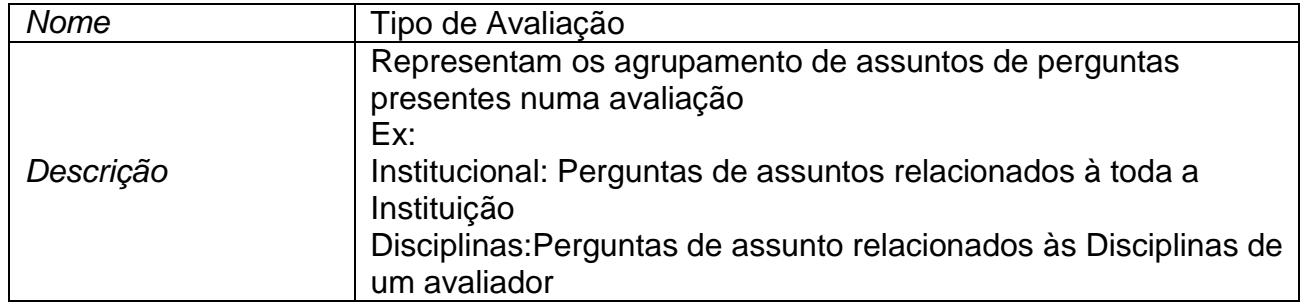

#### 4.19.21.2. Lista do atributos da entidade Tipo de Avaliação

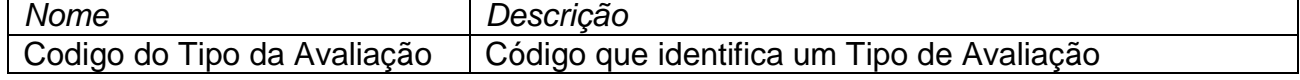

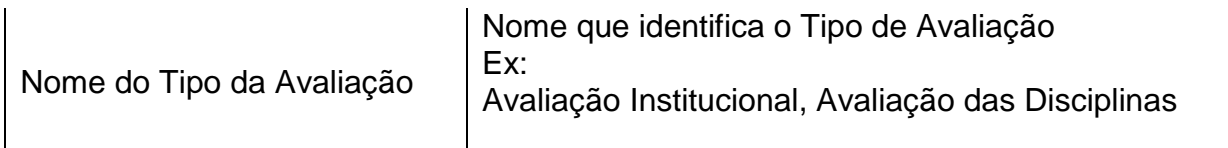

# **4.19.22. Entidade Assunto**

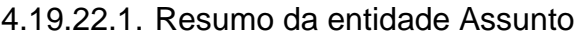

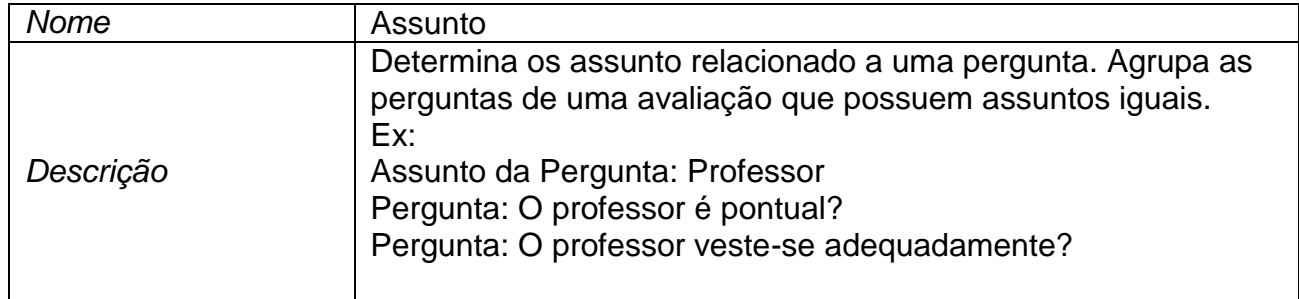

## 4.19.22.2. Lista do atributos da entidade Assunto

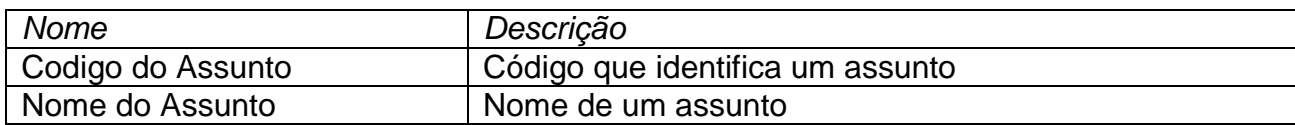

## **5. MODELAGEM FÍSICA**

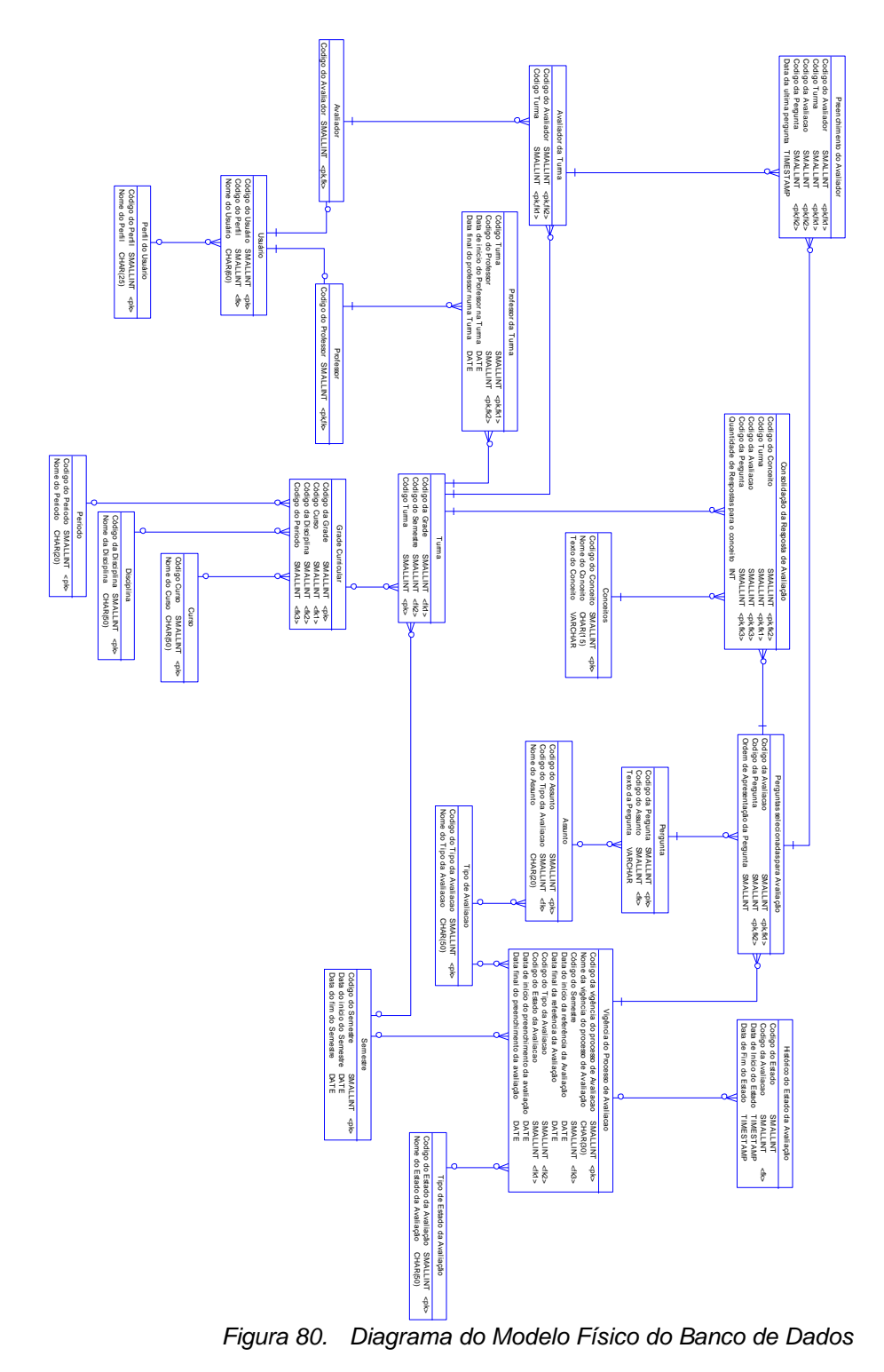

# *5.1. Diagrama do Modelo Físico do Banco de Dados*

*Figura 81.*

## *5.2. Lista das Tabelas do Modelo Físico do Banco de Dados*

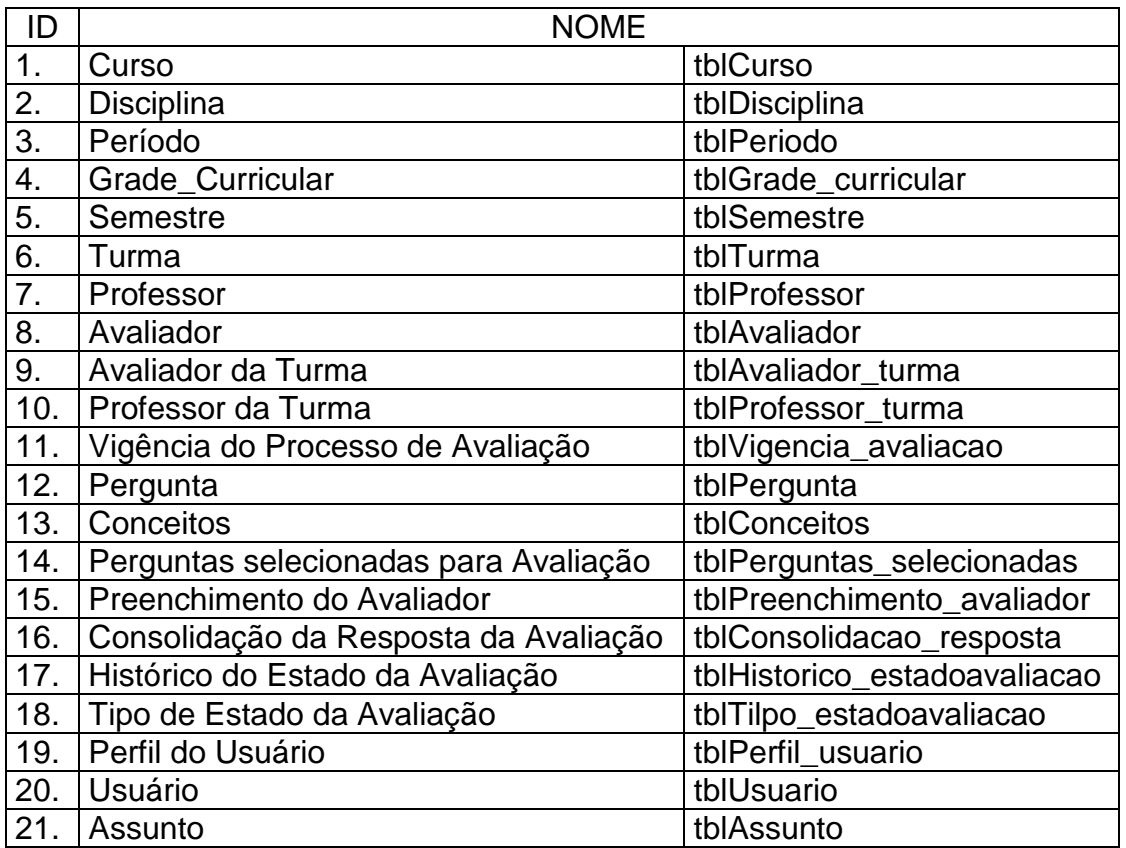

## *5.3. Dicionário de Dados do Modelo Físico do Banco de Dados*

## **5.3.1. Tabela Curso (tblCurso)**

### 5.3.1.1. Resumo da tabela Curso

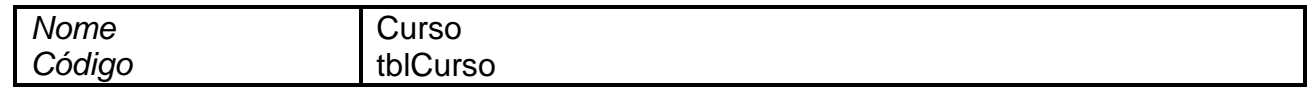

### 5.3.1.2. Lista das colunas da tabela Curso

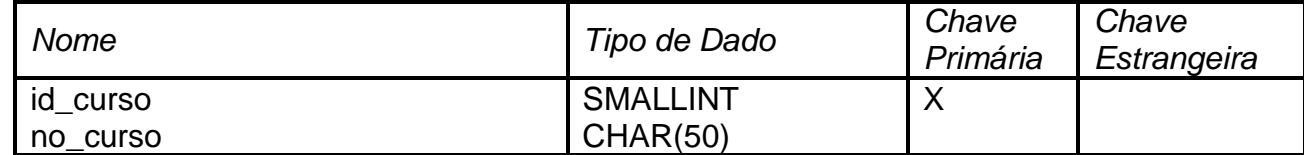

# **5.3.2. Tabela Disciplina (tblDisciplina)**

## 5.3.2.1. Resumo da tabela Disciplina

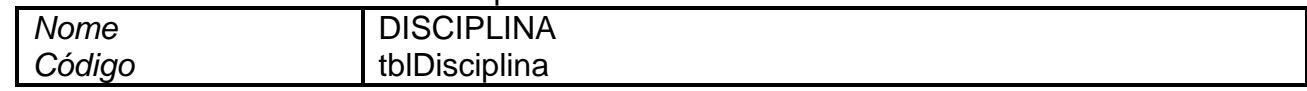

## 5.3.2.2. Lista das colunas da tabela Disciplina

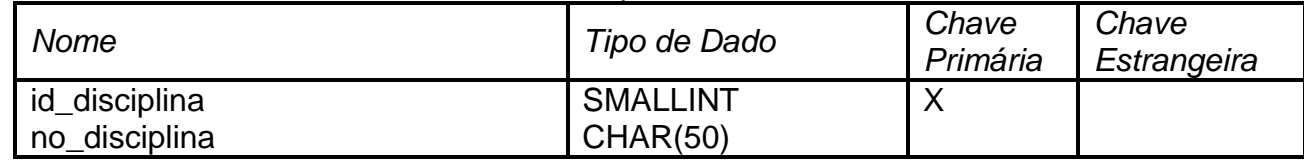

## **5.3.3. Tabela Período (tblPeriodo)**

#### 5.3.3.1. Resumo da tabela Periodo

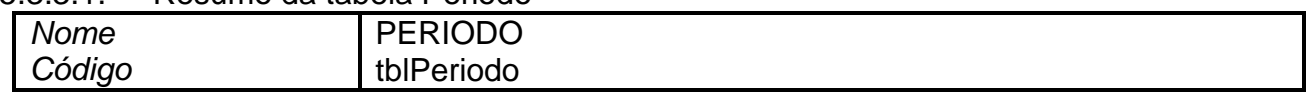

### 5.3.3.2. Lista das colunas da tabela Periodo

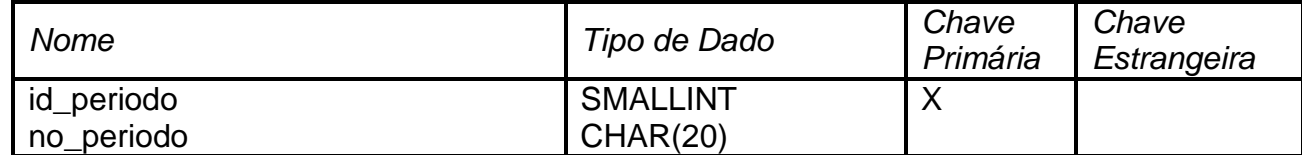

## **5.3.4. Tabela Grade Curricular (tblGrade\_curricular)**

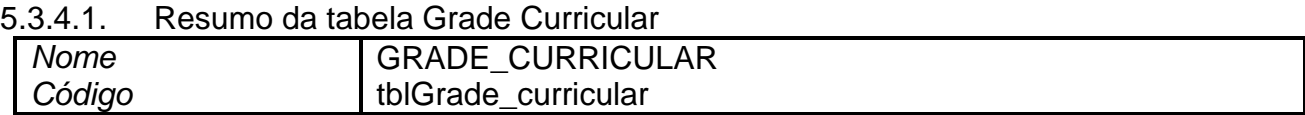

## 5.3.4.2. Lista das colunas da tabela Grade Curricular

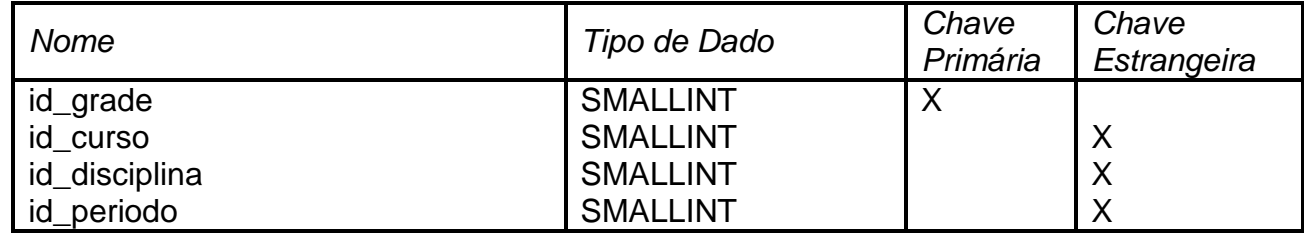

# **5.3.5. Tabela Semestre (tblSemestre)**

### 5.3.5.1. Resumo da tabela Semestre

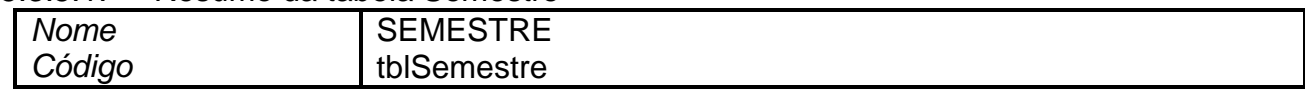

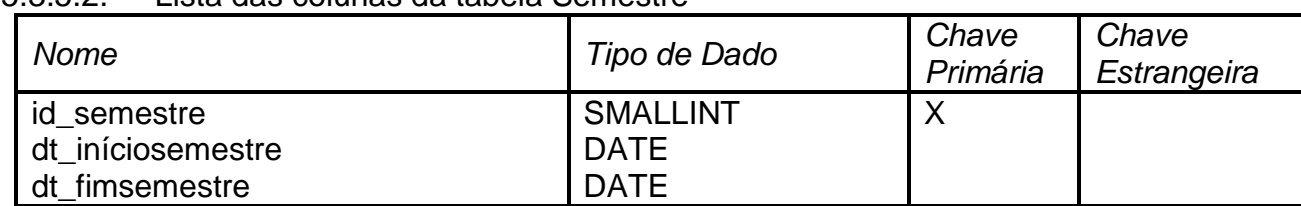

#### 5.3.5.2. Lista das colunas da tabela Semestre

## **5.3.6. Tabela Turma (tblTurma)**

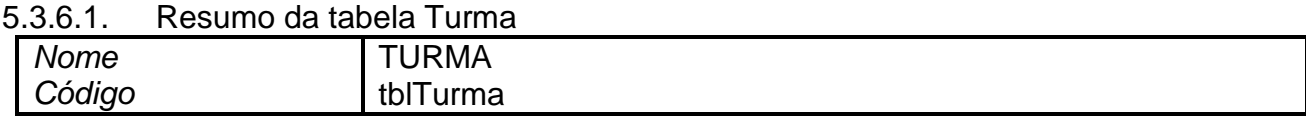

### 5.3.6.2. Lista das colunas da tabela Turma

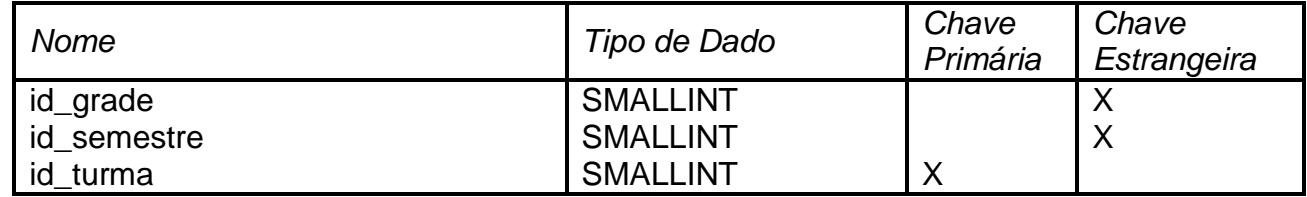

## **5.3.7. Tabela Professor (tblProfessor)**

#### 5.3.7.1. Resumo da tabela Professor

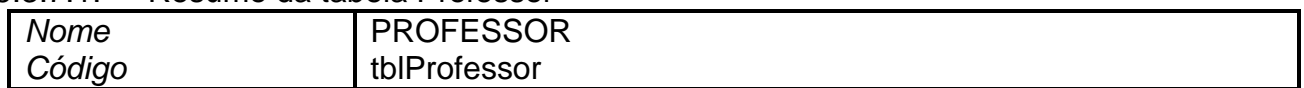

#### 5.3.7.2. Lista das colunas da tabela Professor

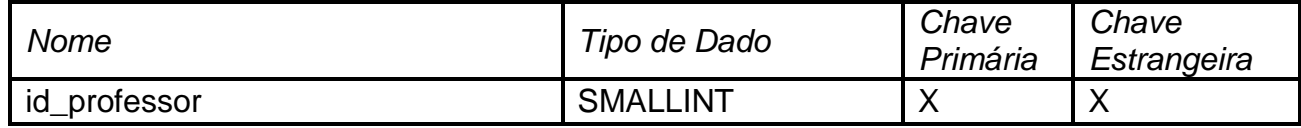

#### **5.3.8. Tabela Avaliador (tblAvaliador)**

#### 5.3.8.1. Resumo da tabela Avaliador

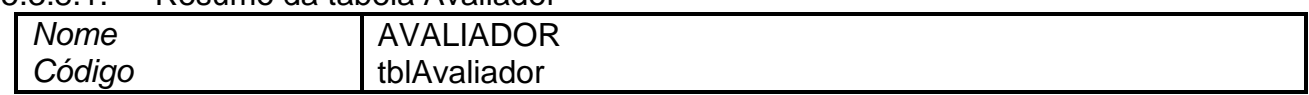

#### 5.3.8.2. Lista das colunas da tabela Avaliador

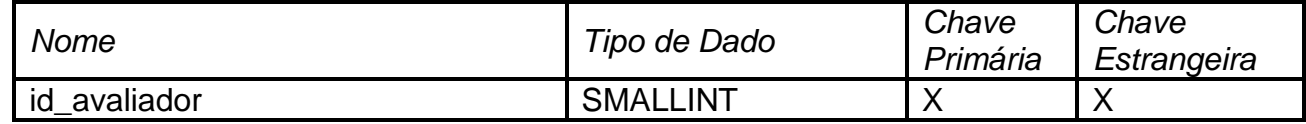

# **5.3.9. Tabela Avaliador da Turma (tblAvaliador\_turma)**

## 5.3.9.1. Resumo da tabela Avaliador da Turma

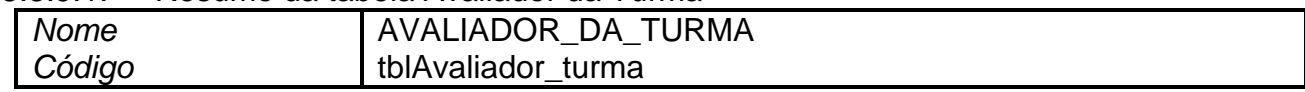

## 5.3.9.2. Lista das colunas da tabela Avaliador da Turma

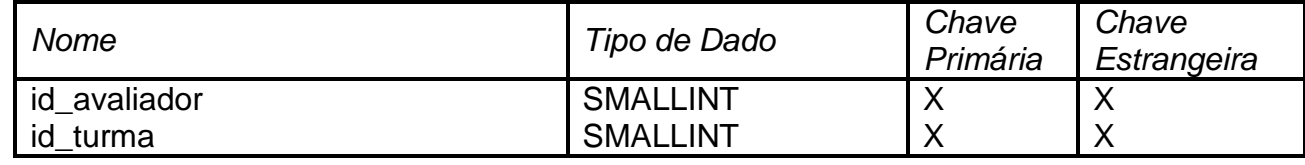

## **5.3.10. Tabela Professor da Turma (tblProfessor\_turma)**

5.3.10.1. Resumo da tabela Professor da Turma

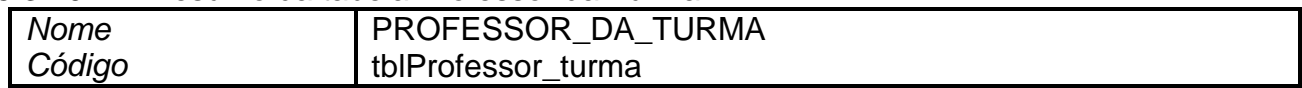

## 5.3.10.2. Lista das colunas da tabela Professor da Turma

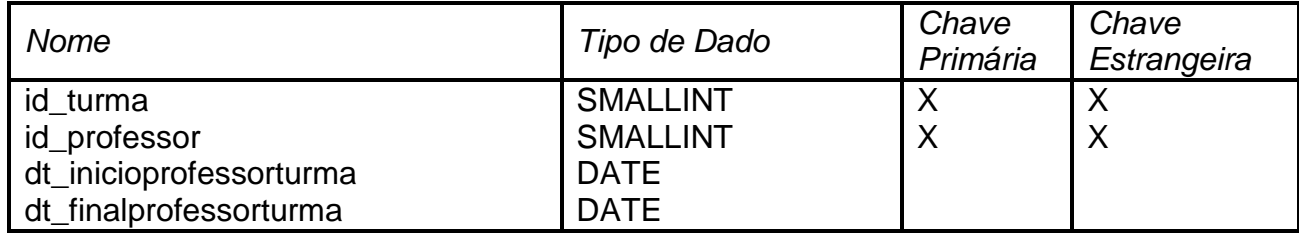

## **5.3.11. Tabela Vigência do Processo de Avaliação (tblVigencia\_avaliação)**

5.3.11.1. Resumo da tabela Vigência do Processo de Avaliação

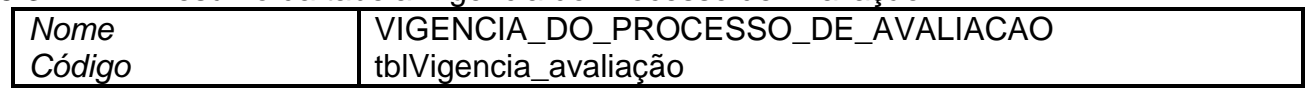

## 5.3.11.2. Lista das colunas da tabela Vigência do Processo de Avaliação

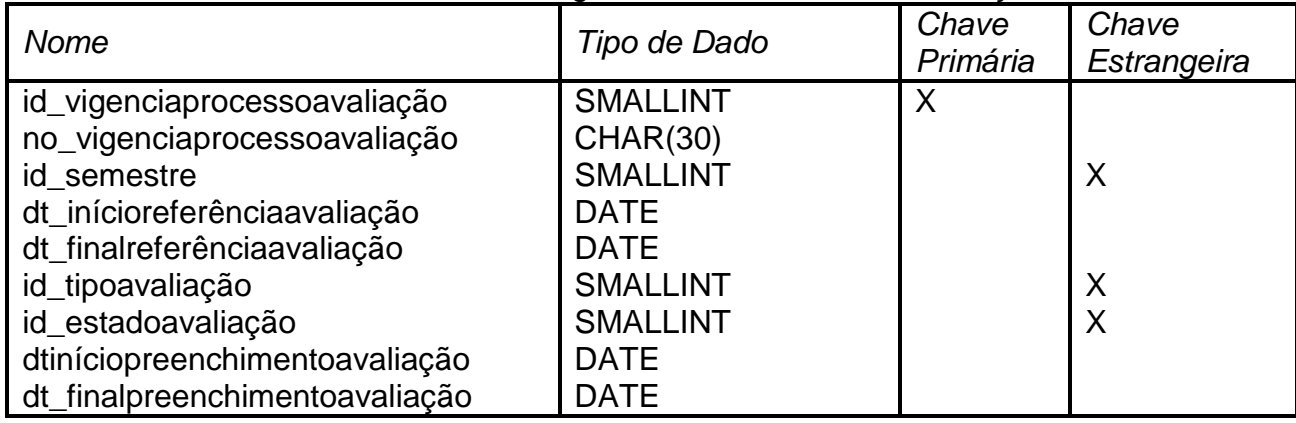

## **5.3.12. Tabela Pergunta (tblPergunta)**

5.3.12.1. Resumo da tabela Pergunta

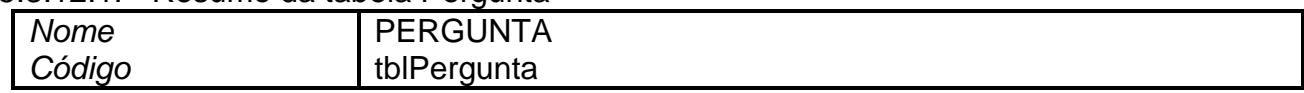

## 5.3.12.2. Lista das colunas da tabela Pergunta

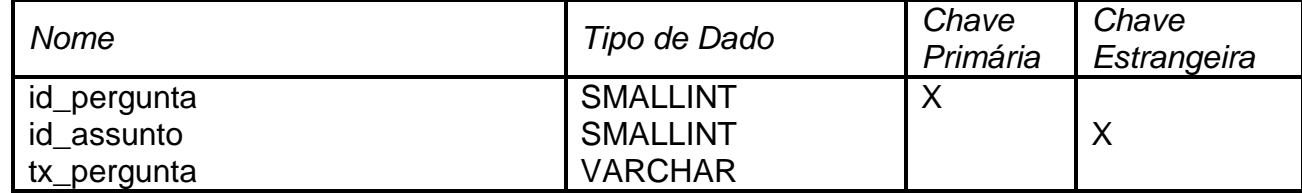

### **5.3.13. Tabela Conceitos (tblConceitos)**

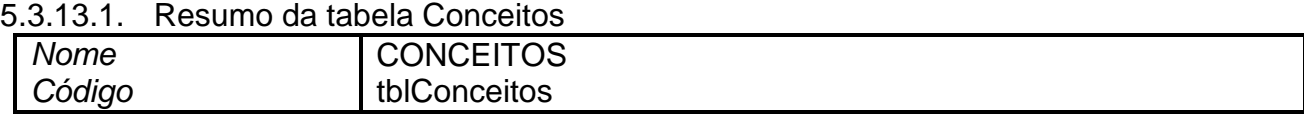

### 5.3.13.2. Lista das colunas da tabela Conceitos

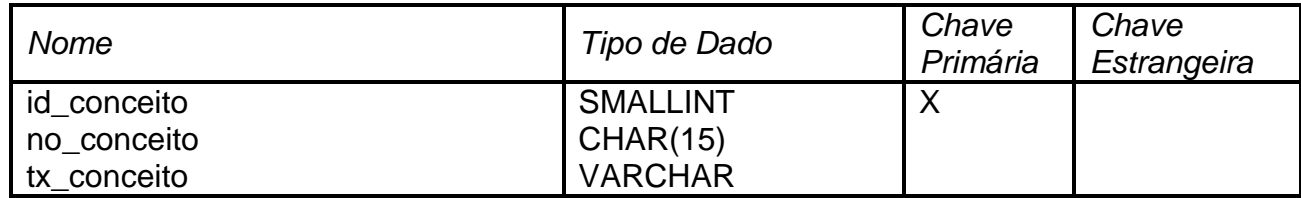

## **5.3.14. Tabela Perguntas selecionadas para Avaliação (tblPerguntas\_selecionadas)**

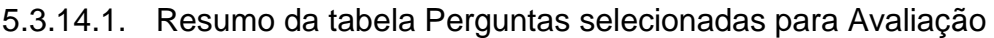

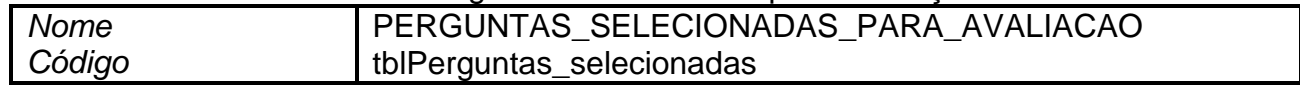

#### 5.3.14.2. Lista das colunas da tabela Perguntas selecionadas para Avaliação

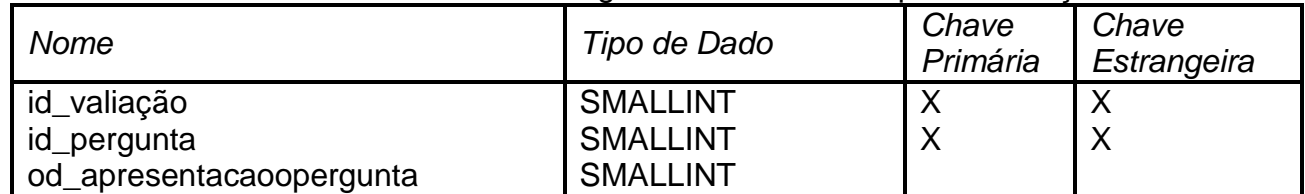

## **5.3.15. Tabela Preenchimento do Avaliador (tblPreenchimento\_avaliador)**

5.3.15.1. Resumo da tabela Preenchimento do Avaliador

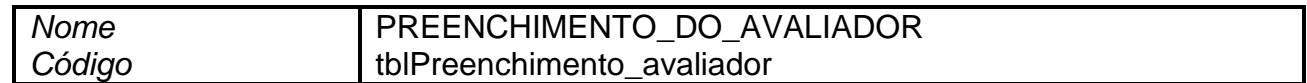

## 5.3.15.2. Lista das colunas da tabela Preenchimento do Avaliador

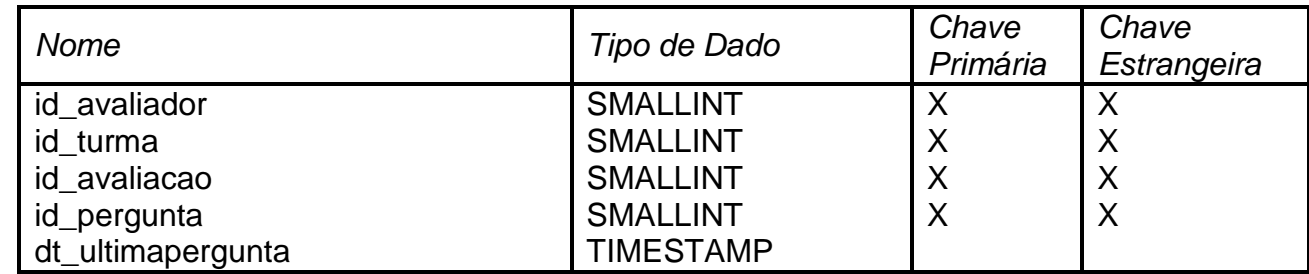

## **5.3.16. Tabela Consolidação da Resposta de Avaliação (tblConsolidacao\_resposta)**

#### 5.3.16.1. Resumo da tabela Consolidação da Resposta de Avaliação

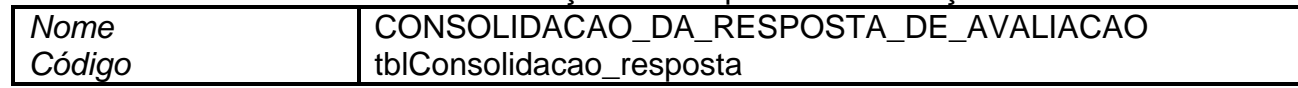

### 5.3.16.2. Lista das colunas da tabela Consolidação da Resposta de Avaliação

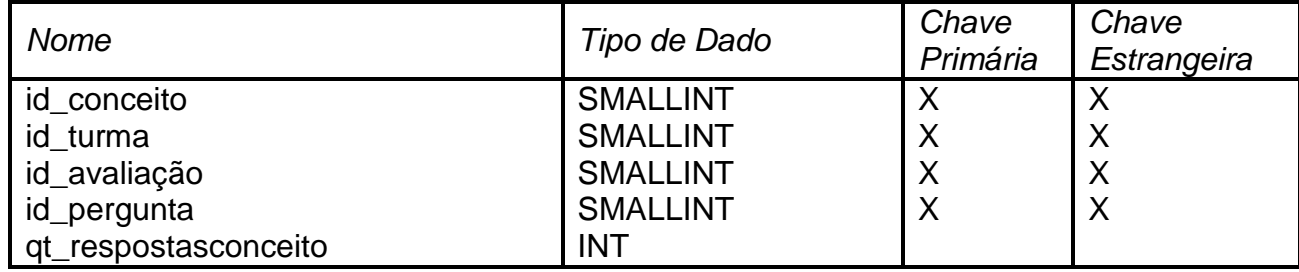

#### **5.3.17. Tabela Histórico do Estado da Avaliação (tblTilpo\_estadoavaliacao)**

5.3.17.1. Resumo da tabela Histórico do Estado da Avaliação

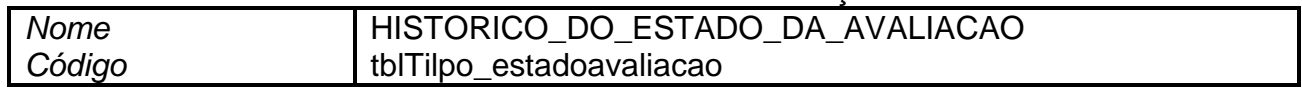

#### 5.3.17.2. Lista das colunas da tabela Histórico do Estado da Avaliação

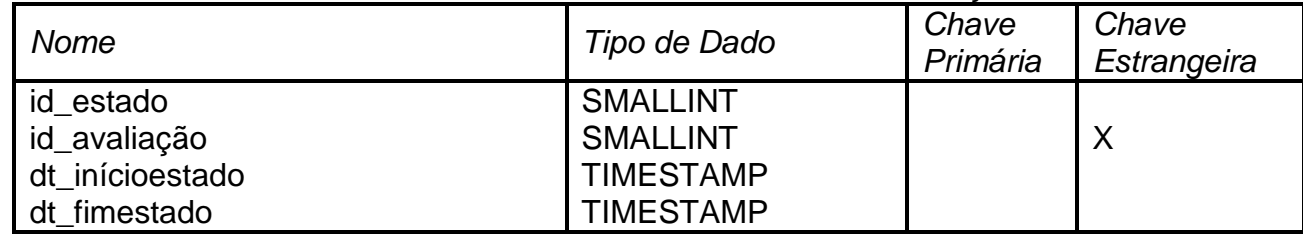

## **5.3.18. Tabela Tipo de Estado da Avaliação (tblTilpo\_estadoavaliacao)**

#### 5.3.18.1. Resumo da tabela Tipo de Estado da Avaliação

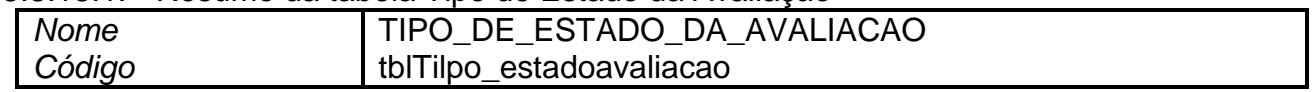

## 5.3.18.2. Lista das colunas da tabela Tipo de Estado da Avaliação

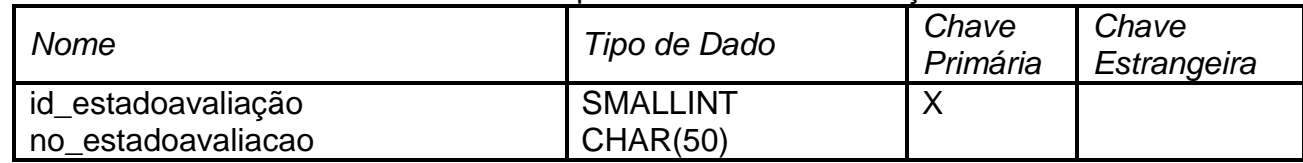

## **5.3.19. Tabela Perfil do Usuário (tblPerfil\_usuário)**

#### 5.3.19.1. Resumo da tabela Perfil do Usuário

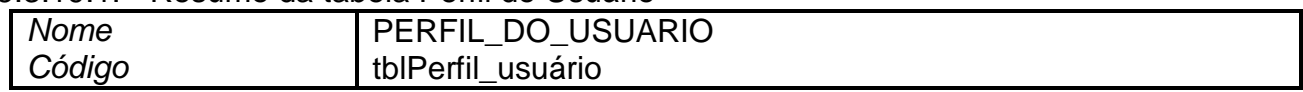

### 5.3.19.2. Lista das colunas da tabela Perfil do Usuário

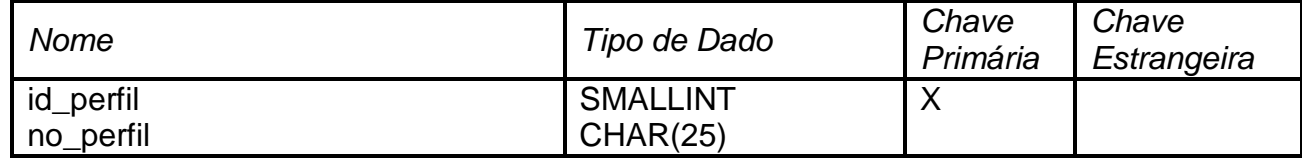

## **5.3.20. Tabela Usuário (tblUsuario)**

#### 5.3.20.1. Resumo da tabela Usuário

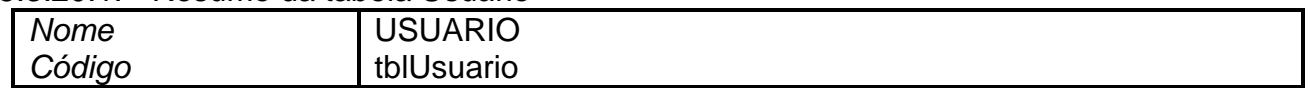

## 5.3.20.2. Lista das colunas da tabela Usuário

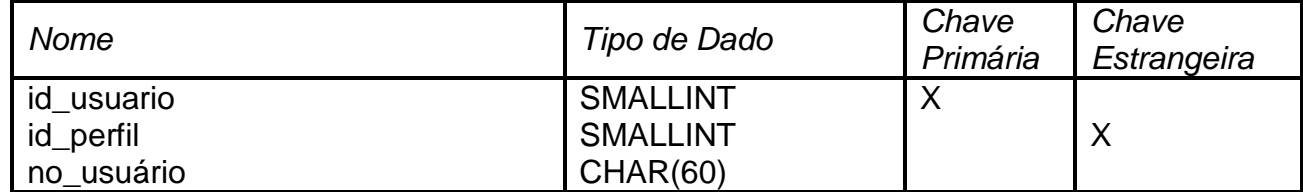

## **5.3.21. Tabela Assunto (tblAssunto)**

#### 5.3.21.1. Resumo da tabela Assunto

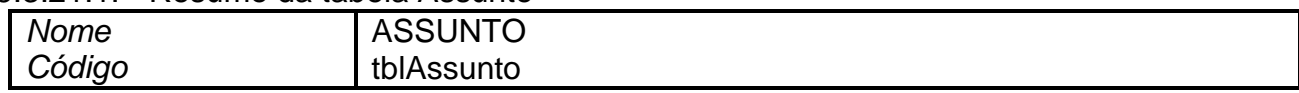

|  | Nome         | Tipo de Dado    | Chave<br>Primária | Chave<br>Estrangeira |  |
|--|--------------|-----------------|-------------------|----------------------|--|
|  | id_assunto   | <b>SMALLINT</b> |                   |                      |  |
|  | id_avaliação | <b>SMALLINT</b> |                   |                      |  |
|  | no assunto   | CHAR(20)        |                   |                      |  |

5.3.21.2. Lista das colunas da tabela Assunto

# *5.4. Diagrama de Implantação*

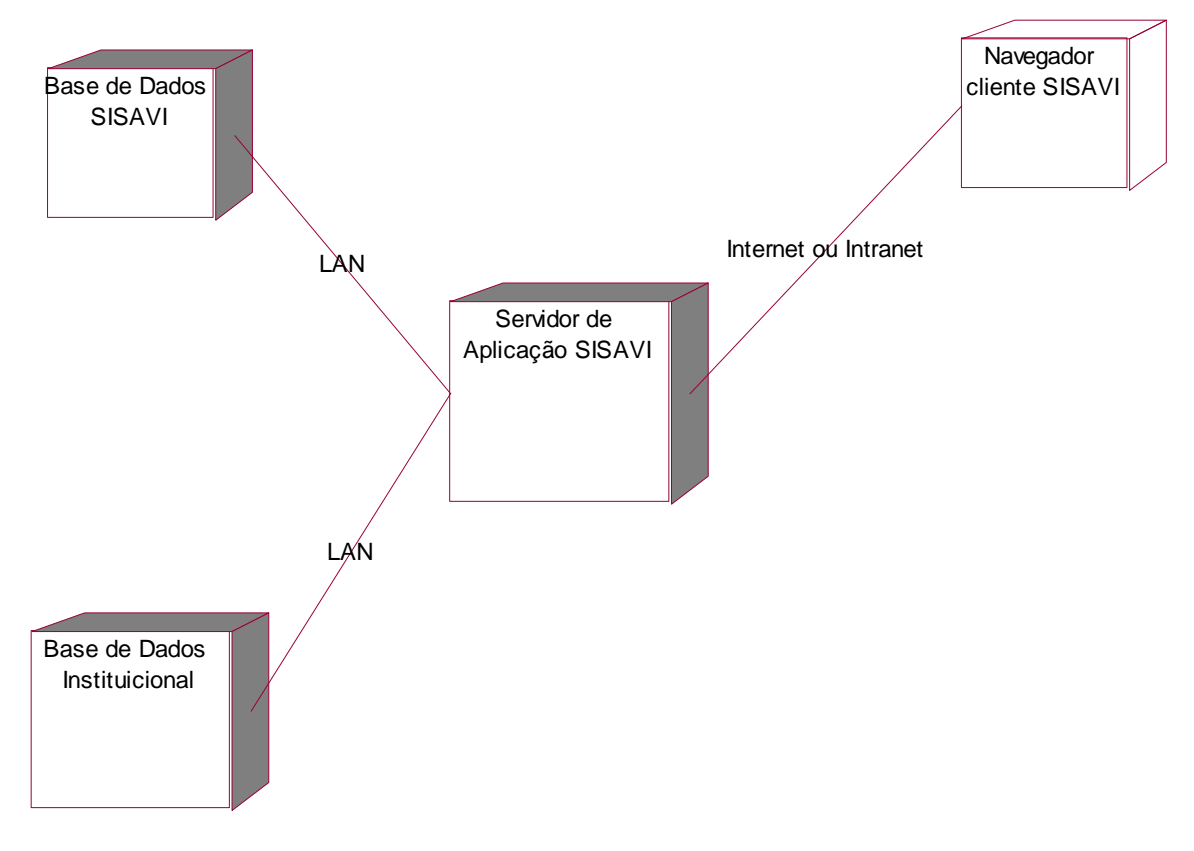

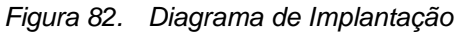

### **6. DIAGRAMA DE NAVEGAÇÃO**

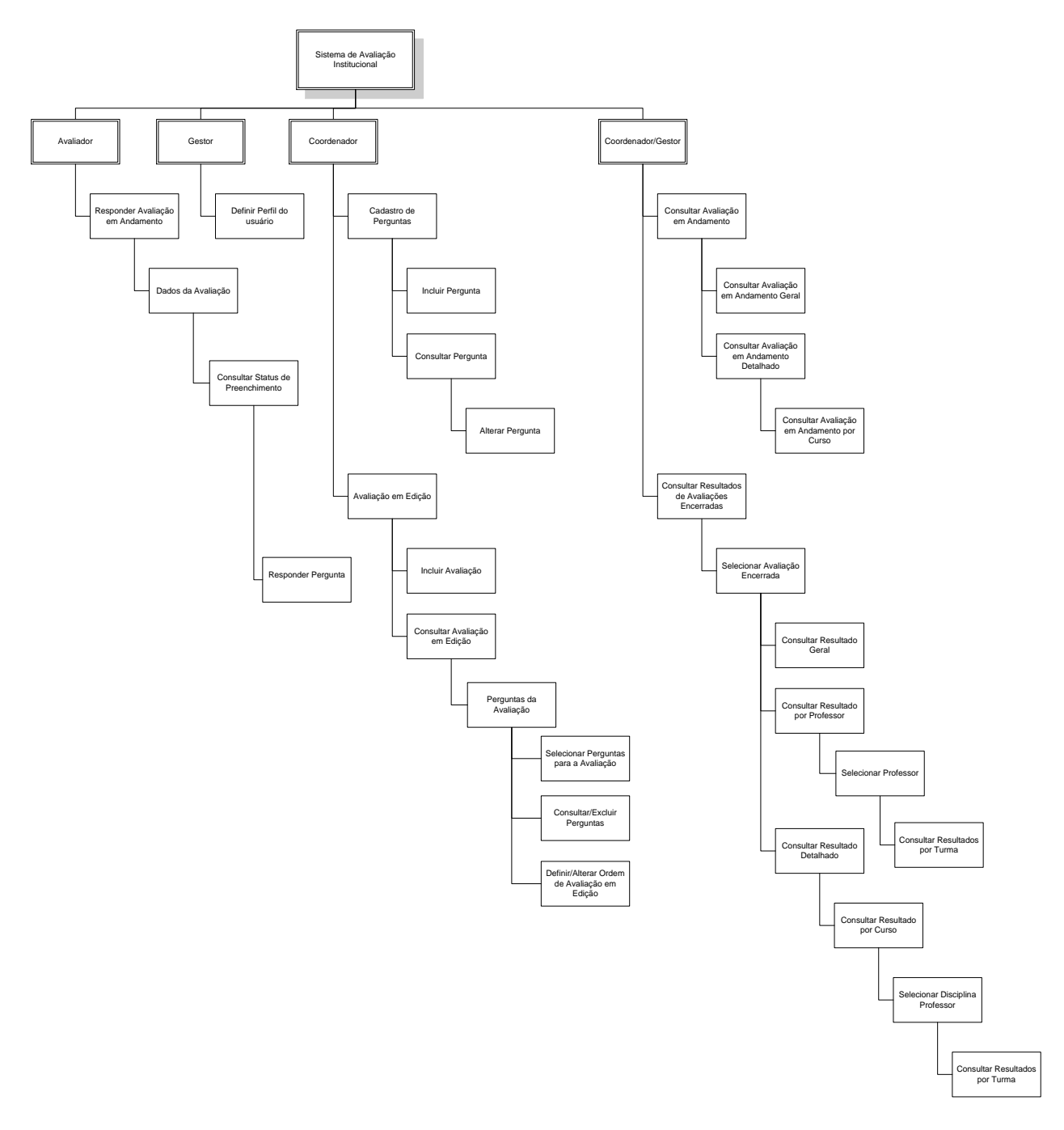

#### *6.1. Diagrama de Navegação via Menus*

*Figura 83. Diagrama de Navegação Via Menus*

# *6.2. Menus e Telas*

### *6.2.1. Tela Inicial*

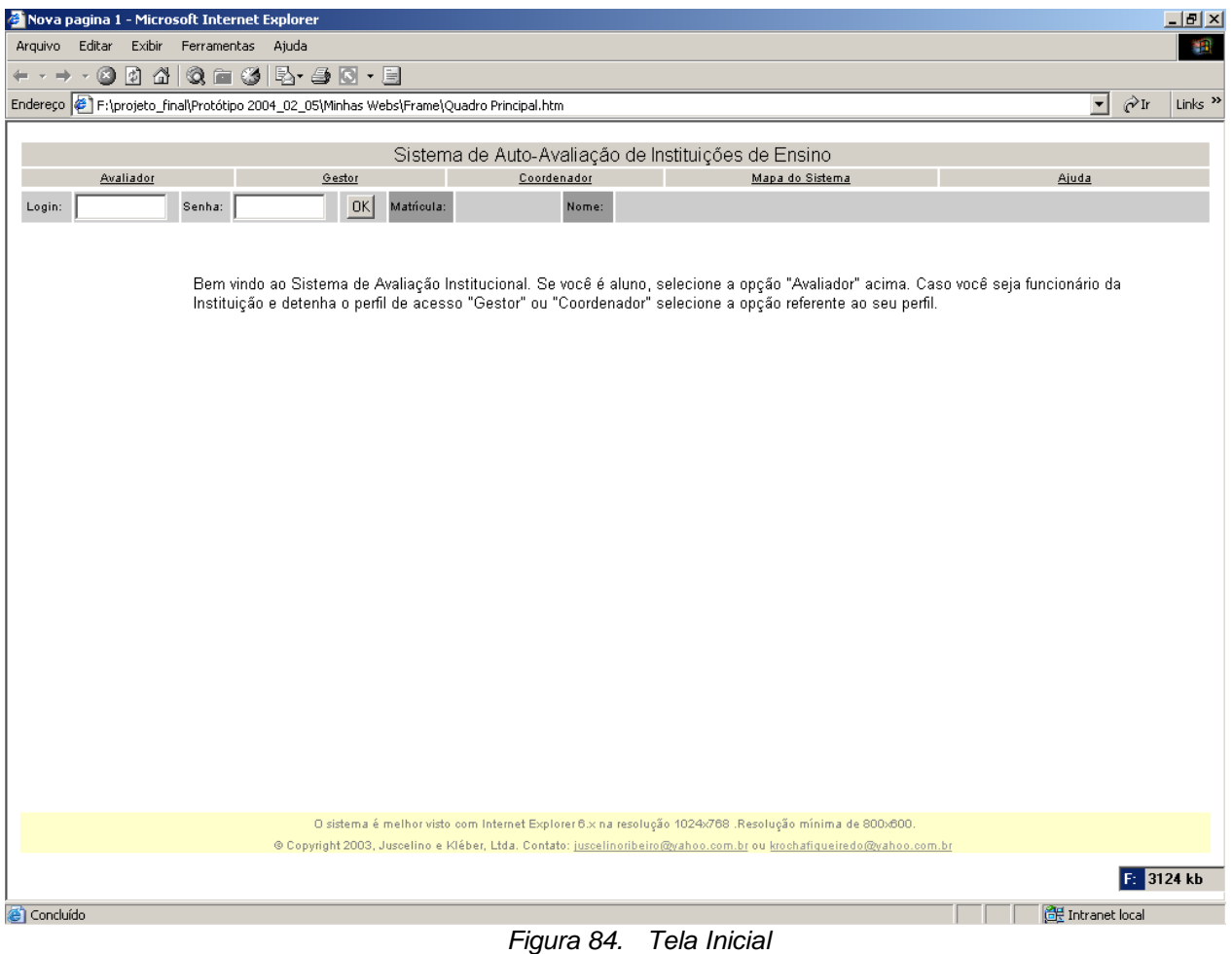

# *6.2.1. Dados da avaliação*

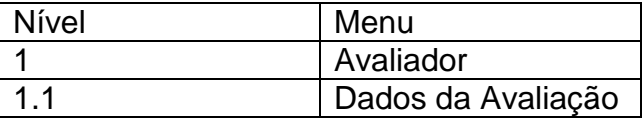

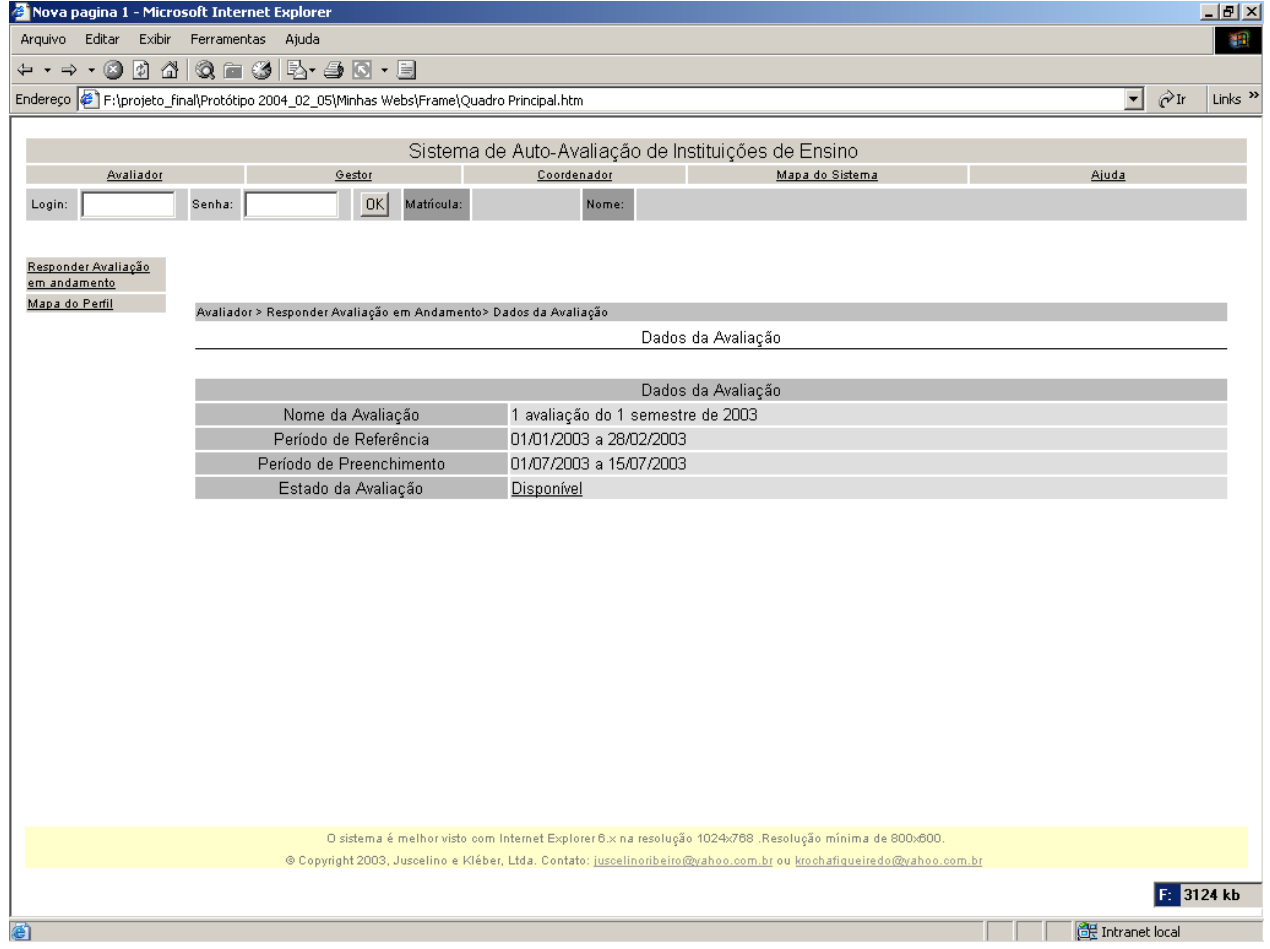

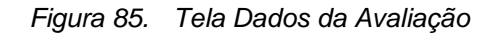

### *6.2.2. Tela: Consultar Status de Preenchimento*

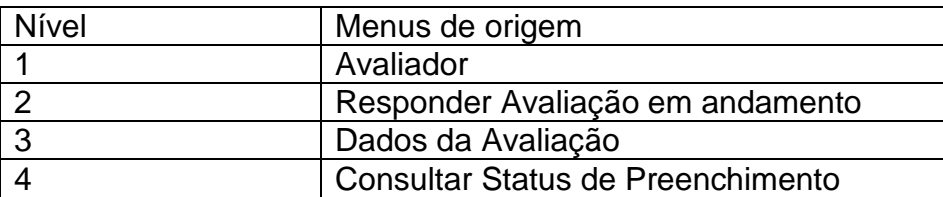

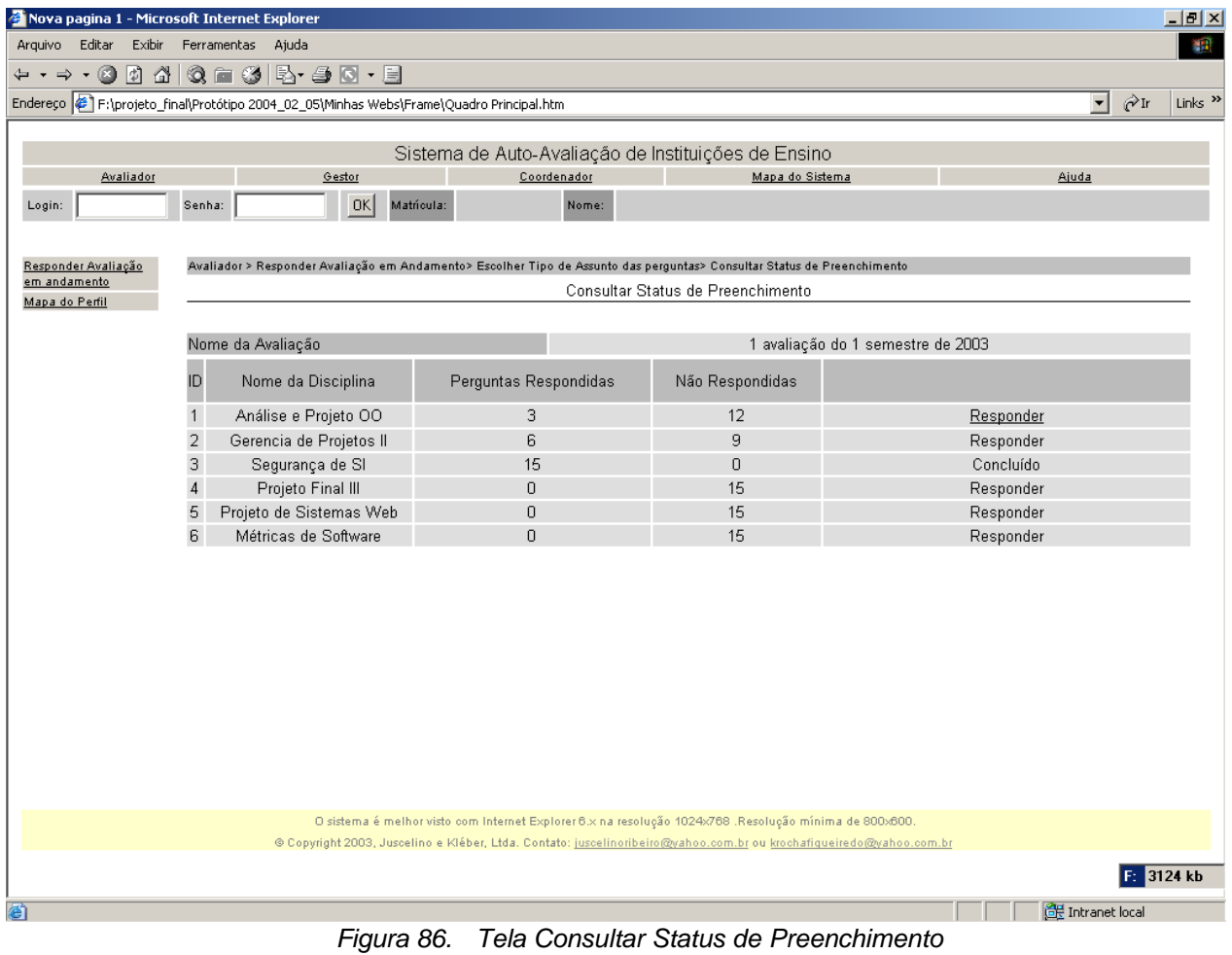

# *6.2.3. Tela: Responder pergunta*

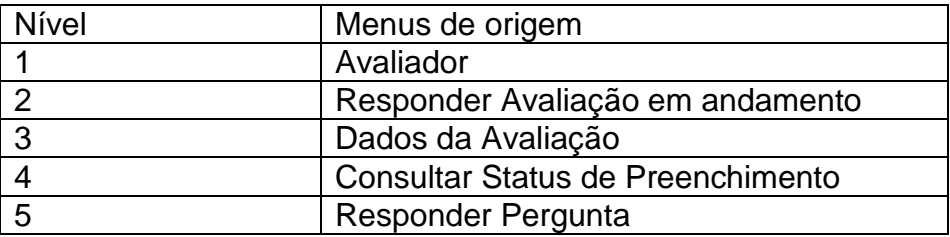

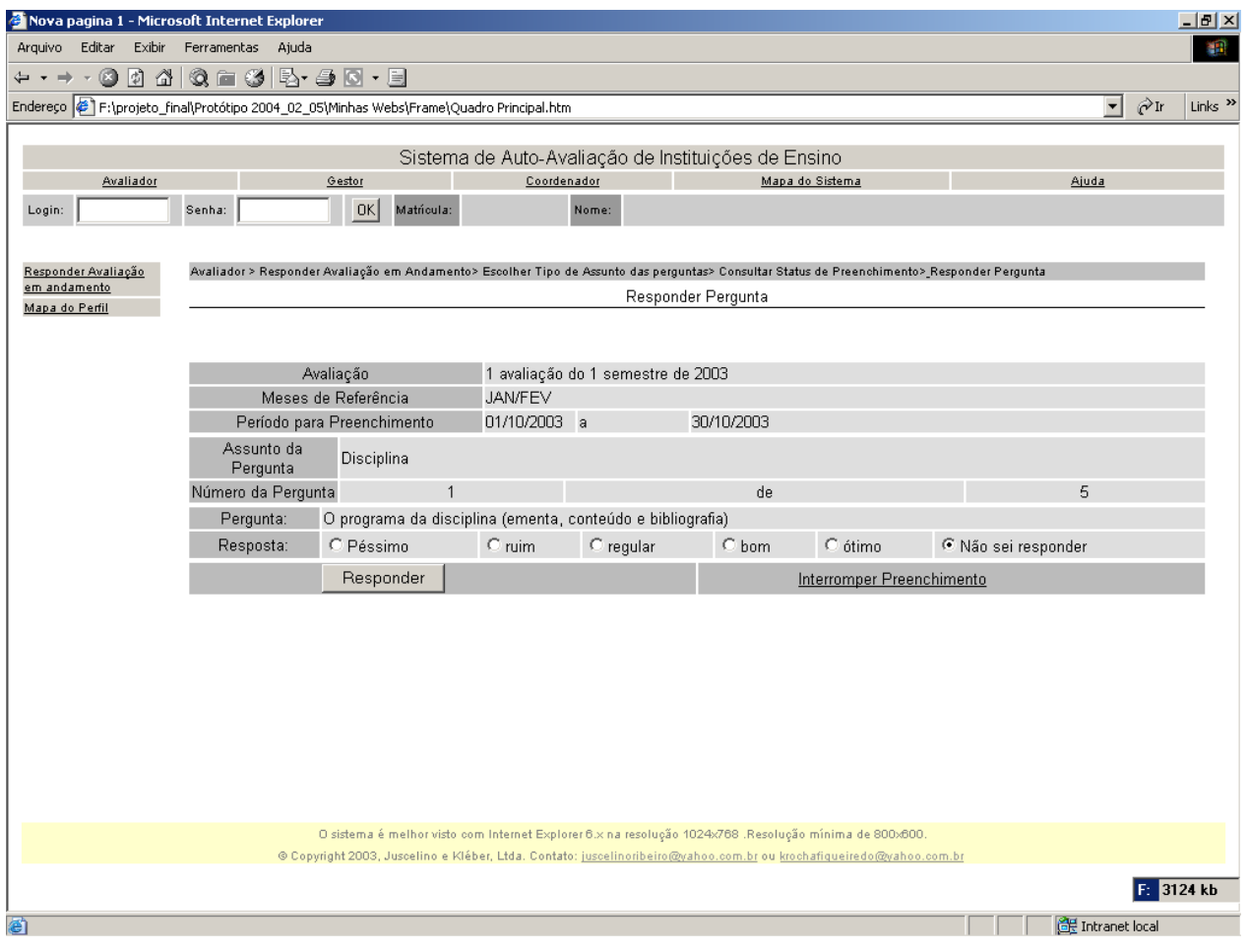

*Figura 87. Tela Responder Pergunta*

## *6.2.4. Tela: Consultar Cadastro de Perguntas*

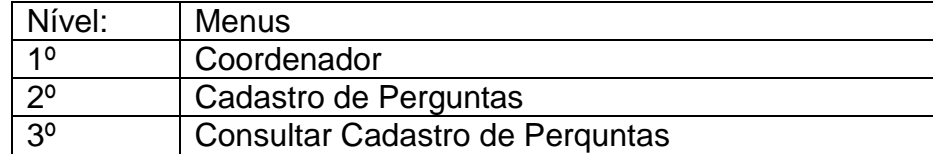

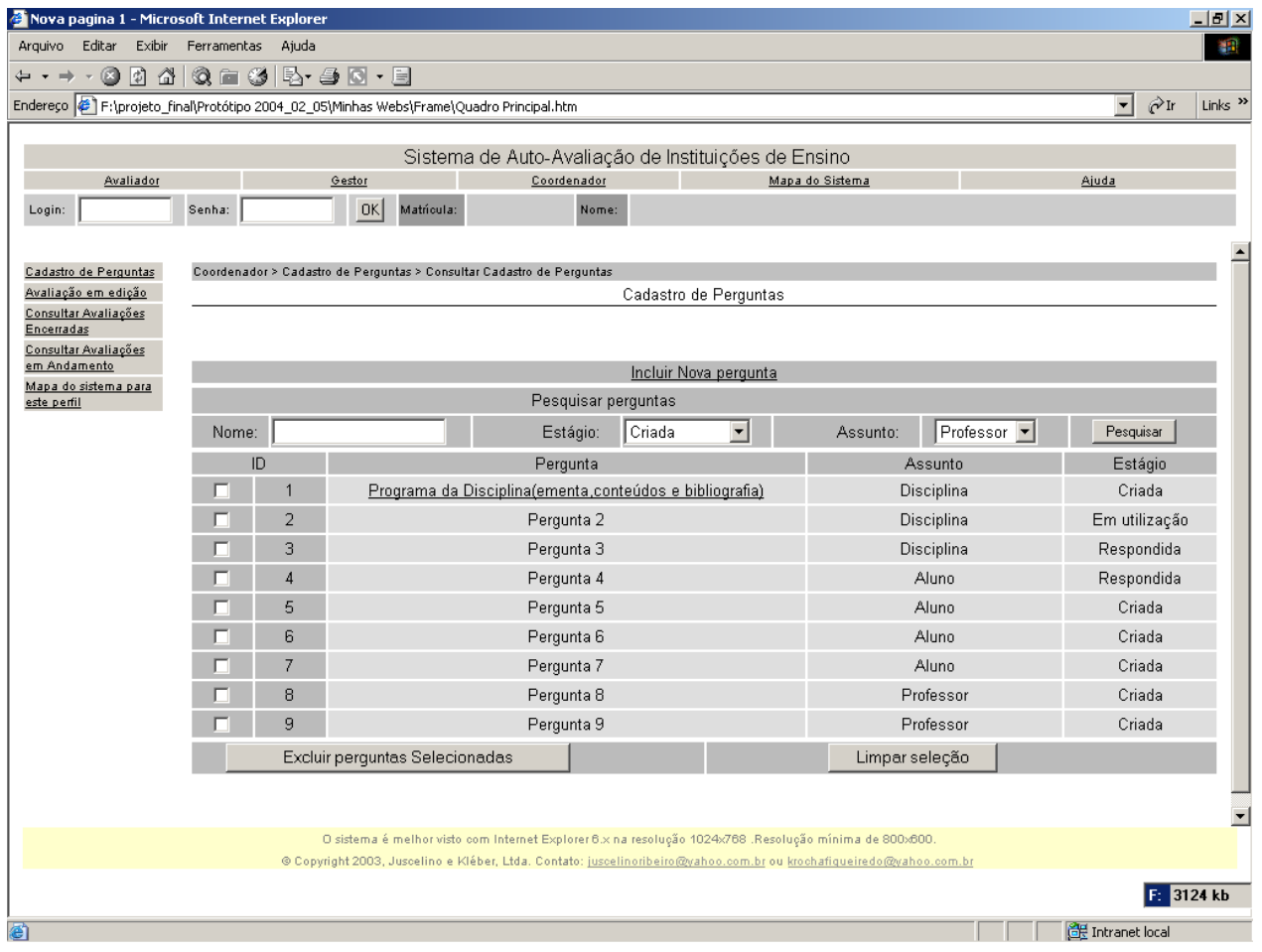

*Figura 88. Tela Consultar Cadastro de Pergunta*

# *6.2.5. Tela: Incluir Pergunta*

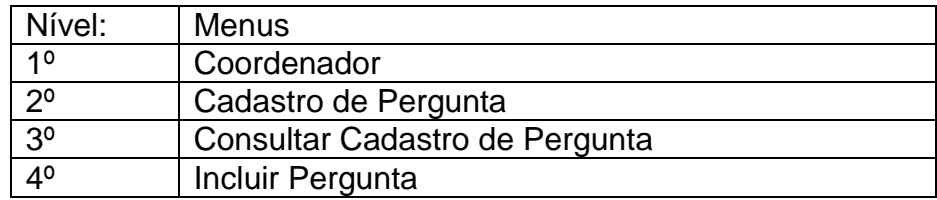

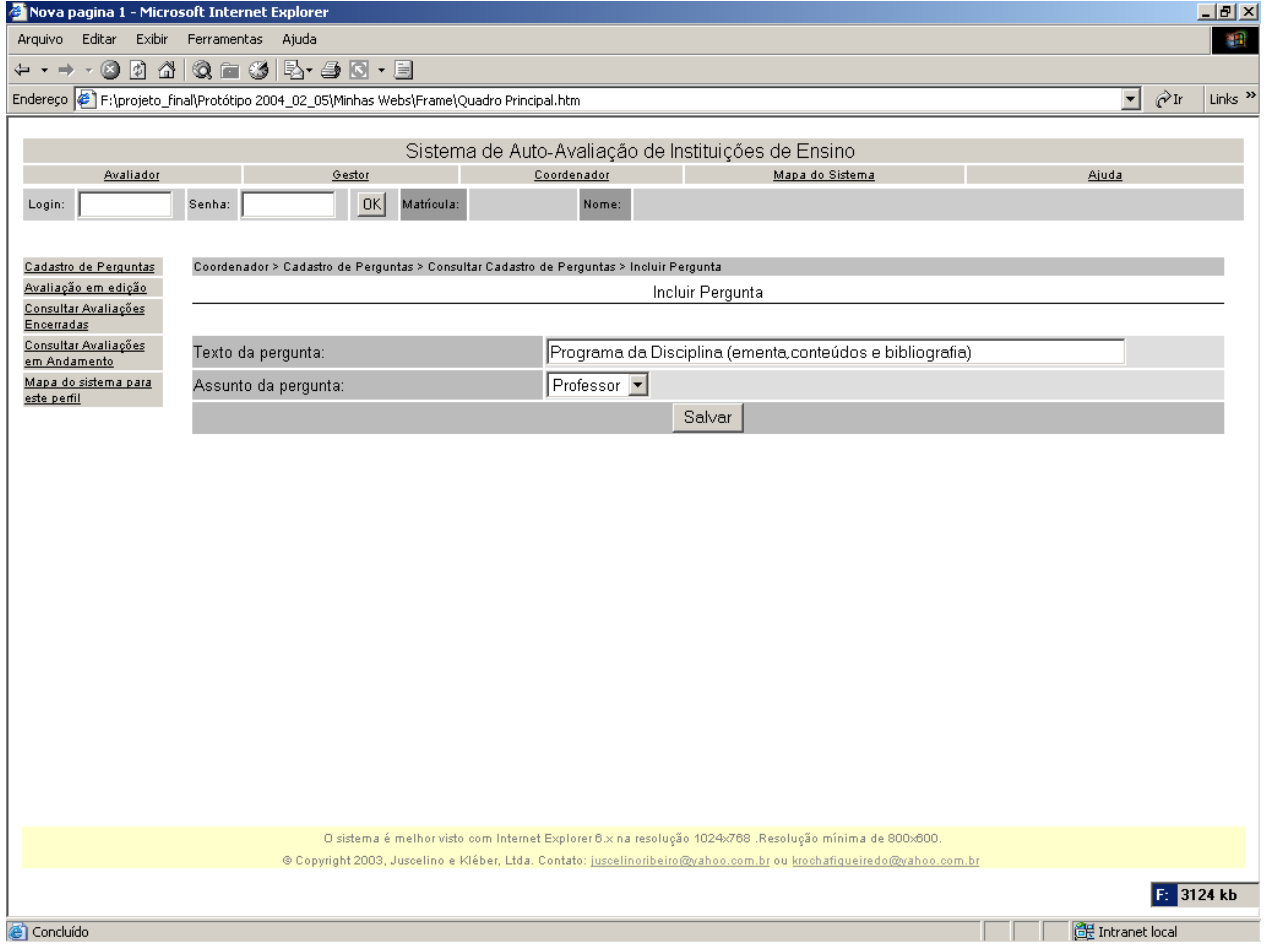

*Figura 89. Tela Incluir Pergunta*

### *6.2.6. Tela: Consultar Pergunta*

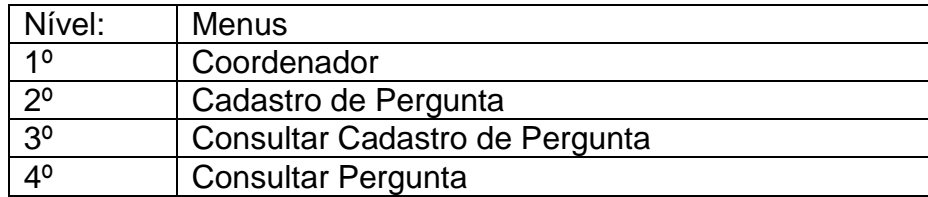

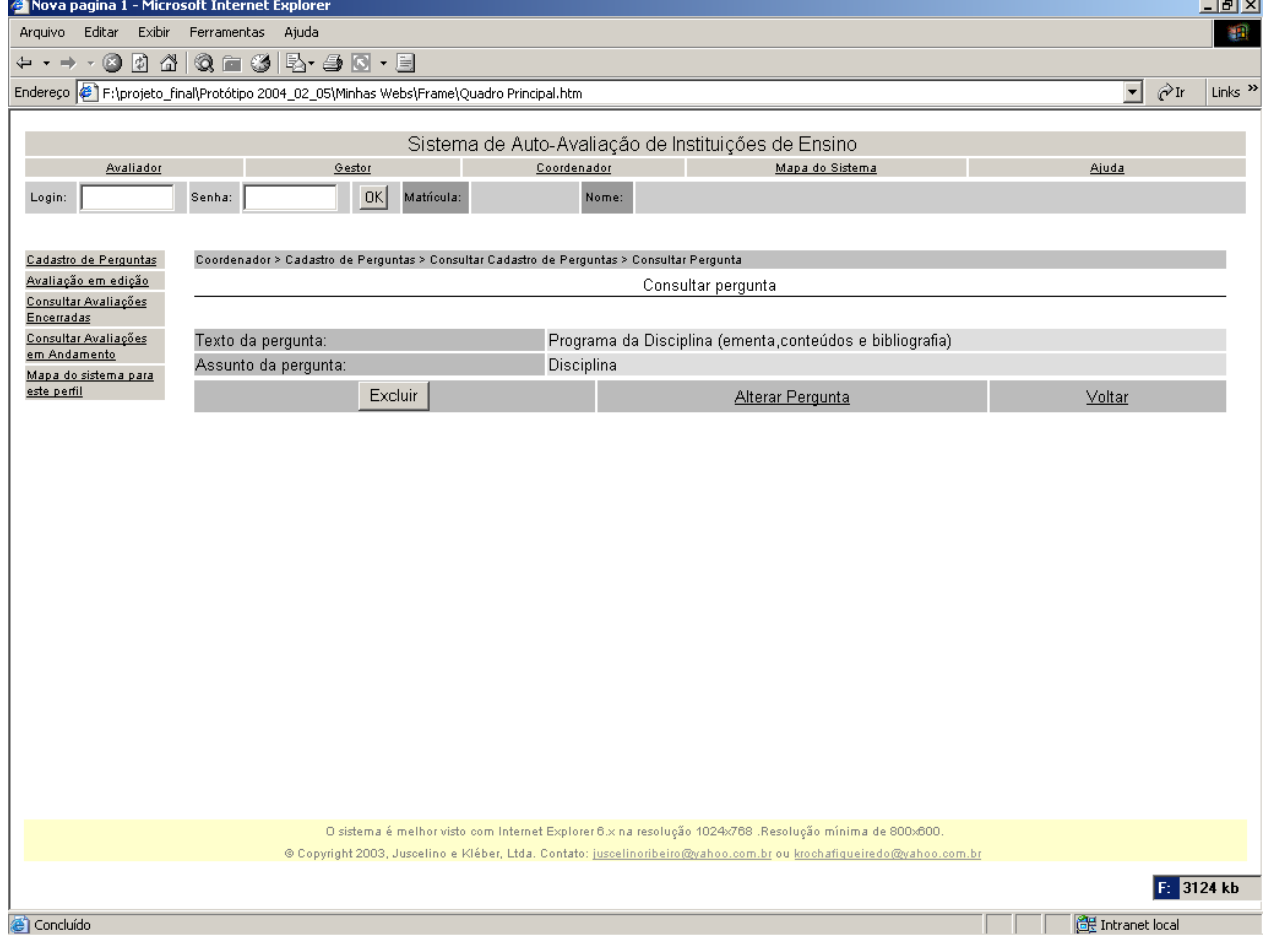

*Figura 90. Tela Consultar Pergunta*

# *6.2.7. Tela: Alterar Pergunta*

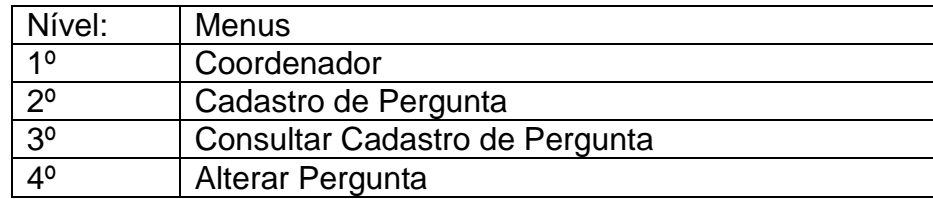

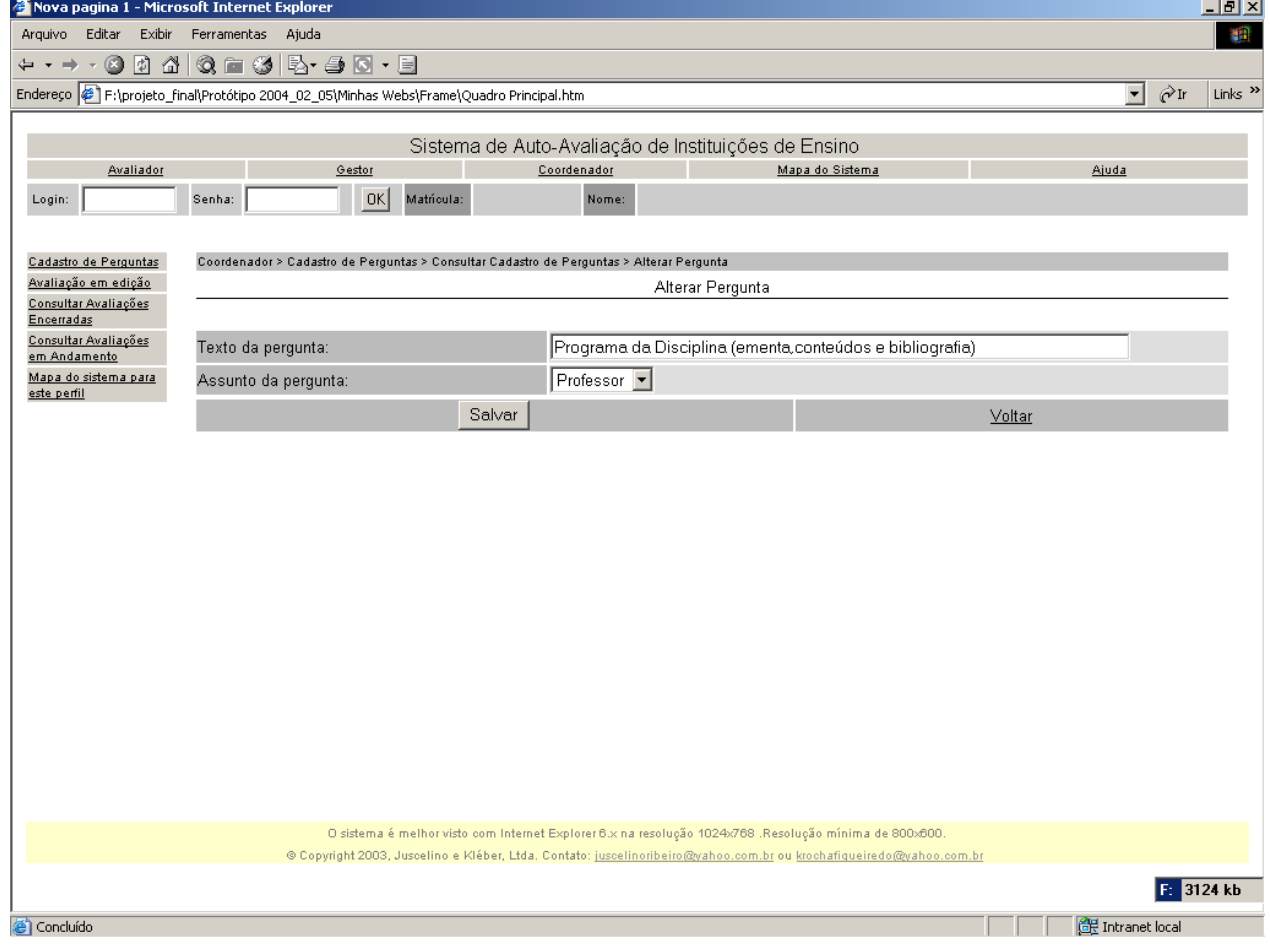

*Figura 91. Tela Alterar Pergunta*

### *6.2.8. Tela: Escolher opção*

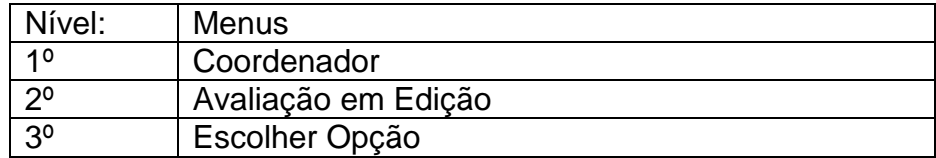

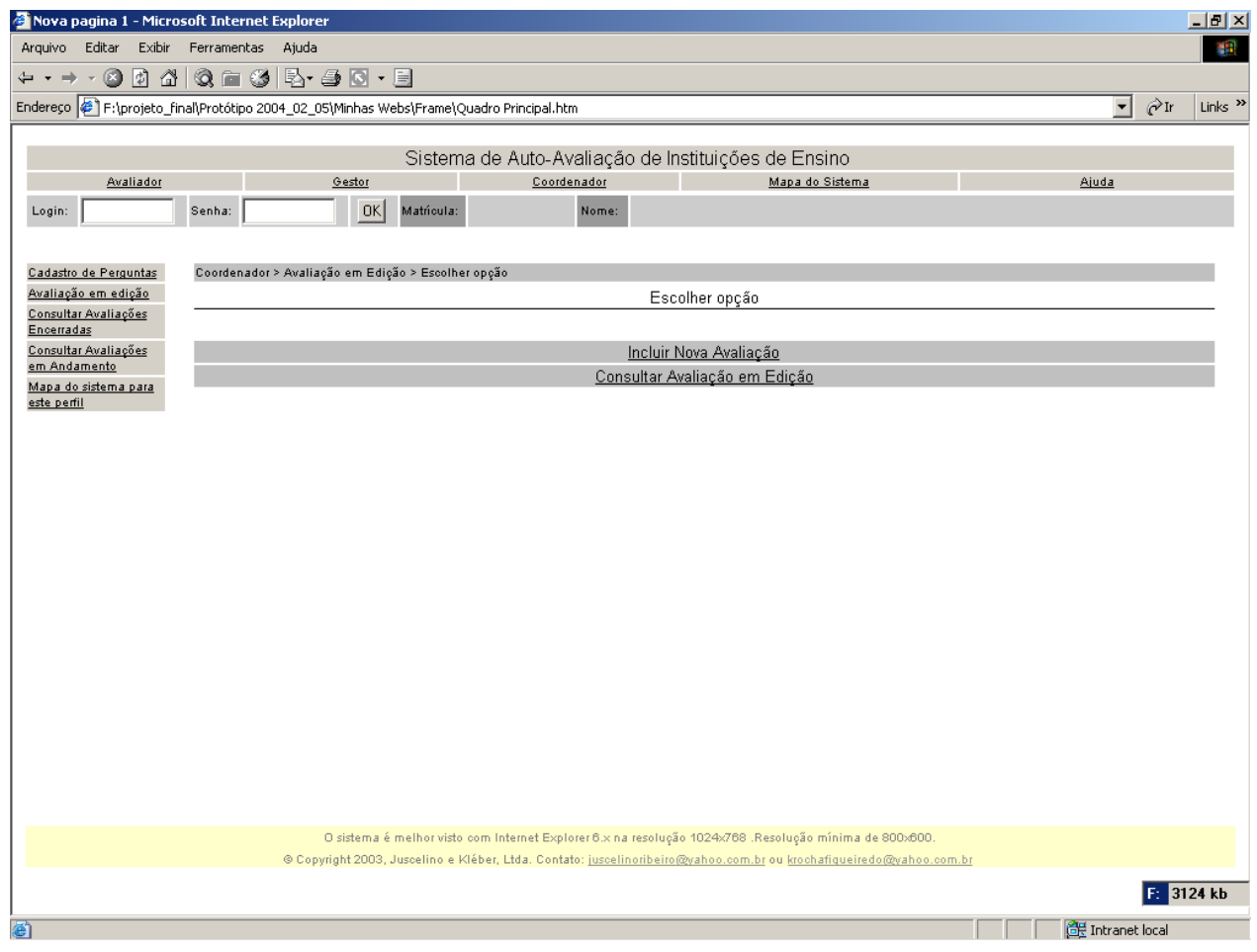

*Figura 92. Tela Escolher Opção*

### *6.2.9. Tela: Incluir Nova Avaliação*

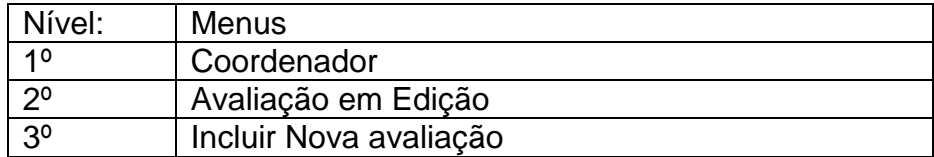

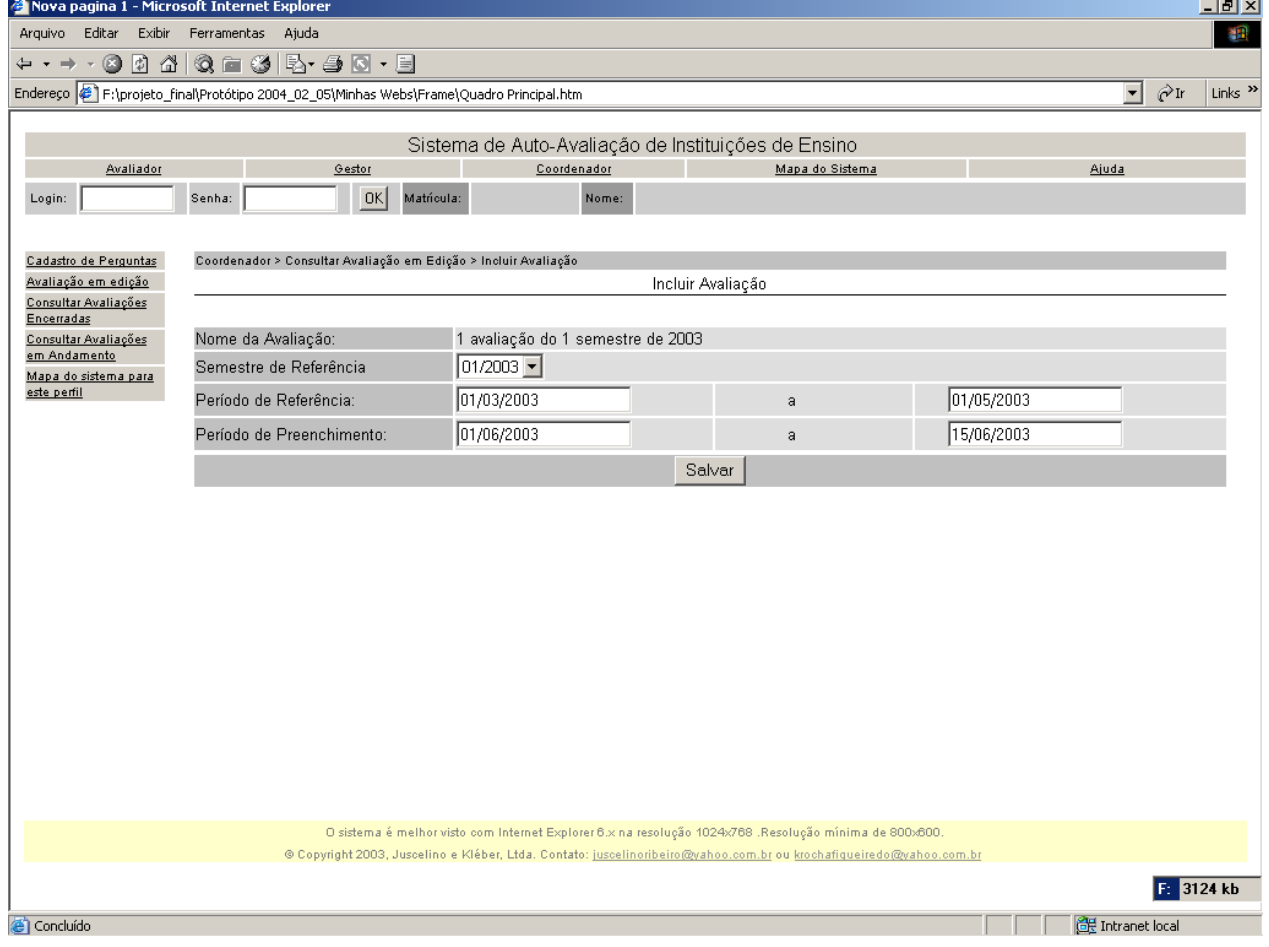

*Figura 93. Tela Incluir Nova Avaliação*

# *6.2.10. Tela: Consultar Avaliação em Edição*

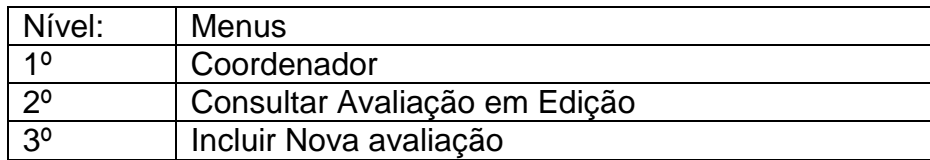

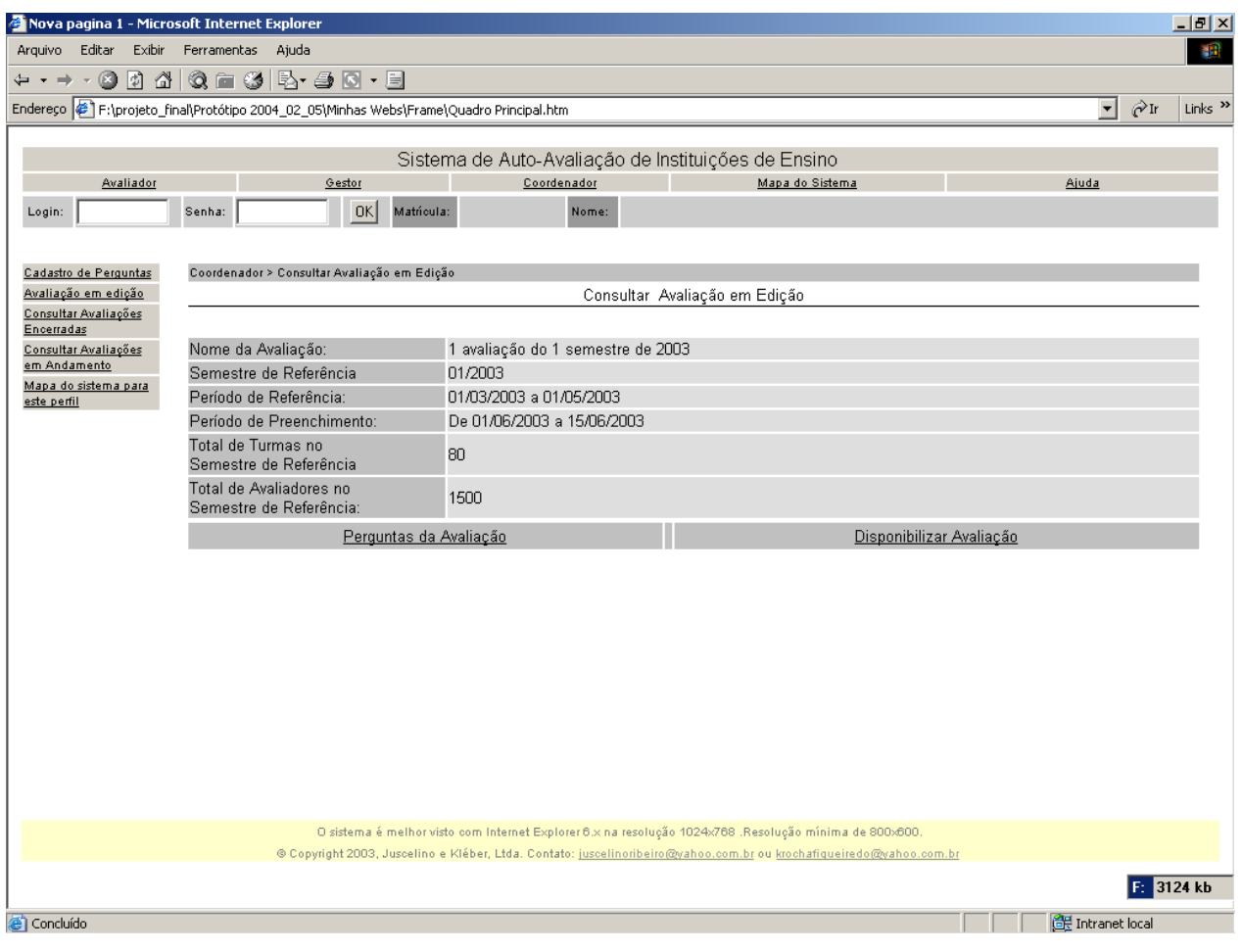

*Figura 94. Tela Consultar Avaliação em Edição*

# *6.2.11. Tela: Perguntas da Avaliação*

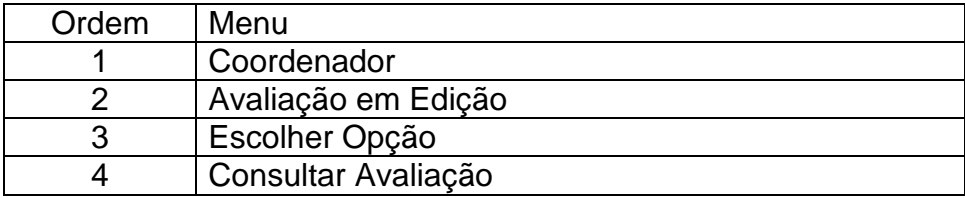

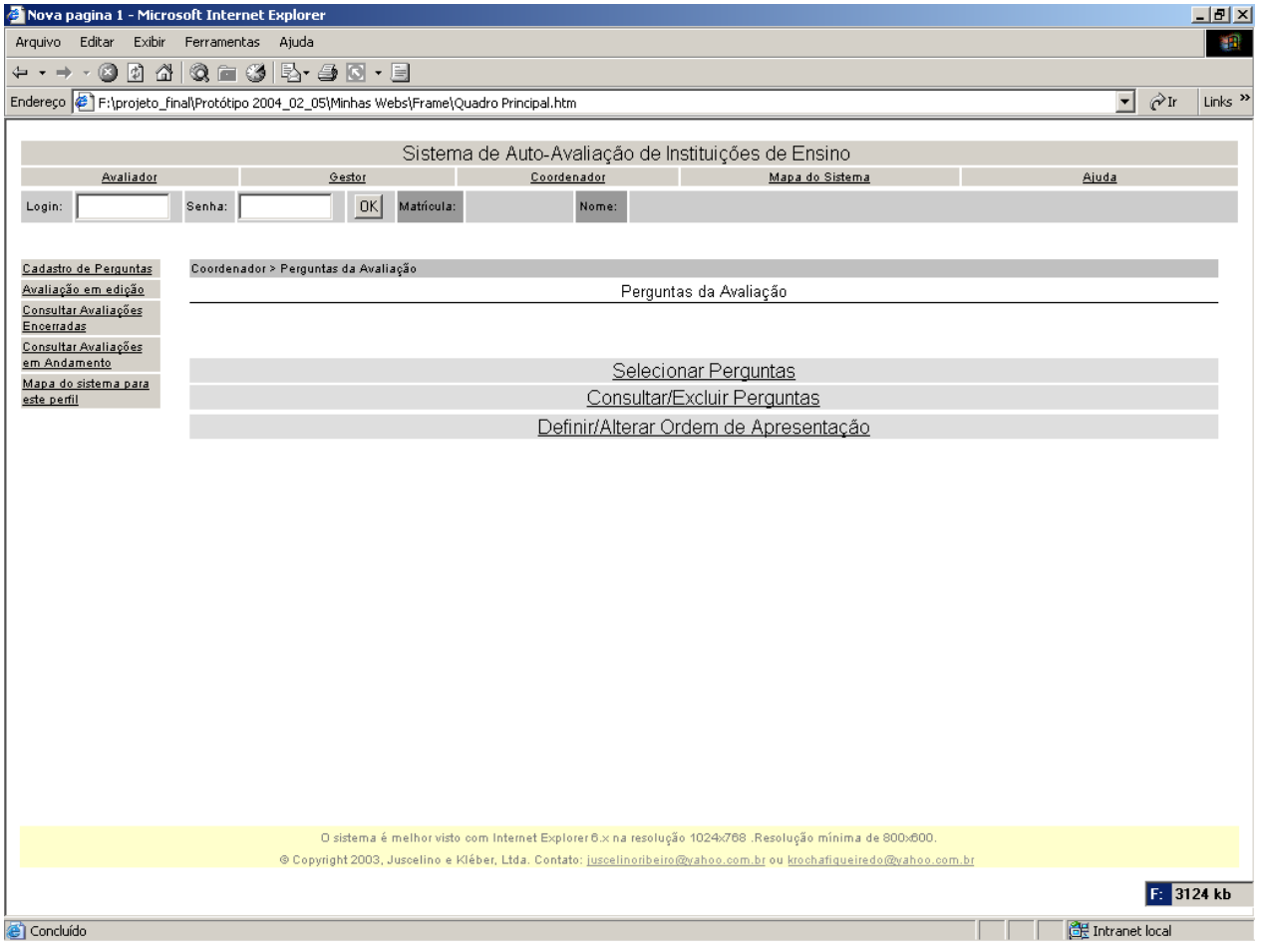

*Figura 95. Tela Perguntas da Avaliação*

#### *6.2.12. Tela: Selecionar Perguntas*

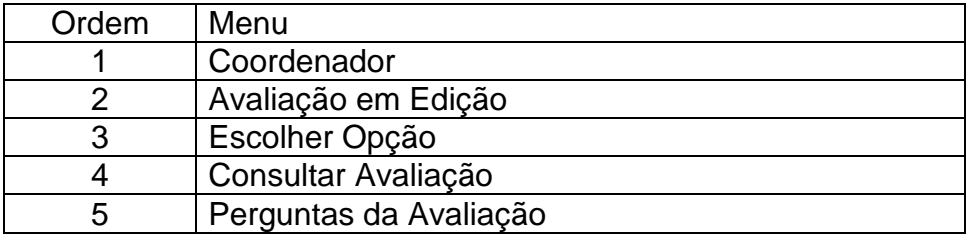

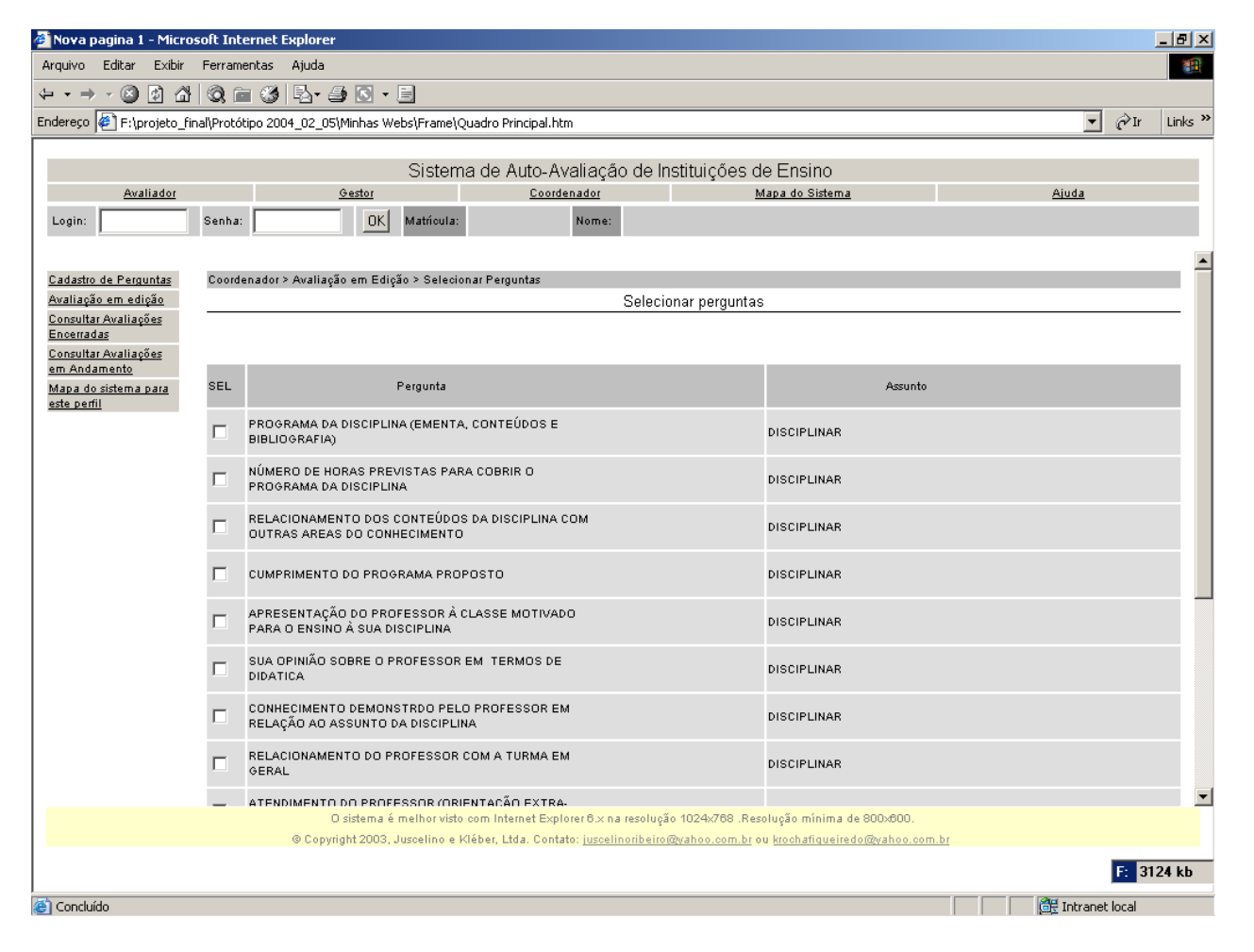

*Figura 96. Tela Selecionar Perguntas*

#### *6.2.13. Tela: Consultar/Excluir Perguntas*

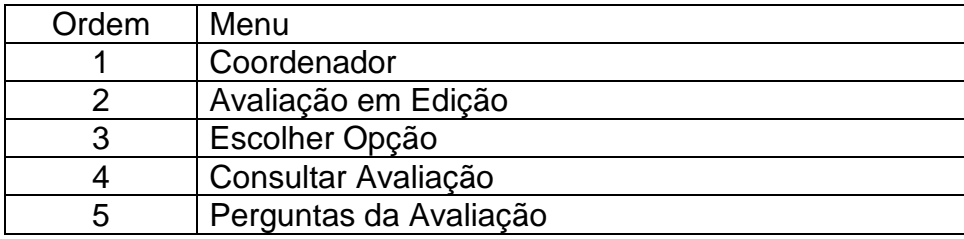

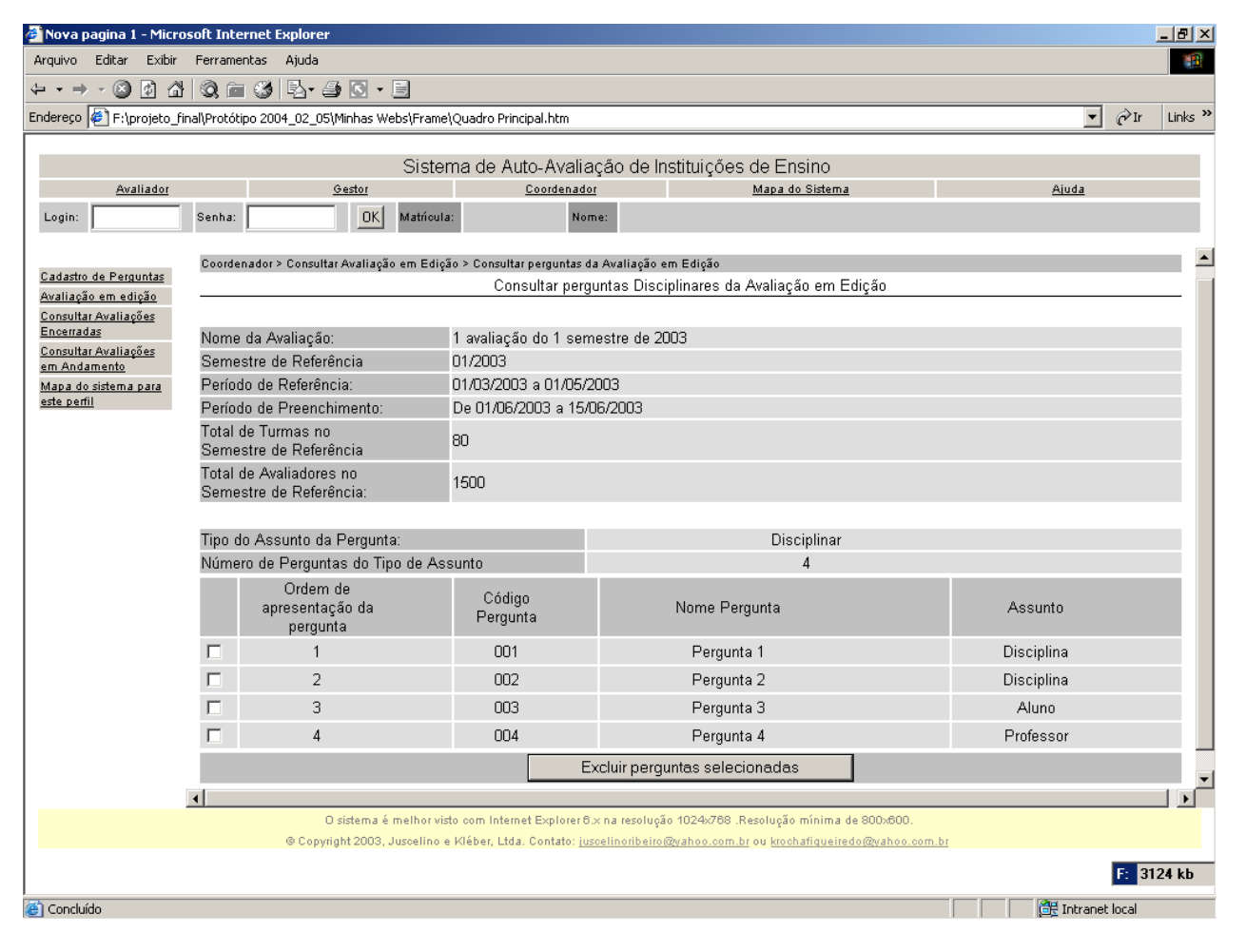

*Figura 97. Tela Consultar/Excluir Perguntas*

## *6.2.14. Tela: Definir/Alterar ordem de apresentação das perguntas*

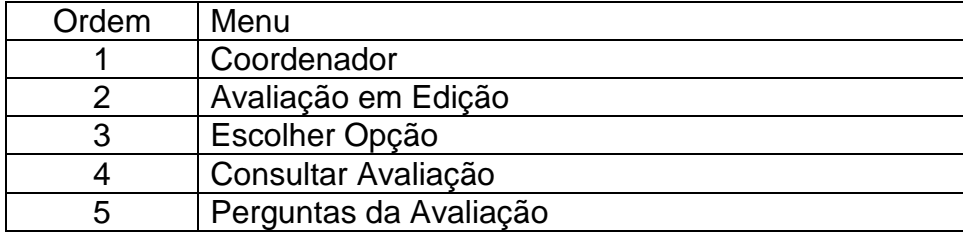

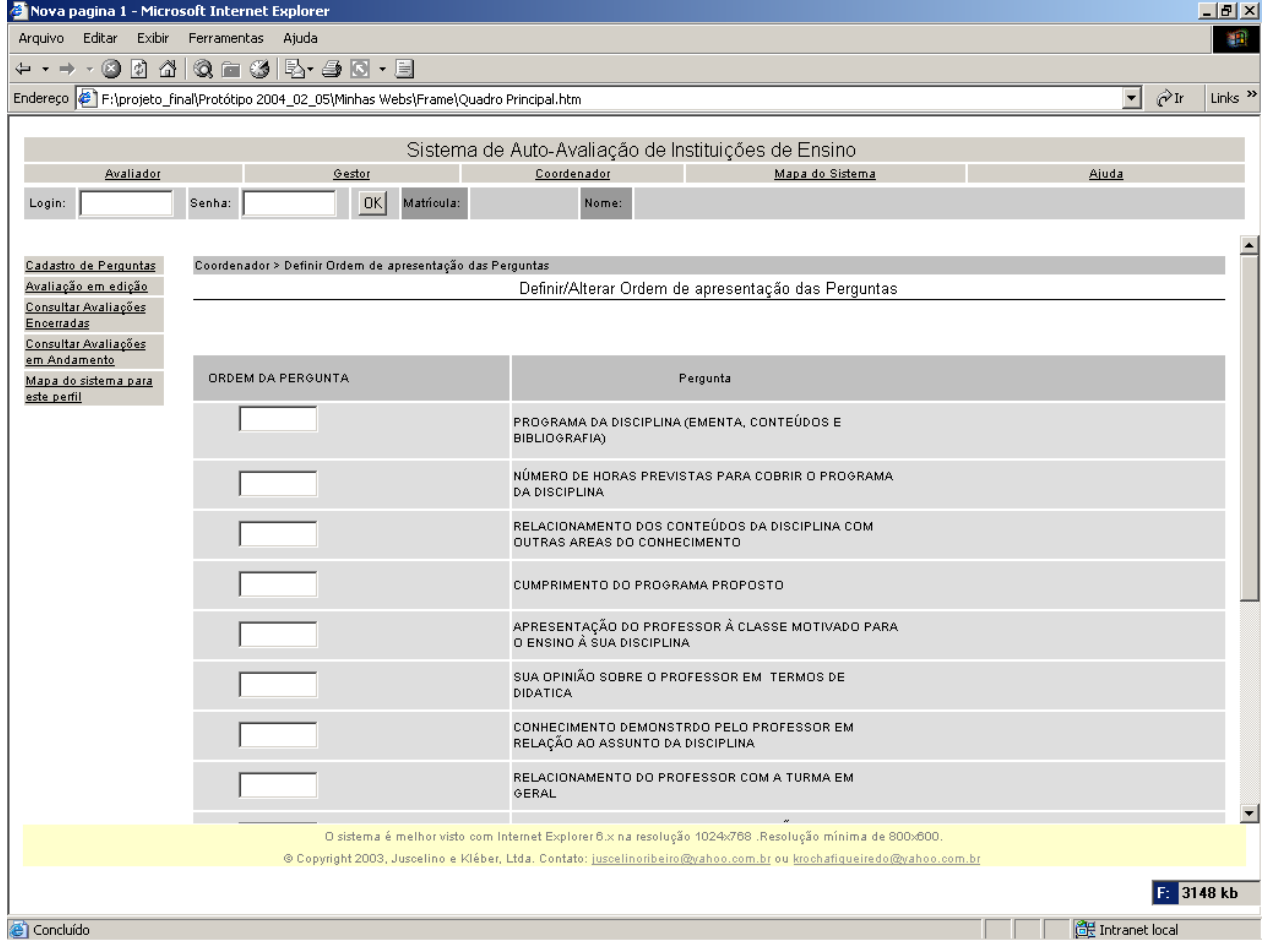

*Figura 98. Tela Definir/Alterar Ordem de Apresentação das Perguntas*

# *6.2.15. Tela: Definir Perfil do Usuário*

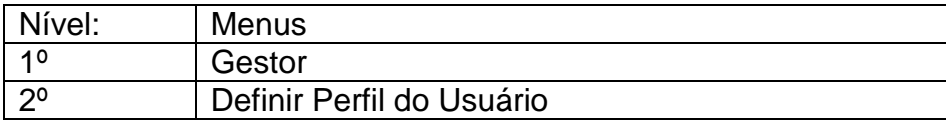

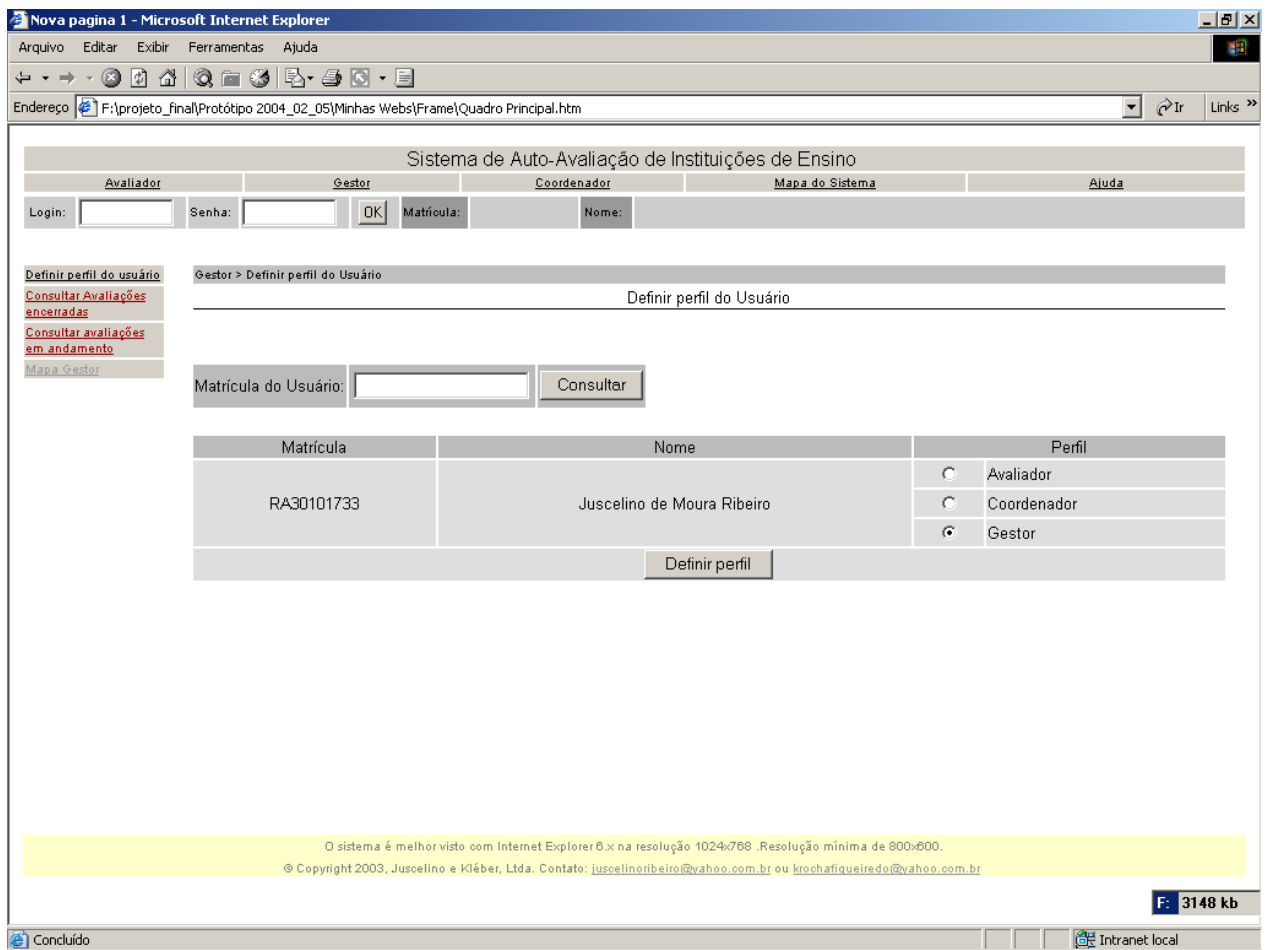

*Figura 99. Tela Definir Perfil do Usuário*

### *6.2.16. Tela: Selecionar Avaliação Encerrada*

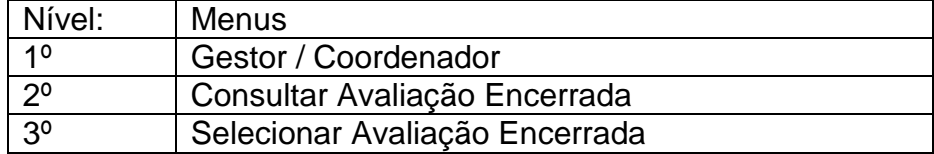

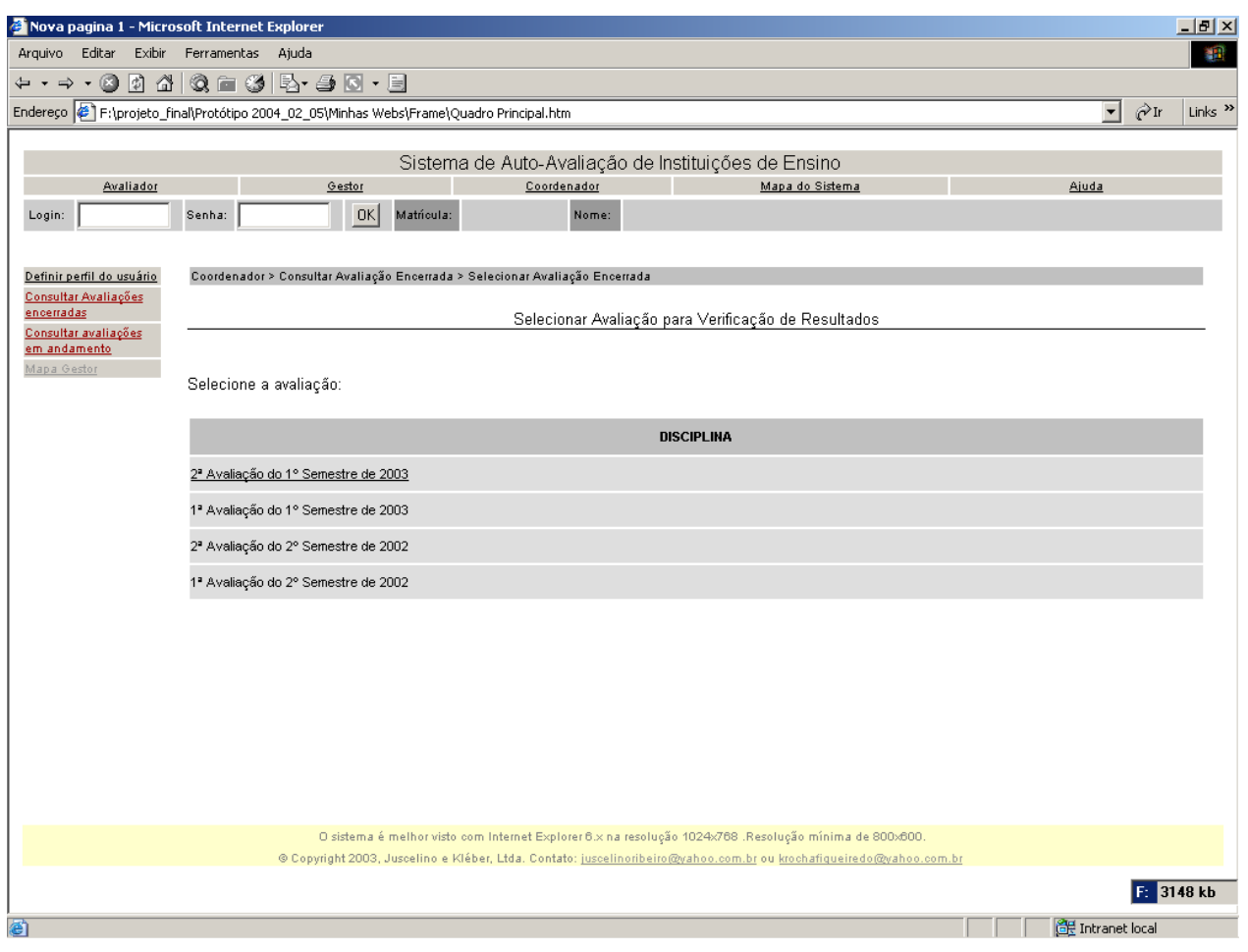

*Figura 100. Tela Selecionar Avaliação Encerrada*
# *6.2.17. Tela: Consultar Resultado*

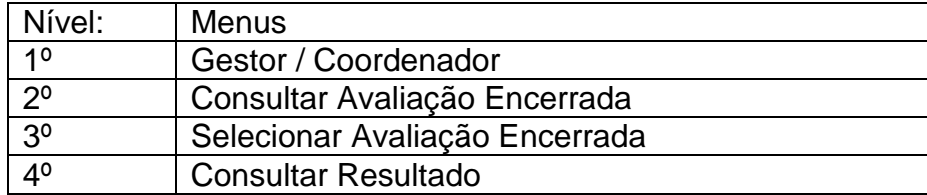

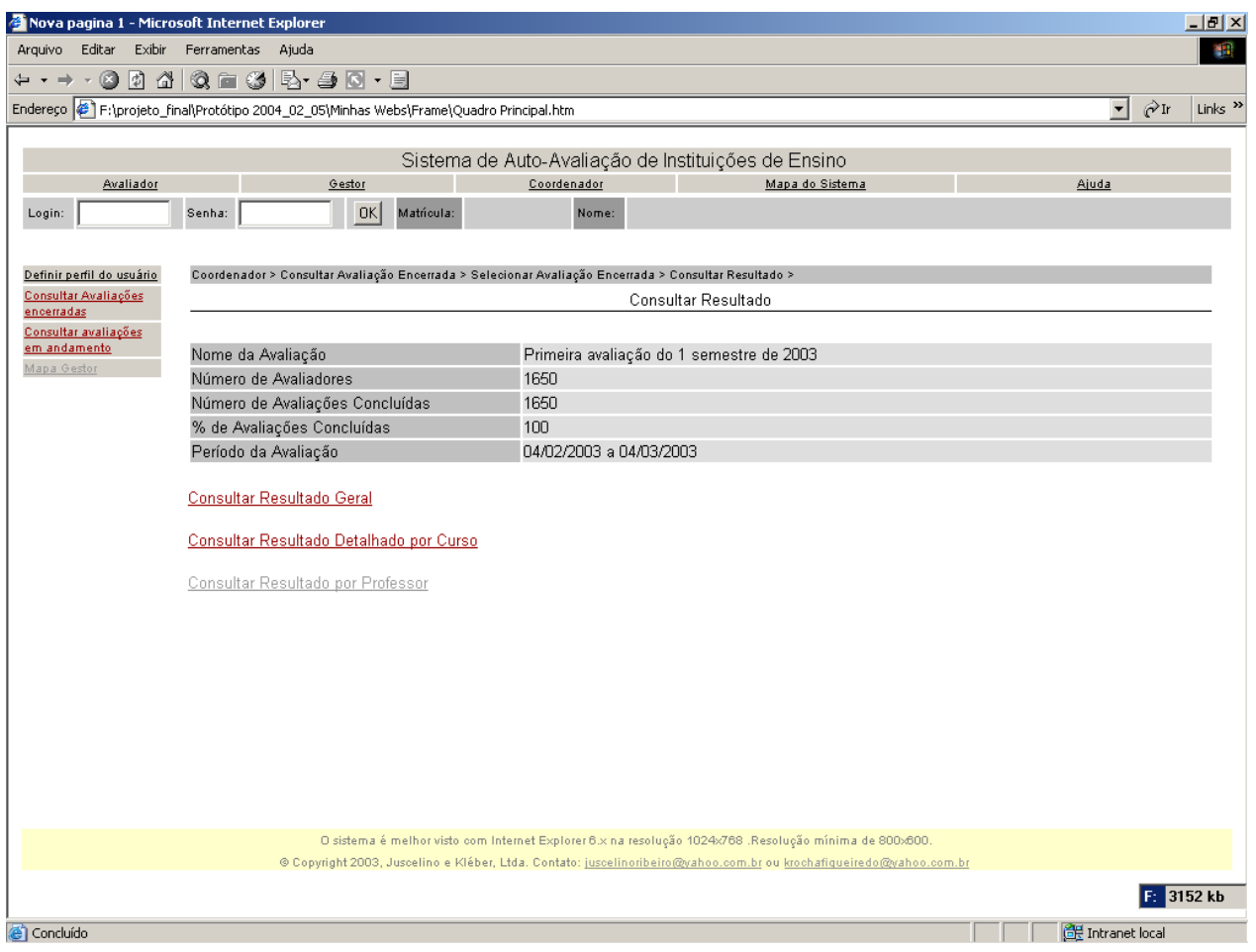

*Figura 101. Tela Consultar Resultado*

### *6.2.18. Tela: Consultar Resultado Geral*

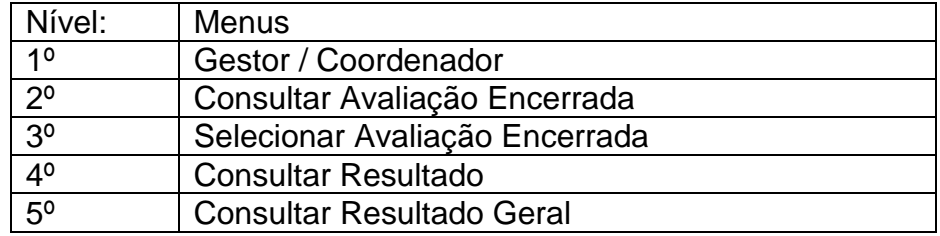

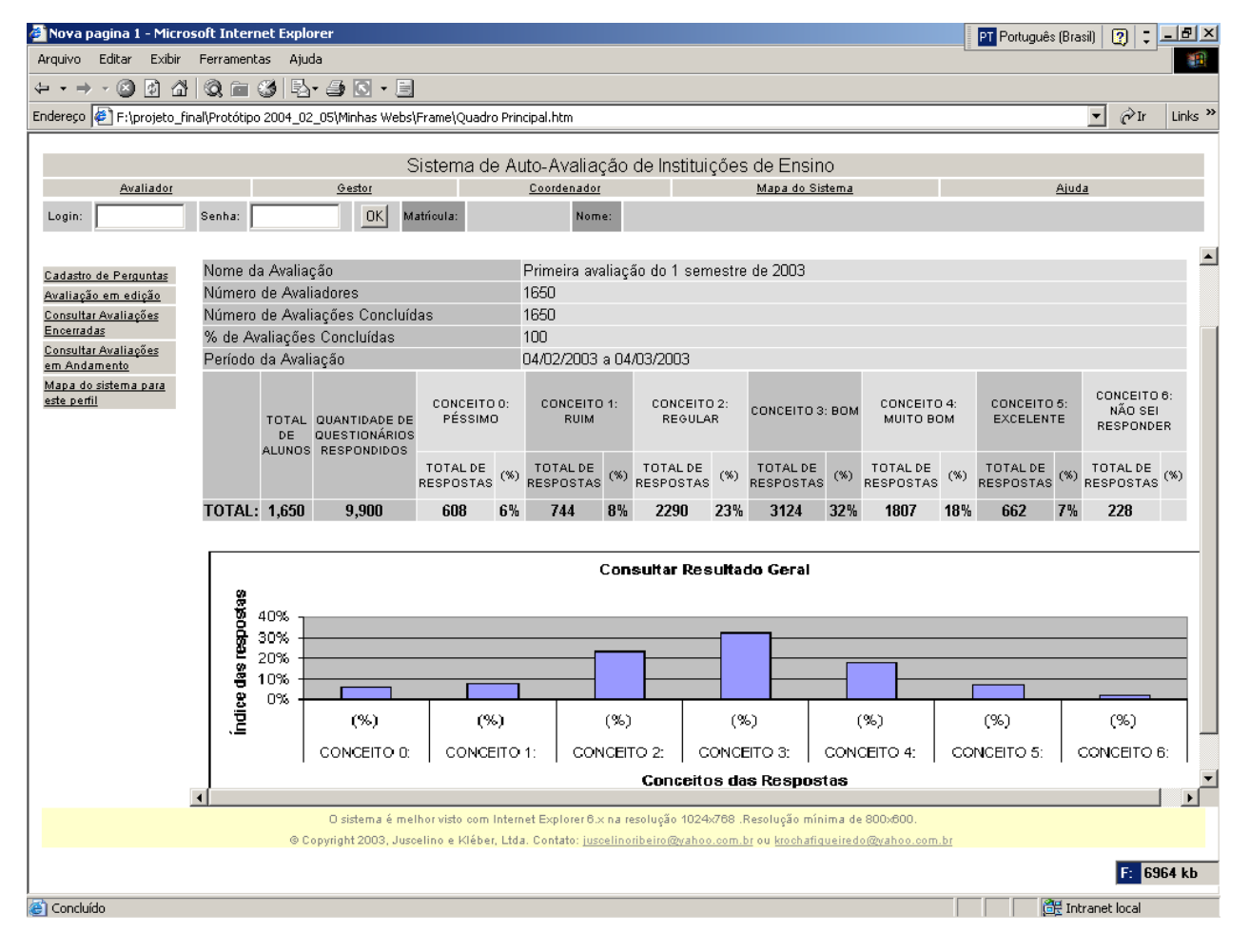

*Figura 102. Tela Consultar Resultado Geral*

### *6.2.19. Tela: Consultar Resultado Detalhado por Curso*

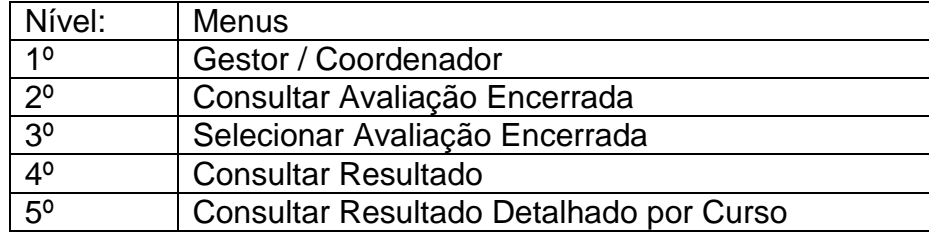

| Nova pagina 1 - Microsoft Internet Explorer                                             |                                                                                                    |                         |                                                                                                    |                          |                                     |                            |     |                                                     |       |                           |       |                          |              | PT Português (Brasil)           | $\overline{2}$ | $  \frac{1}{2}$ $\times$                       |            |  |  |         |  |
|-----------------------------------------------------------------------------------------|----------------------------------------------------------------------------------------------------|-------------------------|----------------------------------------------------------------------------------------------------|--------------------------|-------------------------------------|----------------------------|-----|-----------------------------------------------------|-------|---------------------------|-------|--------------------------|--------------|---------------------------------|----------------|------------------------------------------------|------------|--|--|---------|--|
| Editar<br>Exibir<br>Arquivo                                                             | Ferramentas<br>Ajuda                                                                                                    |                         |                                                                                                    |                          |                                     |                            |     |                                                     |       |                           |       |                          |              |                                 |                |                                                | <b>SEP</b> |  |  |         |  |
| 同<br>G<br>61<br>$\leftarrow$ $\rightarrow$ $\rightarrow$                                | $@@@@@{\overline{\smash{\circ}}} \bullet @@@{\overline{\smash{\bullet}}} \bullet @{\overline{\smash{\bullet}}} \bullet @{\overline{\smash{\bullet}}} \bullet \end{array}$ |                         |                                                                                                    |                          |                                     |                            |     |                                                     |       |                           |       |                          |              |                                 |                |                                                |            |  |  |         |  |
| Endereço e F:\projeto_final\Protótipo 2004_02_05\Minhas Webs\Frame\Quadro Principal.htm |                                                                                                    |                         |                                                                                                    |                          |                                     |                            |     |                                                     |       |                           |       |                          |              | ▼                               |                | Links <sup>&gt;&gt;</sup><br>$\hat{\alpha}$ Ir |            |  |  |         |  |
|                                                                                         |                                                                                                    |                         |                                                                                                    |                          |                                     |                            |     |                                                     |       |                           |       |                          |              |                                 |                |                                                |            |  |  |         |  |
|                                                                                         |                                                                                                    |                         |                                                                                                    |                          |                                     |                            |     | Sistema de Auto-Avaliação de Instituições de Ensino |       |                           |       |                          |              |                                 |                |                                                |            |  |  |         |  |
| Avaliador                                                                               |                                                                                                    | Gestor                  |                                                                                                    |                          | Coordenador<br>Mapa do Sistema      |                            |     |                                                     |       |                           |       |                          | Ajuda        |                                 |                |                                                |            |  |  |         |  |
| Login:                                                                                  | Senha:                                                                                                    | <b>OK</b><br>Matricula: |                                                                                                    |                          | Nome:                               |                            |     |                                                     |       |                           |       |                          |              |                                 |                |                                                |            |  |  |         |  |
|                                                                                         |                                                                                                    |                         |                                                                                                    |                          |                                     |                            |     |                                                     |       |                           |       |                          |              |                                 |                |                                                |            |  |  |         |  |
| Cadastro de Perguntas                                                                   | Coordenador > Consultar Avaliação Encerrada > Selecionar Avaliação Encerrada > Consultar Resultado > Consultar Resultado Detalhado por Curso                              |                         |                                                                                                    |                          |                                     |                            |     |                                                     |       |                           |       |                          |              |                                 |                |                                                |            |  |  |         |  |
| Avaliação em edição                                                                     |                                                                                                    |                         |                                                                                                    |                          |                                     |                            |     | Consultar Resultados Detalhados por Curso           |       |                           |       |                          |              |                                 |                |                                                |            |  |  |         |  |
| Consultar Avaliações<br>Encerradas                                                      |                                                                                                    |                         |                                                                                                    |                          |                                     |                            |     |                                                     |       |                           |       |                          |              |                                 |                |                                                |            |  |  |         |  |
| Consultar Avaliações                                                                    | Nome da Avaliação                                                                                                    |                         |                                                                                                    |                          |                                     |                            |     | Primeira avaliação do 1 semestre de 2003            |       |                           |       |                          |              |                                 |                |                                                |            |  |  |         |  |
| em Andamento                                                                            | Número de Avaliadores                                                                                                    |                         |                                                                                                    |                          | 1650                                |                            |     |                                                     |       |                           |       |                          |              |                                 |                |                                                |            |  |  |         |  |
| Mapa do sistema para<br>este perfil                                                     | Número de Avaliações Concluídas                                                                                                    |                         |                                                                                                    |                          | 9900                                |                            |     |                                                     |       |                           |       |                          |              |                                 |                |                                                |            |  |  |         |  |
|                                                                                         | % de Avaliações Concluídas                                                                                                    |                         |                                                                                                    | 100                      |                                     |                            |     |                                                     |       |                           |       |                          |              |                                 |                |                                                |            |  |  |         |  |
|                                                                                         | Período da Avaliação                                                                                                    |                         |                                                                                                    |                          | 04/02/2003 a 04/03/2003             |                            |     |                                                     |       |                           |       |                          |              |                                 |                |                                                |            |  |  |         |  |
|                                                                                         |                                                                                                    |                         |                                                                                                    |                          |                                     |                            |     |                                                     |       |                           |       |                          |              |                                 |                | <b>CONCEITI</b>                                |            |  |  |         |  |
|                                                                                         |                                                                                                    | <b>TOTAL</b>            | QUANTIDADE DE                                                                                                    | CONCEITO 0:<br>PÉSSIMO   |                                     | CONCEITO 1:<br><b>RUIM</b> |     | CONCEITO 2:<br>REGULAR                              |       | CONCEITO 3:<br><b>BOM</b> |       | CONCEITO 4:<br>MUITO BOM |              | CONCEITO 5:<br><b>EXCELENTE</b> |                | NÃO SE                                         |            |  |  |         |  |
|                                                                                         |                                                                                                    | DE                      |                                                                                                    |                          | QUESTIONÁRIOS<br>ALUNOS RESPONDIDOS |                            |     |                                                     |       |                           |       |                          |              |                                 |                |                                                |            |  |  | RESPOND |  |
|                                                                                         |                                                                                                    |                         |                                                                                                    | TOTAL DE                 |                                     | TOTAL DE                   |     | TOTAL DE                                            |       | TOTAL DE                  |       | TOTAL DE                 |              | TOTAL DE                        |                | TOTAL DE                                       |            |  |  |         |  |
|                                                                                         |                                                                                                    |                         |                                                                                                    | RESPOSTAS <sup>(%)</sup> |                                     | <b>RESPOSTAS</b>           |     | RESPOSTAS                                           | $(*)$ | RESPOSTAS                 | $(*)$ | RESPOSTAS                | $(% )^{(1)}$ | RESPOSTAS                       | (%)            | RESPOSTA                                       |            |  |  |         |  |
|                                                                                         | <b>ADMINISTRAÇÃO</b>                                                                                                    |                         |                                                                                                    |                          |                                     |                            |     |                                                     |       |                           |       |                          |              |                                 |                |                                                |            |  |  |         |  |
|                                                                                         | COM<br>HABILITAÇÃO EM                                                                                                    | 138                     | 828                                                                                                    | 85                       | 10%                                 | 114                        | 14% | 135                                                 | 16%   | 250                       | 30%   | 167                      | 20%          | 59                              | 7%             | 18                                             |            |  |  |         |  |
|                                                                                         | GESTÃO DE<br>NEGÓCIOS                                                                                                    |                         |                                                                                                    |                          |                                     |                            |     |                                                     |       |                           |       |                          |              |                                 |                |                                                |            |  |  |         |  |
|                                                                                         | ADMINISTRAÇÃO                                                                                                    |                         |                                                                                                    |                          |                                     |                            |     |                                                     |       |                           |       |                          |              |                                 |                |                                                |            |  |  |         |  |
|                                                                                         | COM<br>HABILITAÇÃO EM                                                                                                    | 137                     | 817                                                                                                    | 68                       | 8%                                  | 82                         | 10% | 129                                                 | 16%   | 291                       | 36%   | 194                      | 24%          | 31                              | 4%             | 22                                             |            |  |  |         |  |
|                                                                                         | GESTÃO EM                                                                                                    |                         |                                                                                                    |                          |                                     |                            |     |                                                     |       |                           |       |                          |              |                                 |                |                                                |            |  |  |         |  |
|                                                                                         | INFORMAÇÃO                                                                                                    |                         |                                                                                                    |                          |                                     |                            |     |                                                     |       |                           |       |                          |              |                                 |                |                                                |            |  |  |         |  |
|                                                                                         | CIÊNCIAS<br>CONTÁBEIS                                                                                                    | 275                     | 1,650                                                                                                    | 95                       | 6%                                  | 114                        | 7%  | 318                                                 | 19%   | 508                       | 31%   | 348                      | 21%          | 192                             | 12%            | 75                                             |            |  |  |         |  |
|                                                                                         | $\overline{\bullet}$                                                                                                    |                         |                                                                                                    |                          |                                     |                            |     |                                                     |       |                           |       |                          |              |                                 |                |                                                |            |  |  |         |  |
|                                                                                         |                                                                                                    |                         | O sistema é melhor visto com Internet Explorer 6.x na resolução 1024x768 .Resolução mínima de 800x600.<br>@ Copyright 2003, Juscelino e Kléber, Ltda. Contato: juscelinoribeiro@yahoo.com.br ou krochafiqueiredo@yahoo.com.br |                          |                                     |                            |     |                                                     |       |                           |       |                          |              |                                 |                |                                                |            |  |  |         |  |
|                                                                                         |                                                                                                    |                         |                                                                                                    |                          |                                     |                            |     |                                                     |       |                           |       |                          |              |                                 |                |                                                |            |  |  |         |  |
| G                                                                                       |                                                                                                    |                         |                                                                                                    |                          |                                     |                            |     |                                                     |       |                           |       |                          |              |                                 |                | E: 6964 kb                                     |            |  |  |         |  |
| <b>A</b> Iniciar     8<br>$\bullet$<br>$\blacksquare$                                   | GFrame                                                                                                    |                         | <b>图</b> Microsoft Ex   @ :: POPMAIL    @ Yahoo! Foto   图 SISAVI p3 D   S Microsoft Fr   @ Nova pagin                                                                                                    |                          |                                     |                            |     |                                                     |       |                           |       |                          |              | 电卓的公角                           |                | 10:38 PM                                       |            |  |  |         |  |

*Figura 103. Tela Consultar Resultado Detalhado por Curso*

# *6.2.20. Tela: Consultar Resultado por Curso*

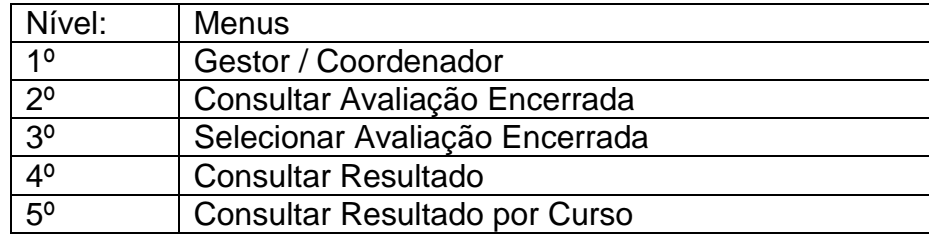

|                                                   | Nova pagina 1 - Microsoft Internet Explorer                                                                                                    |                                                                                                    |                                                     |     |                                   |       |                                                     |              |                                             |       |                              |              |                                 |              |                                      | $-10$ $\times$            |                          |  |  |
|---------------------------------------------------|----------------------------------------------------------------------------------------------------|----------------------------------------------------------------------------------------------------|-----------------------------------------------------|-----|-----------------------------------|-------|-----------------------------------------------------|--------------|---------------------------------------------|-------|------------------------------|--------------|---------------------------------|--------------|--------------------------------------|---------------------------|--------------------------|--|--|
| Arquivo<br>Editar<br>Exibir                       | Ajuda<br>Ferramentas                                                                                                    |                                                                                                    |                                                     |     |                                   |       |                                                     |              |                                             |       |                              |              |                                 |              |                                      |                           | 棚                        |  |  |
| 岡<br>G<br>⇔ -⇒                                    | $@ \bullet @   @ \bullet @ \bullet @ \bullet @ \bullet \end{array}$<br>₫                                                                                                    |                                                                                                    |                                                     |     |                                   |       |                                                     |              |                                             |       |                              |              |                                 |              |                                      |                           |                          |  |  |
| Endereço                                          | F:\projeto_final\Protótipo 2004_02_05\Minhas Webs\Frame\Quadro Principal.htm                                                                                                    |                                                                                                    |                                                     |     |                                   |       |                                                     |              |                                             |       |                              |              |                                 |              | $\vert$<br>$\hat{\alpha}$ Ir         | Links <sup>&gt;&gt;</sup> |                          |  |  |
|                                                   |                                                                                                    |                                                                                                    |                                                     |     |                                   |       |                                                     |              |                                             |       |                              |              |                                 |              |                                      |                           |                          |  |  |
|                                                   |                                                                                                    |                                                                                                    | Sistema de Auto-Avaliação de Instituições de Ensino |     |                                   |       |                                                     |              |                                             |       |                              |              |                                 |              |                                      |                           |                          |  |  |
| Avaliador<br>Login:                               | Senha:                                                                                                    | Gestor<br><b>OK</b>                                                                                                 | Matricula:                                          |     | Coordenador<br>Nome:              |       |                                                     |              | Mapa do Sistema                             |       |                              |              |                                 | Ajuda        |                                      |                           |                          |  |  |
|                                                   |                                                                                                    |                                                                                                    |                                                     |     |                                   |       |                                                     |              |                                             |       |                              |              |                                 |              |                                      |                           |                          |  |  |
|                                                   |                                                                                                    |                                                                                                    |                                                     |     |                                   |       |                                                     |              |                                             |       |                              |              |                                 |              |                                      |                           |                          |  |  |
| Definir perfil do usuário<br>Consultar Avaliações | Coordenador > Consultar Avaliação Encerrada > Selecionar Avaliação Encerrada > Consultar Resultado > Consultar Resultado Detalhado > Consultar Resultado Detalhado por<br>Curso |                                                                                                    |                                                     |     |                                   |       |                                                     |              |                                             |       |                              |              |                                 |              |                                      |                           |                          |  |  |
| encerradas<br>Consultar avaliações                |                                                                                                    |                                                                                                    |                                                     |     |                                   |       | Consultar Resultados do Curso                       |              |                                             |       |                              |              |                                 |              |                                      |                           |                          |  |  |
| em andamento                                      |                                                                                                    |                                                                                                    |                                                     |     |                                   |       |                                                     |              |                                             |       |                              |              |                                 |              |                                      |                           |                          |  |  |
| Mapa Gestor                                       |                                                                                                    | Avaliação:                                                                                                    |                                                     |     | 1 avaliação do 1 semestre de 2003 |       |                                                     |              |                                             |       |                              |              |                                 |              |                                      |                           |                          |  |  |
|                                                   |                                                                                                    | Curso:                                                                                                    |                                                     |     |                                   |       | Administração com Habilitação em Gestão de Negócios |              |                                             |       |                              |              |                                 |              |                                      |                           |                          |  |  |
|                                                   |                                                                                                    | Resultados por disciplina                                                                                           |                                                     |     |                                   |       | Selecionar disciplina / professor                   |              |                                             |       |                              |              |                                 |              |                                      |                           |                          |  |  |
|                                                   |                                                                                                    |                                                                                                    |                                                     |     |                                   |       |                                                     |              |                                             |       |                              |              |                                 | CONCEITO 6:  |                                      |                           |                          |  |  |
|                                                   |                                                                                                    | QUANTIDADE<br>DE<br>PERGUNTAS                                                                                       | CONCEITO 0:<br>PÉSSIMO                              |     | CONCEITO 1:<br><b>RUIM</b>        |       | CONCEITO 2:<br><b>REGULAR</b>                       |              | CONCEITO 4:<br>CONCEITO 3: BOM<br>MUITO BOM |       |                              |              | CONCEITO 5:<br><b>EXCELENTE</b> |              | NÃO SEI<br><b>RESPONDER</b>          |                           |                          |  |  |
|                                                   | CURSO                                                                                                    |                                                                                                    |                                                     |     |                                   |       |                                                     |              |                                             |       |                              |              |                                 |              |                                      |                           |                          |  |  |
|                                                   |                                                                                                    | <b>RESPONDIDAS</b>                                                                                                  | TOTAL DE<br>RESPOSTAS <sup>(%)</sup>                |     | TOTAL DE<br><b>RESPOSTAS</b>      | $(*)$ | TOTAL DE<br><b>RESPOSTAS</b>                        | $(% )^{(1)}$ | TOTAL DE<br><b>RESPOSTAS</b>                | $(*)$ | TOTAL DE<br><b>RESPOSTAS</b> | $(% )^{(1)}$ | TOTAL DE<br>RESPOSTAS           | $(% )^{(1)}$ | TOTAL DE<br>RESPOSTAS <sup>(%)</sup> |                           |                          |  |  |
|                                                   | ESCLARECIMENTO                                                                                                    |                                                                                                    |                                                     |     |                                   |       |                                                     |              |                                             |       |                              |              |                                 |              |                                      |                           |                          |  |  |
|                                                   | SOBRE O<br>SIGNIFICADO E A                                                                                                    |                                                                                                    |                                                     |     |                                   |       |                                                     |              |                                             |       |                              |              |                                 |              |                                      |                           |                          |  |  |
|                                                   | IMPORTÂNCIA DA<br>DISCIPLINA PARA O                                                                                                    | 828                                                                                                    | 85                                                  | 10% | 114                               | 14%   | 135                                                 | 16%          | 250                                         | 30%   | 145                          | 18%          | 49                              | 6%           | 50                                   | 6%                        |                          |  |  |
|                                                   | CURSO                                                                                                    |                                                                                                    |                                                     |     |                                   |       |                                                     |              |                                             |       |                              |              |                                 |              |                                      |                           |                          |  |  |
|                                                   | DINÂMICA DA AULA<br>PARA A                                                                                                    |                                                                                                    |                                                     |     |                                   |       |                                                     |              |                                             |       |                              |              |                                 |              |                                      |                           |                          |  |  |
|                                                   | MANUTENÇÃO E<br>ATENÇÃO DOS                                                                                                    | 828                                                                                                    | 84                                                  | 10% | 107                               | 13%   | 140                                                 | 17%          | 241                                         | 29%   | 180                          | 22%          | 47                              | 6%           | 29                                   | 4%                        |                          |  |  |
|                                                   | <b>ALUNOS</b><br>RELACIONAMENTO                                                                                                    |                                                                                                    |                                                     |     |                                   |       |                                                     |              |                                             |       |                              |              |                                 |              |                                      |                           |                          |  |  |
|                                                   | DOS CONTEÚDOS<br>DA DISCIPLINA COM                                                                                                    | 828                                                                                                    | 79                                                  | 10% | 106                               | 13%   | 150                                                 | 18%          | 270                                         | 33%   | 159                          | 19%          | 47                              | 6%           | 17                                   | 2%                        | $\overline{\phantom{a}}$ |  |  |
|                                                   |                                                                                                    | O sistema é melhor visto com Internet Explorer 6.x na resolução 1024x768 .Resolução mínima de 800x600.              |                                                     |     |                                   |       |                                                     |              |                                             |       |                              |              |                                 |              |                                      |                           |                          |  |  |
|                                                   |                                                                                                    | @ Copyright 2003, Juscelino e Kléber, Ltda. Contato: juscelinoribeiro@yahoo.com.br ou krochafiqueiredo@yahoo.com.br |                                                     |     |                                   |       |                                                     |              |                                             |       |                              |              |                                 |              |                                      |                           |                          |  |  |
|                                                   |                                                                                                    |                                                                                                    |                                                     |     |                                   |       |                                                     |              |                                             |       |                              |              |                                 |              | F: 3152 kb                           |                           |                          |  |  |
| e) Concluído                                      |                                                                                                    |                                                                                                    |                                                     |     |                                   |       |                                                     |              |                                             |       |                              |              |                                 |              | <b>图 Intranet local</b>              |                           |                          |  |  |

*Figura 104. Tela Consultar Resultado por Curso*

### *6.2.21. Tela: Selecionar Disciplina - Professor*

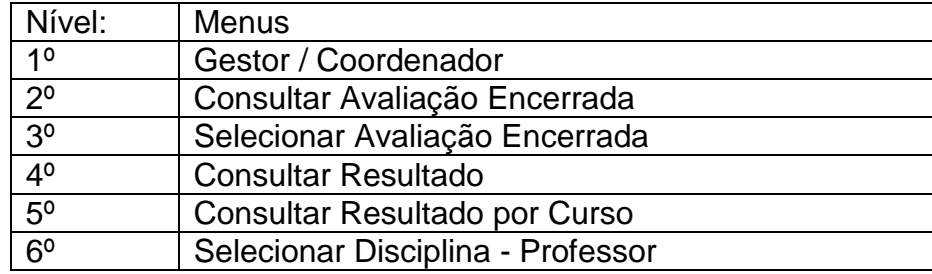

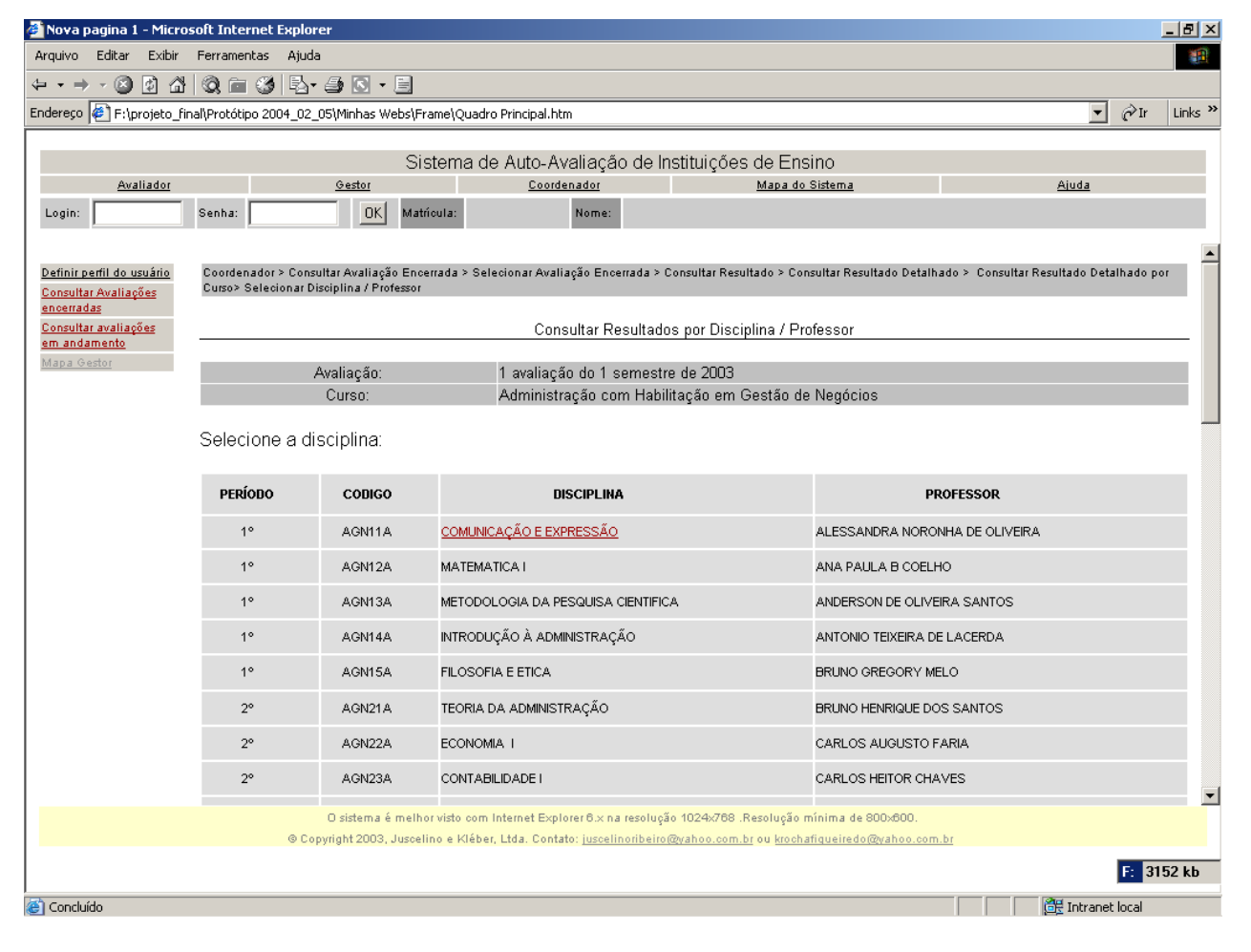

*Figura 105. Tela Selecionar Disciplina/Professor*

### *6.2.22. Tela: Consultar Resultados por Disciplina*

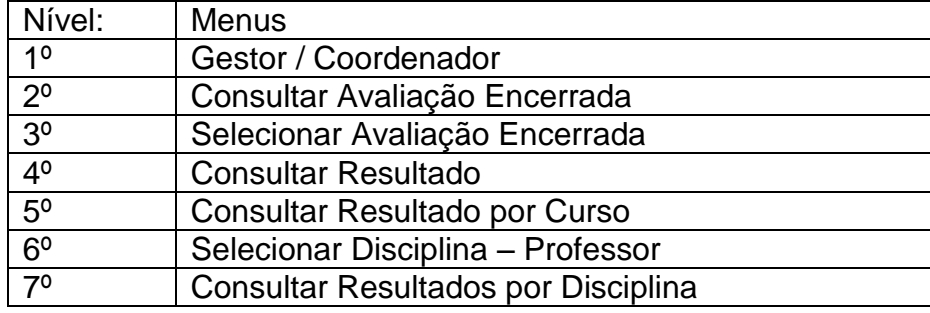

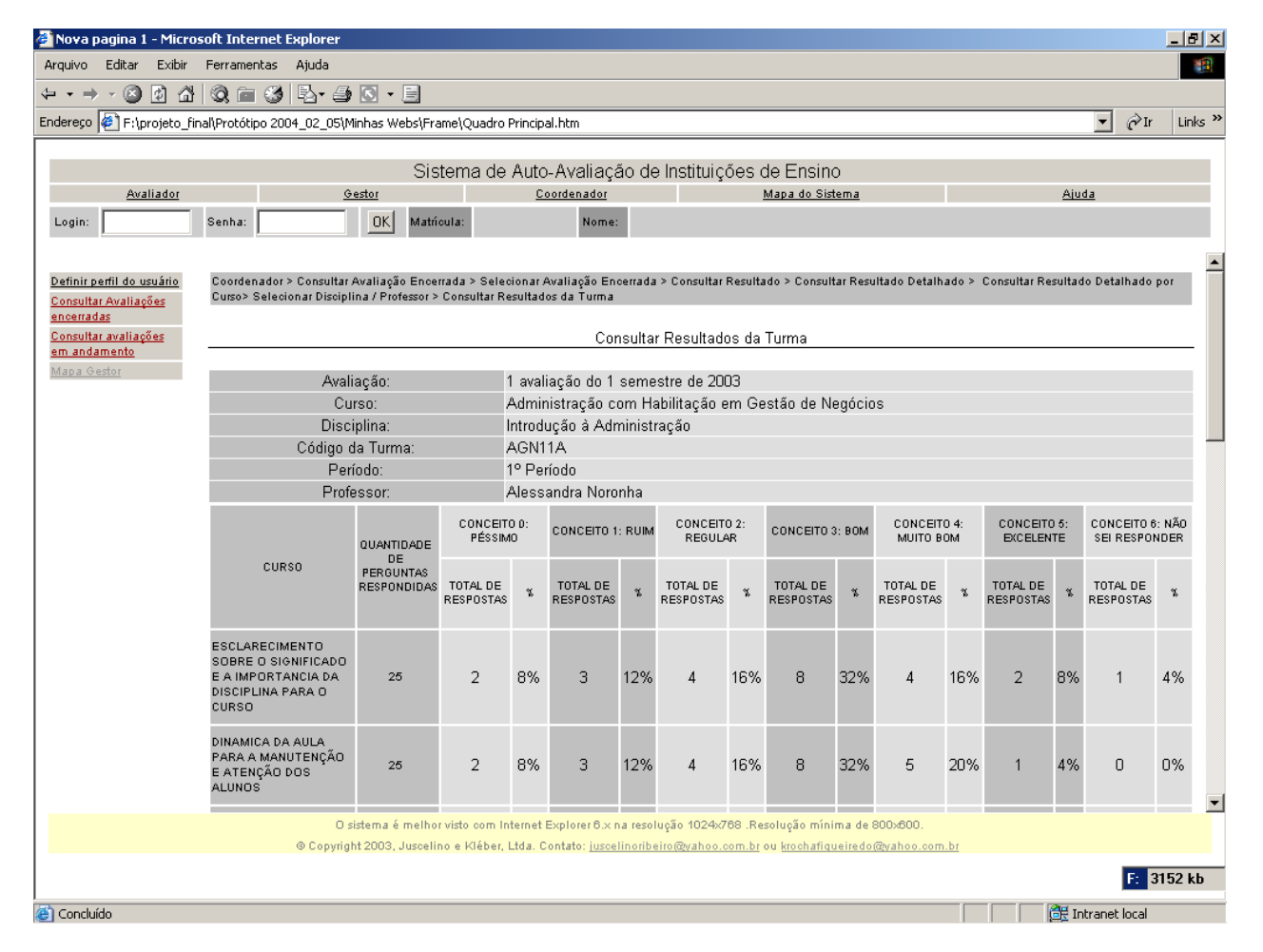

*Figura 106. Tela Consultar Resultado da Turma*

### *6.2.23. Tela: Consultar Avaliações em Andamento*

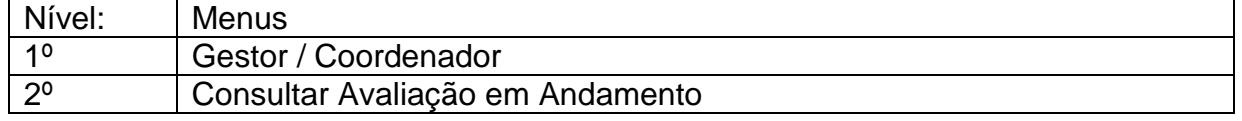

|                                                                                                    |                                                                                                    |             |  |  |       | $\Box$ el $\times$                             |  |  |  |  |
|----------------------------------------------------------------------------------------------------|----------------------------------------------------------------------------------------------------|-------------|--|--|-------|------------------------------------------------|--|--|--|--|
| Exibir<br>Arquivo<br>Editar                                                                                                    | Ferramentas<br>Ajuda                                                                                       |             |  |  |       | 翻                                              |  |  |  |  |
| $\Leftrightarrow$ $\rightarrow$ $\Leftrightarrow$                                                                                                    |                                                                                                    |             |  |  |       |                                                |  |  |  |  |
|                                                                                                    |                                                                                                    |             |  |  |       | $\hat{\alpha}$ Ir<br>Links <sup>&gt;&gt;</sup> |  |  |  |  |
|                                                                                                    |                                                                                                    |             |  |  |       |                                                |  |  |  |  |
|                                                                                                    |                                                                                                    |             |  |  |       |                                                |  |  |  |  |
| Avaliador                                                                                                    | Gestor                                                                                                    | Coordenador |  |  | Ajuda |                                                |  |  |  |  |
| Login:                                                                                                    | OK<br>Senha:                                                                                               | Nome:       |  |  |       |                                                |  |  |  |  |
|                                                                                                    |                                                                                                    |             |  |  |       |                                                |  |  |  |  |
| Definir perfil do usuário                                                                                                    |                                                                                                    |             |  |  |       |                                                |  |  |  |  |
| Consultar Avaliações                                                                                                    |                                                                                                    |             |  |  |       |                                                |  |  |  |  |
|                                                                                                    |                                                                                                    |             |  |  |       |                                                |  |  |  |  |
| em andamento                                                                                                    | Nome da Avaliação                                                                                          |             |  |  |       |                                                |  |  |  |  |
|                                                                                                    | Quantidade de Turmas Avaliadas                                                                             | 45          |  |  |       |                                                |  |  |  |  |
| Nova pagina 1 - Microsoft Internet Explorer<br>ு ⊚<br>Endereço [2] F:\projeto_final\Protótipo 2004_02_05\Minhas Webs\Frame\Quadro Principal.htm<br>$\vert$<br>Sistema de Auto-Avaliação de Instituições de Ensino<br>Mapa do Sistema<br>Matricula:<br>Gestor > Consultar Avaliação em Andamento<br>Consultar Avaliações em Andamento<br>encerradas<br>Consultar avaliações<br>Primeira Avaliação do 1 semestre de 2003<br>Mapa Gestor<br>30<br>Número de Disciplinas Avaliadas<br>8<br>Número de Cursos Avaliados<br>1650<br>Número de Avaliadores Totais<br>11/04/2003<br>Data de Início da Avaliação<br>Data final da Avaliação<br>16/04/2003<br>Consultar Avaliação em Andamento por Total de Avaliadores<br>Consultar Avaliação em Andamento por Curso<br>O sistema é melhor visto com Internet Explorer 6.x na resolução 1024x768 .Resolução mínima de 800x600.<br>@ Copyright 2003, Juscelino e Kléber, Ltda. Contato: juscelinoribeiro@yahoo.com.br ou krochafiqueiredo@yahoo.com.br |                                                                                                    |             |  |  |       |                                                |  |  |  |  |
|                                                                                                    |                                                                                                    |             |  |  |       |                                                |  |  |  |  |
|                                                                                                    |                                                                                                    |             |  |  |       |                                                |  |  |  |  |
|                                                                                                    |                                                                                                    |             |  |  |       |                                                |  |  |  |  |
|                                                                                                    |                                                                                                    |             |  |  |       |                                                |  |  |  |  |
|                                                                                                    |                                                                                                    |             |  |  |       |                                                |  |  |  |  |
|                                                                                                    |                                                                                                    |             |  |  |       |                                                |  |  |  |  |
|                                                                                                    |                                                                                                    |             |  |  |       |                                                |  |  |  |  |
|                                                                                                    |                                                                                                    |             |  |  |       |                                                |  |  |  |  |
|                                                                                                    |                                                                                                    |             |  |  |       |                                                |  |  |  |  |
|                                                                                                    |                                                                                                    |             |  |  |       |                                                |  |  |  |  |
|                                                                                                    |                                                                                                    |             |  |  |       |                                                |  |  |  |  |
|                                                                                                    |                                                                                                    |             |  |  |       |                                                |  |  |  |  |
|                                                                                                    |                                                                                                    |             |  |  |       |                                                |  |  |  |  |
|                                                                                                    |                                                                                                    |             |  |  |       |                                                |  |  |  |  |
|                                                                                                    |                                                                                                    |             |  |  |       |                                                |  |  |  |  |
|                                                                                                    |                                                                                                    |             |  |  |       |                                                |  |  |  |  |
|                                                                                                    |                                                                                                    |             |  |  |       |                                                |  |  |  |  |
|                                                                                                    |                                                                                                    |             |  |  |       | F: 3152 kb                                     |  |  |  |  |
| <b>A</b> Iniciar                                                                                                    | SISAVI p3 Dicionário apre $\left \phi\right\rangle$ Nova pagina 1 - Micros Microsoft FrontPage - F:\<br>喻团 |             |  |  | 400 中 | 10:35 PM                                       |  |  |  |  |

*Figura 107. Tela Consultar Avaliações em Andamento*

# *6.2.24. Tela: Consultar Avaliações em Andamento por Total de Avaliadores*

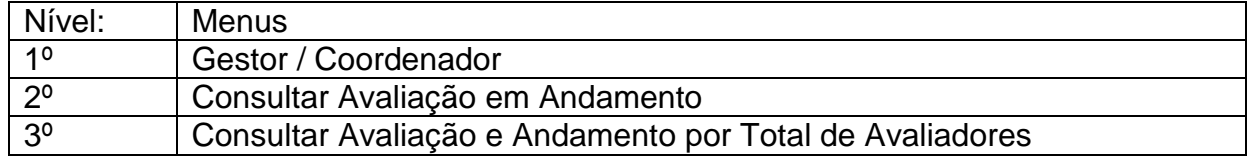

| Nova pagina 1 - Microsoft Internet Explorer  |                                                                                                    |                                                                                       |            |                                                                              |             |                                                                                                    |         | PT Português (Brasil)                                               | $\overline{2}$                           | -I리×             |  |
|----------------------------------------------|----------------------------------------------------------------------------------------------------|---------------------------------------------------------------------------------------|------------|------------------------------------------------------------------------------|-------------|----------------------------------------------------------------------------------------------------|---------|---------------------------------------------------------------------|------------------------------------------|------------------|--|
| Editar<br>Exibir<br>Arquivo                  | Ferramentas                                                                                                    | Ajuda                                                                                 |            |                                                                              |             |                                                                                                    |         |                                                                     |                                          | ш                |  |
| 岡<br>⋒<br>⇔<br>O<br>$\overline{\phantom{a}}$ |                                                                                                    | $@ \bullet @   \& \bullet @ \bullet @ \bullet \end{array}$                            |            |                                                                              |             |                                                                                                    |         |                                                                     |                                          |                  |  |
| Endereco                                     |                                                                                                    | F:\projeto_final\Protótipo 2004_02_05\Minhas Webs\Frame\Quadro Principal.htm          |            |                                                                              |             |                                                                                                    |         |                                                                     | $\vert \cdot \vert$<br>$\hat{\alpha}$ Ir | Links $"$        |  |
|                                              |                                                                                                    |                                                                                       |            |                                                                              |             |                                                                                                    |         |                                                                     |                                          |                  |  |
|                                              |                                                                                                    |                                                                                       |            |                                                                              |             | Sistema de Auto-Avaliação de Instituições de Ensino                                                                                                    |         |                                                                     |                                          |                  |  |
| Avaliador                                    |                                                                                                    | Gestor                                                                                |            |                                                                              | Coordenador | Mapa do Sistema                                                                                                    |         | Ajuda                                                               |                                          |                  |  |
| Login:                                       | Senha:                                                                                                    | <b>OK</b>                                                                             | Matricula: |                                                                              | Nome:       |                                                                                                    |         |                                                                     |                                          |                  |  |
|                                              |                                                                                                    | Nome da Avaliação                                                                     |            |                                                                              |             | Primeira Avaliação do 1 semestre de 2003                                                                                                    |         |                                                                     |                                          | $\blacktriangle$ |  |
| Cadastro de Perguntas<br>Avaliação em edição |                                                                                                    | Quantidade de Turmas Avaliadas                                                        |            | 45                                                                           |             |                                                                                                    |         |                                                                     |                                          |                  |  |
| Consultar Avaliações                         |                                                                                                    | Número de Disciplinas Avaliadas                                                       |            | 30                                                                           |             |                                                                                                    |         |                                                                     |                                          |                  |  |
| Encerradas                                   |                                                                                                    | Número de Cursos Avaliados                                                            | 8          |                                                                              |             |                                                                                                    |         |                                                                     |                                          |                  |  |
| Consultar Avaliações<br>em Andamento         |                                                                                                    | Número de Avaliadores Totais                                                          |            | 1650                                                                         |             |                                                                                                    |         |                                                                     |                                          |                  |  |
| Mapa do sistema para                         |                                                                                                    | Data de início da Avaliação                                                           |            | 11/04/2003                                                                   |             |                                                                                                    |         |                                                                     |                                          |                  |  |
| este perfil                                  |                                                                                                    | Data fim da Avaliação                                                                 |            | 16/04/2003                                                                   |             |                                                                                                    |         |                                                                     |                                          |                  |  |
|                                              | <b>ALUNOS</b>                                                                                                    | QUANTIDADE<br>DE<br>TOTAL DE QUESTIONÁRIOS<br>A SEREM<br>PREENCHIDOS<br>(DISCIPLINAS) |            | QUANTIDADE<br>DE<br>QUESTIONÁRIOS<br>ÍNDICE %<br>PREENCHIDOS<br>(CONCLUÍDOS) |             | QUANTIDADE<br>DE<br>QUESTIONÁRIOS<br>INICIADOS (NÃO<br>CONCLUÍDOS)                                                                                                    | ÍNDICE% | SOMA<br><b>(QUESTIONÁRIOS</b><br>CONCLUÍDOS E<br>NÃO<br>CONCLUÍDOS) | ÍNDICE%                                  |                  |  |
|                                              | 1.650                                                                                                    | 9,900                                                                                 | 5.822      |                                                                              | 59%         | 1.745                                                                                                    | 18%     | 7.567                                                               | 76%                                      |                  |  |
|                                              | 382<br>70%<br>$\begin{array}{c} \color{red}{\textbf{P}}\text{ =}\color{red}{\textbf{P}}\text{ =}\color{red}{\textbf{P}}\text{ =}\color{red}{\textbf{P}}\text{ =}\color{red}{\textbf{P}}\text{ =}\color{red}{\textbf{P}}\text{ =}\color{red}{\textbf{P}}\text{ =}\color{red}{\textbf{P}}\text{ =}\color{red}{\textbf{P}}\text{ =}\color{red}{\textbf{P}}\text{ =}\color{red}{\textbf{P}}\text{ =}\color{red}{\textbf{P}}\text{ =}\color{red}{\textbf{P}}\text{ =}\color{red}{\textbf{P}}\text{ =}\color{$<br>3A<br>30.<br>10:<br>50<br>×es | OUANTDAREDEOUESDONÁR OS PREFNOHIDOS (CONCLUÍDOS)                                      |            |                                                                              |             | Consultar Avaliações em Andamento Ceral<br>OF ANTIDADE DE CHESTICNÁBIOS INICIADOS (NÃO CONCLUIDOS).                                                                                                    |         | SCMA(OLESTIONÉRISS CONSULÉDES EN ÀCONSULTÉDES)                      |                                          |                  |  |
|                                              |                                                                                                    |                                                                                       |            |                                                                              |             | Stetu duprooncinosta                                                                                                    |         |                                                                     |                                          |                  |  |
|                                              | $\overline{\phantom{a}}$                                                                                                    |                                                                                       |            |                                                                              |             |                                                                                                    |         |                                                                     |                                          |                  |  |
|                                              |                                                                                                    |                                                                                       |            |                                                                              |             | O sistema é melhor visto com Internet Explorer 6.x na resolução 1024x768 .Resolução mínima de 800x600.<br>@ Copyright 2003, Juscelino e Kléber, Ltda. Contato: juscelinoribeiro@yahoo.com.br ou krochafiqueiredo@yahoo.com.br |         |                                                                     |                                          |                  |  |
|                                              |                                                                                                    |                                                                                       |            |                                                                              |             |                                                                                                    |         |                                                                     |                                          | E: 6964 kb       |  |
| 图                                            |                                                                                                    |                                                                                       |            |                                                                              |             |                                                                                                    |         |                                                                     | <b>GF</b> Intranet local                 |                  |  |

*Figura 108. Tela Consultar Avaliações em Andamento por Total de Avaliadores*

## *6.2.25. Tela: Consultar Avaliações em Andamento por Curso*

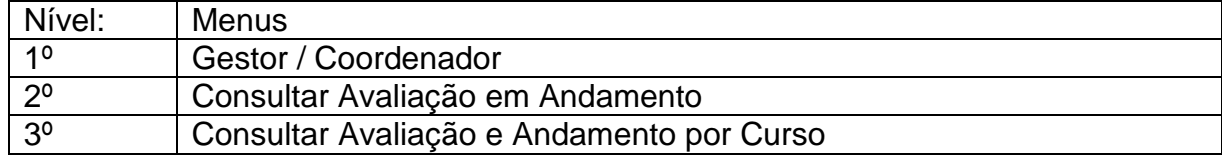

| Nova pagina 1 - Microsoft Internet Explorer                                               |                                                                       |                                                                     |                                                          |                                                                                        |           |                                                                                                    |         |                                                   |                  | $  d $ $\times$           |  |  |  |  |  |
|-------------------------------------------------------------------------------------------|-----------------------------------------------------------------------|---------------------------------------------------------------------|----------------------------------------------------------|----------------------------------------------------------------------------------------|-----------|----------------------------------------------------------------------------------------------------|---------|---------------------------------------------------|------------------|---------------------------|--|--|--|--|--|
| Arquivo<br>Editar<br>Exibir                                                               | Ferramentas<br>Ajuda                                                  |                                                                     |                                                          |                                                                                        |           |                                                                                                    |         |                                                   |                  | 柳                         |  |  |  |  |  |
| 岡<br>$\circledcirc$<br>⋒                                                                  |                                                                       | $@ \bullet @   @ \bullet @ \bullet @ \bullet @ \bullet \end{array}$ |                                                          |                                                                                        |           |                                                                                                    |         |                                                   |                  |                           |  |  |  |  |  |
| Endereço (B) F:\projeto final\Protótipo 2004 02 05\Minhas Webs\Frame\Quadro Principal.htm |                                                                       |                                                                     |                                                          |                                                                                        |           |                                                                                                    |         | ▼                                                 | ⊘r               | Links <sup>&gt;&gt;</sup> |  |  |  |  |  |
|                                                                                           |                                                                       |                                                                     |                                                          |                                                                                        |           |                                                                                                    |         |                                                   |                  |                           |  |  |  |  |  |
|                                                                                           |                                                                       |                                                                     |                                                          | Sistema de Auto-Avaliação de Instituições de Ensino                                    |           |                                                                                                    |         |                                                   |                  |                           |  |  |  |  |  |
| Avaliador                                                                                 |                                                                       | Gestor                                                              |                                                          | Coordenador                                                                            |           | Mapa do Sistema                                                                                                    |         | Ajuda                                             |                  |                           |  |  |  |  |  |
| Login:                                                                                    | Senha:                                                                | OK                                                                  | Matricula:                                               | Nome:                                                                                  |           |                                                                                                    |         |                                                   |                  |                           |  |  |  |  |  |
|                                                                                           |                                                                       |                                                                     |                                                          |                                                                                        |           |                                                                                                    |         |                                                   |                  |                           |  |  |  |  |  |
| Definir perfil do usuário                                                                 |                                                                       |                                                                     |                                                          | Gestor > Consultar Avaliação em Andamento > Consultar Avaliação em Andamento Detalhado |           |                                                                                                    |         |                                                   |                  |                           |  |  |  |  |  |
| Consultar Avaliações<br>encerradas                                                        |                                                                       |                                                                     |                                                          | Consultar Avaliações em Andamento Detalhado                                            |           |                                                                                                    |         |                                                   |                  |                           |  |  |  |  |  |
| Consultar avaliações                                                                      |                                                                       |                                                                     |                                                          |                                                                                        |           |                                                                                                    |         |                                                   |                  |                           |  |  |  |  |  |
| em andamento<br>Mapa Gestor                                                               |                                                                       | Nome da Avaliação                                                   |                                                          | Primeira Avaliação do 1 semestre de 2003                                               |           |                                                                                                    |         |                                                   |                  |                           |  |  |  |  |  |
|                                                                                           |                                                                       | Quantidade de Turmas Avaliadas                                      | 45                                                       |                                                                                        |           |                                                                                                    |         |                                                   |                  |                           |  |  |  |  |  |
|                                                                                           |                                                                       | Número de Disciplinas Avaliadas                                     | 30<br>8                                                  |                                                                                        |           |                                                                                                    |         |                                                   |                  |                           |  |  |  |  |  |
|                                                                                           |                                                                       | Número de Cursos Avaliados<br>Número de Avaliadores Totais          | 1650                                                     |                                                                                        |           |                                                                                                    |         |                                                   |                  |                           |  |  |  |  |  |
|                                                                                           |                                                                       | Data de início da Avaliação                                         | 11/04/2003                                               |                                                                                        |           |                                                                                                    |         |                                                   |                  |                           |  |  |  |  |  |
|                                                                                           |                                                                       | Data fim da Avaliação                                               |                                                          | 16/04/2003                                                                             |           |                                                                                                    |         |                                                   |                  |                           |  |  |  |  |  |
|                                                                                           |                                                                       |                                                                     | QUANTIDADE DE                                            | QUANTIDADE DE                                                                          |           | QUANTIDADE DE                                                                                                    |         | SOMA                                              |                  |                           |  |  |  |  |  |
|                                                                                           | <b>CURSO</b>                                                          | <b>TOTAL</b><br>DE.<br><b>ALUNOS</b>                                | QUESTIONÁRIOS<br>A SEREM<br>PREENCHIDOS<br>(DISCIPLINAS) | QUESTIONÁRIOS ÍNDICE<br><b>PREENCHIDOS</b><br>(CONCLUÍDOS)                             | %         | QUESTIONÁRIOS<br>INICIADOS (NÃO<br>CONCLUÍDOS)                                                                                                    | ÍNDICE% | (QUESTIONÁRIOS<br>CONCLUÍDOS E NÃO<br>CONCLUÍDOS) | ÍNDICE%          |                           |  |  |  |  |  |
|                                                                                           | ADMINISTRAÇÃO<br>COM HABILITAÇÃO<br>EM GESTÃO DE<br><b>NEGÓCIOS</b>   | 138                                                                 | 828                                                      | 590                                                                                    |           | 62                                                                                                    | 7%      | 652                                               | 68%              |                           |  |  |  |  |  |
|                                                                                           | ADMINISTRAÇÃO<br>COM HABILITAÇÃO<br>EM GESTÃO EM<br><b>INFORMAÇÃO</b> | 137                                                                 | 817                                                      | 625                                                                                    | 76%<br>57 |                                                                                                    | 7%      | 685                                               | 84%              |                           |  |  |  |  |  |
|                                                                                           |                                                                       |                                                                     |                                                          |                                                                                        |           | O sistema é melhor visto com Internet Explorer 6.x na resolução 1024x768 .Resolução mínima de 800x600.<br>@ Copyright 2003, Juscelino e Kléber, Ltda. Contato: juscelinoribeiro@yahoo.com.br ou krochafiqueiredo@yahoo.com.br |         |                                                   |                  |                           |  |  |  |  |  |
|                                                                                           |                                                                       |                                                                     |                                                          |                                                                                        |           |                                                                                                    |         |                                                   | <b>E</b> 3152 kb |                           |  |  |  |  |  |
| e) Concluído                                                                              |                                                                       |                                                                     |                                                          |                                                                                        |           |                                                                                                    |         | <b>FF</b> Intranet local                          |                  |                           |  |  |  |  |  |

*Figura 109. Tela Consultar Avaliações em Andamento por Curso*

# *6.2.26. Tela: Consultar Avaliações em Andamento por Turmas de um Curso*

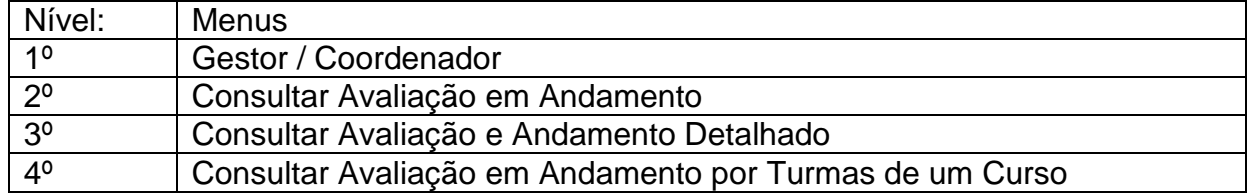

| Nova pagina 1 - Microsoft Internet Explorer |                                      |          |                                                                              |                            |                    |                                                                                                    |      |                                                                              |        |                                                                      |               | $  d $ $\times$           |  |  |  |  |
|---------------------------------------------|--------------------------------------|----------|------------------------------------------------------------------------------|----------------------------|--------------------|----------------------------------------------------------------------------------------------------|------|------------------------------------------------------------------------------|--------|----------------------------------------------------------------------|---------------|---------------------------|--|--|--|--|
| Arquivo<br>Editar<br>Exibir                 | Ferramentas                          | Ajuda    |                                                                              |                            |                    |                                                                                                    |      |                                                                              |        |                                                                      |               | 衢                         |  |  |  |  |
| 岡<br>G<br>⋒                                 |                                      |          | $@ \bullet @   @ \bullet @ \bullet @ \bullet @ \bullet \end{array}$          |                            |                    |                                                                                                    |      |                                                                              |        |                                                                      |               |                           |  |  |  |  |
| Endereço                                    |                                      |          | F:\projeto_final\Protótipo 2004_02_05\Minhas Webs\Frame\Quadro Principal.htm |                            |                    |                                                                                                    |      |                                                                              |        | ▾                                                                    | $\partial$ Ir | Links <sup>&gt;&gt;</sup> |  |  |  |  |
|                                             |                                      |          |                                                                              |                            |                    |                                                                                                    |      |                                                                              |        |                                                                      |               |                           |  |  |  |  |
|                                             |                                      |          |                                                                              |                            |                    | Sistema de Auto-Avaliação de Instituições de Ensino                                                                                 |      |                                                                              |        |                                                                      |               |                           |  |  |  |  |
| Avaliador                                   |                                      |          | Gestor                                                                       |                            | Coordenador        |                                                                                                    |      | Mapa do Sistema                                                              | Ajuda  |                                                                      |               |                           |  |  |  |  |
| Login:                                      | Senha:                               |          | OK<br>Matricula:                                                             |                            |                    | Nome:                                                                                                    |      |                                                                              |        |                                                                      |               |                           |  |  |  |  |
|                                             |                                      |          |                                                                              |                            |                    |                                                                                                    |      |                                                                              |        |                                                                      |               |                           |  |  |  |  |
| Definir perfil do usuário                   |                                      |          |                                                                              |                            |                    | Gestor > Consultar Avaliação em Andamento > Consultar Avaliação em Andamento Detalhado > Consultar Avaliação em Andamento por Curso |      |                                                                              |        |                                                                      |               |                           |  |  |  |  |
| Consultar Avaliações<br>encerradas          |                                      |          |                                                                              |                            |                    | Consultar Avaliações em Andamento por Curso                                                                                         |      |                                                                              |        |                                                                      |               |                           |  |  |  |  |
| Consultar avaliações                        |                                      |          |                                                                              |                            |                    |                                                                                                    |      |                                                                              |        |                                                                      |               |                           |  |  |  |  |
| em andamento                                |                                      |          | Nome da Avaliação                                                            |                            |                    | Primeira Avaliação 1 semestre de 2003                                                                                               |      |                                                                              |        |                                                                      |               |                           |  |  |  |  |
| Mapa Gestor                                 |                                      |          | Nome do Curso:                                                               |                            |                    | Administração com Habilitação em Gestão de Negócios                                                                                 |      |                                                                              |        |                                                                      |               |                           |  |  |  |  |
|                                             | Quantidade de Turmas Avaliadas<br>45 |          |                                                                              |                            |                    |                                                                                                    |      |                                                                              |        |                                                                      |               |                           |  |  |  |  |
|                                             |                                      |          | Número de Disciplinas Avaliadas                                              | 30                         |                    |                                                                                                    |      |                                                                              |        |                                                                      |               |                           |  |  |  |  |
|                                             |                                      |          | Número de Cursos Avaliados                                                   | 8                          |                    |                                                                                                    |      |                                                                              |        |                                                                      |               |                           |  |  |  |  |
|                                             |                                      |          | Número de Avaliadores Totais                                                 | 1650                       |                    |                                                                                                    |      |                                                                              |        |                                                                      |               |                           |  |  |  |  |
|                                             |                                      |          | Data de Início da Avaliação.                                                 |                            | 11/04/2003         |                                                                                                    |      |                                                                              |        |                                                                      |               |                           |  |  |  |  |
|                                             |                                      |          | Data Final da Avaliação                                                      |                            | 16/04/2003         |                                                                                                    |      |                                                                              |        |                                                                      |               |                           |  |  |  |  |
|                                             |                                      |          | PERIODO CODIGO DISCIPLINA                                                    |                            | <b>TOTAL</b><br>DE | QUANTIDADE<br>DE<br>QUESTIONÁRIOS INDICE%<br>ALUNOS PREENCHIDOS<br>(CONCLUÍDOS)                                                     |      | QUANTIDADE<br>DE<br>QUESTIONÁRIOS<br><b>INICIADOS</b><br>(NÃO<br>CONCLUÍDOS) |        | SOMA<br>(QUESTIONARIOS<br>INDICE% CONCLUÍDOS<br>E NÃO<br>CONCLUÍDOS) | INDICE%       |                           |  |  |  |  |
|                                             | $1^{\circ}$                          | AGN11A   |                                                                              | COMUNICAÇÃO E<br>EXPRESSÃO |                    | 18                                                                                                    | 72%  | $\overline{2}$                                                               | 8%     | 20                                                                   | 80%           |                           |  |  |  |  |
|                                             | $1^{\circ}$                          |          | AGN12A MATEMATICA I                                                          |                            | 25                 | 19                                                                                                    | 76%  | $\mathbf 1$                                                                  | 4%     | 20                                                                   | 80%           |                           |  |  |  |  |
|                                             | $1^{\circ}$                          | AGN13A   | METODOLOGIA DA<br>PESQUISA CIENTIFICA                                        |                            | 25                 | 18                                                                                                    | 72%  | 3                                                                            | 12%    | 21                                                                   | 84%           |                           |  |  |  |  |
|                                             | $\overline{A}$                       | 0.000000 | INTRODUÇÃO À                                                                 |                            |                    | 4 <sub>7</sub>                                                                                                    | cons |                                                                              | $\sim$ | 4 <sub>0</sub>                                                       | 7000          |                           |  |  |  |  |
|                                             |                                      |          |                                                                              |                            |                    | O sistema é melhor visto com Internet Explorer 6.x na resolução 1024x768 .Resolução mínima de 800x600.                              |      |                                                                              |        |                                                                      |               |                           |  |  |  |  |
|                                             |                                      |          |                                                                              |                            |                    | @ Copyright 2003, Juscelino e Kléber, Ltda. Contato: juscelinoribeiro@yahoo.com.br ou krochafiqueiredo@yahoo.com.br                 |      |                                                                              |        |                                                                      |               |                           |  |  |  |  |
|                                             |                                      |          |                                                                              |                            |                    |                                                                                                    |      |                                                                              |        |                                                                      | E: 3152 kb    |                           |  |  |  |  |
| concluído                                   |                                      |          |                                                                              |                            |                    |                                                                                                    |      |                                                                              |        | <b>FF</b> Intranet local                                             |               |                           |  |  |  |  |

*Figura 110. Tela Consultar Avaliações em Andamento por Curso*

### **7. INFRA-ESTRUTURA DE APOIO AO SISTEMA**

### *7.1. Diagrama de Rede*

### 7.1.1. Desenho da Topologia

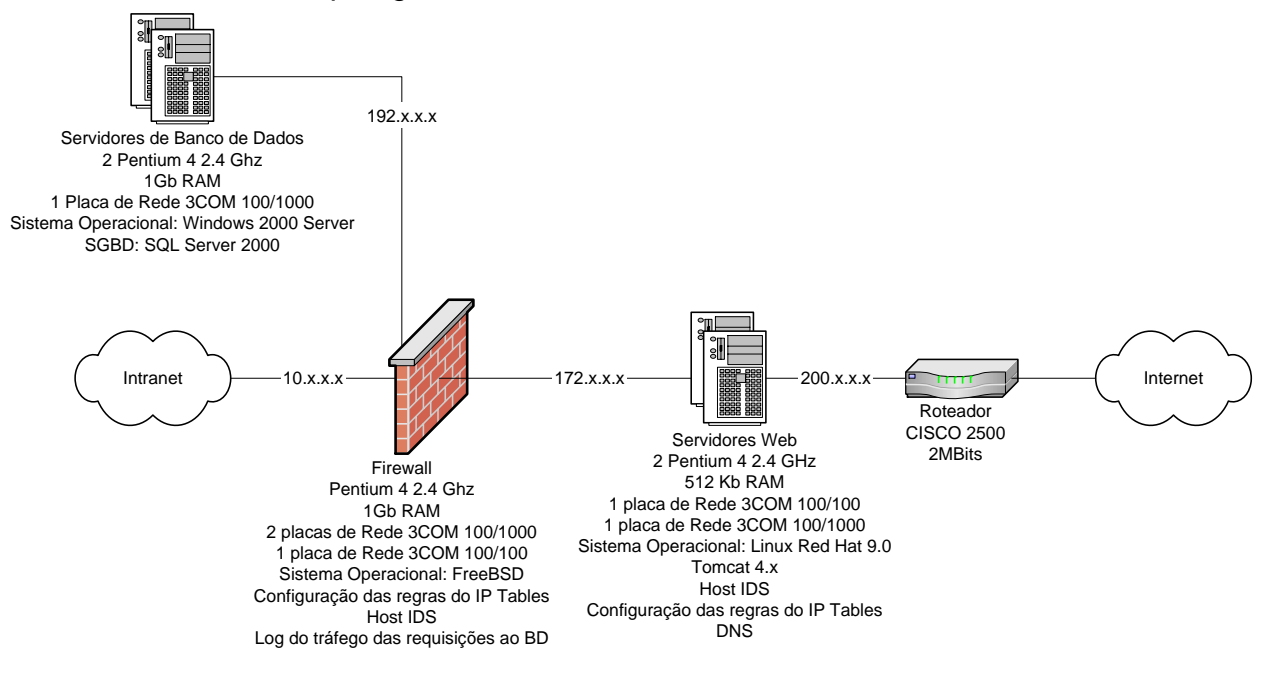

*Figura 111. Diagrama de Rede necessário ao SISAVI*

### 7.1.2. Características dos equipamentos

### 7.1.2.1. Roteador

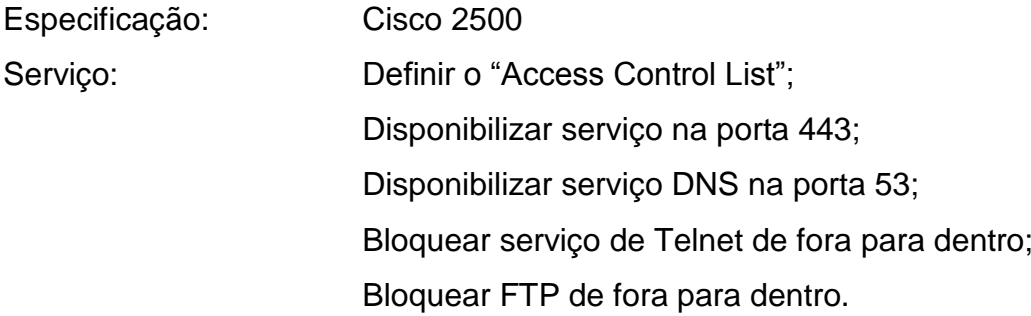

### 7.1.2.2.Servidores de aplicação:

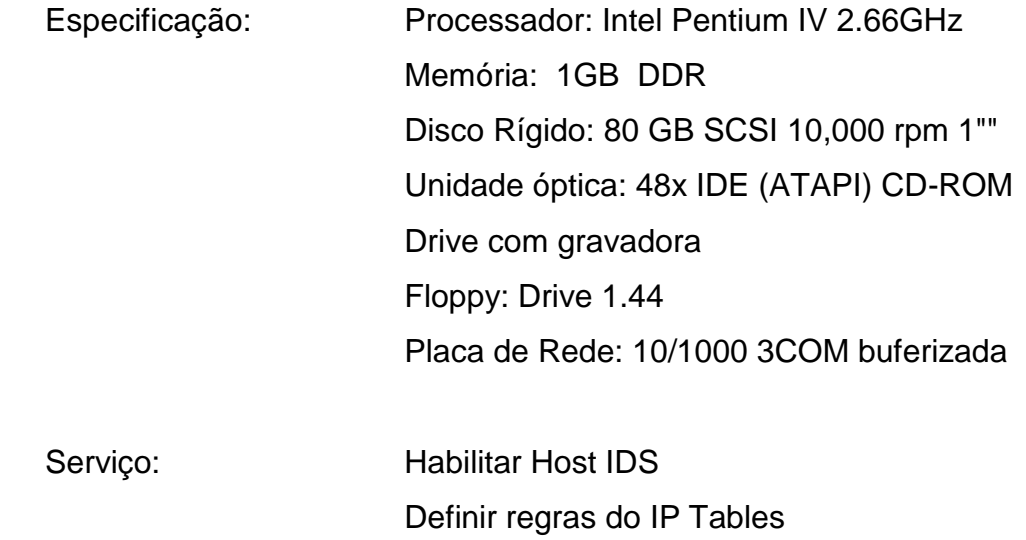

### 7.1.2.3.Servidores de banco de dados (clusterizados):

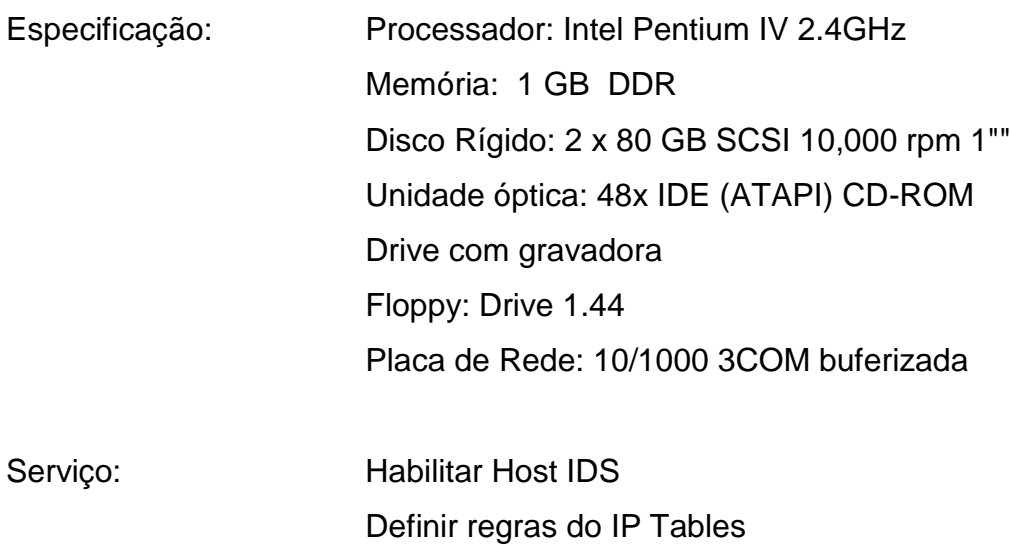

7.1.2.4.Firewall:

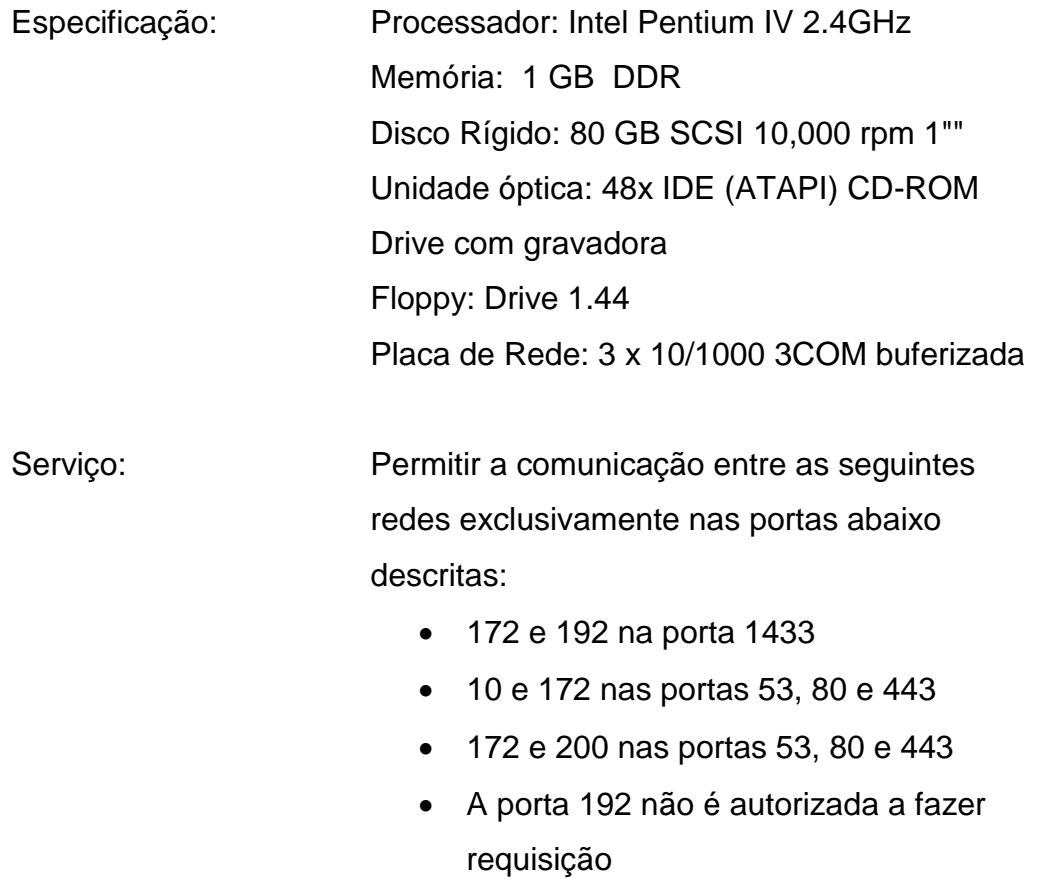

### 7.1.2.5.: Switches

Especificação: 3COM 4005

### *7.2. Softwares básicos e de apoio*

#### 7.2.1. Sistema Operacional dos Clientes SISAVI

Qualquer sistema operacional que tenha algum tipo de browser que consiga conectar-se à Internet pelo protocolo http.

### 7.2.2. SGBD

Sistema Operacional: Windows 2000 Server SGBD: SQL Server 2000

### 7.2.3. Servidor de Aplicação

Como adotaremos softwares livres no ambiente, o sistema operacional do servidor será o Linux.

### *7.3. Mecanismos de Segurança e Privacidade de Dados*

### 7.3.1. Backup

O serviço de backup seguirá à seguinte política:

Durante o período de preenchimento de questionário, o backup será efetuado diariamente, de forma incremental e uma vez por semana, de forma totalizada;

Durante os demais períodos, o backup será efetuado semanalmente. Vale ressaltar que os servidores de banco de dados estarão clusterizados.

### 7.3.2. Antivírus

Como não existem antivírus para Linux, não usaremos antivírus; usaremos um anti-trojan no servidor de aplicação.

### 7.3.3. Senha

A política de senha seguirá às seguintes regras:

- Tamanho mínimo de 7 caracteres;
- Não usar:
	- o Nomes em geral (sobrenome, nome de um parente, etc);
	- o Datas em geral (nascimento, telefone, etc.);
	- o Nomes próprios
	- o CPF
	- o Apenas dígitos ou apenas letras

#### 7.3.4. Firewall

As especificações e configurações do Firewall estão definidas no item 7.2.1.4

### *7.4. Mecanismos de Segurança de Equipamentos*

7.4.1. Incêndio

Sistema contra incêndio com sensores de fogo e extintores à base de CO2.

### 7.4.2. Enchente/Inundação

Equipamentos suspensos do piso por 1 metro de altura, no mínimo; Sistema de escoamento de água

### 7.4.3. Pó/Poeira

Sala fechada, com ar condicionado com filtro de pólen e fuligem.

### 7.4.4. Calor

Sistema de refrigeração redundante, com estrutura de refrigeramento de água

7.4.5. Roubo / Destruição / Vandalismo Acesso ao ambiente através de senha Uso de circuito fechado de TV

### 7.4.6. Falta e falhas no suprimento de energia elétrica Não break com fornecimento de energia por 2 horas Rede elétrica aterrada

### 7.4.7. Eletromagnetismo Proteção da sala com um sistema de "gaiola" contra ondas eletromagnéticas.

## 7.4.8. Animais roedores Utilização de cabos com proteção contra roedores.

### **8. CUSTOS DO SISTEMA**

### *8.1. Recursos Humanos*

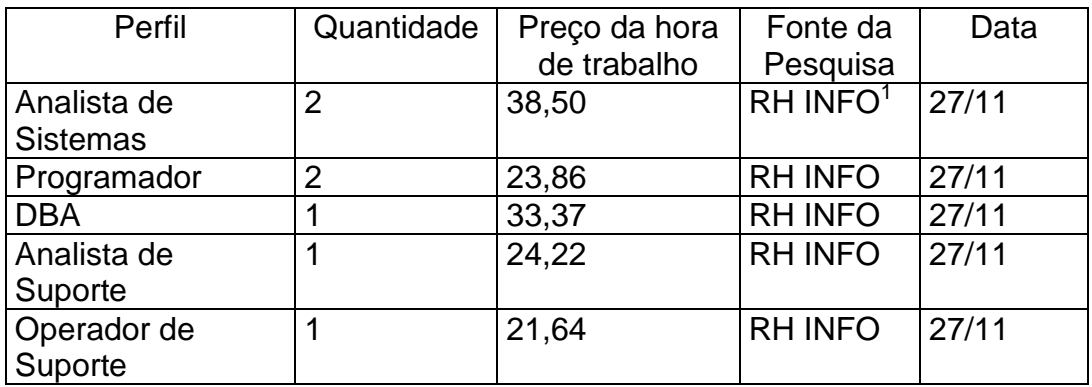

### *8.2. Custos mensais de produção*

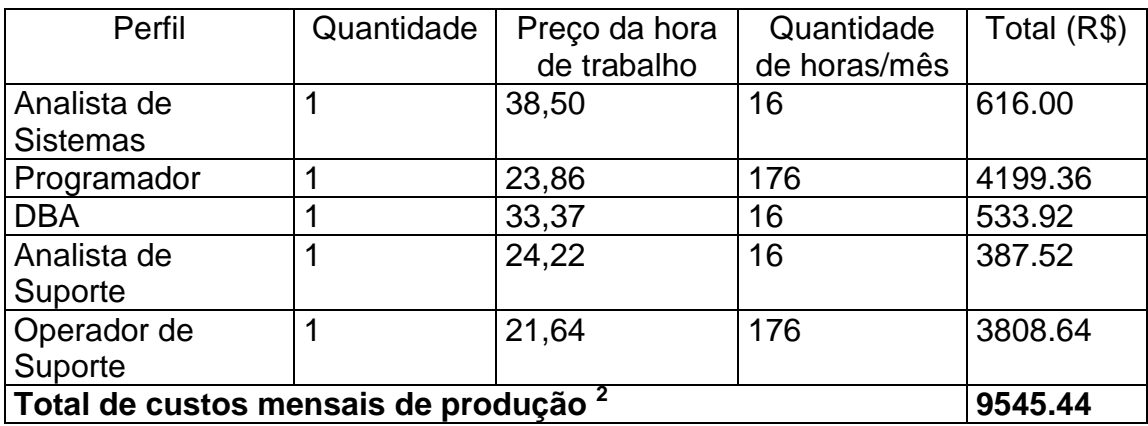

l

<sup>&</sup>lt;sup>1</sup> www.rhinfo.com.br<br><sup>2</sup> A instituição já possui os profissionais acima, necessários para a manutenção do sistema. Os custos servem somente como exemplo

### *8.3. Hardware e Software*

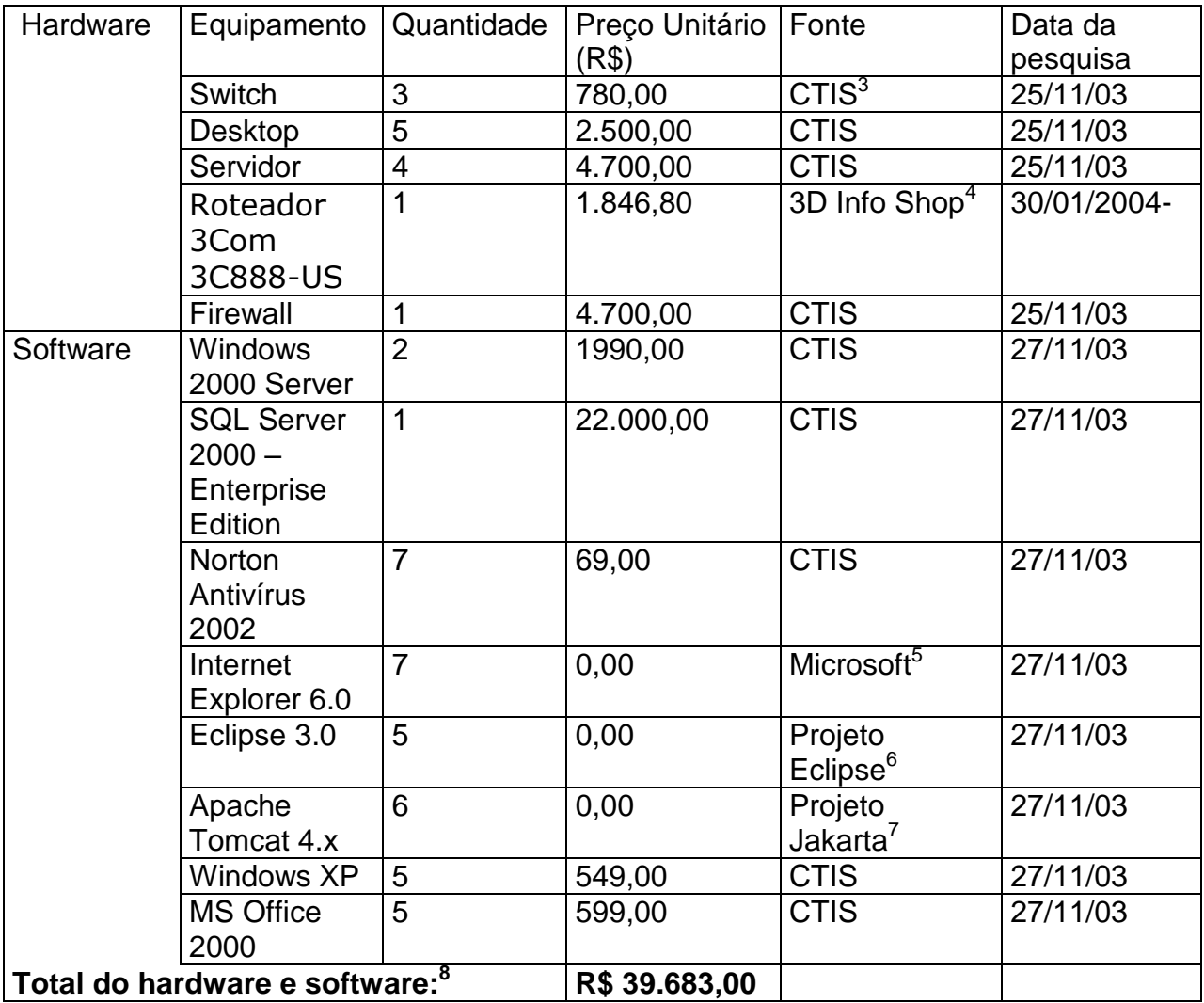

 $3$  www.lojactis.com.br

<sup>4</sup> www.3dinfoshop.com.br

<sup>5</sup> www.microsoft.com.br

l

<sup>6</sup> www.eclipse.org<br><sup>7</sup> jakarta.apache.org<br><sup>8</sup> A instituição já possui os equipamentos descritos, necessários para a produção do sistema. Os custos servem somente como exemplo

### **9. CONCLUSÃO**

Conforme os objetivos iniciais do projeto, podemos concluir que os requisitos básicos estabelecidos para um sistema que apóie o processo de auto-avaliação de Instituições de Ensino Superior foram cobertos pelo SISAVI.

Dentro de uma visão de gerenciamento, ele possui funcionalidades que permitem o planejamento de um processo de avaliação, sua execução e controle, além da apresentação de seus resultados. Estes servirão como insumos para a análise e adoção de ações corretivas no sentido de fornecer um serviço de ensino de melhor qualidade.

Durante seu desenvolvimento, entretanto, foram encontradas diversas necessidades, que por estarem fora do escopo das proposições iniciais do trabalho, seja por sua complexidade, seja pela falta de prazo, foram prorrogadas para versões futuras do sistema. São elas:

- 1. Escolher cursos abrangidos pela avaliação
- 2. Analisar avaliação
- 3. Definir valores das perguntas de uma avaliação
- 4. Permitir consultas pessoais para os professores
- 5. Professores avaliarem a instituição
- 6. Alterar data final de avaliação em andamento
- 7. Consultar histórico da Avaliação
- 8. Incluir Tipo de Avaliação
- 9. Definir número e tipo de respostas de uma pergunta
- 10.Exibir consulta de preenchimento de avaliação em andamento por aluno (lista da turma)

Inicialmente imaginado de pequeno porte, a análise revelou um alto número de classes (mais de 50 classes) necessárias para implementar o sistema. Isto pois o desenvolvimento de um só caso de uso, utilizando o padrão de arquitetura "MVC", envolve interações entre, pelo menos, 4 classes diferentes. Percebemos, portanto, importância da formulação de um escopo detalhado do projeto. A inclusão ou exclusão de um caso de uso no sistema altera significantemente o esforço de implementação do mesmo.

O desenvolvimento do projeto utilizando conceitos do "Rational Unified Process" e da arquitetura em camadas "MVC", ajudou-nos a construir uma noção sobre a estrutura e a seqüência de trabalho necessárias para viabilizar a construção de um sistema "Orientado a Objetos".

**10. GLOSSÁRIO**

### **Assunto**

As perguntas cadastradas no SISAVI deverão estar relacionadas a um determinado assunto, que objetiva possibilitar o agrupamento das perguntas no Questionário que será respondido pelos avaliadores.

### **Avaliação**

Denominação dada a todo o Processo de Auto-Avaliação de uma instituição de ensino, que compreende as seguintes etapas: Planejar uma Avaliação (suas perguntas e período de preenchimento), Responder a Avaliação, Consultar Avaliação em andamento e Consultar os resultados da Avaliação.

### **Avaliador**

Pessoa habilitada pela instituição para responder uma Avaliação.

### **Coordenador do Processo**

Funcionário da Instituição responsável pelas ações de uma Avaliação. São elas: **Curso**

Curso de Graduação oferecido por uma instituição de ensino superior.

### **Disciplina**

Disciplina ministrada num curso de Graduação.

### **Diagramas de caso de Uso:**

Um diagrama que mostra o relacionamento entre atores e casos de uso em um sistema.

### **Diagrama de classes**

Um diagrama que mostra uma coleção de elementos de modelo declarativos (estáticos), como classes, tipos, seus relacionamentos e conteúdo.

#### **Diagrama de colaboração**

Um diagrama de colaboração descreve um padrão de interação entre objetos. Ele mostra os objetos que participam da interação através dos links entre si e das mensagens que enviam uns aos outros.

#### **Diagrama de componentes**

Um diagrama que mostra as organizações e as dependências entre componentes.

#### **Diagrama de implantação**

Um diagrama que mostra a configuração de nós de processamento em tempo de execução e os componentes, os processos e os objetos que dependem deles. Os componentes representam manifestações de unidades de código em tempo de execução. Consulte diagrama de componentes.

#### **Gestor**

Funcionário da Instituição que possui a responsabilidade de aprovar uma Avaliação e os privilégios de consulta dos dados de uma Avaliação.

#### **Instituição**

Instituição de ensino ou outra qualquer que utilizará o SISAVI como a ferramenta de Avaliação Institucional.

### **Pergunta**

Pergunta que será apresentada para o aluno durante o período de preenchimento da Avaliação.

#### **Pergunta – Número**

Ordenação das perguntas cadastradas ou selecionadas no questionário de resposta de perguntas.

#### **Resposta**

Informações preenchidas pelo Avaliador conforme sua opinião pessoal sobre as perguntas descritas na Avaliação. As respostas são efetuadas de forma objetiva clicando na opção desejada nas alternativas de resposta.

#### **Resposta - Alternativa de resposta**

Opções de resposta para o Avaliador selecionar a que ele entender ser a correspondente com sua opinião (péssimo, ruim, regular, bom e ótimo).

# **Topologia de rede:**

Disposição dos equipamentos utilizados em um modelo de rede de dados **Turma**

Turma em que o Avaliador está matriculado.

### **11. BIBLIOGRAFIA**

BOOCH, G. UML: Guia do Usuário. Ed. Campus, 2003.

FOWLER, M. e SCOTT, K. UML Essencial: Um breve guia para a linguagem-padrão de modelagem de objetos. Bookman, 2000.

JACOBSON Y., BOOCH, G. e RUMBAUGH, J. The Unified Software Development Process. Addison Wesley, 1998.

LARMAN, C. Utilizando UML e Padrões: Uma Introdução à análise e ao projeto orientados a objetos. Bookman, 2000. 492p.

Rational Unified Process. Rational Corporation, 2002.